# Tomlab User's Guide The Tomlab Manual

## **Contents**

## Articles

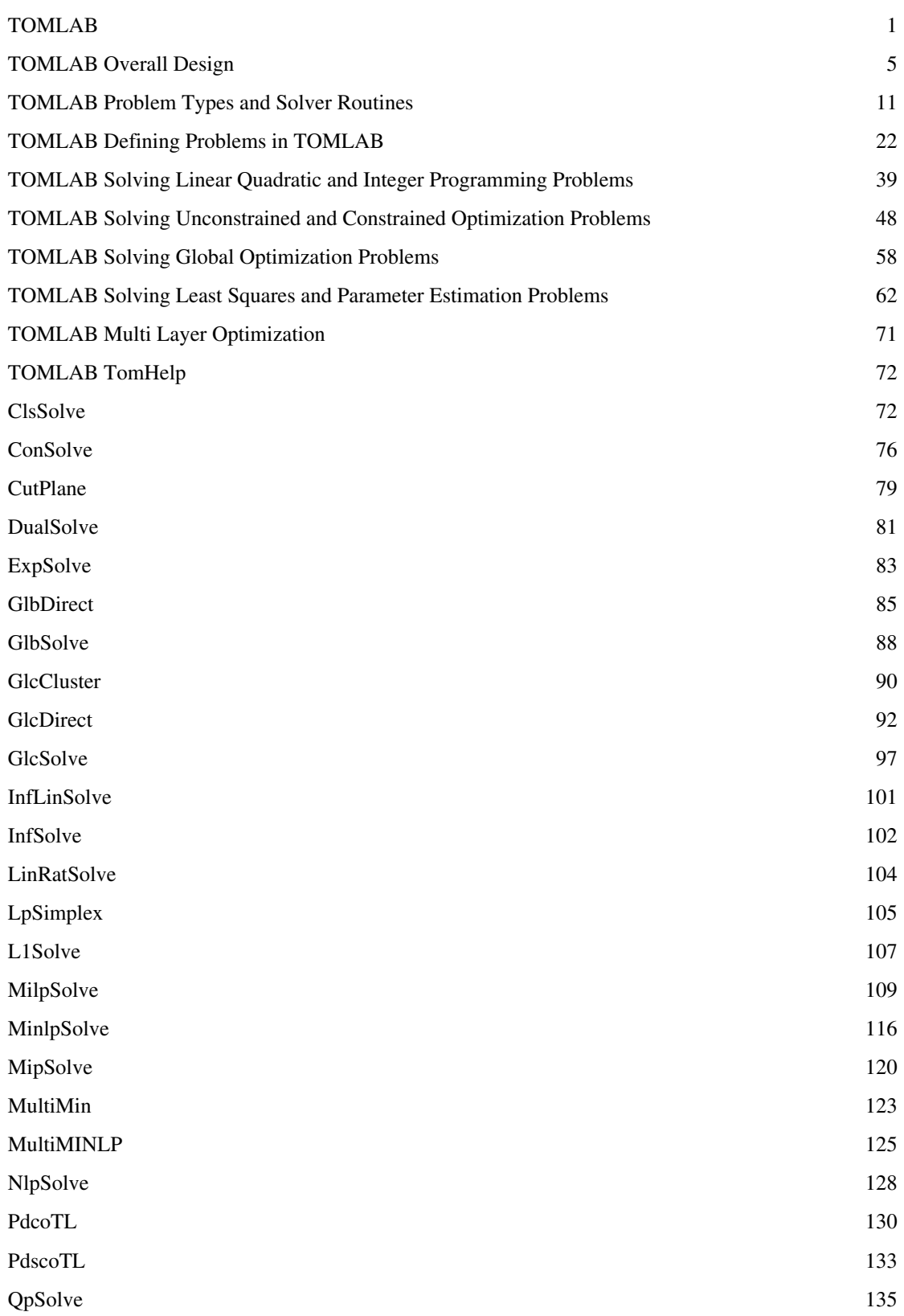

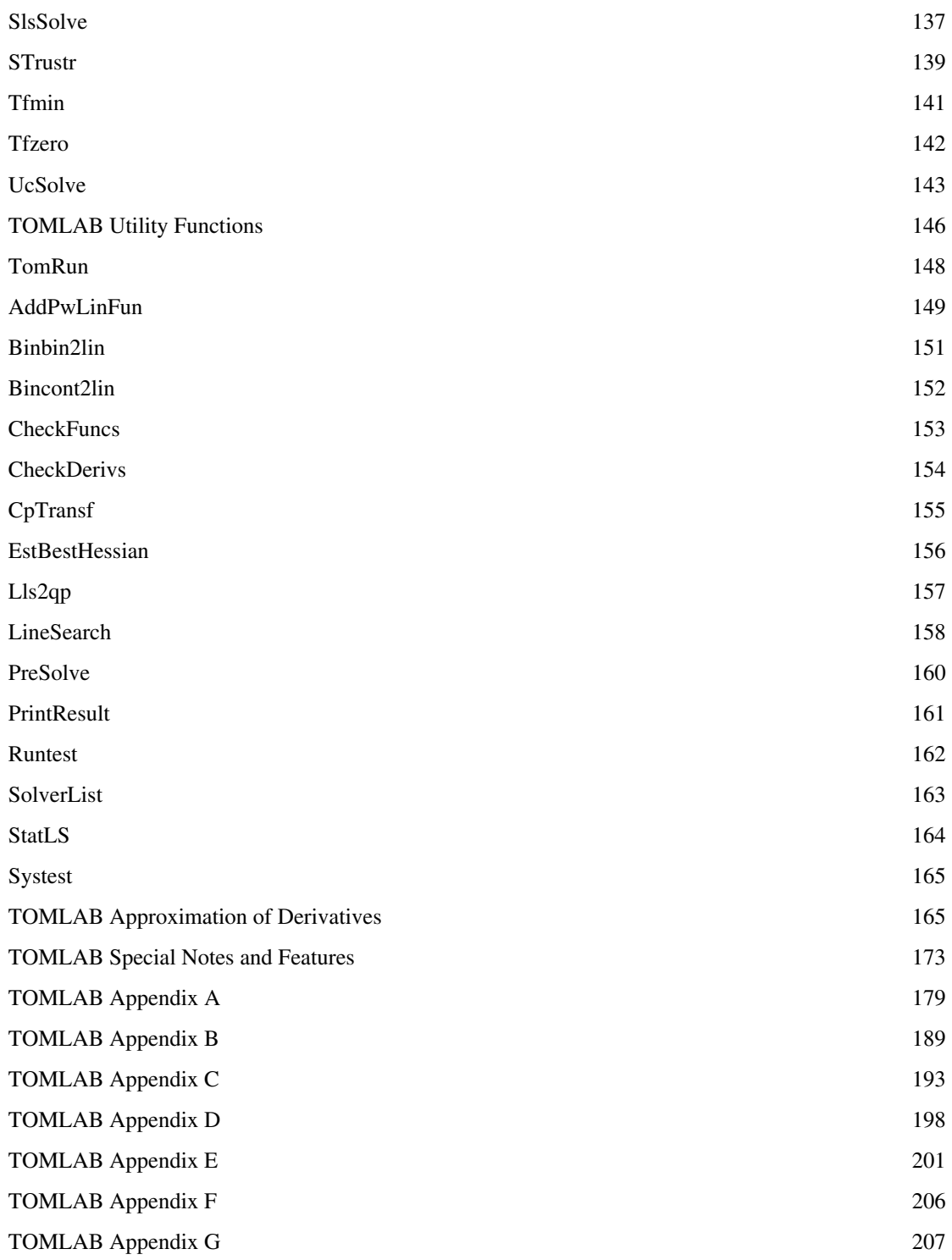

## References

Article Sources and Contributors 214

## <span id="page-3-0"></span>**TOMLAB**

TOMLAB is a general purpose development, modeling and optimal control environment in Matlab for research, teaching and practical solution of optimization problems.

TOMLAB has grown out of the need for advanced, robust and reliable tools to be used in the development of algorithms and software for the solution of many different types of applied optimization problems.

There are many good tools available in the area of numerical analysis, operations research and optimization, but because of the different languages and systems, as well as a lack of standardization, it is a time consuming and complicated task to use these tools. Often one has to rewrite the problem formulation, rewrite the function specifications, or make some new interface routine to make everything work. Therefore the first obvious and basic design principle in TOMLAB is: *Define your problem once, run all available solvers*. The system takes care of all interface problems, whether between languages or due to different demands on the problem specification.

In the process of optimization one sometimes wants to graphically view the problem and the solution process, especially for ill-conditioned nonlinear problems. Sometimes it is not clear what solver is best for the particular type of problem and tests on different solvers can be of use. In teaching one wants to view the details of the algorithms and look more carefully at the different algorithmic steps. When developing new algorithms tests on thousands of problems are necessary to fully access the pros and cons of the new algorithm. One might want to solve a practical problem very many times, with slightly different conditions for the run. Or solve a control problem looping in real-time and solving the optimization problem each time slot.

All these issues and many more are addressed with the TOMLAB optimization environment. TOMLAB gives easy access to a large set of standard test problems, optimization solvers and utilities.

## **Overall Design**

Overall Design presents the general design of TOMLAB.

• [Overall Design](#page-7-0)

## **Problem Types and Solver Routines**

Contains strict mathematical definitions of the optimization problem types. All solver routines available in TOMLAB are described.

• [Problem Types and Solver Routines](#page-13-0)

## **Defining Problems in TOMLAB**

• [Defining Problems in TOMLAB](#page-24-0)

## **Solving Linear, Quadratic and Integer Programming Problems**

Contains examples on the process of defining problems and solving them. All test examples are available as part of the TOMLAB distribution.

• [Solving Linear, Quadratic and Integer Programming Problems](#page-41-0)

## **Solving Unconstrained and Constrained Optimization Problems**

Contains examples on the process of defining problems and solving them. All test examples are available as part of the TOMLAB distribution.

• [Solving Unconstrained and Constrained Optimization Problems](#page-50-0)

## **Solving Global Optimization Problems**

Contains examples on the process of defining problems and solving them. All test examples are available as part of the TOMLAB distribution.

• [Solving Global Optimization Problems](#page-60-0)

## **Solving Least Squares and Parameter Estimation Problems**

Contains examples on the process of defining problems and solving them. All test examples are available as part of the TOMLAB distribution.

• [Solving Least Squares and Parameter Estimation Problems](#page-64-0)

## **Multi Layer Optimization**

Shows how to setup and define multi layer optimization problems in TOMLAB.

• [Multi Layer Optimization](#page-73-0)

## **Tomhelp - The Help Program**

Contains detailed descriptions of many of the functions in TOMLAB. The TOM solvers, originally developed by the Applied Optimization and Modeling (TOM) group, are described together with TOMLAB driver routine and utility functions. Other solvers, like the Stanford Optimization Laboratory (SOL) solvers are not described, but documentation is available for each solver.

• [Tomhelp - The Help Program](#page-74-0)

## **TOMLAB Solver Reference**

• [TOMLAB Solver Reference](http://tomwiki.com/index.php?title=TOMLAB_Solver_Reference)

## **TOMLAB Utility Functions**

Describes the utility functions that can be used, for example tomRun and SolverList.

• [TOMLAB Utility Functions](#page-148-0)

## **Approximation of Derivatives**

Introduces the different options for derivatives, automatic differentiation.

• [Approximation of Derivatives](#page-167-0)

## **Special Notes and Features**

Discusses a number of special system features such as partially separable functions and user supplied parameter information for the function computations.

• [Special Notes and Features](#page-175-0)

## **Appendix A: Prob - the Input Problem Structure**

Contains tables describing all elements defined in the problem structure. Some subfields are either empty, or filled with information if the particular type of optimization problem is defined. To be able to set different parameter options for the optimization solution, and change problem dependent information, the user should consult the tables in this Appendix.

• [Appendix A: Prob - the Input Problem Structure](#page-181-0)

## **Appendix B: Result - the Output Result Structure**

Contains tables describing all elements defined in the output result structure returned from all solvers and driver routines.

• [Appendix B: Result - the Output Result Structure](#page-191-0)

## **Appendix C: TomSym - the Modeling Engine**

• [Appendix C: TomSym - the Modeling Engine](#page-195-0)

## **Appendix D: Global Variables and Recursive Calls**

This section is concerned with the global variables used in TOMLAB and routines for handling important global variables enabling recursive calls of any depth.

• [Appendix D: Global Variables and Recursive Calls](#page-200-0)

## **Appendix E: External Interfaces**

Describes the available set of interfaces to other optimization software, such as CUTE, AMPL, and The Mathworks' Optimization Toolbox.

• [Appendix E: External Interfaces](#page-203-0)

## **Appendix F: Motivation and Background to TOMLAB**

Gives some motivation for the development of TOMLAB.

• [Appendix F: Motivation and Background to TOMLAB](#page-208-0)

## **Appendix G: Performance Tests on Linear Programming Solvers**

• [Appendix G: Performance Tests on Linear Programming Solvers](#page-209-0)

## **Further Reading**

TOMLAB has been discussed in several papers and at several conferences. The main paper on TOMLAB v1.0 is  $^{[1]}$ . The use of TOMLAB for nonlinear programming and parameter estimation is presented in <sup>[2]</sup>, and the use of linear and discrete optimization is discussed in  $^{[3]}$ . Global optimization routines are also implemented, one is described in [4] .

In all these papers TOMLAB was divided into two toolboxes, the NLPLIB TB and the OPERA TB. TOMLAB v2.0 was discussed in  $\frac{5}{16}$ . and  $\frac{7}{1}$ . TOMLAB v4.0 and how to solve practical optimization problems with TOMLAB is discussed in  $[8]$ .

The use of TOMLAB for costly global optimization with industrial applications is discussed in <sup>[9]</sup>; costly global optimization with financial applications in  $\left[10\right]$   $\left[11\right]$   $\left[12\right]$ . Applications of global optimization for robust control is presented in [13] [14]. The use of TOMLAB for exponential fitting and nonlinear parameter estimation are discussed in e.g. [15] [16] [17] [18] [19] [20] .

The manuals for the add-on solver packages are also recommended reading material.

## **References**

- [1] K. Holmström. The TOMLAB Optimization Environment in Matlab. *Advanced Modeling and Optimization*, 1(1):47-69, 1999.
- [2] K. Holmström and M. Björkman. The TOMLAB NLPLIB Toolbox for Nonlinear Programming. *Advanced Modeling and Optimization*, 1(1):70-86, 1999.
- [3] K. Holmström, M. Björkman, and E. Dotzauer. The TOMLAB OPERA Toolbox for Linear and Discrete Optimization. *Advanced Modeling and Optimization*, 1(2):1-8, 1999.
- [4] M. Björkman and K. Holmström. Global Optimization Using the DIRECT Algorithm in Matlab. *Advanced Modeling and Optimization*, 1(2):17-37, 1999.
- [5] K. Holmström. The TOMLAB v2.0 Optimization Environment. In E. Dotzauer, M. Björkman, and K. Holmstöm, editors, *Sixth Meeting of the Nordic Section of the Mathematical Programming Society*. *Proceedings*, Opuscula 49, ISSN 1400-5468, Västerås, 1999. Mälardalen University, Sweden.
- [6] K. Holmström. New Optimization Algorithms and Software. *Theory of Stochastic Processes*, 5(21)(1-2):55-63, 1999.
- [7] K. Holmström. Solving applied optimization problems using TOMLAB. In G. Osipenko, editor, *Proceedings from MATHTOOLS '99, the 2nd International Conference on Tools for Mathematical Modelling*, pages 90-98, St.Petersburg, Russia, 1999. St.Petersburg State Technical University.
- [8] K. Holmström. Practical Optimization with the Tomlab Environment. In T. A. Hauge, B. Lie, R. Ergon, M. D. Diez, G.-O. Kaasa, A. Dale, B. Glemmestad, and A Mjaavatten, editors, *Proceedings of the 42nd SIMS Conference*, pages 89-108, Porsgrunn, Norway, 2001. Telemark University College, Faculty of Technology.
- [9] M. Björkman and K. Holmström. Global Optimization of Costly Nonconvex Functions Using Radial Basis Functions. *Optimization and Engineering*, 1(4):373-397, 2000.
- [10] T. Hellström and K. Holmström. Parameter Tuning in Trading Algorithms using ASTA. In Y. S. Abu-Mostafa, B. LeBaron, A. W. Lo, and A. S. Weigend, editors, *Computational Finance (CF99) - Abstracts of the Sixth International Conference, Leonard N. Stern School of Business, January 1999*, Leonard N. Stern School of Business, New York University, 1999. Department of Statistics and Operations Research.
- [11] T. Hellström and K. Holmström. Parameter Tuning in Trading Algorithms using ASTA. In Y. S. Abu-Mostafa, B. LeBaron, A. W. Lo, and A. S. Weigend, editors, *Computational Finance 1999*, Cambridge, MA, 1999. MIT Press.
- [12] T. Hellström and K. Holmström. Global Optimization of Costly Nonconvex Functions, with Financial Applications. *Theory of Stochastic Processes*, 7(23)(1-2):121-141, 2001.
- [13] C. M. Fransson, B. Lennartson, T. Wik, and K. Holmström. Multi Criteria Controller Optimization for Uncertain MIMO Systems Using Nonconvex Global Optimization. In *Proceedings of the 40th Conference on Decision and Control*, Orlando, FL, USA, December 2001.
- [14] C. M. Fransson, B. Lennartson, T. Wik, K. Holmström, M. Saunders, and P.-O. Gutmann. Global Controller Optimization Using Horowitz Bounds. In *Proceedings of the 15th IFAC Conference*, Barcelona, Spain, 21th-26th July, 2002.
- [15] K. Holmström and J. Petersson. A Review of the Parameter Estimation Problem of Fitting Positive Exponential Sums to Empirical Data. *Applied Mathematics and Computations*, 126(1):31-61, 2002.
- [16] Jordan M. Berg and K. Holmström. On Parameter Estimation Using Level Sets. *SIAM Journal on Control and Optimization*, 37(5):1372-1393, 1999.
- [17] V. N. Fomin, K. Holmström, and T. Fomina. Least squares and Minimax methods for inorganic chemical equilibrium analysis. Research Report 2000-2, ISSN-1404-4978, Department of Mathematics and Physics, Mälardalen University, Sweden, 2000.
- [18] T. Fomina, K. Holmström, and V. B. Melas. Nonlinear parameter estimation for inorganic chemical equilib- rium analysis. Research Report 2000-3, ISSN-1404-4978, Department of Mathematics and Physics, Mälardalen University, Sweden, 2000.
- [19] K. Holmström and T. Fomina. Computer Simulation for Inorganic Chemical Equilibrium Analysis. In S.M. Ermakov, Yu. N. Kashtanov, and V.B. Melas, editors, *Proceedings of the 4th St.Petersburg Workshop on Simulation*, pages 261-266, St.Petersburg, Russia, 2001. NII Chemistry St. Peterburg University Publishers.
- [20] K. Holmström, T. Fomina, and Michael Saunders. Parameter Estimation for Inorganic Chemical Equilibria by Least Squares and Minimax Models. *Optimization and Engineering*, 4, 2003. Submitted.

## **TOMLAB Overall Design**

<span id="page-7-0"></span>This page is part of the TOMLAB Manual. See [TOMLAB Manual](#page-3-0).

The scope of TOMLAB is large and broad, and therefore there is a need of a well-designed system. It is also natural to use the power of the Matlab language, to make the system flexible and easy to use and maintain. The concept of structure arrays is used and the ability in Matlab to execute Matlab code defined as string expressions and to execute functions specified by a string.

## **Structure Input and Output**

Normally, when solving an optimization problem, a direct call to a solver is made with a long list of parameters in the call. The parameter list is solver-dependent and makes it difficult to make additions and changes to the system.

TOMLAB solves the problem in two steps. First the problem is defined and stored in a Matlab structure. Then the solver is called with a single argument, the problem structure. Solvers that were not originally developed for the TOMLAB environment needs the usual long list of parameters. This is handled by the driver routine *tomRun.m* which can call any available solver, hiding the details of the call from the user. The solver output is collected in a standardized result structure and returned to the user.

### **Introduction to Solver and Problem Types**

TOMLAB solves a number of different types of optimization problems. The currently defined types are listed in #Table: The different types of optimization problems defined in TOMLAB..

The global variable *probType* contains the current type of optimization problem to be solved. An optimization solver is defined to be of type *solvType*, where *solvType* is any of the *probType* entries in #Table: The different types of optimization problems defined in TOMLAB.. It is clear that a solver of a certain *solvType* is able to solve a problem defined to be of another type. For example, a constrained nonlinear programming solver should be able to solve unconstrained problems, linear and quadratic programs and constrained nonlinear least squares problems. In the graphical user interface and menu system an additional variable *optType* is defined to keep track of what type of problem is defined as the main subject. As an example, the user may select the type of optimization to be quadratic programming (*optType* == 2), then select a particular problem that is a linear programming problem (*probType* == 8) and then as the solver choose a constrained NLP solver like MINOS (*solvType* == 3).

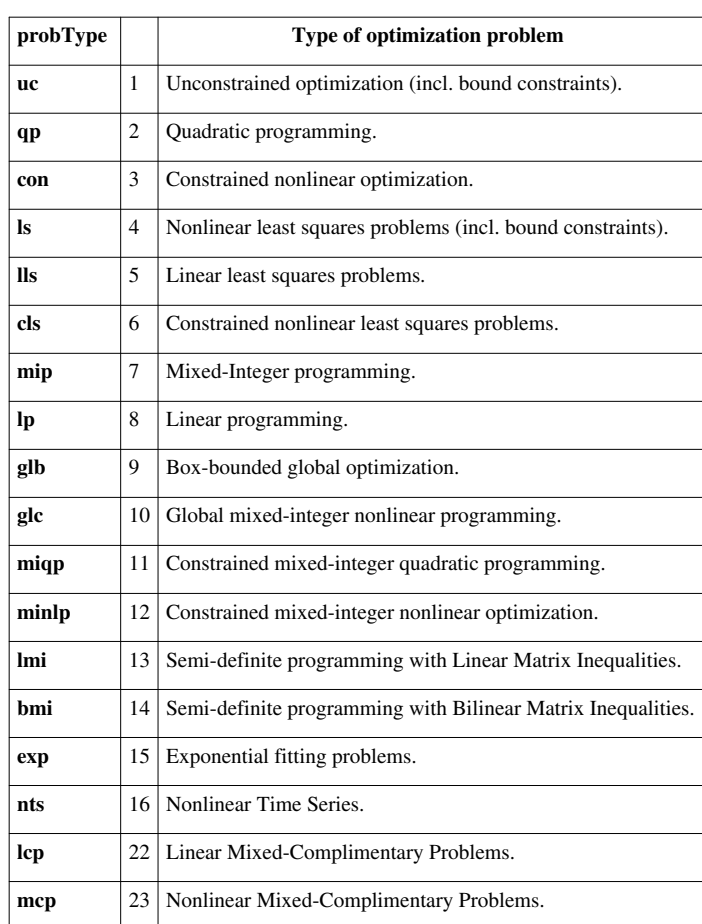

**Table: The different types of optimization problems defined in TOMLAB.**

Please note that since the actual numbers used for *probType* may change in future releases, it is recommended to use the text abbreviations. See help for *checkType* for further information.

Define *probSet* to be a set of defined optimization problems belonging to a certain class of problems of type *probType*. Each *probSet* is physically stored in one file, an *Init File*. In #Table: Defined test problem sets in TOMLAB. probSets marked with \* are not part of the standard distribution the currently defined problem sets are listed, and new *probSet* sets are easily added.

### **Table: Defined test problem sets in TOMLAB. probSets marked with \* are not part of the standard distribution**

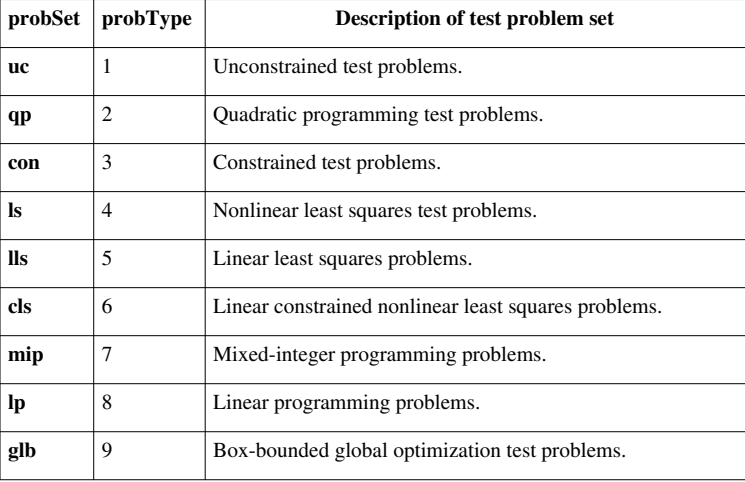

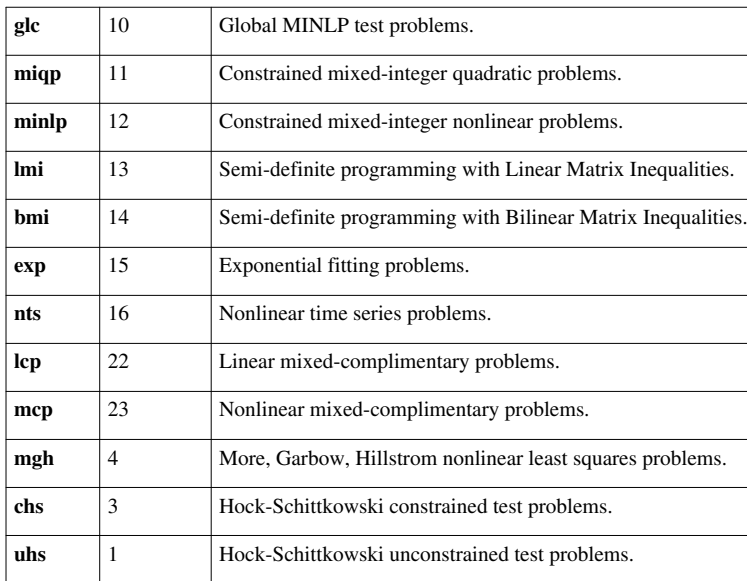

The names of the predefined Init Files that do the problem setup, and the corresponding low level routines are constructed as two parts. The first part being the abbreviation of the relevant *probSet*, see #Table: Defined test problem sets in TOMLAB. probSets marked with \* are not part of the standard distribution, and the second part denotes the computed task, shown in #Table: Names for predefined Init Files and low level m-files in TOMLAB. The user normally does not have to define the more complicated functions *o\_d2c* and *o\_d2r*. It is recommended to supply this information when using solvers which can utilize second order information, such as TOMLAB /KNITRO and TOMLAB /CONOPT.

**Table: Names for predefined Init Files and low level m-files in TOMLAB.**

| <b>Generic name</b> | Purpose ( $o$ is any probSet, e.g. $o = con$ )                                                                        |
|---------------------|----------------------------------------------------------------------------------------------------|
| $o$ _prob           | Init File that either defines a string matrix with problem names                                                      |
| $o\_f$              | Compute objective function $f(x)$ .                                                                                   |
| $O_{-}g$            | Compute the gradient vector $g(x)$ .                                                                                  |
| $O$ _H              | Compute the Hessian matrix $H(x)$ .                                                                                   |
| $O_{C}$             | Compute the vector of constraint functions $c(x)$ .                                                                   |
| $o$ _dc             | Compute the matrix of constraint normals, $\partial c(x)/dx$ .                                                        |
| $o$ _d2c            | Compute the 2nd part of 2nd derivative matrix of the Lagrangian function, $\sum_i \lambda_i \partial^2 c_i(x)/dx^2$ . |
| $0_1$               | Compute the residual vector $r(x)$ .                                                                                  |
| $o\_J$              | Compute the Jacobian matrix $J(x)$ .                                                                                  |
| $o_d2r$             | Compute the 2nd part of the Hessian matrix, $\sum_i r_i(x) \frac{\partial^2 r_i(x)}{\partial x^2}$                    |

The Init File has two modes of operation; either return a string matrix with the names of the problems in the *probSet* or a structure with all information about the selected problem. All fields in the structure, named *Prob*, are presented in tables in [Appendix A.](#page-181-0) Using a structure makes it easy to add new items without too many changes in the rest of the system. For further discussion about the definition of optimization problems in TOMLAB, see [Defining](#page-24-0) [Problems in TOMLAB](#page-24-0).

There are default values for everything that is possible to set defaults for, and all routines are written in a way that makes it possible for the user to just set an input argument empty and get the default.

## **The Process of Solving Optimization Problems**

A flow-chart of the process of optimization in TOMLAB is shown in #Figure: The process of optimization in TOMLAB.. It is inefficient to use an interactive system. This is symbolized with the *Standard User* box in the figure, which directly runs the *Optimization Driver*, *tomRun*. The direct solver call is possible for all TOMLAB solvers, if the user has executed *ProbCheck* prior to the call. See [TOMLAB Problem Types and Solver Routines f](#page-13-0)or a list of the TOMLAB solvers.

Depending on the type of problem, the user needs to supply the *low-level* routines that calculate the objective function, constraint functions for constrained problems, and also if possible, derivatives. To simplify this coding process so that the work has to be performed only once, TOMLAB provides *gateway* routines that ensure that any solver can obtain the values in the correct format.

For example, when working with a least squares problem, it is natural to code the function that computes the vector of residual functions  $r_i(x_1, x_2, \ldots)$ , since a dedicated least squares solver probably operates on the residual while a general nonlinear solver needs a scalar function, in this case  $f(x) = \frac{1}{2}r^T(x)r(x)$ . Such issues are automatically handled by the gateway functions.

**Figure: The process of optimization in TOMLAB.**

### **Low Level Routines and Gateway Routines**

*Low level routines* are the routines that compute:

- The objective function value
- The gradient vector
- The Hessian matrix (second derivative matrix)
- The residual vector (for nonlinear least squares problems)
- The Jacobian matrix (for nonlinear least squares problems)
- The vector of constraint functions
- The matrix of constraint normals (the constraint Jacobian)
- The second part of the second derivative of the Lagrangian function. The last three routines are only needed for constrained problems.

The names of these routines are defined in the structure fields *Prob.FUNCS.f*, *Prob.FUNCS.g*, *Prob.FUNCS.H* etc.

It is the task for the *Assign* routine to set the names of the low level m-files. This is done by a call to the routine *conAssign* with the names as arguments for example. There are *Assign* routines for all problem types handled by TOMLAB. As an example, see 'help conAssign' in MATLAB.

```
Prob = conAssign('f', 'q', 'H', HessPattern, x L, x U, Name,x 0,...
pSepFunc, fLowBnd, A, b_L, b_U, 'c', 'dc', 'd2c', ConsPattern,... 
c_L, c_U, x_min, x_max, f_opt, x_opt);
```
Only the low level routines relevant for a certain type of optimization problem need to be coded. There are dummy routines for the others. Numerical differentiation is automatically used for gradient, Jacobian and constraint gradient if the corresponding user routine is non present or left out when calling *conAssign*. However, the solver always needs more time to estimate the derivatives compared to if the user supplies a code for them. Also the numerical accuracy is lower for estimated derivatives, so it is recommended that the user always tries to code the derivatives, if it is possible. Another option is automatic differentiation with TOMLAB /MAD.

TOMLAB uses gateway routines (*nlp\_f*, *nlp\_g*, *nlp\_H*, *nlp\_c*, *nlp\_dc*, *nlp\_d2c*, *nlp\_r*, *nlp\_J*, *nlp\_d2r*). These routines extract the search directions and line search steps, count iterations, handle separable functions, keep track of the kind of differentiation wanted etc. They also handle the separable NLLS case and NLLS weighting. By the use of global variables, unnecessary evaluations of the user supplied routines are avoided.

To get a picture of how the low-level routines are used in the system, consider #The chain of calls when computing the objective function value in ucSolve for a nonlinear least squares problem defined in mgh\_prob, mgh\_r and mgh\_J. and #The chain of calls when computing the numerical approximation of the gradient in ''ucSolve'' for an unconstrained problem defined in uc prob and uc f.. #The chain of calls when computing the objective function value in ucSolve for a nonlinear least squares problem defined in mgh\_prob, mgh\_r and mgh\_J. illustrates the chain of calls when computing the objective function value in *ucSolve* for a nonlinear least squares problem defined in *mgh prob*, *mgh r* and *mgh J*. #The chain of calls when computing the numerical approximation of the gradient in ucSolve for an unconstrained problem defined in uc prob and uc f. illustrates the chain of calls when computing the numerical approximation of the gradient (by use of the routine *fdng*) in *ucSolve* for an unconstrained problem defined in *uc\_prob* and *uc\_f*. Information about a problem is stored in the structure variable *Prob*, described in detail in the tables in Appendix A. This variable is an argument to all low level routines. In the field element *Prob.user*, problem specific information

**The chain of calls when computing the objective function value in** *ucSolve* **for a nonlinear least squares problem defined in** *mgh\_prob***,** *mgh\_r* **and** *mgh\_J***.**

ucSolve  $\iff$  nlp  $f \iff$  ls  $f \iff$  nlp  $r \iff$  mgh r

**The chain of calls when computing the numerical approximation of the gradient in** *ucSolve* **for an unconstrained problem defined in** *uc\_prob* **and** *uc\_f***.**

ucSolve <==> nlp\_g <==> fdng <==> nlp\_r <==> uc\_f

needed to evaluate the low level routines are stored. This field is most often used if problem related questions are asked when generating the problem. It is often the case that the user wants to supply the low-level routines with additional information besides the variables *x* that are optimized. Any unused fields could be defined in the structure *Prob* for that purpose. To avoid potential conflicts with future TOMLAB releases, it is recommended to use subfields of *Prob.user*. It the user wants to send some variables a, B and C, then, after creating the *Prob* structure, these extra variables are added to the structure:

```
Prob.user.a=a; 
Prob.user.B=B; 
Prob.user.C=C;
```
Then, because the *Prob* structure is sent to all low-level routines, in any of these routines the variables are picked out from the structure:

a = Prob.user.a; B = Prob.user.B; C = Prob.user.C;

A more detailed description of how to define new problems is given in sections [TOMLAB Solving Linear Quadratic](#page-41-0) [and Integer Programming Problems](#page-41-0), [TOMLAB Solving Unconstrained and Constrained Optimization Problems](#page-50-0) and [TOMLAB Solving Global Optimization Problems](#page-60-0). The usage of *Prob.user* is described in [TOMLAB Utility](http://tomwiki.com/index.php?title=TOMLAB_Utility_Functions%23User_Supplied_Problem_Parameters) [Functions#User Supplied Problem Parameters](http://tomwiki.com/index.php?title=TOMLAB_Utility_Functions%23User_Supplied_Problem_Parameters).

Different solvers all have different demand on how information should be supplied, i.e. the function to optimize, the gradient vector, the Hessian matrix etc. To be able to code the problem only once, and then use this formulation to run all types of solvers, interface routines that returns information in the format needed for the relevant solver were developed.

#Table: Generally constrained nonlinear (con) test problems. describes the low level test functions and the corresponding Init File routine needed for the predefined constrained optimization (**con**) problems. For the predefined unconstrained optimization (**uc**) problems, the global optimization (**glb, glc**) problems and the quadratic programming problems (**qp**) similar routines have been defined.

To conclude, the system design is flexible and easy to expand in many different ways.

### **Table: Generally constrained nonlinear (con) test problems.**

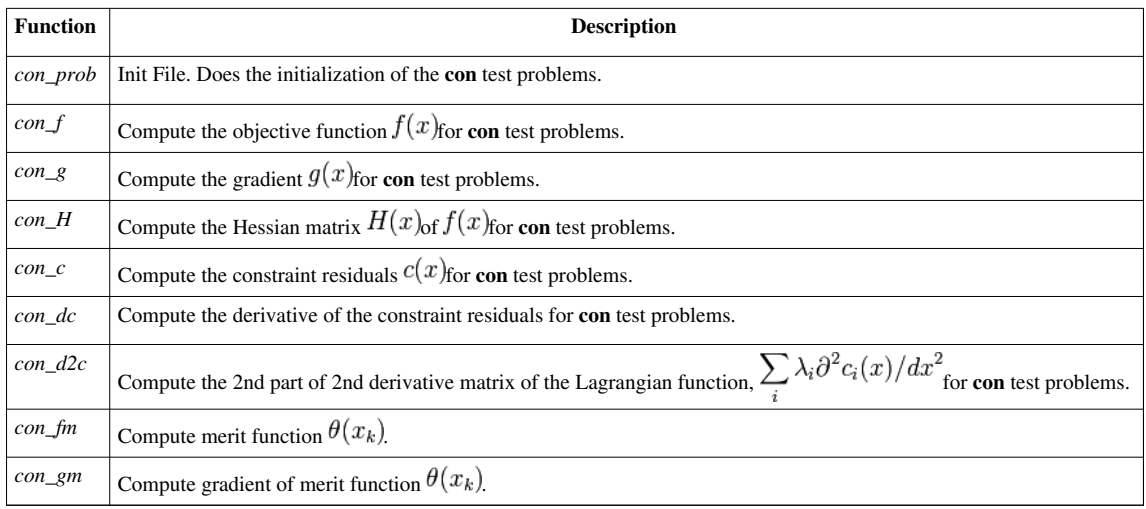

## **TOMLAB Problem Types and Solver Routines**

<span id="page-13-0"></span>This page is part of the TOMLAB Manual. See [TOMLAB Manual](#page-3-0).

Section Problem Types Defined in TOMLAB defines all problem types in TOMLAB. Each problem definition is accompanied by brief suggestions on suitable solvers. This is followed in Solver Routines in TOMLAB by a complete list of the available solver routines in TOMLAB and the various available extensions, such as /SOL and /CGO.

## **Problem Types Defined in TOMLAB**

### **Unconstrained Optimization Problem**

The **unconstrained optimization** (**uc**) problem is defined as

 $\min$   $f(x)$ 

 $x_L \leq x \leq x_U,$  $s/t$ 

where  $x, x_L, x_U \in \mathbb{R}^n$  and  $f(x) \in \mathbb{R}$ . For unbounded variables, the corresponding elements of  $x_L, x_U$  may be set to  $\pm \infty$ 

### Recommended solvers: **TOMLAB /KNITRO and TOMLAB /SNOPT**.

The TOMLAB Base Module routine *ucSolve* includes several of the most popular search step methods for unconstrained optimization. The search step methods for unconstrained optimization included in *ucSolve* are: the Newton method, the quasi-Newton BFGS and DFP method, the Fletcher-Reeves and Polak-Ribiere conjugate-gradient method, and the Fletcher conjugate descent method. The quasi-Newton methods may either update the inverse Hessian (standard) or the Hessian itself. The Newton method and the quasi-Newton methods updating the Hessian use a subspace minimization technique to handle rank problems. The quasi-Newton algorithms also use safe guarding techniques to avoid rank problem in the updated matrix.

Another TOMLAB Base Module solver suitable for unconstrained problems is the structural trust region algorithm *sTrustr*, combined with an initial trust region radius algorithm. It treats partially separable functions. Safeguarded BFGS or DFP are used for the quasi-Newton update, if the analytical Hessian is not used. The set of constrained nonlinear solvers could also be used for unconstrained problems.

### **Quadratic Programming Problem**

The **quadratic programming** (**qp**) problem is defined as

$$
\min_x \quad f(x) = \frac{1}{2}x^T F x + c^T x
$$

$$
s/t \quad \begin{array}{l} x_L \leq x \leq x_U, \\ b_L \leq Ax \leq b_U \\ \text{where } c, x, x_L, x_U \in \mathbb{R}^n, F \in \mathbb{R}^{n \times n}, A \in \mathbb{R}^{m_1 \times n}, \text{and } b_L, b_U \in \mathbb{R}^{m_1} .\end{array}
$$

Recommended solvers: **TOMLAB /KNITRO, TOMLAB /SNOPT and TOMLAB /MINLP**.

A positive semidefinite *F* -matrix gives a convex QP, otherwise the problem is nonconvex. Nonconvex quadratic programs are solved with a standard active-set method, implemented in the TOM routine *qpSolve*. *qpSolve* explicitly treats both inequality and equality constraints, as well as lower and upper bounds on the variables (simple bounds). It converges to a local minimum for indefinite quadratic programs.

In TOMLAB *MINOS* in the general or the QP-version (*QP-MINOS*), or the dense QP solver *QPOPT* may be used. In the TOMLAB /SOL extension the *SQOPT* solver is suitable for both dense and large, sparse convex QP and *SNOPT* works fine for dense or sparse nonconvex QP.

For very large-scale problems, an interior point solver is recommended, such as TOMLAB /KNITRO or TOMLAB /BARNLP.

TOMLAB /CPLEX, TOMLAB /Xpress and TOMLAB /XA should always be considered for large-scale QP problems.

### **Constrained Nonlinear Optimization Problem**

The **constrained nonlinear optimization** problem (**con**) is defined as

 $\min f(x)$ 

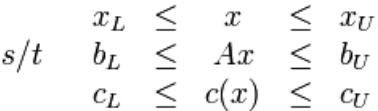

where  $x, x_L, x_U \in \mathbb{R}^n$ ,  $f(x) \in \mathbb{R}$ ,  $A \in \mathbb{R}^{m_1 \times n}$ ,  $b_L, b_U \in \mathbb{R}^{m_1}$  and  $c_L, c(x), c_U \in \mathbb{R}^{m_2}$ .

### Recommended solvers: **TOMLAB /SNOPT, TOMLAB /NPSOL and TOMLAB /KNITRO**.

For general constrained nonlinear optimization a sequential quadratic programming (SQP) method by Schittkowski is implemented in the TOMLAB Base Module solver *conSolve*. *conSolve* also includes an implementation of the Han-Powell SQP method. There are also a TOMLAB Base Module routine *nlpSolve* implementing the Filter SQP by Fletcher and Leyffer.

Another constrained solver in TOMLAB is the structural trust region algorithm *sTrustr*, described above. Currently, *sTrustr* only solves problems where the feasible region, defined by the constraints, is convex. TOMLAB /MINOS solves constrained nonlinear programs. The TOMLAB /SOL extension gives an additional set of general solvers for dense or sparse problems.

*sTrustr*, *pdco* and *pdsco* in TOMLAB Base Module handle nonlinear problems with *linear* constraints only.

There are many other options for large-scale nonlinear optimization to consider in TOMLAB. TOMLAB /CONOPT, TOMLAB /BARNLP, TOMLAB /MINLP, TOMLAB /NLPQL and TOMLAB /SPRNLP.

### **Box-bounded Global Optimization Problem**

The **box-bounded global optimization** (**glb**) problem is defined as

 $\min f(x)$ 

 $s/t$  $-\infty < x_L \leq x \leq x_U < \infty$ ,

where  $x, x_L, x_U \in \mathbb{R}^n$ ,  $f(x) \in \mathbb{R}$ , i.e. problems that have finite simple bounds on all variables. Recommended solvers: **TOMLAB /LGO and TOMLAB /CGO with TOMLAB /SOL**.

The TOM solver *glbSolve* implements the DIRECT algorithm, which is a modification of the standard Lipschitzian approach that eliminates the need to specify a Lipschitz constant. In *glbSolve* no derivative information is used. For global optimization problems with expensive function evaluations the TOMLAB /CGO routine *ego* implements the Efficient Global Optimization (EGO) algorithm. The idea of the EGO algorithm is to first fit a response surface to data collected by evaluating the objective function at a few points. Then, EGO balances between finding the minimum of the surface and improving the approximation by sampling where the prediction error may be high.

### **Global Mixed-integer Nonlinear Programming Problem**

The **global mixed-integer nonlinear programming** (**glc**) problem is defined as

$$
\min_{x} f(x)
$$

 $\begin{array}{rcll} -\infty < & x_L & \leq & x & \leq & x_U & < \infty \\ & & b_L & \leq & Ax & \leq & b_U \\ & & & c_L & \leq & c(x) & \leq & c_U, & x_j \in \mathbb{N} \quad \forall j \in I \\ \end{array}$  where  $x, x_L, x_U \in \mathbb{R}^n$ ,  $f(x) \in \mathbb{R}$ ,  $A \in \mathbb{R}^{m_1 \times n}$ ,  $b_L, b_U \in \mathbb{R}^{m_1}$  and  $c_L, c(x), c_U \in \mathbb{R}^{m_2}$ . The v  $x \in I$ , the index subset of  $1, \ldots, n$ , are restricted to be integers.

Recommended solvers: **TOMLAB /OQNLP**.

The TOMLAB Base Module solver *glcSolve* implements an extended version of the DIRECT algorithm, that handles problems with both nonlinear and integer constraints.

### **Linear Programming Problem**

The **linear programming** (**lp**) problem is defined as

$$
\min_x \quad f(x) = c^T x
$$

 $\begin{array}{lcl} s/t & \begin{array}{rcl} x_L & \leq & x & \leq & x_U, \\ b_L & \leq & Ax & \leq & b_U \\ \text{where } c, \, x, x_L, x_U \in \mathbb{R}^n, \, A \in \mathbb{R}^{m_1 \times n}, \, \text{and} \, b_L, b_U \in \mathbb{R}^{m_1}. \end{array} \end{array}$ 

Recommended solvers: **TOMLAB /CPLEX, TOMLAB /Xpress and TOMLAB /XA**. The TOMLAB Base Module solver *lpSimplex* implements a simplex algorithm for **lp** problems.

When a dual feasible point is known in (6) it is efficient to use the dual simplex algorithm implemented in the TOMLAB Base Module solver *DualSolve*. In TOMLAB /MINOS the LP interface to *MINOS*, called *LP-MINOS* is efficient for solving large, sparse LP problems. Dense problems are solved by *LPOPT*. The TOMLAB /SOL extension gives the additional possibility of using *SQOPT* to solve large, sparse LP.

The recommended solvers normally outperforms all other solvers.

### **Mixed-integer Programming Problem**

The **mixed-integer programming problem** (**mip**) is defined as

 $\min f(x) = c^T x$ 

 $\begin{array}{lll} s/t & \begin{array}{l} x_L \leq x \leq x_U, \\ b_L \leq Ax \leq b_U, \; x_j \in \mathbb{N} \end{array} \forall j \in I \\ \text{where $c, x, x_L, x_U \in \mathbb{R}^n, A \in \mathbb{R}^{m_1 \times n}$, and $b_L, b_U \in \mathbb{R}^{m_1}$. The variables $x \in I$, the index subset of $1, \ldots, n$} \end{array} \end{array}$ are restricted to be integers. Equality constraints are defined by setting the lower bound equal to the upper bound, i.e. for constraint  $i : b_L(i) = b_U(i)$ .

### Recommended solvers: **TOMLAB /CPLEX, TOMLAB /Xpress and TOMLAB /XA**.

Mixed-integer programs can be solved using the TOMLAB Base Module routine *mipSolve* that implements a standard branch-and-bound algorithm. When dual feasible solutions are available, mipSolve is using the TOMLAB dual simplex solver DualSolve to solve subproblems, which is significantly faster than using an ordinary linear programming solver, like the TOMLAB lpSimplex. *mipSolve* also implements user defined priorities for variable selection, and different tree search strategies. For 0/1 - knapsack problems a round-down primal heuristic is included. Another TOMLAB Base Module solver is the cutting plane routine *cutplane*, using Gomory cuts. It is recommended

to use *mipSolve* with the LP version of *MINOS* with warm starts for the subproblems, giving great speed improvement. The TOMLAB /Xpress extension gives access to the state-of-the-art LP, QP, MILP and MIQP solver Xpress-MP. For many MIP problems, it is necessary to use such a powerful solver, if the solution should be obtained in any reasonable time frame. TOMLAB /CPLEX is equally powerful as TOMLAB /Xpress and also includes a network solver.

### **Linear Least Squares Problem**

The **linear least squares** (**lls**) problem is defined as

$$
\min_{x} \quad f(x) = \frac{1}{2} ||Cx - d||
$$

 $\begin{array}{lll} s/t & \begin{array}{l} x_L \leq & x \leq & x_U, \\ b_L \leq & Ax \leq & b_U \end{array} \\ \text{where } x, x_L, x_U \in \mathbb{R}^n, d \in \mathbb{R}^M, C \in \mathbb{R}^{M \times n}, A \in \mathbb{R}^{m_1 \times n}, b_L, b_U \in \mathbb{R}^{m_1} \text{and } c_L, c(x), c_U \in \mathbb{R}^{m_2}. \end{array}$ Recommended solvers: **TOMLAB /LSSOL**.

*Tlsqr* solves unconstrained sparse **lls** problems. *lsei* solves the general dense problems. *Tnnls* is

a fast and robust replacement for the Matlab nnls. The general least squares solver *clsSolve* may also be used.

In the TOMLAB

/NPSOL or TOMLAB /SOL extension the *LSSOL* solver is suitable for dense linear least squares problems.

### **Constrained Nonlinear Least Squares Problem**

The **constrained nonlinear least squares** (**cls**) problem is defined as

$$
\min_{x} \quad f(x) = \frac{1}{2}r(x)^{T}r(x)
$$

$$
\begin{array}{ccccc}\nx_L & \leq & x & \leq & x_U, \\
s/t & b_L & \leq & Ax & \leq & b_U \\
c_L & \leq & c(x) & \leq & c_U\n\end{array}
$$

where  $x, x_L, x_U \in \mathbb{R}^n$ ,  $r(x) \in \mathbb{R}^M$ ,  $A \in \mathbb{R}^{m_1 \times n}$ ,  $b_L, b_U \in \mathbb{R}^{m_1}$  and  $c_L, c(x), c_U \in \mathbb{R}^{m_2}$ . Recommended solvers: **TOMLAB /NLSSOL**.

The TOMLAB Base Module nonlinear least squares solver *clsSolve* treats problems with bound constraints in a similar way as the routine *ucSolve*. This strategy is combined with an active-set strategy to handle linear equality and inequality constraints.

*clsSolve* includes seven optimization methods for nonlinear least squares problems, among them: the Gauss-Newton method, the Al-Baali-Fletcher and the Fletcher-Xu hybrid method, and the Huschens TSSM method. If rank problems occur, the solver uses subspace minimization. The line search algorithm used is the same as for unconstrained problems.

Another fast and robust solver is *NLSSOL*, available in the TOMLAB /NPSOL or the TOMLAB /SOL extension toolbox.

One important utility routine is the TOMLAB Base Module line search algorithm *LineSearch*, used by the solvers *conSolve*, *clsSolve* and *ucSolve*. It implements a modified version of an algorithm by Fletcher. The line search algorithm uses quadratic and cubic interpolation. Another TOMLAB Base Module routine, *preSolve*, is running a presolve analysis on a system of linear qualities, linear inequalities and simple bounds. An algorithm by Gondzio, somewhat modified, is implemented in *preSolve*.

### **Linear Semi-definite Programming Problem**

The **linear semi-definite programming problem with linear matrix inequalities** (**sdp**) is defined as

min  $\boldsymbol{x}$ 

 $\boldsymbol{s}$ 

$$
f(x) = c^T x
$$

$$
\begin{array}{cccc}\n/t & x_L & & \leq & x & \leq & x_U \\
b_L & & & \leq & Ax & \leq & b_U \\
rQ_0^i + Q_k^ix_k \sum k = 1^n \preccurlyeq 0, & i = 1, \dots, m.\n\end{array}
$$

where  $c, x, x_L, x_U \in \mathbb{R}^n$ ,  $A \in \mathbb{R}^{m_l \times n}$ ,  $b_L, b_U \in \mathbb{R}^{m_l}$  and  $Q_k^i$  are symmetric matrices of similar dimensions in each constraint  $\hat{i}$ . If there are several LMI constraints, each may have it's own dimension.

Recommended solvers: **TOMLAB /PENSDP and TOMLAB /PENBMI**.

The **linear semi-definite programming problem with bilinear matrix inequalities** (**bmi**) is defined similarly to but with the matrix inequality

$$
Q_0^i + \sum_{k=1}^n Q_k^i x_k + \sum_{k=1}^n \sum_{l=1}^n x_k x_l K_{kl}^i \preccurlyeq 0
$$

The MEX solvers *pensdp* and *penbmi* treat **sdp** and **bmi** problems, respectively. These are available in the TOMLAB /PENSDP and TOMLAB /PENBMI toolboxes.

The MEX-file solver *pensdp* available in the TOMLAB /PENSDP toolbox implements a penalty method aimed at large-scale dense and sparse **sdp** problems. The interface to the solver allows for data input in the sparse SDPA input format as well as a TOMLAB specific format corresponding to.

The MEX-file solver *penbmi* available in the TOMLAB /PENBMI toolbox is similar to *pensdp*, with added support for the bilinear matrix inequalities.

## **Solver Routines in TOMLAB**

### **TOMLAB Base Module**

TOMLAB includes a large set of optimization solvers. Most of them were originally developed by the Applied Optimization and Modeling group (TOM). Since then they have been improved e.g. to handle Matlab sparse arrays and been further developed. #Table: The optimization solvers in TOMLAB Base Module.. lists the main set of TOM optimization solvers in all versions of TOMLAB.

**Table: The optimization solvers in TOMLAB Base Module.**

| <b>Function</b> | <b>Description</b>                                                                                                    |
|-----------------|----------------------------------------------------------------------------------------------------|
| clsSolve        | Constrained nonlinear least squares. Handles simple bounds and linear equality and inequality constraints using an active-set strategy. |
|                 | Implements Gauss-Newton, and hybrid quasi-Newton and Gauss-Newton methods.                                                              |
| conSolve        | Constrained nonlinear minimization solver using two different sequential quadratic programming methods.                                 |
| cutPlane        | Mixed-integer programming using a cutting plane algorithm.                                                                              |
| DualSolve       | Solves a linear program with a dual feasible starting point.                                                                            |
| glbSolve        | Box-bounded global optimization, using only function values.                                                                            |
| glcCluster      | Hybrid algorithm for constrained mixed-integer global optimization. Uses a combination of <i>glcFast</i> (DIRECT) and a clustering      |
|                 | algorithm.                                                                                                    |
| glcSolve        | Global mixed-integer nonlinear programming, using no derivatives.                                                                       |
| infSolve        | Constrained minimax optimization. Reformulates problem and calls any suitable nonlinear solver.                                         |
| lpSimplex       | Linear programming using a simplex algorithm.                                                                                           |

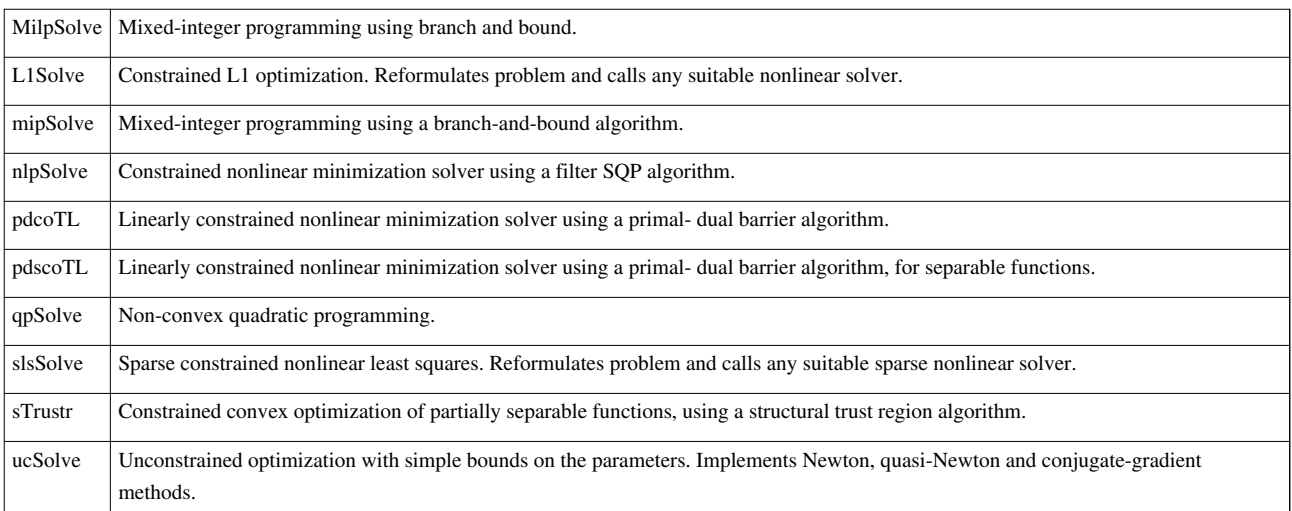

Additional Fortran solvers in TOMLAB are listed in #Table: Additional solvers in TOMLAB.. They are called using a set of MEX-file interfaces developed in TOMLAB.

### **Table: Additional solvers in TOMLAB.**

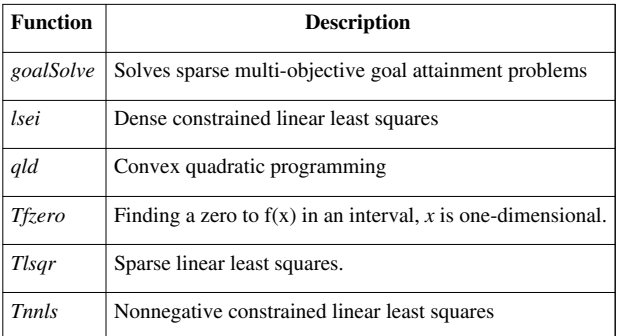

### **TOMLAB /BARNLP**

The add-on toolbox TOMLAB /BARNLP solves large-scale nonlinear programming problems using a sparse primal-dual interior point algorithm, in conjunction with a filter for globalization. The solver package was developed in co-operation with Boeing Phantom Works. The TOMLAB /BARNLP package is described in a separate manual available at<http://tomopt.com> [\[1\]](http://tomopt.com/).

### **TOMLAB /CGO**

The add-on toolbox TOMLAB /CGO solves costly global optimization problems. The solvers are listed in #Table: Additional solvers in TOMLAB /CGO.. They are written in a combination of Matlab and Fortran code, where the Fortran code is called using a set of MEX-file interfaces developed in TOMLAB.

### **Table: Additional solvers in TOMLAB /CGO.**

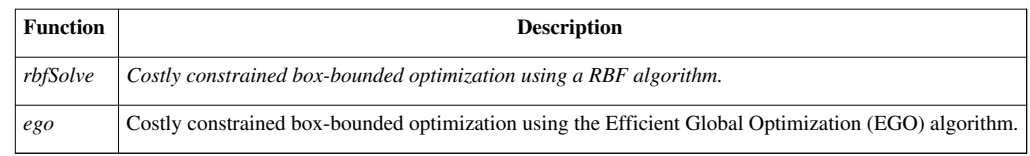

### **TOMLAB /CONOPT**

The add-on toolbox TOMLAB /CONOPT solves large-scale nonlinear programming problems with a feasible path GRG method . The solver package was developed in co-operation with Arki Consulting and Development A/S. The TOMLAB /CONOPT is described in a separate manual available at <http://tomopt.com> <sup>[\[1\]](http://tomopt.com/)</sup>. There is also m-file help available.

### **TOMLAB /CPLEX**

The add-on toolbox TOMLAB /CPLEX solves large-scale mixed-integer linear and quadratic programming problems. The solver package was developed in co-operation with ILOG S.A. The TOMLAB /CPLEX solver package and interface are described in a manual available at<http://tomopt.com> [\[1\]](http://tomopt.com/).

## **TOMLAB /KNITRO**

The add-on toolbox TOMLAB /KNITRO solves large-scale nonlinear programming problems with interior (barrier) point trust-region methods. The solver package was developed in co-operation with Ziena Optimization Inc. The TOMLAB /KNITRO manual is available at <http://tomopt.com> [\[1\]](http://tomopt.com/).

### **TOMLAB /LGO**

The add-on toolbox TOMLAB /LGO solves global nonlinear programming problems. The LGO solver package is developed by Pint´er Consulting Services, Inc. The TOMLAB /LGO manual is available at <http://tomopt.com/> [\[1\]](http://tomopt.com/).

### **TOMLAB /MINLP**

The add-on toolbox TOMLAB /MINLP provides solvers for continuous and mixed-integer quadratic programming

(**qp**,**miqp**) and continuous and mixed-integer nonlinear constrained optimization (**con**, **minlp**).

All four solvers, written by Roger Fletcher and Sven Leyffer, University of Dundee, Scotland, are available in sparse and dense versions. The solvers are listed in #Table: Solver routines in TOMLAB /MINLP..

The TOMLAB /MINLP manual is available at<http://tomopt.com> [\[1\]](http://tomopt.com/).

### **TOMLAB /MINOS**

Another set of Fortran solvers were developed by the Stanford Optimization Laboratory (SOL). #Table: The SOL optimization solvers in TOMLAB /MINOS. lists the solvers included in TOMLAB /MINOS. The solvers are called using a set of MEX-file interfaces developed as part of TOMLAB. All functionality of the SOL solvers are available and changeable in the TOMLAB framework in Matlab.

### **TOMLAB /OQNLP**

The add-on toolbox TOMLAB /OQNLP uses a multistart heuristic algorithm to find global optima of smooth constrained nonlinear programs (NLPs) and mixed-integer nonlinear programs (MINLPs). The solver package was developed in co-operation with Optimal Methods Inc. The TOMLAB /OQNLP manual is available at [http://tomopt.](http://tomopt.com/) [com/](http://tomopt.com/) $^{[1]}$  $^{[1]}$  $^{[1]}$ 

### **Table: Solver routines in TOMLAB /MINLP.**

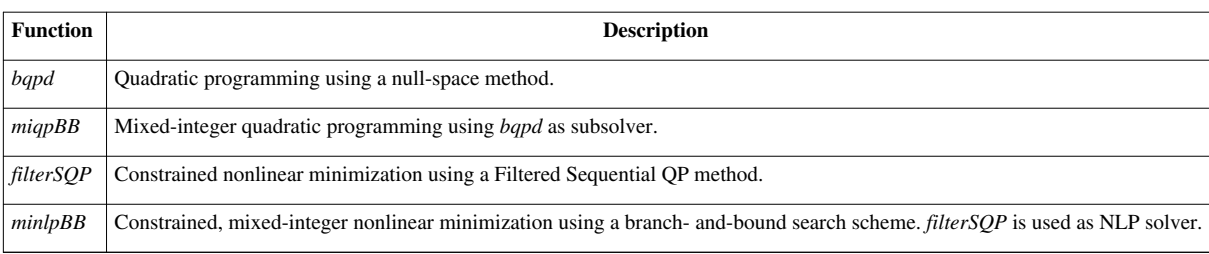

### **Table: The SOL optimization solvers in TOMLAB /MINOS.**

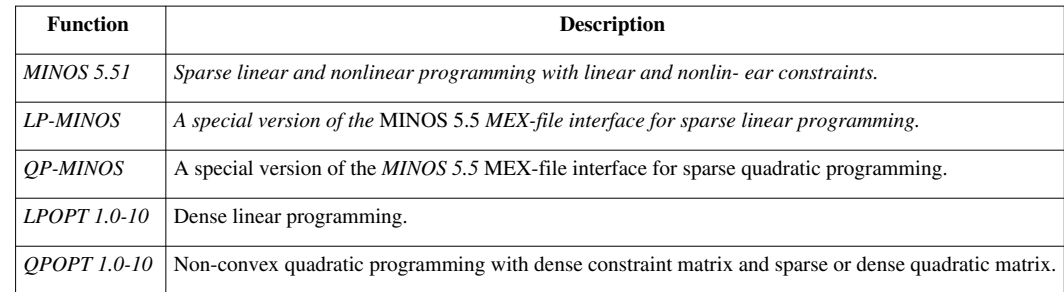

## **TOMLAB /NLPQL**

The add-on toolbox TOMLAB /NLPQL solves dense nonlinear programming problems, multi criteria optimiza- tion problems and nonlinear fitting problems. The solver package was developed in co-operation with Klaus Schittkowski. The TOMLAB /NLPQL manual is available at <http://tomopt.com> <sup>[\[1\]](http://tomopt.com/)</sup>.

## **TOMLAB /NPSOL**

The add-on toolbox TOMLAB /NPSOL is a sub package of TOMLAB /SOL. The package includes the MINOS solvers as well as NPSOL, LSSOL and NLSSOL. The TOMLAB /NPSOL manual is available at <http://tomopt> [\[1\]](http://tomopt.com/).

### **TOMLAB /PENBMI**

The add-on toolbox TOMLAB /PENBMI solves linear semi-definite programming problems with linear and bilinear matrix inequalities. The solvers are listed in #Additional solvers in TOMLAB /PENBMI.. They are written in a combination of Matlab and C code. The TOMLAB /PENBMI manual is available at<http://tomopt.com>  $^{[1]}$  $^{[1]}$  $^{[1]}$ .

### **Additional solvers in TOMLAB /PENBMI.**

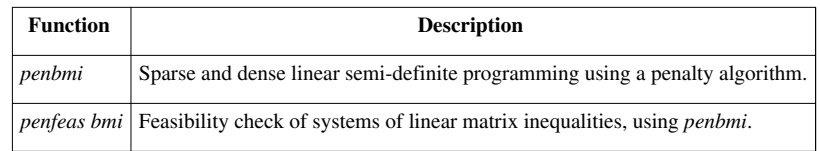

## **TOMLAB /PENSDP**

The add-on toolbox TOMLAB /PENSDP solves linear semi-definite programming problems with linear matrix inequalities. The solvers are listed in #Table: Additional solvers in TOMLAB /PENSDP.. They are written in a combination of Matlab and C code. The TOMLAB /PENSDP manual is available at <http://tomopt.com>  $^{[1]}$  $^{[1]}$  $^{[1]}$ .

### **Table: Additional solvers in TOMLAB /PENSDP.**

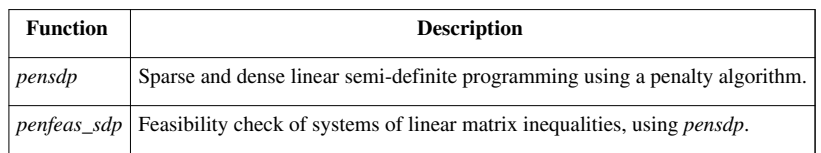

## **TOMLAB /SNOPT**

The add-on toolbox TOMLAB /SNOPT is a sub package of TOMLAB /SOL. The package includes the MINOS solvers as well as SNOPT and SQOPT. The TOMLAB /SNOPT manual is available at <http://tomopt.com> <sup>[\[1\]](http://tomopt.com/)</sup>.

## **TOMLAB /SOL**

The extension toolbox TOMLAB /SOL gives access to the complete set of Fortran solvers developed by the Stanford Systems Optimization Laboratory (SOL). These solvers are listed in #Table: The SOL optimization solvers in TOMLAB /MINOS. and #Table: The optimization solvers in the TOMLAB /SOL toolbox..

### **TOMLAB /SPRNLP**

The add-on toolbox TOMLAB /SPRNLP solves large-scale nonlinear programming problems. SPRNLP is a stateof-the-art sequential quadratic programming (SQP) method, using an augmented Lagrangian merit function and safeguarded line search. The solver package was developed in co-operation with Boeing Phantom Works. The TOMLAB /SPRNLP package is described in a separate manual available at<http://tomopt.com> [\[1\]](http://tomopt.com/).

### **Table: The optimization solvers in the TOMLAB /SOL toolbox.**

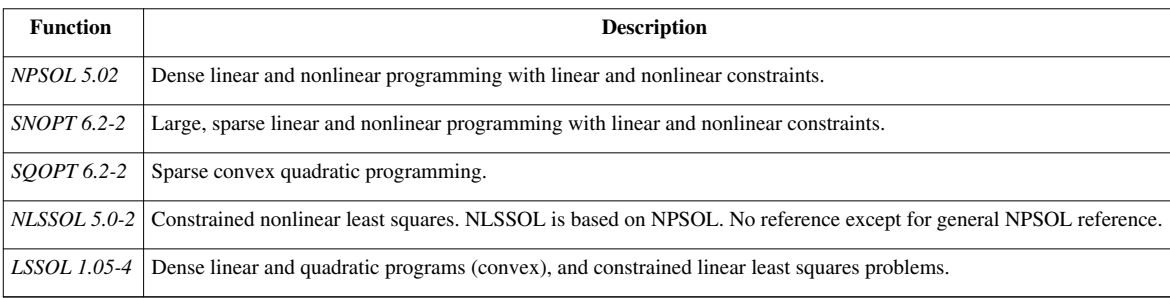

### **TOMLAB /XA**

The add-on toolbox TOMLAB /XA solves large-scale linear, binary, integer and semi-continuous linear programming problems, as well as quadratic programming problems. The solver package was developed in co-operation with Sunset Software Technology. The TOMLAB /XA package is described in a separate manual available at [http://](http://tomopt.com) [tomopt.com](http://tomopt.com)<sup>[\[1\]](http://tomopt.com/)</sup>.

### **TOMLAB /Xpress**

The add-on toolbox TOMLAB /Xpress solves large-scale mixed-integer linear and quadratic programming problems. The solver package was developed in co-operation with Dash Optimization Ltd. The TOMLAB /Xpress solver package and interface are described in the html manual that comes with the installation package. There is also a TOMLAB /Xpress manual available at <http://tomopt.com><sup>[\[1\]](http://tomopt.com/)</sup>.

### **Finding Available Solvers**

To get a list of all available solvers, including Fortran, C and Matlab Optimization Toolbox solvers, for a certain *solvType*, call the routine *SolverList* with *solvType* as argument. *solvType* should either be a string ('uc', 'con' etc.) or the corresponding *solvType* number as given in following #Table: solvProbType. For example, if wanting a list of all available solvers of *solvType* **con**, then

SolverList('con') gives the output >> SolverList('con'); Tomlab recommended choice for Constrained Nonlinear Programming (NLP) npsol Other solvers for NLP Licensed: nlpSolve conSolve sTrustr constr minos snopt fmincon filterSQP PDCO PDSCO Non-licensed: NONE

```
Solvers also handling NLP 
     Licensed:
     glcSolve
     glcFast
     glcCluster
     rbfSolve
     minlpBB
     Non-licensed:
     NONE
```
*SolverList* also returns two output arguments: all available solvers as a string matrix and a vector with the corresponding *solvType* for each solver.

Note that solvers for a more general problem type may be used to solve the problem. In #Table: solvProbType an attempt has been made to classify these relations.

### **Table: solvProbType**

The problem classes (*probType*) possible to solve with each type of solver (*solvType*) is marked with an *x*. When the solver is in theory possible to use, but from a practical point of view is probably not suitable, parenthesis are added (*x*).

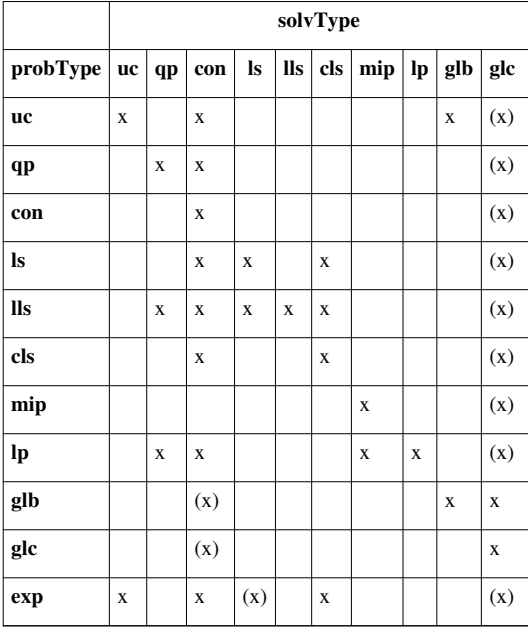

## **References**

[1] <http://tomopt.com/>

## **TOMLAB Defining Problems in TOMLAB**

<span id="page-24-0"></span>This page is part of the TOMLAB Manual. See [TOMLAB Manual](#page-3-0).

TOMLAB is based on the principle of creating a problem structure that defines the problem and includes all relevant information needed for the solution of the user problem. One unified format is defined, the TOMLAB format. The TOMLAB format gives the user a fast way to setup a problem structure and solve the problem from the Matlab command line using any suitable TOMLAB solver.

TOMLAB also includes a modeling engine (or advanced Matlab class), TomSym, see [TOMLAB Defining Problems](http://tomwiki.com/index.php?title=TOMLAB_Defining_Problems_in_TOMLAB%23TomSym) [in TOMLAB#TomSym](http://tomwiki.com/index.php?title=TOMLAB_Defining_Problems_in_TOMLAB%23TomSym). The package uses Matlab objects and operator overloading to capture Matlab procedures, and generates source code for derivatives of any order.

In this section follows a more detailed description of the TOMLAB format.

## **The TOMLAB Format**

The TOMLAB format is a quick way to setup a problem and easily solve it using any of the TOMLAB solvers. The principle is to put all information in a Matlab structure, which then is passed to the solver, which extracts the relevant information. The structure is passed to the user function routines for nonlinear problems, making it a convenient way to pass other types of information.

The solution process for the TOMLAB format has three steps:

- 1. Define the problem structure, often called Prob.
- 2. Call the solver or the universal driver routine *tomRun*.
- 3. Postprocessing, e.g. print the result of the optimization.

Step 1 could be done in several ways in TOMLAB. Recommended is to call one of the following routines dependent on the type of optimization problem, see #Table: Routines to create a problem structure in the TOMLAB format..

Step 2, the solver call, is either a direct call, e.g. [conSolve](#page-78-0):

```
Prob = ProbCheck(Prob, 'conSolve'); 
Result = conSolve(Prob);
```
or a call to the multi-solver driver routine *tomRun*, e.g. for constrained optimization:

Result = tomRun('conSolve', Prob);

Note that *tomRun* handles several input formats. Step 3 could be a call to PrintResult.m:

```
PrintResult(Result);
```
The 3rd step could be included in Step 2 by increasing the print level to 1, 2 or 3 in the call to the driver routine

Result = tomRun('conSolve', Prob, 3);

See the different demo files that gives examples of how to apply the TOMLAB format: *conDemo.m*, *ucDemo.m*, *qpDemo.m*, *lsDemo.m*, *lpDemo.m*, *mipDemo.m*, *glbDemo.m* and *glcDemo.m*.

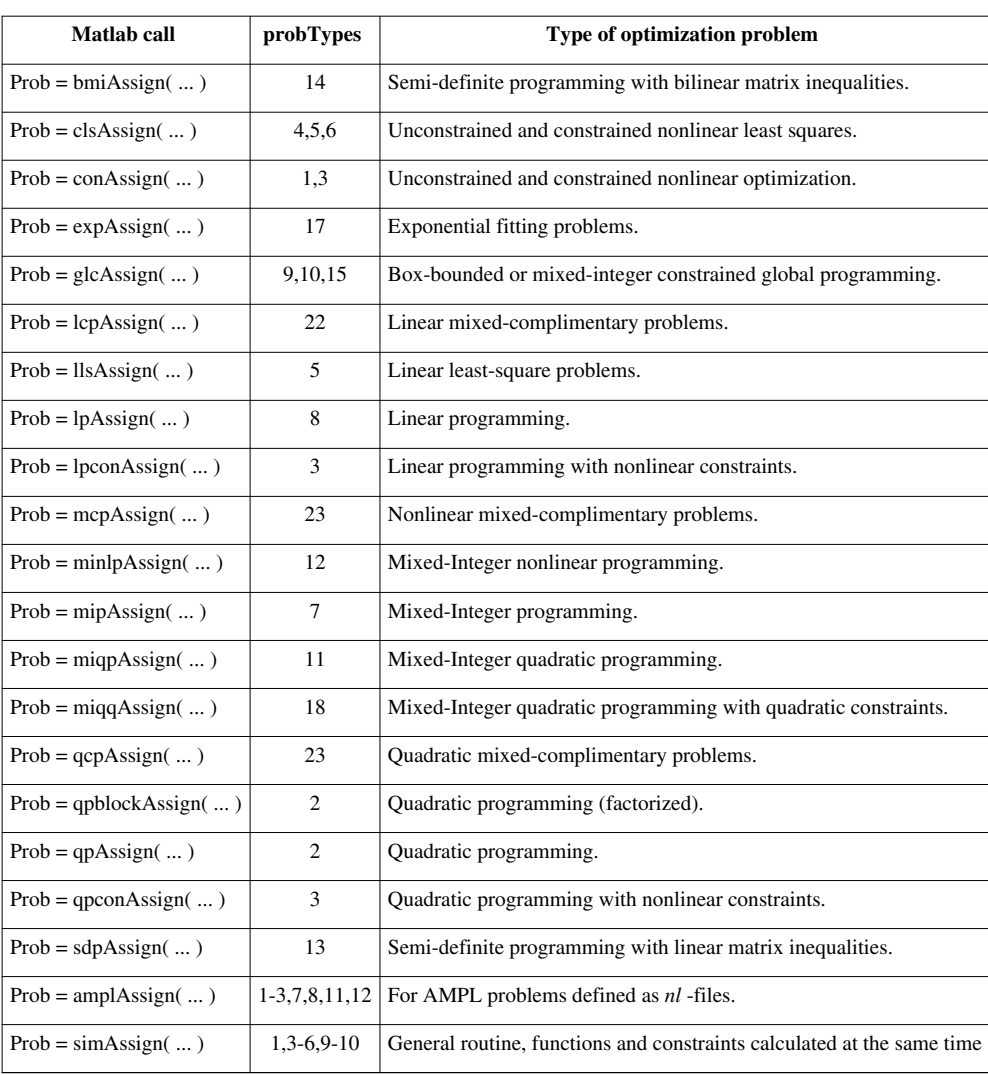

### **Table: Routines to create a problem structure in the TOMLAB format.**

## **Modifying existing problems**

It is possible to modify an existing *Prob* structure by editing elements directly, however this is not recommended since there are dependencies for memory allocation and problem sizes that the user may not be aware of.

There are a set of routines developed specifically for modifying linear constraints (do not modify directly, *Prob.mLin* need to be set to a proper value if so). All the static information can be set with the following routines.

### **add\_A**

**Purpose**

Adds linear constraints to an existing problem.

### **Calling Syntax**

Prob =  $add_A(Prob, A, b_L, b_U)$ 

### **Description of Inputs**

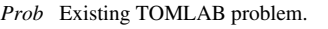

- *A* The additional linear constraints.
- *b\_L* The lower bounds for the new linear constraints.
- *b\_U* The upper bounds for the new linear constraints.

### **Description of Outputs**

*Prob* Modified TOMLAB problem.

### **keep\_A**

## **Purpose**

Keeps the linear constraints specified by idx.

### **Calling Syntax**

Prob = keep\_A(Prob, idx)

### **Description of Inputs**

*Prob* Existing TOMLAB problem.

*idx* The row indices to keep in the linear constraints.

### **Description of Outputs**

*Prob* Modified TOMLAB problem.

### **remove A**

### **Purpose**

Removes the linear constraints specified by idx.

### **Calling Syntax**

Prob = remove\_A(Prob, idx)

### **Description of Inputs**

*Prob* Existing TOMLAB problem.

*idx* The row indices to remove in the linear constraints.

**Description of Outputs**

*Prob* Modified TOMLAB problem.

### **replace A**

### **Purpose**

Replaces the linear constraints.

### **Calling Syntax**

Prob = replace\_A(Prob, A, b\_L, b\_U)

### **Description of Inputs**

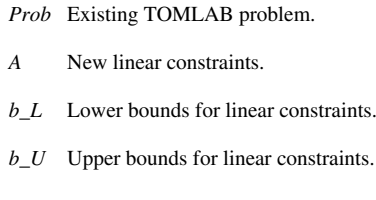

### **Description of Outputs**

*Prob* Modified TOMLAB problem.

### **modify b\_L**

### **Purpose**

Modify lower bounds for linear constraints. If idx is not given b\_L will be replaced.

### **Calling Syntax**

Prob =  $\text{modify}\_\text{L}(\text{Prob}, \text{b}\_\text{L}, \text{idx})$ 

### **Description of Inputs**

*Prob* Existing TOMLAB problem.

*b\_L* New lower bounds for the linear constraints.

*idx* Indices for the modified constraint bounds (optional).

**Description of Outputs**

*Prob* Modified TOMLAB problem.

## **modify b\_U**

### **Purpose**

Modify upper bounds for linear constraints. If idx is not given b\_U will be replaced.

### **Calling Syntax**

Prob = modify\_b\_U(Prob, b\_U, idx)

### **Description of Inputs**

- *Prob* Existing TOMLAB problem.
- *b\_U* New upper bounds for the linear constraints.
- *idx* Indices for the modified constraint bounds (optional).

**Description of Outputs**

*Prob* Modified TOMLAB problem.

### **modify c**

### **Purpose**

Modify linear objective (LP/QP only).

### **Calling Syntax**

Prob = modify\_c(Prob, c, idx)

### **Description of Inputs**

- *Prob* Existing TOMLAB problem.
- *c* New linear coefficients.
- *idx* Indices for the modified linear coefficients (optional).

### **Description of Outputs**

*Prob* Modified TOMLAB problem.

### **modify c\_L**

### **Purpose**

Modify lower bounds for nonlinear constraints. If idx is not given c L will be replaced.

### **Calling Syntax**

Prob =  $\text{modify\_c\_L}(\text{Prob}, c\_L, idx)$ 

### **Description of Inputs**

*Prob* Existing TOMLAB problem.

*c\_L* New lower bounds for the nonlinear constraints.

*idx* Indices for the modified constraint bounds (optional).

**Description of Outputs**

*Prob* Modified TOMLAB problem.

### **modify c\_U**

### **Purpose**

Modify upper bounds for nonlinear constraints. If idx is not given c U will be replaced.

#### **Calling Syntax**

Prob =  $\text{modify\_c\_U}(\text{Prob}, c \text{U}, idx)$ 

### **Description of Inputs**

*Prob* Existing TOMLAB problem.

*c\_U* New upper bounds for the nonlinear constraints.

*idx* Indices for the modified constraint bounds (optional).

### **Description of Outputs**

*Prob* Modified TOMLAB problem.

### **modify x\_0**

### **Purpose**

Modify starting point. If x 0 is outside the bounds an error will be returned. If idx is not given x 0 will be replaced.

#### **Calling Syntax**

```
Prob = \text{modify\_x_0}(\text{Prob}, x_0, idx)
```
### **Description of Inputs**

*Prob* Existing TOMLAB problem. *x\_0* New starting points.

*idx* Indices for the modified starting points (optional).

### **Description of Outputs**

*Prob* Modified TOMLAB problem.

### **modify x\_L**

### **Purpose**

Modify lower bounds for decision variables. If idx is not given x L will be replaced. x 0 will be shifted if needed.

### **Calling Syntax**

```
Prob = \text{modify\_x\_L}(\text{Prob}, x\_L, idx)
```
### **Description of Inputs**

- *Prob* Existing TOMLAB problem.
- *x\_L* New lower bounds for the decision variables.
- *idx* Indices for the modified lower bounds (optional).

**Description of Outputs**

*Prob* Modified TOMLAB problem.

### **modify x\_U**

### **Purpose**

Modify upper bounds for decision variables. If idx is not given x U will be replaced. x 0 will be shifted if needed.

### **Calling Syntax**

Prob =  $\text{modify\_x\_U}(\text{Prob}, x\_U, idx)$ 

#### **Description of Inputs**

- *Prob* Existing TOMLAB problem.
- *x\_U* New upper bounds for the decision variables.
- *idx* Indices for the modified upper bounds (optional).

**Description of Outputs**

*Prob* Modified TOMLAB problem.

## **TomSym**

For further information about TomSym, please visit <http://tomsym.com/> <sup>[1]</sup> - the pages contain detailed modeling examples and real life applications. All illustrated examples are available in the folder /tomlab/tomsym/examples/ in the TOMLAB installation. The modeling engine supports all problem types in TOMLAB with some minor exceptions.

A detailed function listing is available in [TOMLAB Appendix C](#page-195-0).

TomSym combines the best features of symbolic differentiation, i.e. produces source code with simplifications and optimizations, with the strong point of automatic differentiation where the result is a procedure, rather than an expression. Hence it does not grow exponentially in size for complex expressions.

Both forward and reverse modes are supported, however, reverse is default when computing the derivative with respect to more than one variable. The command *derivative* results in forward mode, and *derivatives* in reverse mode.

TomSym produces very efficient and fully vectorized code and is compatible with TOMLAB /MAD for situations where automatic differentiation may be the only option for parts of the model.

It should also be noted that TomSym automatically provides first and second order derivatives as well as problem sparsity patterns. With the use of TomSym the user no longer needs to code cumbersome derivative expressions and Jacobian/Hessian sparsity patterns for most optimization and optimal control problems.

The main features in TomSym can be summarized with the following list:

• A full modeling environment in Matlab with support for most built-in mathematical operators.

- Automatically generates derivatives as Matlab code.
- A complete integration with PROPT (optimal control platform).
- Interfaced and compatible with MAD, i.e. MAD can be used when symbolic modeling is not suitable.
- Support for if, then, else statements.
- Automated code simplification for generated models.
- Ability to analyze most p-coded files (if code is vectorized).

#### **Modeling**

One of the main strength of TomSym is the ability to automatically and quickly compute symbolic derivatives of matrix expressions. The derivatives can then be converted into efficient Matlab code.

The matrix derivative of a matrix function is a fourth rank tensor - that is, a matrix each of whose entries is a matrix. Rather than using four-dimensional matrices to represent this, TomSym continues to work in two dimensions. This makes it possible to take advantage of the very efficient handling of sparse matrices in Matlab (not available for higher-dimensional matrices).

In order for the derivative to be two-dimensional, TomSym's derivative reduces its arguments to one-dimensional vectors before the derivative is computed. In the returned  $J$ , each row corresponds to an element of  $F$ , and each column corresponds to an element of *X* . As usual in Matlab, the elements of a matrix are taken in column-first order.

For vectors *F* and *X* , the resulting *J* is the well-known Jacobian matrix.

Observe that the TomSym notation is slightly different from commonly used mathematical notation. The notation used in tomSym was chosen to minimize the amount of element reordering needed to compute gradients for common expressions in optimization problems. It needs to be pointed out that this is different from the commonly used mathematical notation, where the tensor  $\left(\frac{dF}{dX}\right)$  is flattened into a two-dimensional matrix as it is written (There are actually two variations of this in common use - the indexing of the elements of X may or may not be transposed).

For example, in common mathematical notation, the so-called self derivative matrix  $\left(\frac{dX}{dX}\right)$  is a mn-by-mn square (or mm-by-nn rectangular in the non-transposed variation) matrix containing mn ones spread out in a random-looking manner. In tomSym notation, the self-derivative matrix is the mn-by-mn identity matrix.

The difference in notation only involves the ordering of the elements, and reordering the elements to a different notational convention should be trivial if tomSym is used to generate derivatives for applications other than for TOMLAB and PROPT.

#### Example:

```
>> toms y
>> toms 3x1 x
>> toms 2x3 A
>> f = (A * x) \cdot (2 * y)f = tomSym(2x1):
    (A*x).<sup>^</sup>(2*y)
```

```
>> derivative(f,A)
ans = tomSym(2x6):
   (2*y)*setdiag((A*x).^(2*y-1))*kron(x',eye(2))
```
In the above example, the 2x1 symbol *f* is differentiated with respect to the 2x3 symbol *A*. The result is a 2x6 matrix, representing  $\frac{d(vec(f))}{d(vec(A))}$ 

The displayed text is not necessarily identical to the m-code that will be generated from an expression. For example, the identity matrix is generated using speye in m-code, but displayed as eye (Derivatives tend to involve many sparse matrices, which Matlab handles efficiently). The mcodestr command converts a tomSym object to a Matlab code string.

```
>> mcodestr(ans)
ans =setdiag((2*y)*(A*x). (2*y-1))*kron(x', [1 0; 0 1])
```
Observe that the command mcode and not mcodestr should be used when generating efficient production code.

### **Ezsolve**

TomSym provides the function ezsolve, which needs minimal input to solve an optimization problem: only the objective function and constraints. For example, the miqpQG example from the tomlab quickguide can be reduced to the following:

```
toms integer x 
toms y
objective = -6*x + 2*x^2 + 2*y^2 - 2*x*y;constraints = \{x+y<=1.9, x>=0, y>=0\};
solution = ezsolve(objective, constraints)
```
Ezsolve calls tomDiagnose to determine the problem type, getSolver to find an appropriate solver, then sym2prob, tomRun and getSoluton in sequence to obtain the solution.

Advanced users might not use ezsolve, and instead call sym2prob and tomRun directly. This provides for the possibility to modify the Prob struct and set flags for the solver.

### **Usage**

TomSym, unlike most other symbolic algebra packages, focuses on **vectorized** notation. This should be familiar to Matlab users, but is very different from many other programming languages. When computing the derivative of a vector-valued function with respect to a vector valued variable, tomSym attempts to give a derivative as vectorized Matlab code. However, this only works if the original expressions use vectorized notation. For example:

```
toms 3x1 x
f = sum(exp(x));g = derivative (f, x);
```
results in the efficient  $g = exp(x)'$ . In contrast, the mathematically equivalent but slower code:

```
toms 3x1 x 
f = 0;
for i=1: length (x)f = f+exp(x(i));end
q = derivative (f, x);
```
results in  $g = (exp(x(1)) * [100] + exp(x(2)) * [010]) + exp(x(3)) * [001]$  as each term is differentiated individually. Since tomSym has no way of knowing that all the terms have the same format, it has to compute the symbolic derivative for each one. In this example, with only three iterations, that is not really a problem, but large for-loops can easily result in symbolic calculations that require more time than the actual numeric solution of the underlying optimization problem.

It is thus recommended to avoid for-loops as far as possible when working with tomSym.

Because tomSym computes derivatives with respect to whole symbols, and not their individual elements, it is also a good idea not to group several variables into one vector, when they are mostly used individually. For example:

```
toms 2x1 x
f = x(1) * sin(x(2));q = derivative(f, x);
```
results in  $g = sin(x(2)) * [10] + x(1) * (cos(x(2)) * [01])$ . Since x is never used as a 2x1 vector, it is better to use two independent 1x1 variables:

toms a b  $f = a * sin(b)$ ;  $q =$  derivative(f, [a; b]);

which results in  $g = [sin(b)a * cos(b)]$ . The main benefit here is the increased readability of the auto-generated code, but there is also a slight performance increase (Should the vector *x* later be needed, it can of course easily be created using the code  $x = |a; b|$ 

### **Scaling variables**

Because tomSym provides analytic derivatives (including second order derivatives) for the solvers, badly scaled problems will likely be less problematic from the start. To further improve the model, tomSym also makes it very easy to manually scale variables before they are presented to the solver. For example, assuming that an optimization problem involves the variable x which is of the order of magnitude 1*e*6, and the variable y, which is of the order of 1*e -* 6, the code:

```
toms xScaled yScaled 
x = 1e+6*xScaley = 1e-6*yScaled;
```
will make it possible to work with the tomSym expressions x and y when coding the optimization problem, while the solver will solve for the symbols xScaled and yScaled, which will both be in the order of 1. It is even possible to provide starting guesses on x and y (in equation form), because tomSym will solve the linear equation to obtain starting guesses for the underlying xScaled and yScaled.

The solution structure returned by ezsolve will of course only contain xScaled and yScaled, but numeric values for x and y are easily obtained via, e.g. subs(x,solution).

### **SDP/LMI/BMI interface**

An interface for bilinear semidefinite problems is included with tomSym. It is also possible to solve nonlinear problems involving semidefinite constraints, using any nonlinear solver (The square root of the semidefinte matrix is then introduced as an extra set of unknowns).

See the examples *optimalFeedbackBMI* and *example sdp*.

### **Interface to MAD and finite differences**

If a user function is incompatible with tomSym, it can still be used in symbolic computations, by giving it a "wrapper". For example, if the cos function was not already overloaded by tomSym, it would still be possible to do the equivalent of  $cos(3*x)$  by writing feval('cos',  $3*x$ ).

MAD then computes the derivatives when the Jacobian matrix of a wrapped function is needed. If MAD is unavailable, or unable to do the job, numeric differentiation is used.

Second order derivatives cannot be obtained in the current implementation.

It is also possible to force the use of automatic or numerical differentiation for any function used in the code. The follow examples shows a few of the options available:

```
toms x1 x2 
alpha = 100;
    1. USE MAD FOR ONE FUNCTION.
% Create a wrapper function. In this case we use sin, but it 
could be any
% MAD supported function.
y =wrap(struct('fun','sin','n',1,'sz1',1,'sz2',1,'JFuns','MAD'),x1/x2);
f = \alpha \ln x \cdot (x2-x1^2)^2 + (1-x1)^2 + y;% Setup and solve the problem 
c = -x1^2 - x2;con = \{-1000 \leq c \leq c \leq 0-10 \le x1 \le 2-10 \le x2 \le 2};x0 = \{x1 == -1.2x2 == 1;solution1 = ezsolve(f, con, x0);
    2. USE MAD FOR ALL FUNCTIONS.
options = struct; 
options.derivatives = 'automatic';
f = \alpha \ln x \cdot (x^2 - x^1^2)^2 + (1-x^1)^2 + \sin(x^1/x^2);
solution2 = ezsolve(f,con, x0, options);
% 3. USE FD (Finite Differences) FOR ONE FUNCTIONS.
% Create a new wrapper function. In this case we use sin, but it
```

```
 could be
% any function since we use numerical derivatives.
y =wrap(struct('fun','sin','n',1,'sz1',1,'sz2',1,'JFuns','FDJac'),x1/x2);
f = \text{alpha} * (x2-x1^2)^2 + (1-x1)^2 + y;solution3 = \text{exsolve}(f, \text{con}, x0);
% 4. USE FD and MAD FOR ONE FUNCTION EACH.
y1 =0.5*wrap(struct('fun','sin','n',1,'sz1',1,'sz2',1,'JFuns','MAD'),x1/x2);
v^2 =
0.5*wrap(struct('fun','sin','n',1,'sz1',1,'sz2',1,'JFuns','FDJac'),x1/x2);
f = \text{alpha}^*(x2-x1^2)^2 + (1-x1)^2 + y1 + y2;
solution4 = ezsolve(f, con, x0);
    5. USE FD FOR ALL FUNCTIONS.
options = struct; 
options.derivatives = 'numerical';
f = \text{alpha}^*(x2-x1^2)^2 + (1-x1)^2 + \sin(x1/x2);
solution5 = ezsolve(f, con, x0, options);
% 6. USE MAD FOR OBJECTIVE, FD FOR CONSTRAINTS
options = struct; 
options.derivatives = 'numerical'; 
options.use_H = 0; 
options.use_d2c = 0;
options.type = 'con';Prob = sym2prob(f,con,x0,options);
madinitglobals; Prob.ADObj = 1; Prob.ConsDiff = 1;
Result = tomRun('snopt', Prob, 1);
solution6 = getSolution(Result);
```
### **Simplifications**

The code generation function detects sub-expressions that occur more than once, and optimizes by creating temporary variables for those since it is very common for a function to share expressions with its derivative, or for the derivative to contain repeated expressions.

Note that it is not necessary to complete code generation in order to evaluate a tomSym object numerically. The subs function can be used to replace symbols by their numeric values, resulting in an evaluation.

TomSym also automatically implements algebraic simplifications of expressions. Among them are:

- Multiplication by 1 is eliminated:  $1 * A = A$
- Addition/subtraction of 0 is eliminated:  $0 + A = A$
- All-same matrices are reduced to scalars:  $[3; 3; 3] + x = 3 + x$
- Scalars are moved to the left in multiplications:  $A^* y = y^* A$
- Scalars are moved to the left in addition/subtraction:  $A y = -y + A$
- Expressions involving element-wise operations are moved inside setdiag:  $setdiag(A) + setdiag(A) = setdiag(A + A)$
- Inverse operations cancel:  $sqrt(x)^2 = x$
- Multiplication by inverse cancels:  $A * inv(A) = eye(size(A))$
- Subtraction of self cancels:  $A A = \text{zeros}(size(A))$
- Among others...

Except in the case of scalar-matrix operations, tomSym does not reorder multiplications or additions, which means that some expressions, like (A+B)-A will not be simplified (This might be implemented in a later version, but must be done carefully so that truncation errors are not introduced).

Simplifications are also applied when using subs. This makes it quick and easy to handle parameterized problems. For example, if an intricate optimization problem is to be solved for several values of a parameter a, then one might first create the symbolic functions and gradients using a symbolic a, and then substitute the different values, and generate m-code for each substituted function. If some case, like  $a = 0$  results in entire sub-expressions being eliminated, then the m-code will be shorter in that case.

It is also possible to generate complete problems with constants as decision variables and then change the bounds for these variables to make them "real constants". The backside of this is that the problem will be slightly larger, but the problem only has to be generated once.

The following problem defines the variable alpha as a toms, then the bounds are adjusted for alpha to solve the problem for all alphas from 1 to 100.

```
toms x1 x2
% Define alpha as a toms although it is a constant toms alpha
% Setup and solve the problem
f = \text{alpha}*(x2-x1^2)^2 (1-x1)^2;c = -x1^2 - x2;con = \{-1000 \leq c \leq c \leq 0-10 \le x1 \le 2-10 \le x^2 \le 2};x0 = {x1} == -1.2; x2 == 1};Prob = sym2prob(f,con,x0);
% Now solve for alpha = 1:100, while reusing x_0obj = zeros(100, 1);
for i=1:100
    Prob.x L(Prob.tomSym.idx.alpha) = i; Prob.x_U(Prob.tomSym.idx.alpha) = i; 
     Prob.x_0(Prob.tomSym.idx.alpha) = i; 
    Result = tomRun('snopt', Prob, 1);
    Prob.x_0 = Result.x_k;obj(i) = Result.f_k;end
```
#### **Special functions**

TomSym adds some functions that duplicates the functionality of Matlab, but that are more suitable for symbolic treatment. For example:

- **setDiag** and **getDiag**  Replaces some uses of Matlab's diag function, but clarifies whether diag(x) means "create a matrix where the diagonal elements are the elements of x" or "extract the main diagonal from the matrix x".
- **subsVec** applies an expression to a list of values. The same effect can be achieved with a for-loop, but subsVec gives more efficient derivatives.
- ifThenElse A replacement for the if ... then ... else constructs (See below).

#### **If ... then ... else:**

A common reason that it is difficult to implement a function in tomSym is that it contains code like the following:

```
if x<2
   y = 0;else
    y = x-2;end
```
Because x is a symbolic object, the expression  $x < 2$  does not evaluate to true or false, but to another symbolic object.

In tomSym, one should instead write:

```
y = ifThenElse(x<2, 0, x-2)
```
This will result in a symbolic object that contains information about both the "true" and the "false" scenario. However, taking the derivative of this function will result in a warning, because the derivative is not well-defined at  $x = 2$ .

The "smoothed" form:

 $y = ifThenElse(x < 2, 0, x - 2, 0.1)$ 

yields a function that is essentially the same for  $abs(x - 2) > 3 * 0.1$ , but which follows a smooth curve near  $x = 2$ , ensuring that derivatives of all orders exist. However, this introduces a local minimum which did not exist in the original function, and invalidates the convexity.

It is recommended that the smooth form ifThenElse be used for nonlinear problems whenever it replaces a discontinuous function. However, for convex functions (like the one above) it is usually better to use code that helps tomSym know that convexity is preserved. For example, instead of the above *if ThenElse*( $x < 2$ , 0,  $x - 2$ , 0.1), the equivalent *max*(0*, x -* 2) is preferred.

#### **Procedure vs parse-tree**

TomSym works with procedures. This makes it different from many symbolic algebra packages, that mainly work with parse-trees.

In optimization, it is not uncommon for objectives and constraints to be defined using procedures that involve loops. TomSym is built to handle these efficiently. If a function is defined using many intermediate steps, then tomSym will keep track of those steps in an optimized procedure description. For example, consider the code:

```
toms x
y = x * x;z = sin(y) + cos(y);
```
In the tomSym object z, there is now a procedure, which looks something like:

temp =  $x * x$ ;  $result = cos(temp) + sin(temp);$ 

Note: It is not necessary to use the intermediate symbol y. TomSym, automatically detects duplicated expressions, so the code  $sin(x*x) + cos(x*x)$  would result in the same optimized procedure for z.

On the other hand, the same corresponding code using the symbolic toolbox:

syms x  $y = x * x;$  $z = sin(y) + cos(y)$ ;

results in an object z that contains  $cos(x^2) + sin(x^2)$ , resulting in a double evaluation of  $x^2$ .

This may seem like a small difference in this simplified example, but in real-life applications, the difference can be significant.

#### **Numeric stability:**

For example, consider the following code, which computes the Legendre polynomials up to the 100th order in tomSym (The calculation takes about two seconds on a modern computer).

toms x p{1}=1; p{2}=x; **for** i=1:99  $p{i+2} = ((2 * i + 1) * x * p{i+1} - i * p{i})$ ./(i+1); **end**

Replacing "toms" by "syms" on the first line should cause the same polynomials to be computed using Mathwork's Symbolic Toolbox. But after a few minutes, when only about 30 polynomials have been computed, the program crashes as it fails to allocate more memory. This is because the expression grows exponentially in size. To circumvent the problem, the expression must be algebraically simplified after each step. The following code succeeds in computing the 100 polynomials using the symbolic toolbox.

```
syms x 
p{1}=1;
p{2} = x;for i=1:99
   p{i+2} = simplify(((2*i+1)*x.*p{i+1}-i*p{i})./(i+1));
end
```
However, the simplification changes the way in which the polynomial is computed. This is clearly illustrated if we insert  $x = 1$  into the 100th order polynomial. This is accomplished by using the command subs(p101,x,1) for both the tomSym and the Symbolic Toolbox expressions. TomSym returns the result 1*.*0000, which is correct. The symbolic toolbox, on the other hand, returns 2*.*6759*e* + 020, which is off by 20 orders of magnitude. The reason is that the "simplified" symbolic expressions involves subtracting very large numbers. Note: It is of course possible to get correct results from the Symbolic Toolbox using exact arithmetic instead of machine-precision floating-point, but at the cost of much slower evaluation.

In tomSym, there are also simplifications, for example identifying identical sub-trees, or multiplication by zero, but the simplifications are not as extensive, and care is taken to avoid simplifications that can lead to truncation errors. Thus, an expression computed using tomSym should be exactly as stable (or unstable) as the algorithm used to generate it.

#### **Another example:**

The following code, iteratively defines q as a function of the tomSym symbol x, and computes its derivative:

```
toms x 
q=x;
for i=1:4
   q = x * cos (q+2) * cos (q);end
derivative(q,x)
```
This yields the following tomSym procedure:

```
tempC3 = x+2;tempC4 = cos(tempC3);tempC5 = x * tempC4;tempC10 = cos(x);tempC12 = tempC10*(tempC4-x*sin(tempC3))-tempC5*sin(x);
tempC13 = tempC5 * tempC10;tempC16 = tempC13+2;tempC17 = cos(tempC16);
tempC18 = x * tempC17;
tempC24 = cos(tempC13);tempC26 =tempC24*(tempC17-x*(sin(tempC16)*tempC12))-tempC18*(sin(tempC13)*tempC12);
tempC27 = tempC18 * tempC24;tempC30 = tempC27+2;tempC31 = cos(tempC30);tempC32 = x * tempC31;tempC38 = cos(tempC27);tempC40 =tempC38*(tempC31-x*(sin(tempC30)*tempC26))-tempC32*(sin(tempC27)*tempC26);
tempC41 = tempC32*tempC38;tempC44 = tempC41+2;tempC45 = \cos(\text{tempC44});_{\text{out}}cos(tempC41)*(tempC45-x*(sin(tempC44)*tempC40))-(x*tempC45)*(sin(tempC41)*tempC40);
```
Now, complete the same task using the symbolic toolbox:

```
syms x q=x;
for i=1:4
   q = x * cos(q+2) * cos(q);end
diff(q, x)
```
This yields the following symbolic expression:

 $\cos(x*\cos(x*\cos(\cos(x+2)*x*\cos(x)+2)*cos(\cos(x+2)*x*\cos(x))+2)*cos(x*\cos(\cos(x+2)*x*\cos(x)+2)*...$ 

```
cos(cos(x+2)*x*cos(x)))+2)*cos(x*cos(x*cos(cos(x+2)*x*cos(x)+2)*cos(cos(x+2)*x*cos(x))+2)*cos(x*...
cos(cos(x+2)*x*cos(x)+2)*cos(cos(x+2)*x*cos(x))))-x*sin(x*cos(x*cos(cos(x+2)*x*cos(x)+2)*cos(...
...
and 23 more lines of code.
```
And this example only had four iterations of the loop. Increasing the number of iterations, the Symbolic toolbox expressions quickly becomes unmanageable, while the tomSym procedure only grows linearly.

#### **Problems and error messages**

- **Warning: Directory c:***\***Temp***\***tp563415 could not be removed (or similar).** When tomSym is used to automatically create m-code it places the code in a temporary directory given by Matlab's tempname function. Sometimes Matlab chooses a name that already exists, which results in this error message (The temporary directory is cleared of old files regularly by most modern operating systems. Otherwise the temporary Matlab files can easily be removed manually).
- **Attempting to call SCRIPT as a function (or similar).** Due to a bug in the Matlab syntax, the parser cannot know if  $f(x)$  is a function call or the x:th element of the vector f. Hence, it has to guess. The Matlab parser does not understand that toms creates variables, so it will get confused if one of the names is previously used by a function or script (For example, "cs" is a script in the systems identification toolbox). Declaring toms cs and then indexing cs(1) will work at the Matlab prompt, but not in a script. The bug can be circumvented by assigning something to each variable before calling toms.

#### **Example**

A TomSym model is to a great extent independent upon the problem type, i.e. a linear, nonlinear or mixed-integer nonlinear model would be modeled with about the same commands. The following example illustrates how to construct and solve a MINLP problem using TomSym.

```
Name='minlp1Demo - Kocis/Grossman.';
toms 2x1 x
toms 3x1 integer y
objective = [2 \ 3 \ 1.5 \ 2 \ -0.5]*[x; y];
constraints = \{\ldots\}x(1) \ge 0, \ldotsx(2) \geq 1e-8, ...
   x \leq 1e8, \ldots0 \le y \le 1, \ldots[1 \ 0 \ 1 \ 0 \ 0] * [x; y] \leq 1.6, ...
   1.333*_{X}(2) + y(2) \leq 3, \ldots[-1 \ -1 \ 1] *y <= 0, ...
   x(1)^{2}+y(1) == 1.25, ...
   sqrt(x(2)^3)+1.5*y(2) == 3, ...
```

```
};
quess = struct('x', ones(size(x)),'y', ones(size(y)));
options = struct;
options.name = Name;
Prob = sym2prob('minlp',objective,constraints,guess,options); 
Prob.DUNDEE.optPar(20) = 1;
Result = tomRun('minlpBB',Prob,2);
```
The TomSym engine automatically completes the separation of simple bounds, linear and nonlinear constraints.

# **References**

[1] <http://tomsym.com/>

# **TOMLAB Solving Linear Quadratic and Integer Programming Problems**

This page is part of the TOMLAB Manual. See [TOMLAB Manual](#page-3-0).

This section describes how to define and solve linear and quadratic programming problems, and mixed-integer linear programs using TOMLAB. Several examples are given on how to proceed, depending on if a quick solution is wanted, or more advanced tests are needed. TOMLAB is also compatible with MathWorks Optimization TB. See [TOMLAB Appendix E f](#page-203-0)or more information and test examples.

The test examples and output files are part of the standard distribution of TOMLAB, available in directory *usersguide*, and all tests can be run by the user. There is a file *RunAllTests* that goes through and runs all tests for this section.

Also see the files *lpDemo.m*, *qpDemo.m*, and *mipDemo.m*, in the directory *examples*, where in each file a set of simple examples are defined. The examples may be ran by giving the corresponding file name, which displays a menu, or by running the general TOMLAB help routine *tomHelp.m*.

# **Linear Programming Problems**

The general formulation in TOMLAB for a linear programming problem is

 $\min f(x) = c^T x$ 

$$
s/t \quad \begin{array}{lcl} x_L & \leq & x & \leq & x_U, \\ b_L & \leq & Ax & \leq & b_U \end{array}
$$

where  $c, x, x_L, x_U \in \mathbb{R}^n$ ,  $A \in \mathbb{R}^{m_1 \times n}$ , and  $b_L, b_U \in \mathbb{R}^{m_1}$ . Equality constraints are defined by setting the lower bound equal to the upper bound, i.e. for constraint  $i : b_L(i) = b_U(i)$ .

To illustrate the solution of LPs consider the simple linear programming test problem

$$
\min_{\substack{x_1, x_2 \\ s/t}} f(x_1, x_2) = -7x_1 - 5x_2
$$
\n
$$
\frac{s}{t} x_1 + 2x_2 \leq 6
$$
\n
$$
4x_1 + x_2 \leq 12
$$
\n
$$
x_1, x_2 \geq 0
$$

#### named *LP Example*.

The following statements define this problem in Matlab

**File:** tomlab/usersguide/lpExample.m

```
Name = 'lptest';c = [-7 -5]: \frac{1}{2} Coefficients in linear objective
function
A = \begin{bmatrix} 1 & 2 \end{bmatrix} 4 1 ]; % Matrix defining linear constraints
b U = [ 6 \ 12 \ ]'; \frac{9}{5} Upper bounds on the linear
inequalities 
x_L = [ 0 0 ]; \frac{1}{2} a Lower bounds on x
% x min and x max are only needed if doing plots
x_{min} = [0 \ 0]';x_{max} = [10 10];
   b_L, x U and x 0 have default values and need not be defined.
% It is possible to call lpAssign with empty [] arguments instead 
b L = [-inf -inf]';
x \cup = [];
x_0 = [];
```
### **A Quick Linear Programming Solution**

The quickest way to solve this problem is to define the following Matlab statements using the TOMLAB format: **File:** tomlab/usersguide/lpTest1.m

```
lpExample;
Prob = lpAssign(c, A, b_l, b_l, x_l, x_l, x_l, x_0, 'lpExample');Result = tomRun('lpSimplex', Prob, 1);
```
lpAssign is used to define the standard Prob structure, which TOMLAB always uses to store all information about a problem. The three last parameters could be left out. The upper bounds will default be Inf, and the problem name is only used in the printout in *PrintResult* to make the output nicer to read. If x 0, the initial value, is left out, an initial point is found by *lpSimplex* solving a feasible point (Phase I) linear programming problem. In this test the given x 0 is empty, so a Phase I problem must be solved. The solution of this problem gives the following output to the screen

**File:** tomlab/usersguide/lpTest1.out

```
===== * * * =================================================================== * * * 
TOMLAB /SOL + /CGO + /Xpress MEX + /CPLEX Parallel 2-CPU + 21 more - Tomlab Optimizat
===================================================================================== 
Problem: --- 1: lpExample f_k -26.571428571428569000
Solver: lpSimplex. EXIT=0.
Simplex method. Minimum reduced cost. 
Optimal solution found
FuncEv 3 Iter 3
```
CPU time: 0.046800 sec. Elapsed time: 0.019000 sec.

Having defined the *Prob* structure is it easy to call any solver that can handle linear programming problems,

```
Result = tomRun('qpSolve', Prob, 1);
```
Even a nonlinear solver may be used.

Result = tomRun('nlpSolve',Prob, 3);

All TOMLAB solvers may either be called directly, or by using the driver routine *tomRun*, as in this case.

# **Quadratic Programming Problems**

The general formulation in TOMLAB for a quadratic programming problem is

$$
\min_x \quad f(x) = \frac{1}{2}x^T F x + c^T x
$$

 $s/t$   $\begin{array}{ll} x_L \leq x \leq x_U, \\ b_L \leq Ax \leq b_U \end{array}$ <br>where  $c, x, x_L, x_U \in \mathbb{R}^n$ ,  $F \in \mathbb{R}^{n \times n}$ ,  $A \in \mathbb{R}^{m_1 \times n}$ , and  $b_L, b_U \in \mathbb{R}^{m_1}$ . Equality constraints are defined by setting the lower bound equal to the upper bound, i.e. for constraint i:  $b_L(i) = b_U(i)$ .  $b_L(i) = b_U(i)$ ,  $\forall i \in E$ , where  $E$  is the set of equalities. Fixed variables are handled the same way.

To illustrate the solution of QPs consider the simple quadratic programming test problem

min  $f(x) = 4x_1^2 + 1x_1x_2 + 4x_2^2 + 3x_1 - 4x_2$  $s/t$   $x_1 + x_2 \leq 5$  $x_1 - x_2 = 0$  $x_1\geq 0$  $x_2 \geq 0$ 

named *QP Example*. The following statements define this problem in Matlab.

**File:** tomlab/usersguide/qpExample.m

```
Name = ^{\circ}QP Example'; ^{\circ} File qpExample.m
F = [ 8 1 % Matrix F in 1/2 * x' * F * x + c' * x
           1 8 ];
c = [3 -4]; % Vector c in 1/2 * x' * F * x + c' * xA = \begin{bmatrix} 1 & 1 \end{bmatrix} & Constraint matrix
          1 -1 ];
b L = [-inf 0 ]; \frac{1}{6} Lower bounds on the linear constraints
b_\nu = [5 \ 0]'; % Upper bounds on the linear constraints
x_L = [ 0 0 ]'; \frac{1}{2} Lower bounds on the variables
x_U = [ inf inf ]'; \frac{1}{6} Upper bounds on the variables
x_0 = [0 \t 1]'; % Starting point
x\_min = [-1 -1]; \frac{1}{6} Plot region lower bound parameters
x_max = [ 6 6 ]; \frac{2}{3} Plot region upper bound parameters
```
#### **A Quick Quadratic Programming solution**

The quickest way to solve this problem is to define the following Matlab statements using the TOMLAB format:

**File:** tomlab/usersguide/qpTest1.m

```
qpExample;
Prob = qpAssign(F, c, A, b_L, b_U, x_L, x_U, x_0, 'qpExample');
Result = tomRun('qpSolve', Prob, 1);
```
The solution of this problem gives the following output to the screen.

#### **File:** tomlab/usersguide/qpTest1.out

```
===== * * * =================================================================== * * * 
TOMLAB /SOL + /CGO + /Xpress MEX + /CPLEX Parallel 2-CPU + 21 more - Tomlab Optimizat
===================================================================================== 
Problem: --- 1: qpExample f_k -0.027777777777777790
Solver: qpSolve. EXIT=0. INFORM=1.
Active set strategy
Optimal point found
First order multipliers >= 0
T \uparrow \rho r 4
CPU time: 0.046800 sec. Elapsed time: 0.037000 sec.
```
qpAssign is used to define the standard Prob structure, which TOMLAB always uses to store all information about a problem. The three last parameters could be left out. The upper bounds will default be Inf, and the problem name is only used in the printout in *PrintResult* to make the output nicer to read. If x\_0, the initial value, is left out, a initial point is found by *qpSolve* solving a feasible point (Phase I) linear programming problem calling the TOMLAB *lpSimplex* solver. In fact, the output shows that the given  $x_0 = (0, -1)^T$  was rejected because it was infeasible, and instead a Phase I solution lead to the initial point  $x_0 = (0, 0)^T$ .

### **Mixed-Integer Programming Problems**

This section describes how to solve mixed-integer programming problems efficiently using TOMLAB. To illustrate the solution of MIPs consider the simple knapsack 0/1 test problem *Weingartner 1*, which has 28 binary variables and two knapsacks. The problem is defined

 $c^T x$ min  $\prec$  $x \leq 1$  $s/t$  $Ax = b$ . where  $b = (600, 600)^T$ .  $c = -(-1898)$ 440 22507 270 14148 3100 4650 30800 615 4975 1160 4225 510 11880 490 3720 1950 10500  $)^T$ 479 440 330 110 560 24355 2885 11748 4550 750 and the A matrix is45 85 95 30  $\overline{0}$ 170 25 20 25  $\theta$ 150 65  $\theta$ 40  $\theta$  $\Omega$  $\Omega$  $\Omega$ 25 ∩ 165  $\overline{0}$ 85  $\overline{0}$  $\overline{0}$  $\overline{0}$ 0 100 30 20 125  $\overline{5}$ 80 25 35 73 20 12 15 15 - 40 5 10 10 - 12 -10 - 9  $\Omega$ 60 40 50 36 49 40 19 150

#### The following statements define this problem in Matlab using the TOMLAB format:

**File:** tomlab/usersguide/mipExample.m

```
Name='Weingartner 1 - 2/28 0-1 knapsack';
% Problem formulated as a minimum problem
A = [ 45 0 85 150 65 95 30 0 
170 0 ...
 40 25 20 0 0 25 0 0 25
    0 \ldots165 0 85 0 0 0 0 100 ;
...
     30 20 125 5 80 25 35 73 
12 15 ...
 15 40 5 10 10 12 10 9 0
     20 ...
 60 40 50 36 49 40 19 150];
b_U = [600; 600]; % 2 knapsack capacities
c = [1898 \t 440 \t 22507 \t 270 \t 14148 \t 3100 \t 4650 30800 615 4975 ...
    1160 4225 510 11880 479 440 490
     330 110 560 ...
    24355 2885 11748 4550 750 3720 1950
    10500]'; % 28 weights
% Make problem on standard form for mipSolve
[m, n] = size (A);
A = [A \text{ eye}(m, m)];
c = [-c; zeros(m,1)]; % Change sign to make a minimum
problem
[mm nn] = size(A);x_L = zeros(nn,1);x_U = [ones(n,1);b_U];x_0 = [zeros(n, 1); b_U];fprintf('Knapsack problem. Variables %d. Knapsacks %d\n',n,m);
fprintf('Making standard form with %d variables\n',nn);
% All original variables should be integer, but also slacks in 
this case
IntVars = nn; % Could also be set as: IntVars=1:nn; or 
IntVars=ones(nn,1); 
x_{min} = x_{L};
x_max = x_U;
```

```
f Low = -1E7; \frac{6}{5} f Low \leq f optimal must hold
n = length(c);b L = b U;
f\_opt = -141278;
```
The quickest way to solve this problem is to define the following Matlab statements:

**File:** tomlab/usersguide/mipTest1.m

```
mipExample;
nProblem = 7; % Use the same problem number as in mip prob.m
fIP = []; \frac{6}{7} Do not use any prior knowledge
xIP = []; \frac{1}{6} Do not use any prior knowledge
setupFile = [i]; \delta Just define the Prob structure, not any permanent
  setup file
x opt = [\ ]; \frac{1}{2} The optimal integer solution is not known
VarWeight = []; % No variable priorities, largest fractional part will
   be used
KNAPSACK = 0; \frac{1}{2} \frac{1}{2} \frac{1}{2} \frac{1}{2} \frac{1}{2} \frac{1}{2} \frac{1}{2} \frac{1}{2} \frac{1}{2} \frac{1}{2} \frac{1}{2} \frac{1}{2} \frac{1}{2} \frac{1}{2} \frac{1}{2} \frac{1}{2} \frac{1}{2} \frac{1}{2} \frac{1}{2} \frac{1}{2} \frac{1Prob = mipAssign(c, A, b_L, b_U, x_L, x_U, x_0, Name, setupFile,
nProblem,...
IntVars, VarWeight, KNAPSACK, fIP, xIP, ... f Low, x min, x max,
f_opt, x_opt);
Prob.Solver.Alg = 2; \frac{1}{6} Depth First, then Breadth
(Default Depth First)
Prob.optParam.MaxIter = 5000; % Must increase iterations from
default 500
Prob.optParam.IterPrint = 0; 
Prob.PriLev = 1;
Result = tomRun('mipSolve', Prob, 0);
% ------------------------------------------------
% Add priorities on the variables
% ------------------------------------------------ 
VarWeight = c;
% NOTE. Prob is already defined, could skip mipAssign, 
directly set:
% Prob.MIP.VarWeight=c;
Prob = mipAssign(c, A, b_L, b_U, x_L, x_U, x_0, Name, setupFile,
nProblem,...
                      IntVars, VarWeight, KNAPSACK, fIP, xIP, ... 
                      f_Low, x_min, x_max, f_opt, x_opt);
Prob.Solver.Alg = 2; \frac{1}{2} \frac{1}{2} \frac{1}{2} \frac{1}{2} \frac{1}{2} \frac{1}{2} \frac{1}{2} \frac{1}{2} \frac{1}{2} \frac{1}{2} \frac{1}{2} \frac{1}{2} \frac{1}{2} \frac{1}{2} \frac{1}{2} \frac{1}{2} \frac{1}{2} \frac{1}{2} \frac{1}{2} \frac{1}{2}
```

```
Prob.optParam.MaxIter = 5000; % Must increase number of iterations
Prob.optParam.IterPrint = 0; 
Prob.PriLev = 1;
Result = tomRun('mipSolve', Prob, 0);
% ----------------------------------------------
% Use the knapsack heuristic, but not priorities
% ---------------------------------------------- 
KNAPSACK = 1; VarWeight = [];
% NOTE. Prob is already defined, could skip mipAssign, directly
 set:
% Prob.MIP.KNAPSACK=1;
% Prob.MIP.VarWeight=[];
Prob = mipAssign(c, A, b_L, b_U, x_L, x_U, x_0, Name,
setupFile, ...
                     nProblem, IntVars, VarWeight, KNAPSACK, fIP, 
XIP, \ldotsf Low, x min, x max, f opt, x opt);
Prob.Solver.Alg = 2; \frac{1}{6} Depth First, then Breadth search
Prob.optParam.IterPrint = 0; 
Prob.PriLev = 1;
Result = tomRun('mipSolve', Prob, 0);
% --------------------------------------------------
% Now use both the knapsack heuristic and priorities
% -------------------------------------------------- 
VarWeight = c; KNAPSACK = 1;
% NOTE. Prob is already defined, could skip mipAssign, directly 
set:
% Prob.MIP.KNAPSACK=1;
% Prob.MIP.VarWeight=c;
Prob = mipAssign(c, A, b_L, b_U, x_L, x_U, x_0, Name, setupFile,
nProblem,...
                  IntVars, VarWeight, KNAPSACK, fIP, xIP, ... 
                  f_Low, x_min, x_max, f_opt, x_opt);
Prob.Solver.Alg = 2; \frac{1}{6} Depth First, then Breadth search
Prob.optParam.IterPrint = 0; 
Prob.PriLev = 1;
Result = tomRun('mipSolve', Prob, 0);
```
To make it easier to see all variable settings, the first lines define the needed variables. Several of them are just empty arrays, and could be directly set as empty in the call to *mipAssign*. *mipAssign* is used to define the standard *Prob* structure, which TOMLAB always uses to store all information about a problem. After mipAssign has defined the structure *Prob* it is then easy to set or change fields in the structure. The solver *mipSolve* is using three different strategies to search the branch-and-bound tree. The default is the *Depth first* strategy, which is also the result if setting the field *Solver.Alg* as zero. Setting the field as one gives the *Breadth first* strategy and setting it as two gives the *Depth first, then breadth search* strategy. In the example our choice is the last strategy. The number of iterations might be many, thus the maximal number of iterations must be increased, the field *optParam.MaxIter*.

Tests show two ways to improve the convergence of MIP problems. One is to define a priority order in which the different non-integer variables are selected as variables to branch on. The field *MIP.VarWeight* is used to set priority numbers for each variable. Note that the lower the number, the higher the priority. In our test case the coefficients of the objective function is used as priority weights. The other way to improve convergence is to use a heuristic. For binary variables a simple knapsack heuristic is implemented in *mipSolve*. Setting the field *MIP.KNAPSACK* as true instructs *mipSolve* to use the heuristic.

Running the four different tests on the knapsack problem gives the following output to the screen

#### **File:** tomlab/usersguide/mipTest1.out

```
mipTest1
Knapsack problem. Variables 28. Knapsacks 2
Branch and bound. Depth First, then Breadth.
--- Branch & Bound converged! Iterations (nodes visited) = 714 
Total LP Iterations = 713
Optimal Objective function = -141278.0000000000000000 
x: 0 0 1 -0 1 1 1 1 1 0 1 0 1 1 1
   0 0 0 0 1 0 1 0 1 1 0 1 0 0
B: -1 -1 -1 -1 -1 -1 -1 -1 -1 -1 -1 -1 -1 -1 -1 -1 -1 -1 -1 -1 -1 -1 -1 -1 -1 -1 -1 -1
Branch & bound. Depth First, then Breadth. Priority weights.
--- Branch & Bound converged!
Iterations (nodes visited) = 470Total LP Iterations = 469
Optimal Objective function = -141278.0000000000000000
x: 0 0 1 -0 1 1 1 1 1 0 1 0 1 1 1
   0 0 0 0 1 0 1 0 1 1 0 1 0 0
B: -1 -1 -1 -1 -1 -1 -1 -1 -1 -1 -1 -1 -1 -1 -1 -1 -1 -1 -1 -1 -1 -1 -1 -1 -1 -1 -1 -1
Branch and bound. Depth First, then Breadth. Knapsack Heuristic.
Found new BEST Knapsack. Nodes left 0. Nodes deleted 0.
Best IP function value -139508.0000000000000000
Found new BEST Knapsack. Nodes left 1. Nodes deleted 0.
Best IP function value -140768.0000000000000000
Found new BEST Knapsack. Nodes left 4. Nodes deleted 0.
```

```
Best IP function value -141278.0000000000000000
--- Branch & Bound converged! Iterations (nodes visited) = 96
Total LP Iterations = 95
Optimal Objective function = -141278.0000000000000000
x: 0 0 1 -0 1 1 1 1 1 0 1 0 1 1 1
  0 0 0 0 1 0 1 0 1 1 0 1 0 0
B: 1 1 -1 1 -1 -1 -1 -1 1 -1 0 -1 -1 -1 1 1 1 1 -1 1 -1 0 -1 -1 1 -1 -1 1
Branch & bound. Depth First, then Breadth. Knapsack heuristic. Priority weights.
Found new BEST Knapsack. Nodes left 0. Nodes deleted 0.
Best IP function 
value -139508.0000000000000000
Found new BEST Knapsack. Nodes left 1. Nodes deleted 0. 
Best IP function value -140768.0000000000000000
Found new BEST Knapsack. Nodes left 4. Nodes deleted 0.
Best IP function value -141278.0000000000000000
--- Branch & Bound converged! Iterations (nodes visited) = 94 
Total LP Iterations = 93
Optimal Objective function = -141278.0000000000000000
x: 0 0 1 -0 1 1 1 1 1 0 1 0 1 1 1
   0 0 0 0 1 0 1 0 1 1 0 1 0 0
B: 1 1 -1 1 -1 -1 -1 -1 1 -1 0 -1 -1 -1 1 1 1 1 -1 1 -1 0 -1 -1 1 -1 -1 1 
diary off
```
Note that there is a large difference in the number of iterations if the additional heuristic and priorities are used. Similar results are obtained if running the other two tree search strategies.

# **TOMLAB Solving Unconstrained and Constrained Optimization Problems**

This page is part of the TOMLAB Manual. See [TOMLAB Manual](#page-3-0).

This section describes how to define and solve unconstrained and constrained optimization problems. Several examples are given on how to proceed, depending on if a quick solution is wanted, or more advanced runs are needed. See [TOMLAB Appendix E](#page-203-0) for more information on your external solvers.

All demonstration examples that are using the TOMLAB format are collected in the directory *examples*. It is also possible to run each example separately. The examples relevant to this section are *ucDemo* and *conDemo*. The full path to these files are always given in the text. Throughout this section the test problem *Rosenbrock's banana*,

#### **Equation: Rosenbrock's banana**

$$
\min_{x} \quad f(x) = \alpha (x_2 - x_1^2)^2 + (1 - x_1)^2
$$
\n
$$
s/t \quad -10 \leq x_1 \leq 2
$$
\n
$$
-10 \leq x_2 \leq 2
$$

is used to illustrate the solution of unconstrained problems. The standard value is  $\alpha = 100$ . In this formulation simple bounds are added on the variables, and also constraints in illustrative purpose. This problem is called *RB BANANA* in the following descriptions to avoid mixing it up with problems already defined in the problem definition files.

# **Defining the Problem in Matlab m-files**

TOMLAB demands that the general nonlinear problem is defined in Matlab m-files, and not given as an input text string. A file defining the function to be optimized must always be supplied. For linear constraints the constraint coefficient matrix and the right hand side vector are given directly. Nonlinear constraints are defined in a separate file. First order derivatives and second order derivatives, if available, are stored in separate files, both function derivatives and constraint derivatives.

TOMLAB is compatible with MathWorks Optimization TB, which in various ways demands both functions, derivatives and constraints to be returned by the same function. TOMLAB handle all this by use of interface routines, hidden for the user.

It is generally recommended to use the TOMLAB format instead, because having defined the files in this format, all MathWorks Optimization TB solvers are accessible through the TOMLAB multi-solver driver routines.

The rest of this section shows how to make the m-files for the cases of unconstrained and constrained optimization. In Section 1.2 and onwards similar m-files are used to solve unconstrained optimization using the TOMLAB format.

The most simple way to write the m-file to compute the function value is shown for the example in #Equation: Rosenbrock's banana assuming *α* = 100:

**File:** tomlab/usersguide/rbbs\_f.m

```
% rbbs_f - function value for Constrained Rosenbrocks Banana
\frac{6}{6}\frac{1}{6} function f = rbbs f(x)function f = rbbs f(x)f = 100*(x(2)-x(1)^2) ^2 + (1-x(1))^2;
```
Running TOMLAB it is recommended to use a more general format for the m-files, adding one extra parameter, the *Prob* problem definition structure described in detail in [TOMLAB Appendix A](#page-181-0). TOMLAB will handle the simpler format also, but the more advanced features of TOMLAB are not possible to use.

If using this extra parameter, then any information needed in the low-level function computation routine may be sent as fields in this structure. For single parameter values, like the above *a* parameter in the example, the field *Prob.user* is recommended.

Using the above convention, then the new m-file for the example in #Equation: Rosenbrock's banana is defined as **File:** tomlab/usersguide/rbb\_f.m

```
% rbb_f - function value for Rosenbrocks Banana, Problem RB BANANA
\frac{6}{5}% function f = rbb f(x, Prob)function f = rbb \int f(x, Prob)alpha = Prob.user.alpha;
f = \text{alpha}^*(x(2)-x(1)^2)^2 + (1-x(1))^2;
```
The value in the field *Prob.user* is the *a* value. It is defined before calling the solver by explicit setting the *Prob* structure. In a similar way the gradient routine is defined as

**File:** tomlab/usersguide/rbb\_g.m

```
% rbb_g - gradient vector for Rosenbrocks Banana, Problem RB BANANA
\frac{6}{5}% function g = rbb\_g(x, Prob)function g = rbb_q(x, Prob)alpha = Prob.user.alpha;
g = [-4 * a1pha * x (1) * (x (2) - x (1) ^2) -2 * (1-x (1)); 2 * a1pha * (x (2) - x (1) ^2) ];
```
If the gradient routine is not supplied, TOMLAB will use finite differences (or automatic differentiation) if the gradient vector is needed for the particular solver. In this case it is also easy to compute the Hessian matrix, which gives the following code

**File:** tomlab/usersguide/rbb\_H.m

```
% rbb_H - Hessian matrix for Rosenbrocks Banana, Problem RB BANANA
%
% function H = crbb_H(x, Prob)function H = rbb H(x, Prob)alpha = Prob.user.alpha;
H = [ 12*alpha*x(1)^2-4*alpha*x(2)+2, -4*alpha*x(1); -4*alpha*x(1),2*alpha ];
```
If the Hessian routine is not supplied, TOMLAB will use finite differences (or automatic differentiation) if the Hessian matrix is needed for the particular solver. Often a positive-definite approximation of the Hessian matrix is estimated during the optimization, and the second derivative routine is then not used.

If using the constraints defined for the example in #Equation: Rosenbrock's banana then a constraint routine needs to defined for the single nonlinear constraint, in this case

File: tomlab/usersguide/rbb\_c.m

```
% rbb_c - nonlinear constraint vector for Rosenbrocks Banana, 
Problem RB BANANA
\frac{1}{2}\frac{1}{6} function c = rbbc (x, Prob)
function cx = rbb c(x, Prob)cx = -x(1)^2 - x(2);
```
The constraint Jacobian matrix is also of interest and is defined as

File: tomlab/usersguide/rbb\_dc.m

```
% rbb_dc - nonlinear constraint gradient matrix
% for Rosenbrocks Banana, Problem RB BANANA
\frac{6}{6}\frac{1}{6} function dc = crbb dc(x, Prob)
function dc = rbb dc(x, Prob)One row for each constraint, one column for each variable.
dc = [-2*x(1), -1];
```
If the constraint Jacobian routine is not supplied, TOMLAB will use finite differences (or automatic differentiation) to estimate the constraint Jacobian matrix if it is needed for the particular solver.

The solver *nlpSolve* is also using the second derivatives of the constraint vector. The result is returned as a weighted sum of the second derivative matrices with respect to each constraint vector element, the weights being the Lagrange multipliers supplied as input to the routine. For the example problem the routine is defined as

**File:** tomlab/usersguide/rbb\_d2c.m

```
rbb_d2c - The second part of the Hessian to the Lagrangian function
for the
% nonlinear constraints for Rosenbrocks Banana, Problem RB BANANA, 
i.e.
\frac{6}{\sqrt{2}}\frac{1}{6} lam' * d2c(x)
\frac{6}{5}% in
\frac{6}{6}\frac{1}{2} L(x, lam) = f(x) - lam' * c(x)\frac{2}{x} d2L(x, lam) = d2f(x) - lam' * d2c(x) = H(x) - lam' * d2c(x)
\frac{6}{6}
```

```
% function d2c=crbb_d2c(x, lam, Prob)
function d2c=rbb d2c(x, lam, Prob)
% The only nonzero element in the second derivative matrix for the 
single
\textdegree constraint is the (1,1) element, which is a constant -2.
d2c = \text{lam}(1) * [-2 \ 0; \ 0 \ 0];
```
#### **Communication between user routines**

It is often the case that mathematical expressions that occur in the function computation also is part of the gradient and Hessian computation. If these operations are costly it is natural to avoid recomputing these and reuse them when computing the gradient and Hessian.

The function routine is always called before the gradient routine in TOMLAB, and the gradient routine is always called before the Hessian routine. The constraint routine is similarly called before the computation of the constraint gradient matrix. However, the TOM solvers call the function before the constraint routine, but the SOL solvers do the reverse.

Thus it is safe to use global variables to communicate information from the function routine to the gradient and Hessian, and similarly from the constraint routine to the constraint gradient routine. Any non-conflicting name could be used as global variable, see [Table in Appendix D t](http://tomwiki.com/index.php?title=TOMLAB_Appendix_D%23label-tab:globVars)o find out which names are in use. However, the recommendation is to always use a predefined global variable named *US\_A* for this communication. TOMLAB is designed to handle recursive calls, and any use of new global variables may cause conflicts. The variable *US\_A* (and also *US\_B*) is automatically saved in a stack, and any level of recursions may safely be used. The user is free to use *US\_A* both as variable, and as a structure. If much information is to be communicated, defining *US\_A* as a structure makes it possible to send any amount of information between the user routines.

In the *examples* directory the constrained optimization example in *conDemo* is using the defined functions *con1 f*, *con1 g* and *con1 H*. They include an example of communicating one exponential expression between the routines.

The *lsDemo* example file in the *examples* directory communicates two exponential expressions between *ls1\_r* and *ls1\_J* with the use of *US\_A* and *US\_B*. In *ls1\_r* the main part is

```
...
global US_A
t = Prob.LS.t(:);% Exponential computations takes time, and may be done once, and
% reused when computing the Jacobian
US_A = exp(-x(1) * t);
US_{B} = exp(-x(2) * t);r = K*x(1)*(US_B - US_A) / (x(3)*(x(1)-x(2))) - Prob.LS.y;
```
In *ls1\_J* then *US\_A* is used

...

**global** US\_A Pick up the globally saved exponential computations

```
e1 = US A;
e2 = USB;Compute the three columns in the Jacobian, one for each of variable
J = a * [t.*e1+(e2-e1)*(1-1/b), -t.*e2+(e2-e1)/b, (e1-e2)/x(3)];
```
For more discussions on global variables and the use of recursive calls in TOMLAB, see [TOMLAB Appendix D.](#page-200-0)

In the following sections it is described how to setup problems in TOMLAB and use the defined m-files. First comes the simplest way, to use the TOMLAB format.

# **Unconstrained Optimization Problems**

The use of the TOMLAB format is best illustrated by examples

The following is the first example in the *ucDemo* demonstration file. It shows an example of making a call to *conAssign* to create a structure in the TOMLAB format, and solve the problem with a call to *ucSolve*.

```
\frac{6}{5}---------------------------------------------------------------------
function uc1Demo
\frac{1}{2}---------------------------------------------------------------------
format compact 
fprintf('=====================================================\n'); 
fprintf('Rosenbrocks banana with explicit f(x), g(x) and H(x)\n\backslash n');
fprintf('=====================================================\n');
Name = 'RB Banana';x_0 = [-1.2 1]'; \frac{1}{2} Starting values for the optimization.
x_L = [-10; -10];x_L = \{-10; -10\}; % Lower bounds for x.
x_U = [2;2]; % Upper bounds for x.
fLowBnd = 0; \frac{1}{2} \frac{1}{2} \frac{1}{2} \frac{1}{2} \frac{1}{2} \frac{1}{2} \frac{1}{2} \frac{1}{2} \frac{1}{2} \frac{1}{2} \frac{1}{2} \frac{1}{2} \frac{1}{2} \frac{1}{2} \frac{1}{2} \frac{1}{2} \frac{1}{2} \frac{1}{2} \frac{1}{2} \frac{1}{2} \frac{1}{% Generate the problem structure using the TOMLAB format (short call) 
Prob = conAssign('ucl f', 'ucl q', 'ucl H', [], x L, x U, Name, ...
                     x \ 0, \quad \lceil \rceil, \text{flowBnd};Result = tomRun('ucSolve', Prob, 1);
```
In its more general form *conAssign* is used to define constrained problems. It also takes as input the nonzero pattern of the Hessian matrix, stored in the matrix *HessPattern*. In this case all elements of the Hessian matrix are nonzero, and either *HessPattern* is set as empty or as a matrix with all ones. Also the parameter *pSepFunc* should be set. It defines if the objective function is partially separable, see [TOMLAB Special Notes and Features.](http://tomwiki.com/index.php?title=TOMLAB_Special_Notes_and_Features%23Partially_Separable_Functions) Setting this parameter empty (the default), then this property is not used. In the above example the call would be

...

HessPattern = ones(2,2);  $\frac{1}{6}$  The pattern of nonzeros

```
pSepFunc = []; \frac{1}{8} No partial separability used
   conAssign is used to generate the TOMLAB problem structure
Prob = conAssign('uc1_f', 'uc1_q', 'uc1_H', HessPattern, ...
                   x L, x U, Name, x 0, pSepFunc, fLowBnd);
...
```
Also see the other examples in *ucDemo* on how to solve the problem, when gradients routines are not present, and numerical differentiation must be used. An example on how to solve a sequence of problems is also presented.

If the gradient is not possible to define one just sets the corresponding gradient function name empty.

The example *uc3Demo* in file *ucDemo* show how to solve a sequence of problems in TOMLAB, in this case changing the steepness parameter *α*. It is important to point out that it is only necessary to define the *Prob* structure once and then just change the varying parameters, in this case the  $\alpha$  value. The  $\alpha$  value is sent to the user routines using the field *user* in the *Prob* structure. Any field in the *Prob* structure could be used that is not conflicting with the predefined fields. In this example the a vector of *Result* structures are saved for later preprocessing.

```
\frac{6}{5}---------------------------------------------------------------------
function uc3Demo - Sequence of Rosenbrocks banana functions
\frac{6}{5}---------------------------------------------------------------------
% conAssign is used to generate the TQ problem structure
\frac{1}{2} Prob = conAssign(f, q, H, HessPattern, x L, x U, Name, x 0,
pSepFunc, fLowBnd); 
Prob = conAssign('uc3_f',[],[],[],[-10;-10], [2;2], [-1.2;1], 'RB
Banana',[],0)
% The different steepness parameters to be tried
Steep = [100 500 1000 10000];
for i = 1:4Prob.user.alpha = Steep(i);
    Result(i) = tomRun('ucSolve', Prob, 1);
end
```
# **Direct Call to an Optimization Routine**

When wanting to solve a problem by a direct call to an optimization routine there are two possible ways of doing it. The difference is in the way the problem dependent parameters are defined. The most natural way is to use a Init File, like the predefined TOMLAB Init Files *o prob* (e.g. *uc prob* if the problem is of the type unconstrained) to define those parameters. The other way is to call the routine *conAssign*. In this subsection, examples of two different approaches are given.

First, solve the problem *RB BANANA* in #Equation: Rosenbrock's banana as an unconstrained problem. In this case, define the problem in the files *ucnew prob*, *ucnew f*, *ucnew g* and *ucnew H*. Using the problem definition files in the working directory solve the problem and print the result by the following calls.

**File:** tomlab/usersguide/ucnewSolve1.m

```
probFile = 'ucnew prob'; \frac{1}{2} Problem definition file.
P = 18; \frac{1}{2} Problem number for the added RB
  Banana. 
Prob = probInit(probFile, P); \frac{1}{5} Setup Prob structure.
Result = tomRun('ucSolve', Prob, 1);
```
Now, solve the same problem as in the example above but define the parameters *x\_0*, *x L* and *x L* by calling the routine *conAssign*. Note that in this case the file *ucnew prob* is not used, only the files *ucnew f* and *ucnew g*. The file *ucnew H* is not needed because a quasi-Newton BFGS algorithm is used.

**File:** tomlab/usersguide/ucnewSolve2.m

```
x= [-1,2;1]; \frac{1}{2} Starting values for the
optimization. 
x L = [-10; -10]; \frac{2}{3} Lower bounds for x.
x \text{ U} = [2;2]; \text{Y} = [2;2]; \text{Y} = [2;2]Prob = conAssign('ucnew_f','ucnew_g', [], [], x_L, x_U,...
                      'ucNew', x 0);
Prob.P = 18; \frac{1}{2} \frac{1}{2} \frac{1}{2} \frac{1}{2} \frac{1}{2} \frac{1}{2} \frac{1}{2} \frac{1}{2} \frac{1}{2} \frac{1}{2} \frac{1}{2} \frac{1}{2} \frac{1}{2} \frac{1}{2} \frac{1}{2} \frac{1}{2} \frac{1}{2} \frac{1}{2} \frac{1}{2} \frac{1}{2} \frac{1}{2} Prob.Solver.Alg=1; \frac{1}{2} Use quasi-Newton BFGS
Prob.user.uP = 100; extending the Set alpha parameter
Result = tomRun('ucSolve',Prob,1);
```
# **Constrained Optimization Problems**

Study the following constrained exponential problem, *Exponential problem III*,

```
min f(x) = exp(x_1)(4x_1^2 + 2x_2^2 + 4x_1x_2 + 2x_2 + 1)\begin{array}{cccc} -10 & \leq & & x_1 & & \leq & 10 \\ -10 & \leq & & x_2 & & \leq & 10 \\ 0 & \leq & & x_1+x_2 & & \leq & 0 \end{array}s/t\leq -x_1x_2 + x_1 + x_21.5
            -10 <x_1x_2
```
The first two constraints are simple bounds, the third is a linear equality constraint, because lower and upper bounds are the same. The last two constraints are nonlinear inequality constraints. To solve the problem, define the following statements, available as *con1Demo* in file *conDemo*.

```
Name = 'Exponential problem III';
A = \begin{bmatrix} 1 & 1 \end{bmatrix}; \% One linear constraint
b_L = 0; \frac{1}{2} \frac{1}{2} \frac{1}{2} \frac{1}{2} \frac{1}{2} \frac{1}{2} \frac{1}{2} \frac{1}{2} \frac{1}{2} \frac{1}{2} \frac{1}{2} \frac{1}{2} \frac{1}{2} \frac{1}{2} \frac{1}{2} \frac{1}{2} \frac{1}{2} \frac{1}{2} \frac{1}{2} \frac{1}{2} \frac{1}{2} b_U = 0; \frac{1}{2} b_L = b_U implies equality
c_L = [1.5; -10] % Two nonlinear inequality constraints
c_U = []; \frac{1}{5} \frac{1}{5} \frac{1}{5} \frac{1}{5} \frac{1}{5} \frac{1}{5} \frac{1}{5} \frac{1}{5} \frac{1}{5} \frac{1}{5} \frac{1}{5} \frac{1}{5} \frac{1}{5} \frac{1}{5} \frac{1}{5} \frac{1}{5} \frac{1}{5} \frac{1}{5} \frac{1}{5} \frac{1}{5} \frac{1}{5} 
constraints 
x_0 = [-5;5]; % Initial value for x
x_L = [-10; -10]; % Lower bounds on x
x_U = [10;10]; % Upper bounds on x
fLowBnd = 0; % A lower bound on the optimal function value
```

```
x min = [-2; -2]; % Used for plotting, lower bounds
x max = [4;4]; \frac{1}{8} Used for plotting, upper bounds
x_opt = [-3.162278, 3.162278; -1.224745, 1.224745]; % Two stationary 
points 
f_{opt} = [1.156627; 1.8951];HessPattern = [ ; \frac{1}{6} All elements in Hessian are nonzero.
ConsPattern = [i]; \frac{1}{6} All elements in the constraint Jacobian
are nonzero. 
pSepFunc = [\cdot]; \frac{1}{8} The function f is not defined as separable
% Generate the problem structure using the TOMLAB format
Prob = conAssign('con1_f', 'con1_g', 'con1_H', HessPattern, x_L,
x \cup, \ldotsName, x<sub>1</sub>0, pSepFunc, fLowBnd, A, b<sub>1</sub>, b<sub>y</sub> b<sub>1</sub>, 'con1<sub>c'</sub>,
'con1_dc',... [], 
        ConsPattern, c_L, c_U, x_min, x_max, f_opt, x_opt);
Result = tomRun('conSolve',Prob); PrintResult(Result);
```
The following example, *con2Demo* in file *conDemo*, illustrates numerical estimates of the gradient and constrained Jacobian matrix. Only the statements different from the previous example is given. Note that the gradient routine is not given at all, but the constraint Jacobian routine is given. Setting *Prob.ConsDiff* greater than zero will overrule the use of the constraint Jacobian routine. The solver *conSolve* is in this case called directly.

```
% Generate the problem structure using the TOMLAB format
Prob = conAssign('con1_f', [], [], HessPattern, x_L, x_U, Name,
x_0, \ldots pSepFunc, fLowBnd, A, b_L, b_U, 'con1_c', 'con1_dc',
  [], ...
                 ConsPattern, c_L, c_U, x_min, x_max, f_opt, x_opt);
Prob.NumDiff = 1; \frac{1}{6} Use standard numerical differences
Prob.ConsDiff = 5; % Use the complex variable method to 
estimate derivatives
Prob.Solver.Alg = 0; \frac{8}{8} Use default algorithm in conSolve
Result = tomRun('conSolve', Prob, 1);
```
The third example, *con3Demo* in file *conDemo*, shows how to solve the same problem for a number of different initial values on x. The initial values are stored in the matrix *X\_*0, and in each loop step *Prob.x\_0* is set to one of the columns in *X\_*0. In a similar way any of the values in the Prob structure may be changed in a loop step, if e.g. the loop is part of a control loop. The Prob structure only needs to be defined once. The different initial points reveal that this problem is nasty, and that several points fulfill the convergence criteria. Only the statements different from the previous example is given. A different solver is called dependent on which TOMLAB version is used.

```
X0 = \begin{bmatrix} -1 & -5 & 1 & 0 & -5 \end{bmatrix};
                     1 \t 7 \t -1 \t 0 \t 5;
% Generate the problem structure using the TOMLAB format
Prob = conAssign('con1_f', 'con1_q', 'con1_H', HessPattern, x_L,
x_U, Name, \ldotsX0(:,1), pSepFunc, fLowBnd, A, b_L, b_U, 'con1_c',
'con1 dc',...
                 [], ConsPattern, c L, c U, x min, x max, f opt,
x_opt);
Prob.Solver.Alg = 0;
TomV = tomlabVersion;
for i = 1: size (X0, 2)Prob.x 0 = X0(:,i);if TomV(1:1) \sim = 'M' % Users of v3.0 may instead call MINOS (or SNOPT, NPSOL in v3.0 
/SOL) 
      Result = tomRun('minos'.Prob. 2); else
      Result = tomRun('conSolve', Prob, 2);
    end
end
```
The constrained optimization solvers all have proven global convergence to a local minimum. If the problem is not convex, then it is always difficult to assure that a global minimum has been reached. One way to make it more likely that the global minimum is found is to optimize very many times with different initial values. The fifth example, *con5Demo* in file *conDemo* illustrates this approach by solving the exponential problem 50 times with randomly generated initial points.

If the number of variables are not that many, say fifteen, another approach is to use a global optimization solver like *glcSolve* to crunch the problem and search for the global minimum. If letting it run long enough, it is very likely to find the global minimum, but maybe not with high precision. To run *glcSolve* the problem must be box-bounded, and the advise is to try to squeeze the size of the box down as much as possible. The sixth example, *con6Demo* in file *conDemo*, illustrates a call to *glcSolve*. It is very simple to do this call if the problem has been defined in the TOMLAB format. The statements needed are the following

```
Prob.optParam.MaxFunc = 5000; % Define maximal number of function 
evaluations
Result = tomRun('glcSolve', Prob, 2);
```
A more clever approach, using warm starts and successive checks on the best function value obtained, is discussed in [TOMLAB Solving Global Optimization Problems](#page-60-0). It is also better to use *glcAssign* and not *conAssign* if the intension is to use global optimization.

### **Efficient use of the TOMLAB solvers**

To follow the iterations in the TOMLAB Base Module solvers, it is useful to set the *IterPrint* parameter as true. This gives one line of information for each iteration. This parameter is part of the *optParam* subfield:

```
Prob.optParam.IterPrint = 1;
```
Note that *ucSolve* implements a whole set of methods for unconstrained optimization. If the user explicitly wants Newtons method to be used, utilizing second order information, then set

Prob.Solver.Alg=1;  $\frac{1}{3}$  Use Newtons Method

But *ucSolve* will switch to the default BFGS method if no routine has been given to return the Hessian matrix. If the user still wants to run Newtons method, then the Hessian routine must be defined and return an empty Hessian. That triggers a numerical estimation of the Hessian. Do *help ucSolve* to see the different algorithmic options and other comments on how to run the solver.

Both  $ucSolve$  and *conSolve* use line search based methods. The parameter  $\sigma$  influences the accuracy of the line search each step. The default value is

Prob.LineParam.sigma =  $0.9;$  % Inaccurate line search

However, using the conjugate gradient methods in *ucSolve*, they benefit from a more accurate line search

Prob.LineParam.sigma =  $0.01$ ;  $\frac{1}{6}$  Default accurate line search for C-G **methods**

as do quasi-Newton DFP methods (default  $\sigma = 0.2$ ). The test for the last two cases are made for  $\sigma = 0.9$ . If the user really wishes these methods to use  $\sigma = 0.9$ , the value must be set slightly different to fool the test:

Prob.LineParam.sigma =  $0.9001$ ; % Avoid the default value for  $C-G$ **methods**

The choice of line search interpolation method is also important, a cubic or quadratic interpolation. The default is to use cubic interpolation.

Prob.LineParam.LineAlg = 1;  $\frac{1}{6}$  0 = quadratic, 1 = cubic

**function** glb1Demo

# **TOMLAB Solving Global Optimization Problems**

<span id="page-60-0"></span>This page is part of the TOMLAB Manual. See [TOMLAB Manual](#page-3-0).

Global Optimization deals with optimization problems that might have more than one local minimum. To find the global minimum out of a set of local minimum demands other types of methods than for the problem of finding local minimum. The TOMLAB routines for global optimization are based on using only function or constraint values, and no derivative information. Two different types are defined, Box-bounded global optimization **glb** and global mixed-integer nonlinear programming **glc**. For the second case, still the problem should be box-bounded.

All demonstration examples that are using the TOMLAB format are collected in the directory *examples*. Running the menu program *tomMenu*, it is possible to run all demonstration examples. It is also possible to run each example separately. The examples relevant to this section are *glbDemo* and *glcDemo*.

# **Box-Bounded Global Optimization Problems**

Box-bounded global optimization problems are simple to define, only one function routine is needed, because the global optimization routines in TOMLAB does not utilize information about derivatives. To define the *Shekel 5* test problem in a routine *glb1\_f*, the following statements are needed

```
function f = q l b l_f(x, P rob)A = \begin{bmatrix} 4 & 4 & 4 & 4 \\ 1 & 1 & 1 & 1 \\ 1 & 1 & 1 & 1 \end{bmatrix} \begin{bmatrix} 8 & 8 & 8 & 8 \\ 8 & 8 & 8 & 6 \\ 6 & 6 & 6 & 3 \end{bmatrix}f=0; c = [.1 \t .2 \t .2 \t .4 \t .4];
for i = 1:5z = x - A(:,i);f = f - 1/(z' * z + c(i)); % Shekel 5
end
```
To solve the *Shekel 5* test problem define the following statements, available as *glb1Demo* in *glbDemo*.

```
Name = 'Shekel 5';x_L = [ 0 0 0 0]; \frac{1}{x} s Lower bounds in the box
x_U = [10 10 10 10]; % Upper bounds in the box
% Generate the problem structure using the TOMLAB format (short 
call) 
Prob = glchssign('glbl_f', x_l, x_l', x_l'), Name);
Result = tomRun('qlbSolve', Prob, 1); \frac{1}{2} Solve using the default of
   200 iterations
```
If the user knows the optimal function value or some good approximation, it could be set as a target for the optimization, and the solver will stop if the target value is achieved within a relative tolerance. For the *Shekel 5* problem, the optimal function value is known and could be set as target value with the following statements.

Prob.optParam.fGoal =  $-10.1532$ ; % The optimal value set as target Prob.optParam.eps\_f = 0.01; % Convergence tolerance one percent Convergence will occur if the function value sampled is within one percent of the optimal function value.

Without additional knowledge about the problem, like the function value at the optimum, there is no convergence criteria to be used. The global optimization routines continues to sample points until the maximal number of function evaluations or the maximum number of iteration cycles are reached. In practice, it is therefore important to be able to do warm starts, starting once again without having to recompute the past history of iterations and function evaluations. Before doing a new warm start, the user can evaluate the results and determine if to continue or not. If the best function value has not changed for long it is a good chance that there are no better function value to be found.

In TOMLAB warm starts are automatically handled, the only thing the user needs to do is to set one flag, *Prob.WarmStart*, as true. The solver *glbSolve* defines a binary *mat*-file called *glbSave.mat* to store the information needed for a warm start. It is important to avoid running other problems with this solver when doing warm starts. The warm start information would then be overwritten. The example *glb3Demo* in *glbDemo* shows how to do warm starts. The number of iterations per call is set very low to be able to follow the process.

```
Name = 'Shekel 5';x_L = [0 \ 0 \ 0 \ 0]';
x \quad U = [10 \quad 10 \quad 10 \quad 10]% Generate the problem structure using the TOMLAB format (short
 call) 
Prob = qlcAssign('qlb1 f', x L, x U, Name);
Prob.optParam.MaxIter = 5; % Do only five iterations per call
Result = tomRun('qlbSolve', Prob, 2);pause(1) 
Prob.WarmStart = 1; \frac{1}{2} Set the flag for warm start
for i = 1:6 \approx Do 6 warm starts
   Result = tomRun('glbSolve',Prob,2); pause(1)
end
```
The example *glb4Demo* in *glbDemo* illustrates how to send parameter values down to the function routine from the calling routine. Change the *Shekel 5* test problem definition so that *A* and *c* are given as input to the function routine

```
and c info are sent using Prob structure
f = 0; A = Prob.user.A; c = Prob.user.c;
for i = 1:5z = x - A(:,i);f = f - 1/(z^{1+x} - c(i)); % Shekel 5
end
Then the following statements solve the ''Shekel 5 ''test problem.
Name = 'Shekel 5';x L = [0 \ 0 \ 0 \ 0]';x_U = [10 10 10 10];
```
**function** f = glb4\_f(x, Prob)

```
Generate the problem structure using the TOMLAB format (short
 call) 
Prob = qlcAssign('qlb4_f', x_L', x_U, Name);% Add information to be sent to qlb4_f. Used in f(x) computation
Prob.user.A = [4 4 4 4; 1 1 1 1; 8 8 8 8; 6 6 6; 3 7 3 7];
Prob.user.c = [ .1  .2  .2  .4  .4 ]Result = tomRun('glbSolve',Prob,2);
```
# **Global Mixed-Integer Nonlinear Problems**

To solve global mixed-integer nonlinear programming problems with the TOMLAB format, only two routines need to be defined, one routine that defines the function and one that defines the constraint vector. No derivative information is utilized by the TOMLAB solvers. To define the *Floudas-Pardalos 3.3* test problem, one routine *glc1\_f*

```
function f = fp3_3f(x, Prob)f =-25*(x(1)-2)^2-(x(2)-2)^2-(x(3)-1)^2-(x(4)-4)^2-(x(5)-1)^2-(x(6)-4)^2;
```
and one routine *glc1\_c*

```
function c = fp3_3c(x, Prob)c = [(x(3)-3)^2+x(4); (x(5)-3)^2+x(6)]; % Two nonlinear constraints (QP)
```
is needed. Below is the example *glc1Demo* in *glcDemo* that shows how to solve this problem doing ten warm starts. The warm starts are automatically handled, the only thing the user needs to do is to set one flag as true, *Prob.WarmStart*. The solver *glcSolve* defines a binary *mat*-file called *glcSave.mat* to store the information needed for the warm start. It is important to avoid running other problems with *glcSolve* when doing warm starts. Otherwise the warm start information will be overwritten with the new problem. The original *Floudas-Pardalos 3.3* test problem, has no upper bounds on  $x_1$  and  $x_2$ , but such bounds are implicit from the third linear constraint,  $x_1 + x_2 \leq 6$ . This constraint, together with the simple bounds  $x_1 \geq 0$  and  $x_2 \geq 0$  immediately leads to  $x_1 \leq 6$  and  $x_2 \leq 6$ . Using these inequalities a finite box-bounded problem can be defined.

```
Name = 'Floudas-Pardalos 3.3'; % This example is number 16 in
glc_prob.m 
x_L = [ 0 0 1 0 1 0]'; \frac{9}{6} Lower bounds on x
A = \begin{bmatrix} 1 & -3 & 0 & 0 & 0 & 0 \end{bmatrix}-1 1 0 0 0 0
                 1 1 0 0 0 0]; <br> \frac{1}{3} a Linear equations
b_L = [-inf -inf 2 ]'; % Upper bounds for linear equations
b U = \begin{bmatrix} 2 & 2 & 6 \end{bmatrix}; \frac{8}{3} Lower bounds for linear equations
x_U = [6 6 5 6 5 10]'; \frac{1}{6} Upper bounds after x(1), x(2) values
inserted 
c L = [4 \t4]'; \frac{1}{2} & Lower bounds on two nonlinear
constraints
c_U = []; \frac{1}{c} = ]; \frac{1}{c} = \frac{1}{c} = \frac{1}{c} = \frac{1}{c} = \frac{1}{c} = \frac{1}{c} = \frac{1}{c} = \frac{1}{c} = \frac{1}{c} = \frac{1}{c} = \frac{1}{c} = \frac{1}{c} = \frac{1}{c} = \frac{1}{c} = \frac{1}{c} = \frac{1}{c} =
```

```
nonlinear constraints 
x_{opt} = [5 \ 1 \ 5 \ 0 \ 5 \ 10]'; % Optimal x value
f opt = -310; \frac{1}{2} \frac{1}{2} \frac{1}{2} \frac{1}{2} \frac{1}{2} \frac{1}{2} \frac{1}{2} \frac{1}{2} \frac{1}{2} \frac{1}{2} \frac{1}{2} \frac{1}{2} \frac{1}{2} \frac{1}{2} \frac{1}{2} \frac{1}{2} \frac{1}{2} \frac{1}{2} \frac{1}{2} \frac{1}{2} \frac{1x\_min = x\_L; x\_max = x\_U; \frac{e}{2} Plotting bounds
% Set the rest of the arguments as empty
IntVars = []; VarWeight = [];
fIP = []; xIP = []; fLowBnd = []; x 0 = [];
\text{SIntVars} = [1:5]; \text{\$Indices of the variables that should be integer} valued
Prob = glcAssign('glc1_f', x_L, x_U, Name, A, b_L, b_U, 'glc1_c',
... 
             c_L, c_U, x_0, IntVars, VarWeight, ...
            fIP, xIP, fLowBnd, x_min, x_max, f_opt, x_opt);
% Increase the default max number of function evaluations in glcSolve
Prob.optParam.MaxFunc = 500;
Result = tomRun('glcSolve', Prob, 3);
Prob.WarmStart = 1;
% Do 10 restarts, call driver tomRun, PriLev = 2 gives call to 
PrintResult 
for i=1:10
  Result = tomRun('glcSolve', Prob, 2);
end
```
# **TOMLAB Solving Least Squares and Parameter Estimation Problems**

This page is part of the TOMLAB Manual. See [TOMLAB Manual](#page-3-0).

This section describes how to define and solve different types of linear and nonlinear least squares and parameter estimation problems. Several examples are given on how to proceed, depending on if a quick solution is wanted, or more advanced tests are needed. TOMLAB is also compatible with MathWorks Optimization TB. See [TOMLAB](#page-203-0) [Appendix E](#page-203-0) for more information and test examples.

All demonstration examples that are using the TOMLAB format are collected in the directory *examples*. The examples relevant to this section are *lsDemo* and *llsDemo*. The full path to these files are always given in the text. [Large Scale LS problems with Tlsqr](http://tomwiki.com/index.php?title=TOMLAB_Solving_Least_Squares_and_Parameter_Estimation_Problems%23Large_Scale_LS_problems_with_Tlsqr) contains information on solving extreme large-scale **ls** problems with *Tlsqr*.

# **Linear Least Squares Problems**

This section shows examples how to define and solve linear least squares problems using the TOMLAB format. As a first illustration, the example *lls1Demo* in file *llsDemo* shows how to fit a linear least squares model with linear constraints to given data. This test problem is taken from the User's Guide of *LSSOL*.

```
Name='LSSOL test example';
% In TOMLAB it is best to use Inf and -Inf, not big numbers. 
n = 9; <br> 8 Number of unknown parameters
x_L = [-2 -2 -1n f, -2 \text{~ones} (1, 6)];
x_U = 2 * ones(n, 1);A = [ ones(1,8) 4; 1:4,-2,1 1 1 1; 1 -1 1 -1, ones(1,5)];
b L = [2 -Inf -4]';
b_{U} = [Inf -2 -2]';y = ones(10,1);C = [ones(1, n); 1 2 1 1 1 1 2 0 0; 1 1 3 1 1 1 -1 -1 -3; ...]1 1 1 4 1 1 1 1 1;1 1 1 3 1 1 1 1 1; 1 1 2 1 1 0 0 0 -1; ...
1 1 1 1 0 1 1 1 1 ; 1 1 0 0 1 1 1 1 1 ; 1 1 0 1 1 1 2 2 3; ...
1 0 1 1 1 1 0 2 2];
x_0 = 1./[1:n];
t = [ ]; \quad \frac{2}{9} No time set for y(t) (used for plotting)
weightY = []; % No weighting
weightType = []; % No weighting type set
x_{min} = []; \frac{9}{6} No lower bound for plotting
x_max = []; % No upper bound for plotting
Prob = llsAssign(C, y, x_L, x_U, Name, x_0, t, weightType, weightY,
```
...

A, b  $L$ , b  $U$ , x min, x max); Result tomRun('lsei',Prob,2);

It is trivial to change the solver in the call to *tomRun* to a nonlinear least squares solver, e.g. *clsSolve*, or a general nonlinear programming solver.

# **Linear Least Squares Problems using the SOL Solver LSSOL**

The example *lls2Demo* in file *llsDemo* shows how to fit a linear least squares model with linear constraints to given data using a direct call to the SOL solver *LSSOL*. The test problem is taken from the User's Guide of *LSSOL*.

```
% Note that when calling the LSSOL MEX interface directly, avoid 
using
% Inf and -Inf. Instead use big numbers that indicate Inf.
% The standard for the MEX interfaces is 1E20 and -1E20, 
respectively.
n = 9; % There are nine unknown parameters, and 10 equations
x_L = [-2 -2 -1E20, -2*ones(1,6)];
x U = 2*ones(n,1);A = [ ones(1,8) 4; 1:4,-2,1 1 1 1; 1 -1 1 -1, ones(1,5)];
b L = [2 -1E20 -4]';
b_U = [1E20 -2 -2];
% Must put lower and upper bounds on variables and constraints together
bl = [x_L; b_L];bu = [x_U;b_U];H = [\text{ones}(1,n); 1 2 1 1 1 1 2 0 0; 1 1 3 1 1 1 -1 -1 -3; ...] 1 1 1 4 1 1 1 1 1;1 1 1 3 1 1 1 1 1;1 1 2 1 1 0 0 0 -1; ...
           1 1 1 1 0 1 1 1 1;1 1 1 0 1 1 1 1 1;1 1 0 1 1 1 2 2 3; ...
           1 0 1 1 1 1 0 2 2];
y = \text{ones}(10,1);x = 0 = 1./(1:n);
% Set empty indicating default values for most variables
c = []; % No linear coefficients, they are for
LP/QP 
Warm = []; \frac{1}{3} \frac{1}{3} \frac{1}{3} \frac{1}{3} \frac{1}{3} \frac{1}{3} \frac{1}{3} \frac{1}{3} \frac{1}{3} \frac{1}{3} \frac{1}{3} \frac{1}{3} \frac{1}{3} \frac{1}{3} \frac{1}{3} \frac{1}{3} \frac{1}{3} \frac{1}{3} \frac{1}{3} \frac{1}{3} \frac{1}{3} 
\text{if state} = []; \text{if } \mathcal{S} \text{ is a function of } \mathcal{S}Upper = []; \frac{1}{3} \frac{1}{2} \frac{1}{2} \frac{1}{2} \frac{1}{2} \frac{1}{2} \frac{1}{2} \frac{1}{2} \frac{1}{2} \frac{1}{2} \frac{1}{2} \frac{1}{2} \frac{1}{2} \frac{1}{2} \frac{1}{2} \frac{1}{2} \frac{1}{2} \frac{1}{2} \frac{1}{2} \frac{1}{2} \frac{1}{2}kx = []; \frac{1}{6} No warm start
SpecsFile = [ ; \bullet \bullet No parameter settings in a SPECS file
PriLev = []; \frac{1}{3} PriLev is not really used in
LSSOL 
ProbName = []; % ProbName is not really used in LSSOL
```

```
optPar(1) = 50; <br> 8 Set print level at maximumPrintFile = 'lssol.txt'; % Print result on the file with name
lssol.txt
z0 = (y-H^*x 0);f0 = 0.5 \times 20' \times 20;fprintf('Initial function value %f\n', f0);
[x, Inform, iState, cLamda, Iter, fObj, r, kx] = ...
     lssol(A, bl, bu, c, x_0, optPar, H, y, Warm, ... iState, Upper, kx, SpecsFile, PrintFile, PriLev, ProbName );
% We could equally well call with the following shorter call:
\frac{1}{6} [x, Inform, iState, cLamda, Iter, fObj, r, kx] = ...
\frac{1}{6} lssol(A, bl, bu, c, x, optPar, H, y);
z = (y-H^*x);f = 0.5 * z' * z;fprintf('Optimal function value %f\n',f);
```
# **Nonlinear Least Squares Problems**

This section shows examples how to define and solve nonlinear least squares problems using the TOMLAB format. As a first illustration, the example *ls1Demo* in file *lsDemo* shows how to fit a nonlinear model of exponential type with three unknown parameters to experimental data. This problem, *Gisela*, is also defined as problem three in *ls\_prob*. A weighting parameter *K* is sent to the residual and Jacobian routine using the *Prob* structure. The solver *clsSolve* is called directly. Note that the user only defines the routine to compute the residual vector and the Jacobian matrix of derivatives. TOMLAB has special routines *ls f*, *ls g* and *ls H* that computes the nonlinear least squares objective function value, given the residuals, as well as the gradient and the approximative Hessian, see #Table: Constrained nonlinear least squares (cls) test problems.. The residual routine for this problem is defined in file *ls1\_r* in the directory *example* with the statements

```
function r = \lg r(x, \text{Prob})% Compute residuals to nonlinear least squares problem Gisela
% US_A is the standard TOMLAB global parameter to be used in the
% communication between the residual and the Jacobian routine 
global US_A
% The extra weight parameter K is sent as part of the structure
K = Prob.user.K;t = Prob.LS.t(:); % Pick up the time points
% Exponential expressions to be later used when computing the Jacobian
US_A.e1 = \exp(-x(1) * t); US_A.e2 = \exp(-x(2) * t);
```
 $r = K*x(1)*(US_A.e2 - US_A.e1) / (x(3)*(x(1)-x(2))) - Prob.LS.y;$ 

Note that this example also shows how to communicate information between the residual and the Jacobian routine. It is best to use any of the predefined global variables *US\_A* and *US\_B*, because then there will be no conflicts with respect to global variables if recursive calls are used. In this example the global variable *US\_A* is used as structure array storing two vectors with exponential expressions. The Jacobian routine for this problem is defined in the file *ls1\_J* in the directory *example*. The global variable *US\_A* is accessed to obtain the exponential expressions, see the statements below.

```
function J = lsl J(x, Prob)% Computes the Jacobian to least squares problem Gisela. J(i, j) is
dri/d x j% Parameter K is input in the structure 
Prob a = Prob.user.K * x(1) / (x(3) * (x(1) - x(2)));
b = x(1) - x(2);
t = Prob.LS.t;% Pick up the globally saved exponential computations 
global US_A
e1 = US_A.e1; e2 = US_A.e2;% Compute the three columns in the Jacobian, one for each of variable
J = a * [t.*e1+(e2-e1)*(1-1/b), -t.*e2+(e2-e1)/b, (e1-e2)/x(3)];
The following statements solve the ''Gisela ''problem.
\frac{8}{6}---------------------------------------------------------------------
function ls1Demo - Nonlinear parameter estimation with 3 unknowns
\frac{8}{6}---------------------------------------------------------------------
Name='Gisela';
% Time values
t = \{0.25; 0.5; 0.75; 1; 1.5; 2; 3; 4; 6; 8; 12; 24; 32; 48;54; 72; 80;...
      96; 121; 144; 168; 192; 216; 246; 276; 324; 348; 386];
% Observations
y = \begin{bmatrix} 30.5; 44; 43; 41.5; 38.6; 38.6; 39; 41; 37; 37; 24; 32; \end{bmatrix}29; 23; 21;...
       19; 17; 14; 9.5; 8.5; 7; 6; 6; 4.5; 3.6; 3; 2.2; 1.6];
x_0 = [6.8729, 0.0108, 0.1248]'; % Initial values for unknown x
    Generate the problem structure using the TOMLAB format (short
call)
```

```
\frac{1}{6} Prob = clsAssign(r, J, JacPattern, x L, x U, Name, x 0, ...
% y, t, weightType, weightY, SepAlg, fLowBnd, ...
\frac{1}{2} \frac{1}{2} \frac{1}{2} \frac{1}{2} \frac{1}{2} \frac{1}{2} \frac{1}{2} \frac{1}{2} \frac{1}{2} \frac{1}{2} \frac{1}{2} \frac{1}{2} \frac{1}{2} \frac{1}{2} \frac{1}{2} \frac{1}{2} \frac{1}{2} \frac{1}{2} \frac{1}{2} \frac{1}{2} \frac{1}{2} \frac{1}{2} % x_min, x_max, f_opt, x_opt);
Prob = clsAssign('ls1_r', 'ls1_J', [], [], [], Name, x_0, y, t);
% Weighting parameter K in model is sent to r and J computation using 
Prob
Prob.user.K = 5;
Result = tomRun('clsSolve', Prob, 2);
```
The second example *ls2Demo* in file *lsDemo* solves the same problem as *ls1Demo*, but using numerical differences to compute the Jacobian matrix in each iteration. To make TOMLAB avoid using the Jacobian routine, the variable *Prob.NumDiff* has to be set nonzero. Also in this example the flag *Prob.optParam.IterPrint* is set to enable one line of printing for each iteration. The changed statements are

```
...
Prob.NumDiff = 1; % Use standard numerical differences
Prob.optParam.IterPrint = 1; % Print one line each iteration
Result = tomRun('clsSolve', Prob, 2);
```
The third example *ls3Demo* in file *lsDemo* solves the same problem as *ls1Demo*, but six times for different values of the parameter *K* in the range [3*.*8*,* 5*.*0]. It illustrates that it is not necessary to remake the problem structure *Prob* for each optimization, but instead just change the parameters needed. The *Result* structure is saved as an vector of structure arrays, to enable post analysis of the results. The changed statements are

```
for i=1:6
   Prob.user.K = 3.8 + 0.2 \times i;
   Result(i) = tomRun('clsSolve', Prob, 2);
end
```

```
fprintf('\nWEIGHT PARAMETER K is %9.3f\n\n\n',Prob.user.K);
```
#Table: Constrained nonlinear least squares (cls) test problems. describes the low level routines and the initialization routines needed for the predefined constrained nonlinear least squares (**cls**) test problems. Similar routines are needed for the nonlinear least squares (**ls**) test problems (here no constraint routines are needed).

**Table: Constrained nonlinear least squares (cls) test problems.**

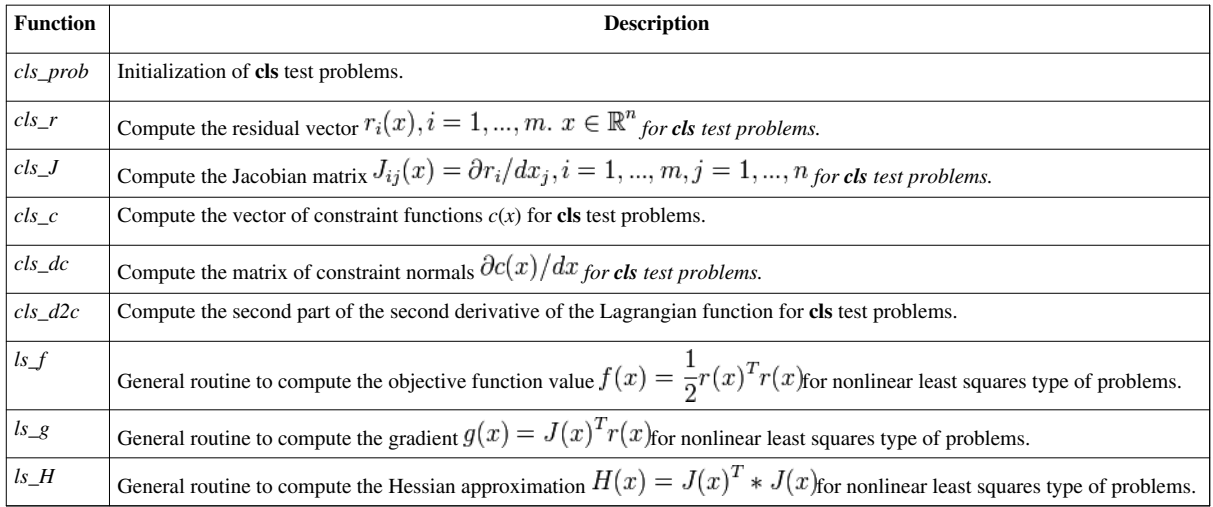

# **Fitting Sums of Exponentials to Empirical Data**

In TOMLAB the problem of fitting sums of positively weighted exponential functions to empirical data may be formulated either as a nonlinear least squares problem or a separable nonlinear least squares problem. Several empirical data series are predefined and artificial data series may also be generated. There are five different types of exponential models with special treatment in TOMLAB, shown in #Table: Exponential models treated in TOMLAB.. In research in cooperation with Todd Walton, Vicksburg, USA, TOMLAB has been used to estimate parameters using maximum likelihood in simulated Weibull distributions, and Gumbel and Gamma distributions with real data. TOMLAB has also been useful for parameter estimation in stochastic hydrology using real-life data.

| $f(t) = \sum_{i} \alpha_i e^{-\beta_i t},$                | $\alpha_i \geq 0$ | $0 \leq \beta_1 < \beta_2 <  < \beta_p$                                          |
|-----------------------------------------------------------|-------------------|----------------------------------------------------------------------------------|
| $f(t) = \sum_{i} \alpha_i e^{-\beta_i t},$                | $\alpha_i \geq 0$ | $0 \leq \beta_1 < \beta_2 <  < \beta_p$                                          |
| $f(t) = \sum \alpha_i (1 - e^{-\beta_i t})$               | $\alpha_i \geq 0$ | $0 \leq \beta_1 < \beta_2 <  < \beta_p$                                          |
| $f(t) = \sum_{i} t \alpha_i e^{-\beta_i t}$               | $\alpha_i \geq 0$ | $0 \le \beta_1 < \beta_2 <  < \beta_p$                                           |
| $f(t) = \sum_{i} (t\alpha_i - \gamma_i) e^{-\beta_i t},$  |                   | $\alpha_i, \gamma_i \ge 0, \, \big  0 \le \beta_1 < \beta_2 < \ldots > \beta_p.$ |
| $f(t) = \sum_{i} t \alpha_i e^{-\beta_i (t - \gamma_i)},$ | $\alpha_i \geq 0$ | $0 \leq \beta_1 < \beta_2 <  < \beta_p$                                          |

**Table: Exponential models treated in TOMLAB.**

Algorithms to find starting values for different number of exponential terms are implemented. Test results show that these initial value algorithms are very close to the true solution for equidistant problems and fairly good for non-equidistant problems. Good initial values are extremely important when solving real life exponential fitting problems, because they are so ill-conditioned. #Table: Exponential fitting test problems. shows the relevant routines.

#### **Table: Exponential fitting test problems.**

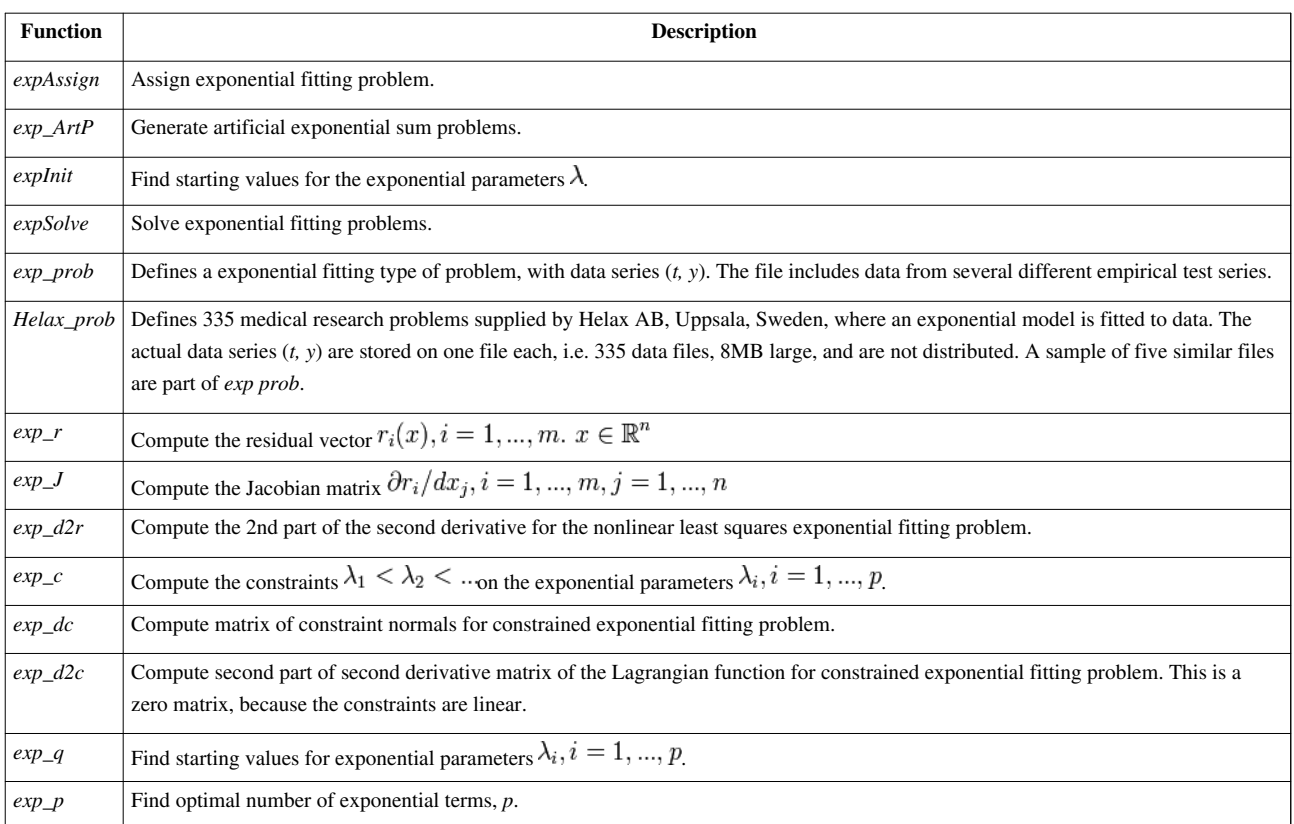

# **Large Scale LS problems with Tlsqr**

The *Tlsqr* MEX solver provides special parameters for advanced memory handling, enabling the user to solve extremely large linear least squares problems.

We'll take the problem of solving  $Ax = b$  in the least squares sense as a prototype problem for this section. Here,  $A$  ? R*m×n* is a dense or sparse matrix and *b ?* R*m* .

#### **Controlling memory allocation in** *Tlsqr*

The normal mode of operation of *Tlsqr* is that memory for the *A* matrix is allocated and deallocated each time the solver is called. In a real-life situation with a very large *A* and where the solver is called repeatedly, this may become inefficient and even cause problems getting memory because of memory fragmenting.

The *Tlsqr* solver provides a parameter *Alloc*, given as the second element of the first input parameter to control the memory handling. The possible values of *Alloc* and their meanings are given in #Table: Alloc values for Tlsqr.

### **Table:** *Alloc* **values for** *Tlsqr*

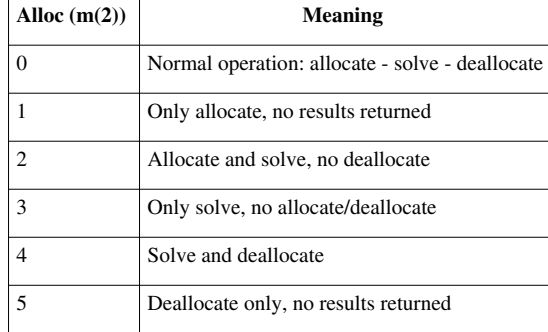

An example of the calling sequence is given below.

```
\gg m = 60000; n = 1000; d = 0.01; % Size and density of A
>> A = sprand(m, n, d);<br>
>> A = sprand(m, n, d);
> b = ones(m,1); <br> % Right hand side>> whos A
 Name Size Bytes Class
  A 60000x500 3584784 sparse array
Grand total is 298565 elements using 3584784 bytes
% =======================================================================
% Simple standard call to Tlsqr, Alloc is set to default 0 if m is scalar
>> x=Tlsqr(m,n,A,[],[],b);
% =======================================================================
% To solve repeatedly with e.g. the same A but different b,
% the user may do:
% Indicate to Tlsqr to allocate and solve the problem
>> m(2) = 2m = 60000 2
>> x = \text{Tlsqr(m,n,A,[],])}; % First solution
% Indicate to Tlsqr that memory is already allocated,
% and that no deallocation should occur on exit
>> m(2) = 3m = 60000 3
% Loop 100 times, calling Tlsqr each time - without re-allocation of memory
```
```
>> for k=1:100
>> b = (...);<br>\frac{8}{5} E.g. alter the right hand side each time
>> x = \text{Tlsgr}(m,n,A,[|,|,b); % Call Tlsqr, now with m(2)=3>> end
$ Final call, with m(2) = 4: Solve and deallocate
>> m(2) = 4m = 60000 4
\gg x=Tlsqr(m,n,A, [], [],b);
% Alternatively, to just deallocate, the user could do
>> m(2) = 5;>> Tlsqr(m,n,A,[],[],b); % Nothing is returned
```
#### **Further Memory Control: The maxneA Parameter**

If the number of non-zero elements in a sparse *A* matrix increases in the middle of a *Tlsqr*-calling loop, the initially allocated space will not be sufficient. One solution is that the user checks this prior to calling *Tlsqr* and reallocating if necessary. The other solution is to set *m*(3) to an upper limit (*maxneA*) of the number of nonzero elements in *A* in the first allocation call. For example:

```
\gg m = [60000 1 1E6 ]m = 60000 1 1000000
```
will initiate a *Tlsqr* session, allocating sufficient memory to allow *A* matrices with up to 1.000.000 nonzeros. If the allocated memory is still insufficient, *Tlsqr* will try to reallocate enough space for the operation to continue.

#### **Using Global Variables with Tlsqr and Tlsqrglob.m**

For cases where it is not possible to send the *A* matrix to *Tlsqr* because it is simply too large, the user may choose to use the *tomlab/mex/Tlsqrglob.m* routine.

This function, which more often than not needs to be customized to the application in mind, should provide the following functionality:

```
function y = Tlsqrglob( mode, m, n, x, Aname, rw )
global A
if mode==1 
  y = A^*x;else
  y = A^{\dagger} * x;end
```
The purpose is to provide the possibility to define a global variable *A* and perform the multiplication without transferring this potentially very large matrix to the MEX function *Tlsqr*.

If several matrices are involved, for example if  $A = [A_1; A_2]$ , this approach can be used to eliminate the need to explicitly repeatedly form the composite matrix *A* during a run. *Tlsqrglob.m* should then be (copied and) modified as:

```
function y = Tlsqrqlob(mode, m, n, x, \text{Aname}, rw)global A1 A2 
if mode==1
  y = A1 \times x;y = [y ; A2*x];else
  M = size(A1, 1);y = A1' * x(1:M) + ... A2' * x(M+1:end);
end
```
To use the global approach, *Tlsqr* must be called with the name of the global multiplication routine, for example:

```
[X, \ldots] = \text{Tlsqr(m,n,'Tlsqrqlob',...)};
```
## **TOMLAB Multi Layer Optimization**

#### This page is part of the TOMLAB Manual. See [TOMLAB Manual](#page-3-0).

TOMLAB supports optimization with any level of recursion assuming that a MEX interface is not permanently allocated in memory. For example, SNOPT cannot use SNOPT as a sub-solver however, it is possible with a solver using a QP MEX solver internally as the MEX solver finishes on each run. The sub optimization problems can be defined as constraints or objectives.

In order to use a sub-solver, a special driver routine *tomSolve* is needed. The universal driver routine *tomRun* goes through several steps before initializing the solution process, so only a pre-check on the sub problem should be done.

The following steps should be followed when setting up a multi layer optimization problem.

- Create a TOMLAB problem using the appropriate assign routine. For example, *Prob = conAssign(...)*
- Create the sub problem in the same manner, *Prob2 = conAssign(...)*. Then check that the problem is correctly setup by executing, Prob = ProbCheck(Prob, Solver, solvType, probType);
- The subproblem should be included in the main problem in the 'user' field, *Prob.user.Prob2 = Prob2*.
- Call the universal driver routine, *tomRun*. *Result = tomRun('snopt', Prob, 1).*
- In the routine that executes the sub-optimization extract the subproblem, *Prob2 = Prob.user.Prob2* and supply it to *tomSolve*
- Before calling *tomSolve*, parameters depending on the decision variables, *x*, from the outer problem should be set in *Prob2*. For example lower and upper bounds as well as user parameters could be modified.

When doing multi layer optimization the user can still define the derivatives for known parts of the problem. *Prob.CheckNaN* should be set to obtain derivatives for subproblems.

## **TOMLAB TomHelp**

This page is part of the TOMLAB Manual. See [TOMLAB Manual](#page-3-0).

*tomHelp* is a graphical interface for quick help on all problem types defined in TOMLAB. The interface is started by entering *tomHelp* in the MATLAB command prompt. The menu system will be displayed as in #Figure: tomHelp start menu.

#### **Figure: tomHelp start menu**

<figure id="fig:tomHelp">

</figure>

If a specific problem category is selected then a new menu is displayed. Text help in the MATLAB command window is displayed by choosing help from the interface. It is recommended that the individual demo files are viewed to get an understanding about the specific problem. The files can be used as a starting point for defining problem in the TOMLAB format.

The llsDemo menu is illustrated below in #Figure: llsDemo menu

#### **Figure: llsDemo menu**

<figure id="fig:llsmenu"> </figure>

## **ClsSolve**

## **Purpose**

Solves dense and sparse nonlinear least squares optimization problems with linear inequality and equality constraints and simple bounds on the variables.

*clsSolve* solves problems of the form

min  $f(x) = \frac{1}{2}r(x)^T r(x)$  $s/t$   $x_L \leq x$   $\leq x_U$ <br>  $b_L \leq Ax \leq b_U$ <br>
where  $x, x_L, x_U \in \mathbb{R}^n$ ,  $r(x) \in \mathbb{R}^N$ ,  $A \in \mathbb{R}^{m_1 \times n}$  and  $b_L, b_U \in \mathbb{R}^{m_1}$ .  $s/t$ 

## **Calling Syntax**

Result = clsSolve(Prob, varargin) Result = tomRun('clsSolve', Prob);

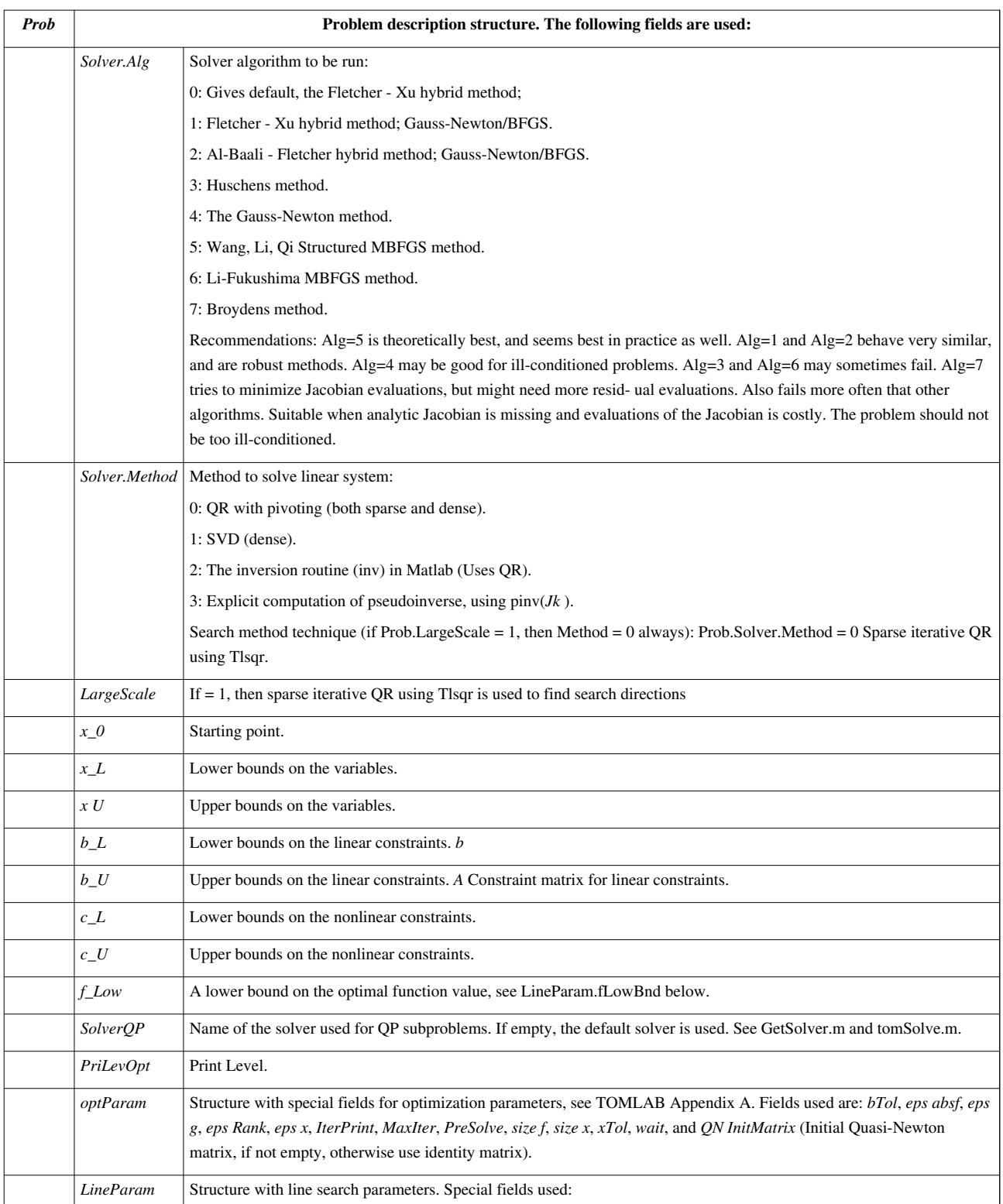

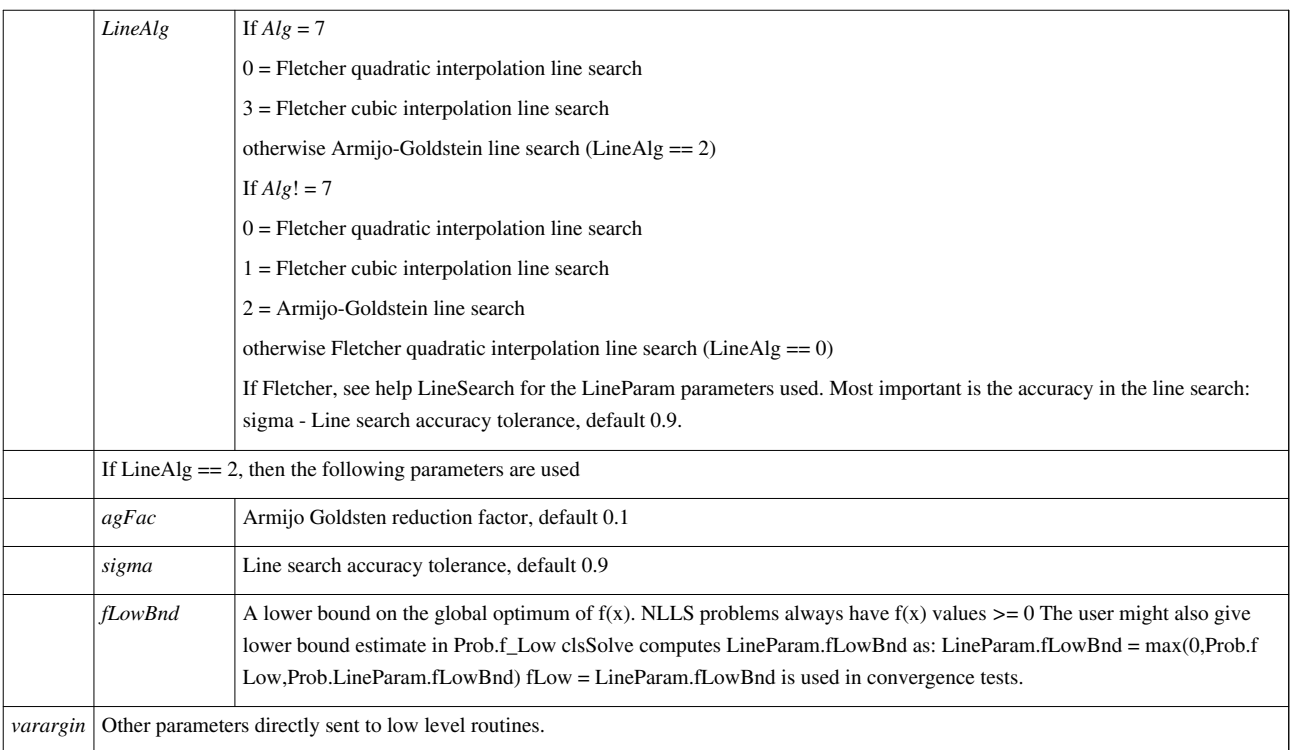

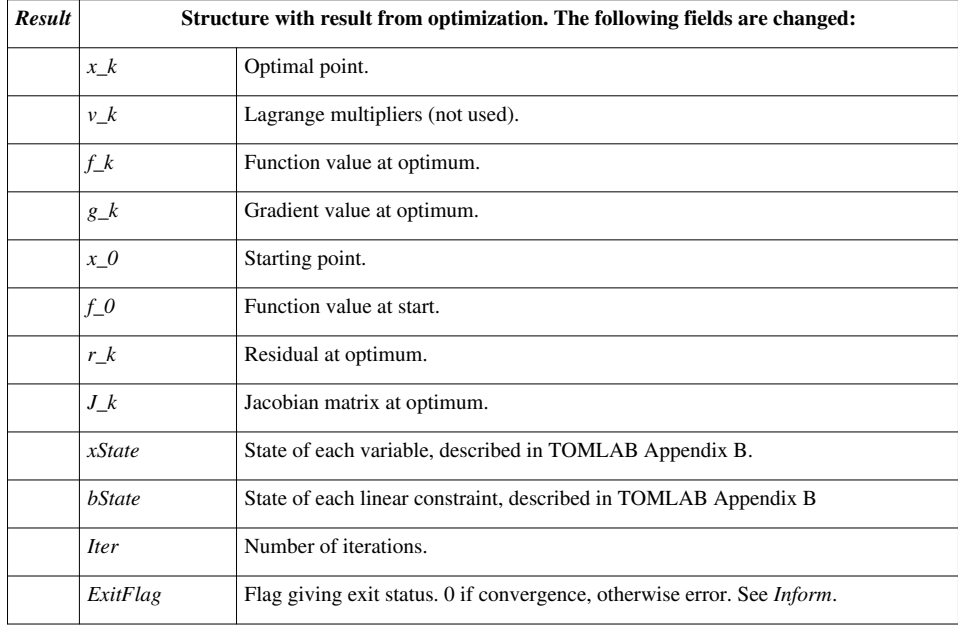

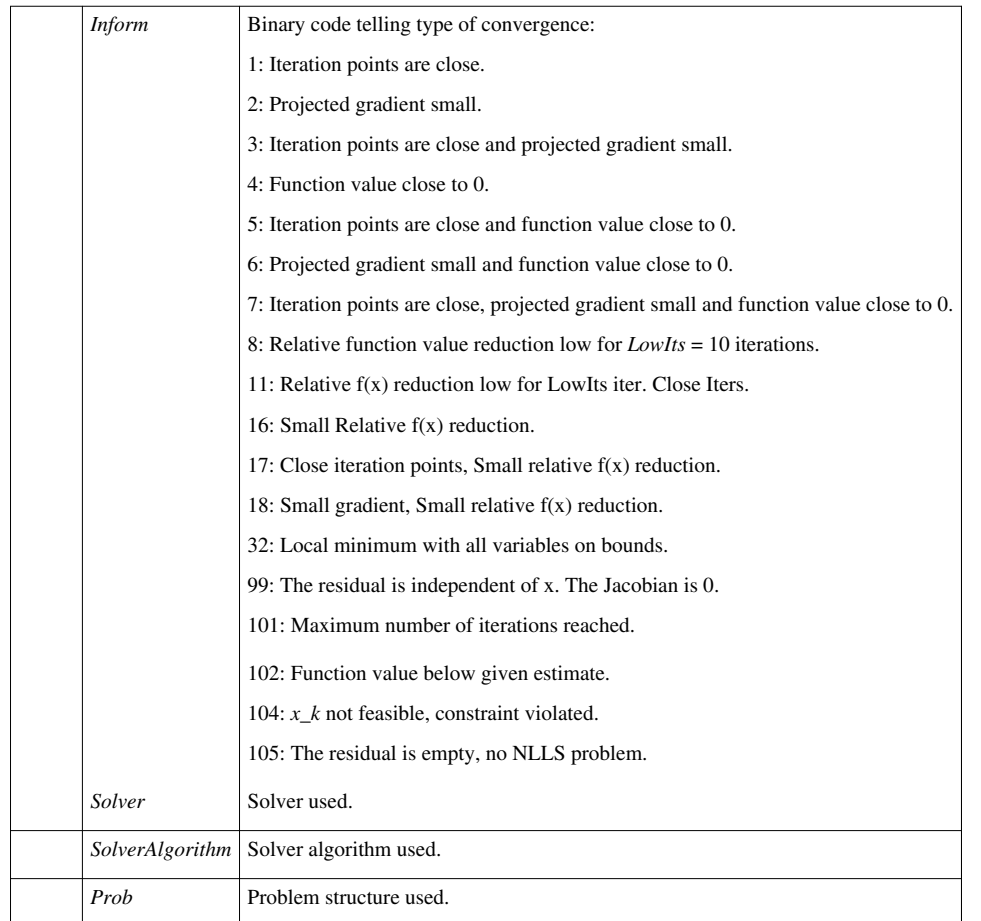

The solver *clsSolve* includes seven optimization methods for nonlinear least squares problems: the Gauss-Newton method, the Al-Baali-Fletcher and the Fletcher-Xu hybrid method, the Huschens TSSM method and three more. If rank problem occur, the solver is using subspace minimization. The line search is performed using the routine *LineSearch* which is a modified version of an algorithm by Fletcher. *clsSolve* treats linear equality and inequality constraints using an active set strategy and a null space method.

## **M-files Used**

*ResultDef.m*, *preSolve.m*, *qpSolve.m*, *tomSolve.m*, *LineSearch.m*, *ProbCheck.m*, *secUpdat.m*, *iniSolve.m*, *endSolve.m*

## **See Also**

conSolve, nlpSolve, sTrustr

## **Limitations**

When using the *LargeScale* option, the number of residuals may not be less than 10 since the sqr2 algorithm may run into problems if used on problems that are not really large-scale.

## **Warnings**

Since no second order derivative information is used, *clsSolve* may not be able to determine the type of stationary point converged to.

# **ConSolve**

## **Purpose**

Solve general constrained nonlinear optimization problems.

*conSolve* solves problems of the form

 $\min f(x)$  $s/t$  $\begin{array}{ccccc} x_L & \leq & x & \leq & x_U \\ b_L & \leq & Ax & \leq & b_U \\ c_L & \leq & c(x) & \leq & c_U \end{array}$ where  $x, x_L, x_U \in \mathbb{R}^n$ ,  $c(x)$ ,  $c_L, c_U \in \mathbb{R}^{m_1}$ ,  $A \in \mathbb{R}^{m_2 \times n}$  and  $b_L, b_U \in \mathbb{R}^{m_2}$ .

## **Calling Syntax**

```
Result = conSolve(Prob, varargin) 
Result = tomRun('conSolve', Prob);
```
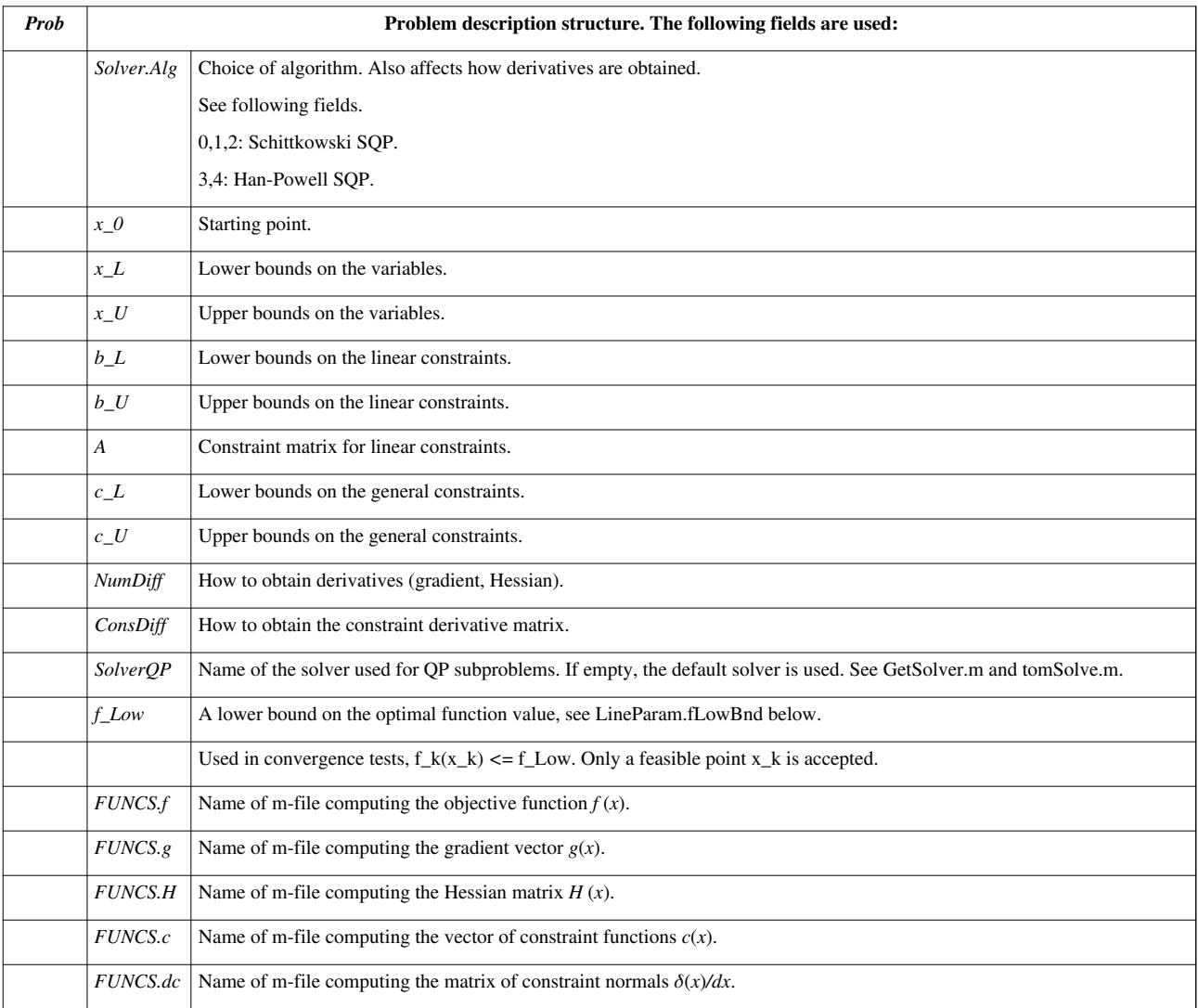

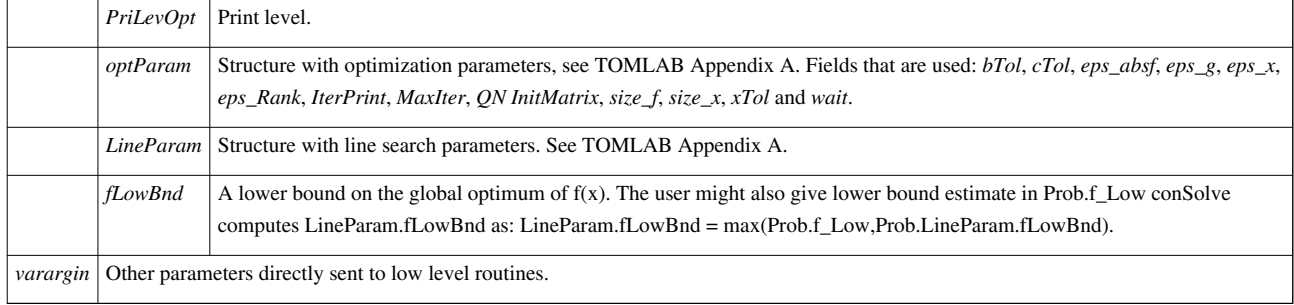

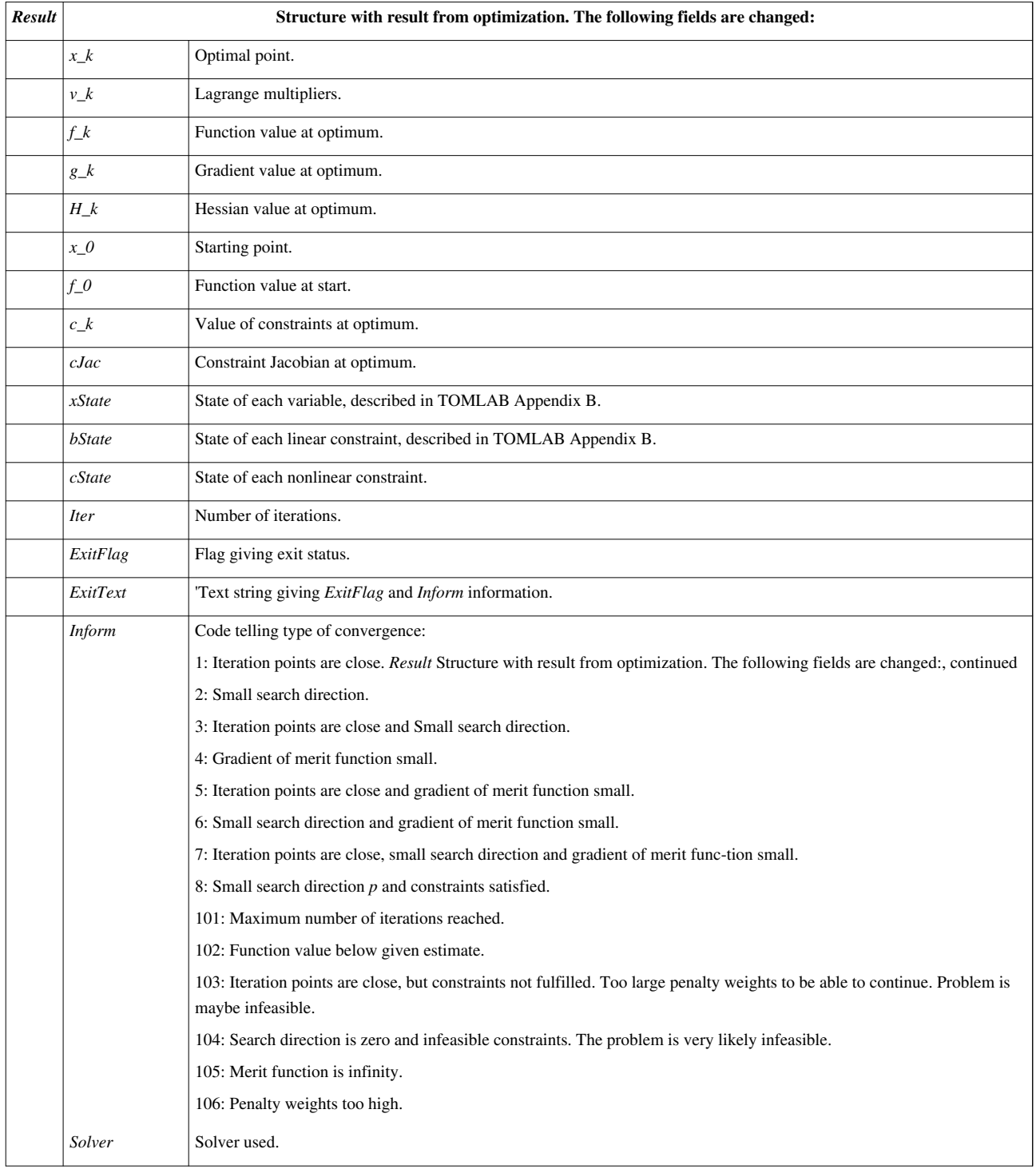

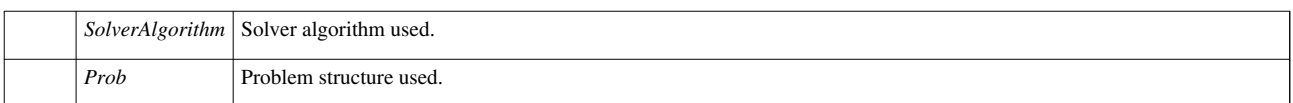

The routine *conSolve* implements two SQP algorithms for general constrained minimization problems. One implementation, *Solver.Alg* = 0, 1, 2, is based on the SQP algorithm by Schittkowski with Augmented Lagrangian merit function. The other,  $Solver.Alg = 3$ , 4, is an implementation of the Han-Powell SQP method.

The Hessian in the QP subproblems are determined in one of several ways, dependent on the input parameters. The following table shows how the algorithm and Hessian method is selected.

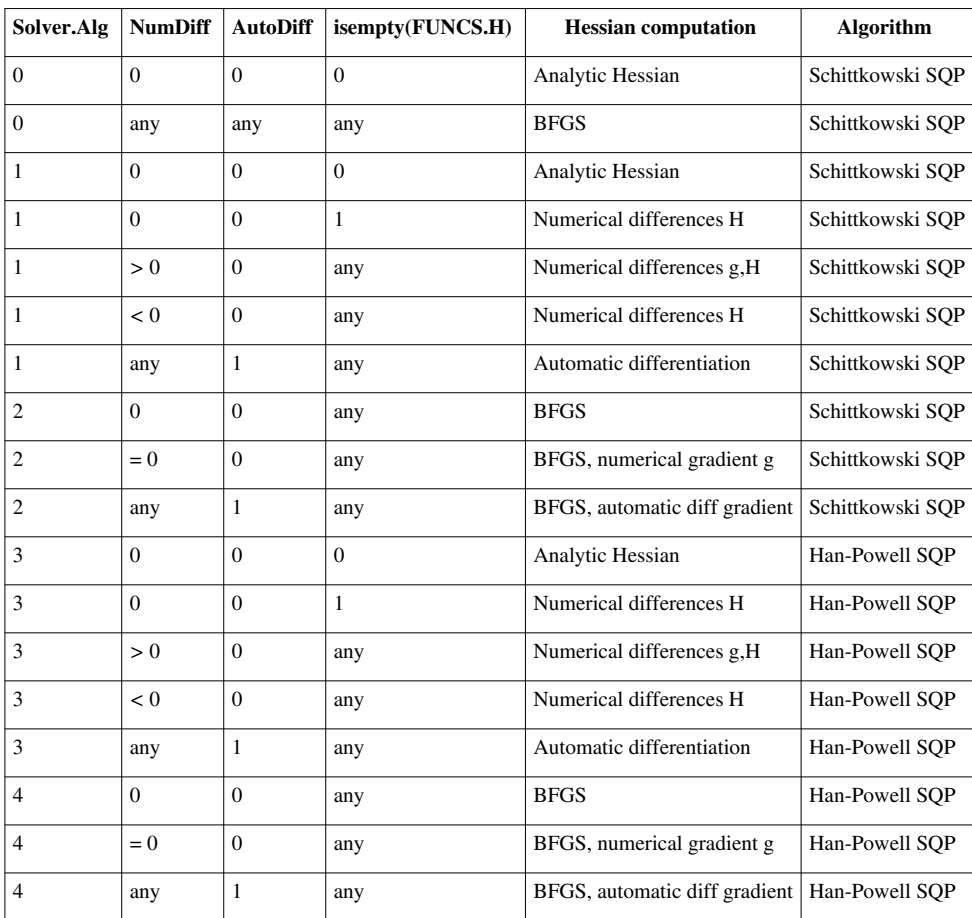

## **M-files Used**

*ResultDef.m*, *tomSolve.m*, *LineSearch.m*, *iniSolve.m*, *endSolve.m*, *ProbCheck.m*.

## **See Also**

nlpSolve, sTrustr

## **CutPlane**

## **Purpose**

Solve mixed integer linear programming problems (MIP).

*cutplane* solves problems of the form

 $f(x) = c^T x$ min  $\mathop{\mathrm{subject}}\limits^x$  to subject to  $0 \le x \le x_U$ <br>  $Ax = b, x_j \in \mathbb{N} \forall j \in I$ <br>
where  $c, x, x_U \in \mathbb{R}^n$ ,  $A \in \mathbb{R}^{m \times n}$  and  $b \in \mathbb{R}^m$ . The variables  $x \in I$ , the index subset of  $1, ..., n$  are restricted

to be integers.

## **Calling Syntax**

```
Result = cutplane(Prob); or
Result = tomRun('cutplane', Prob);
```
## **Description of Inputs**

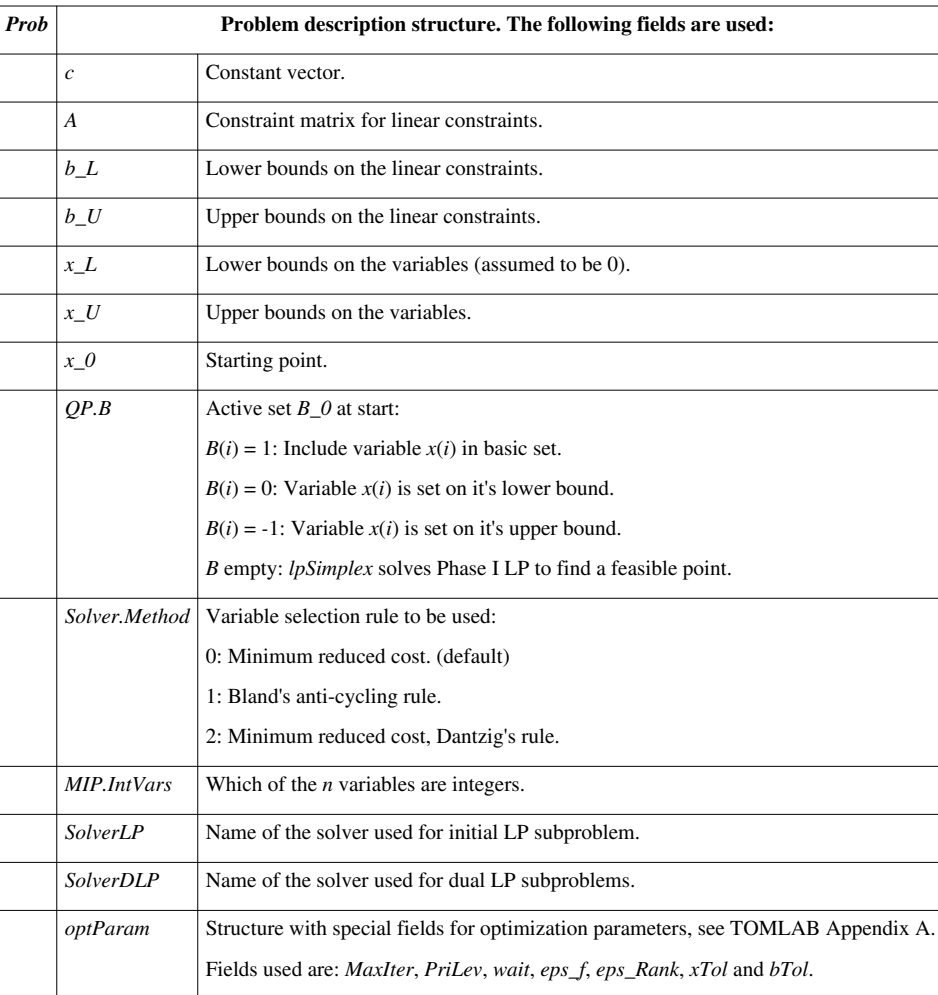

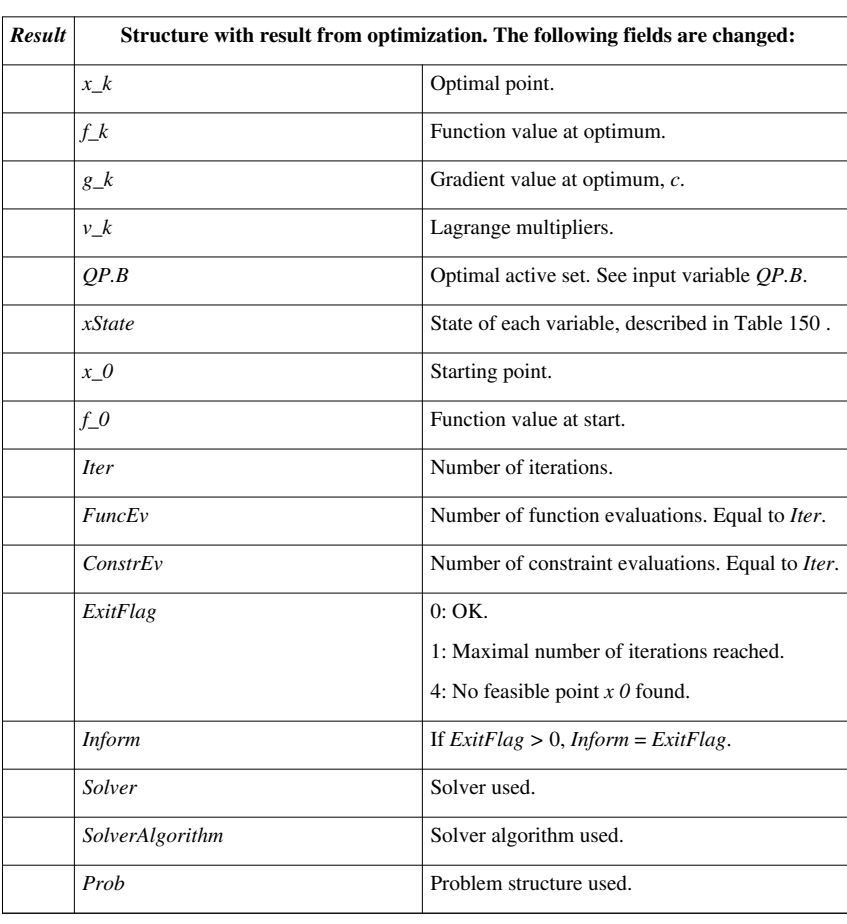

## **Description of Outputs**

## **Description**

The routine *cutplane* is an implementation of a cutting plane algorithm with Gomorov cuts. *cutplane* normally uses the linear programming routines *lpSimplex* and *DualSolve* to solve relaxed subproblems. By changing the setting of the structure fields *Prob.Solver.SolverLP* and *Prob.Solver.SolverDLP*, different sub-solvers are possible to use.

*cutplane* can interpret *Prob.MIP.IntVars* in two different ways:

- Vector of length less than dimension of problem: the elements designate indices of integer variables, e.g.  $IntVars = [1 \ 3 \ 5]$  restricts  $x_1, x_3$  and  $x_5$  to take integer values only.
- Vector of same length as C: non-zero values indicate integer variables, e.g. with five variables ( $x \in \mathbb{R}^5$ ),  $IntVars = [1\ 1\ 0\ 1\ 1]$ demands all but  $x_{3}$ to take integer values.

## **M-files Used**

*lpSimplex.m, DualSolve.m*

## **See Also**

mipSolve, balas, lpsimpl, lpsimp2, lpdual, tomSolve.

# **DualSolve**

## **Purpose**

Solve linear programming problems when a dual feasible solution is available.

*DualSolve* solves problems of the form

$$
\min_{x} f(x) = c^{T} x
$$
\n
$$
s/t \quad x_{L} \leq x \leq x_{U}
$$
\n
$$
Ax = b_{U}
$$
\n
$$
\text{where } x, x_{L}, x_{U} \in \mathbb{R}^{n}, c \in \mathbb{R}^{n}, A \in \mathbb{R}^{m \times n} \text{and } b_{U} \in \mathbb{R}^{m}.
$$

Finite upper bounds on *x* are added as extra inequality constraints. Finite nonzero lower bounds on *x* are added as extra inequality constraints. Fixed variables are treated explicitly. Adding slack variables and making necessary sign changes gives the problem in the standard form

$$
\min_{x} f_P(x) = c^T x
$$
  

$$
s/t \quad \hat{A}x = b
$$
  

$$
x \geq 0
$$

and the following dual problem is solved,

$$
\max_{y} f_D(y) = b^T y
$$
  
\n
$$
s/t \quad \hat{A}^T y \leq c
$$
  
\n
$$
y \quad \text{urs}
$$
  
\nwith  $x, c \in \mathbb{R}^n, A \in \mathbb{R}^{\hat{m} \times n}$  and  $b, y \in \mathbb{R}^m$ .

## **Calling Syntax**

[Result] = DualSolve(Prob)

## **Description of Inputs**

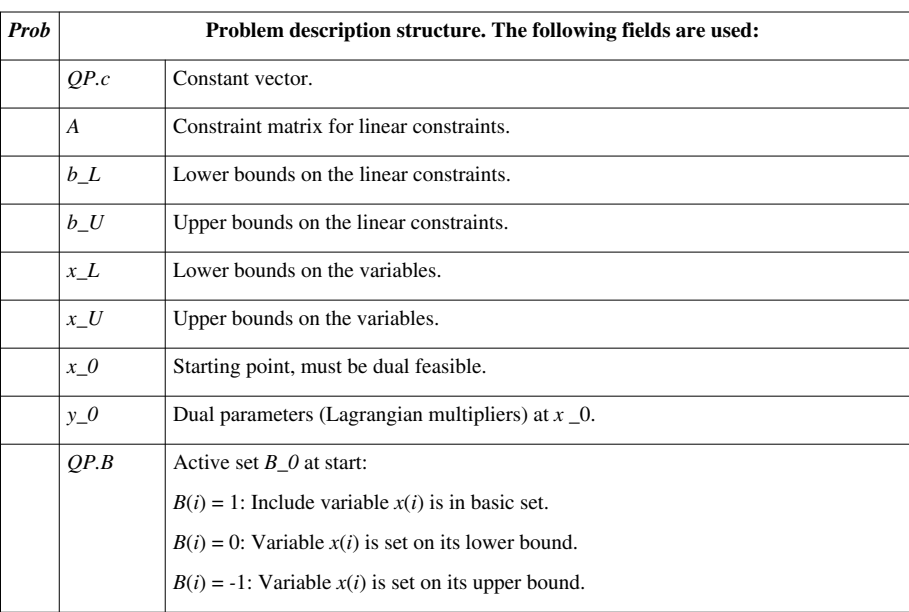

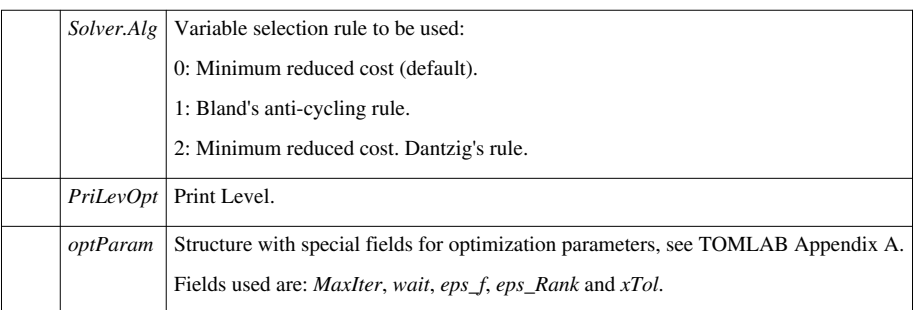

## **Description of Outputs**

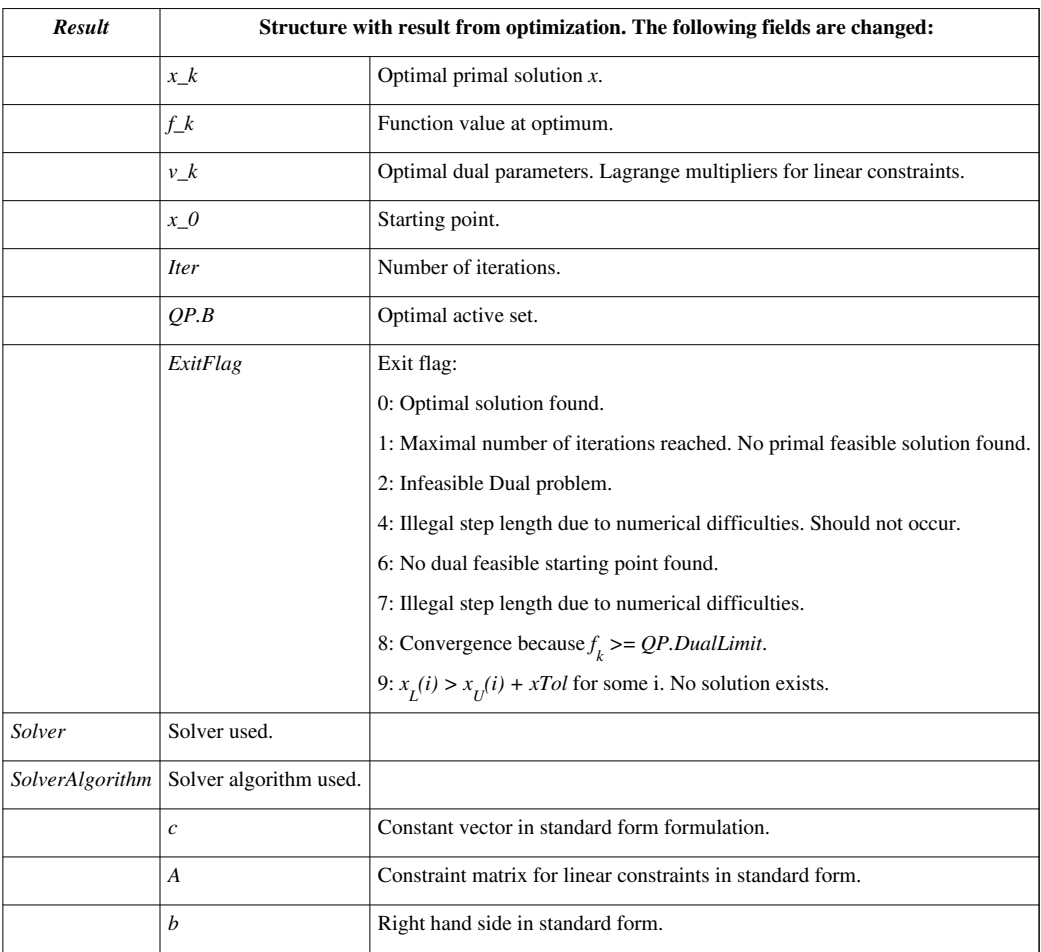

When a dual feasible solution is available, the dual simplex method is possible to use. There are three rules available for variable selection. Bland's cycling prevention rule is the choice if fear of cycling exist. The other two are variants of minimum reduced cost variable selection, the original Dantzig's rule and one which sorts the variables in increasing order in each step (the default choice).

## **M-files Used**

*cpTransf.m*

## **See Also**

*[lpSimplex](#page-107-0)*

# **ExpSolve**

### **Purpose**

Solve exponential fitting problems for given number of terms p.

## **Calling Syntax**

```
Prob = expAssign( ... );
Result = expSolve(Prob, PriLev); or
Result = tomRun('expSolve', PriLev);
```
## **Inputs**

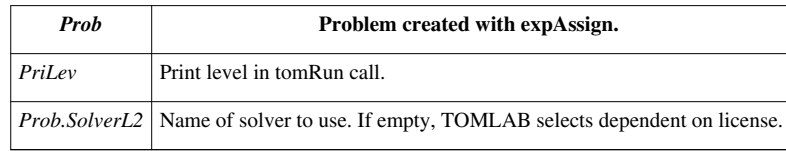

## **Outputs**

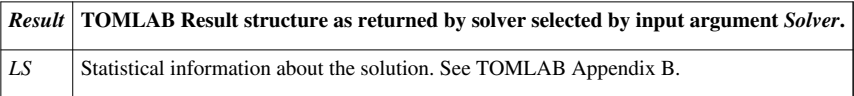

## **Description**

*expSolve* solves a **cls** (constrained least squares) problem for exponential fitting formulates by expAssign. The problem is solved with a suitable or given **cls** solver.

The aim is to provide a quicker interface to exponential fitting, automating the process of setting up the problem structure and getting statistical data.

## **M-files Used**

*GetSolver*, *expInit*, *StatLS* and *expAssign*

## **Examples**

Assume that the Matlab vectors *t*, *y* contain the following data:

 $\overline{0}$ 1.00 2.00 4.00 6.00 8.00 10.00 15.00 20.00  $t_i$  $y_i$  905.10 620.36 270.17 154.68 106.74 80.92 69.98 62.50 56.29 To set up and solve the problem of fitting the data to a two-term exponential model

```
f(t) = \alpha_1 e^{-\beta_1 t} + \alpha_2 e^{-\beta_2 t}give the following commands:
```
 $\Rightarrow$  p = 2;  $\frac{1}{2}$ >> Name = 'Simple two-term exp fit'; % Problem name, can be anything >> wType = 0;  $\frac{1}{2}$  & No weighting >> SepAlg = 0;  $\frac{1}{2}$  Separable problem >> Prob = expAssign(p, Name, t, y, wType, [], SepAlg); >> Result = tomRun('expSolve',Prob,1); >> x = Result.x\_k'  $x =$ 0.01 0.58 72.38 851.68

The *x* vector contains the parameters as  $x = [\beta_1, \beta_2, \alpha_1, \alpha_2]$  so the solution may be visualized with

>> plot(t,y,'-\*', t,x(3)\*exp(-t\*x(1)) + x(4)\*exp(-t\*x(2)) );

<figure id="fig:expData">

</figure>

# **GlbDirect**

## **Purpose**

Solve box-bounded global optimization problems.

*glbDirect* solves problems of the form

 $\min f(x)$  $s/t$  $x_L \leq x \leq x_U$ where  $f \in \mathbb{R}$  and  $x, x_L, x_U \in \mathbb{R}^n$ . *glbDirect* is a Fortran MEX implementation of *glbSolve*.

## **Calling Syntax**

```
Result = glbDirectTL(Prob, varargin) 
Result = tomRun('glbDirect', Prob);
```
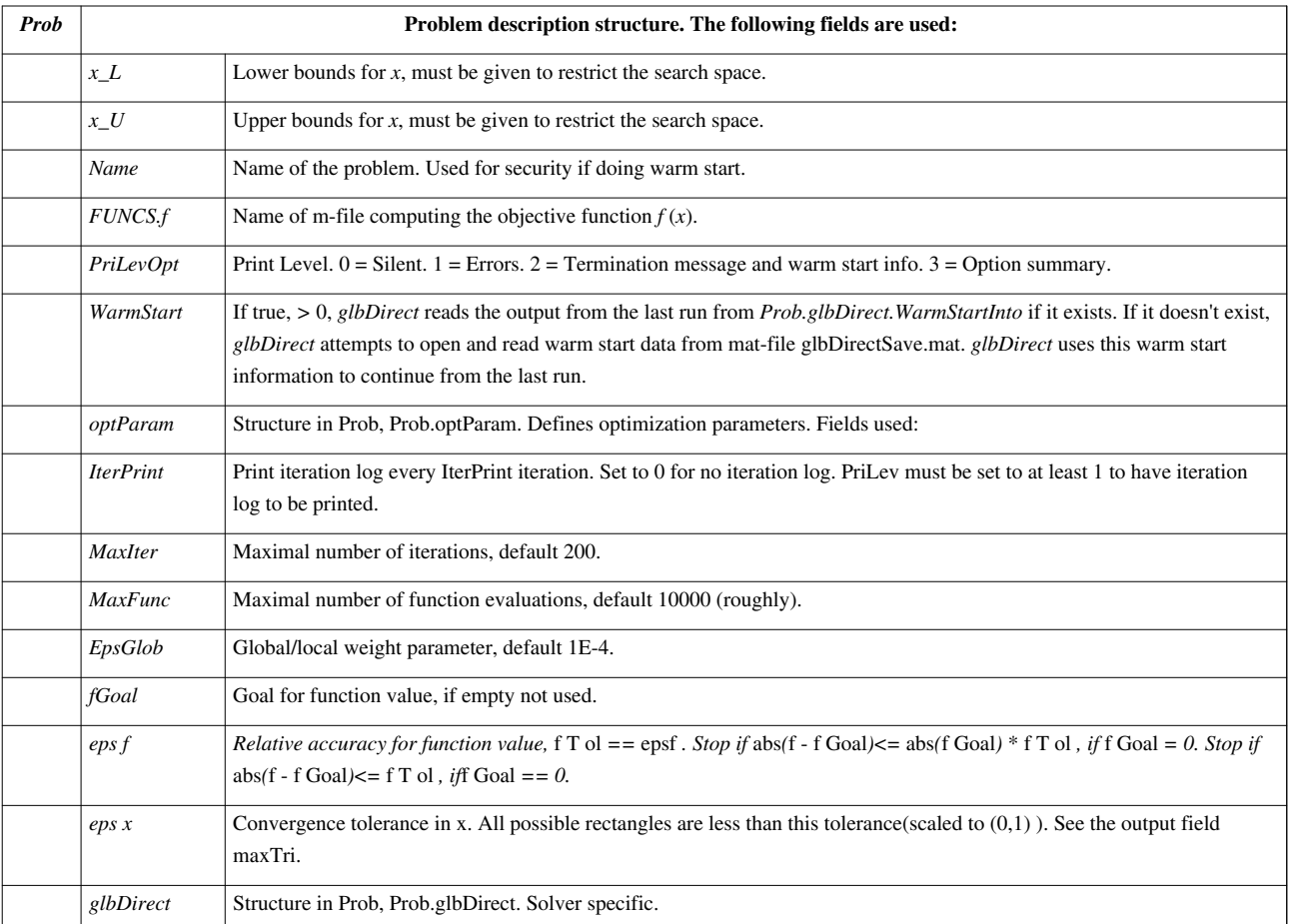

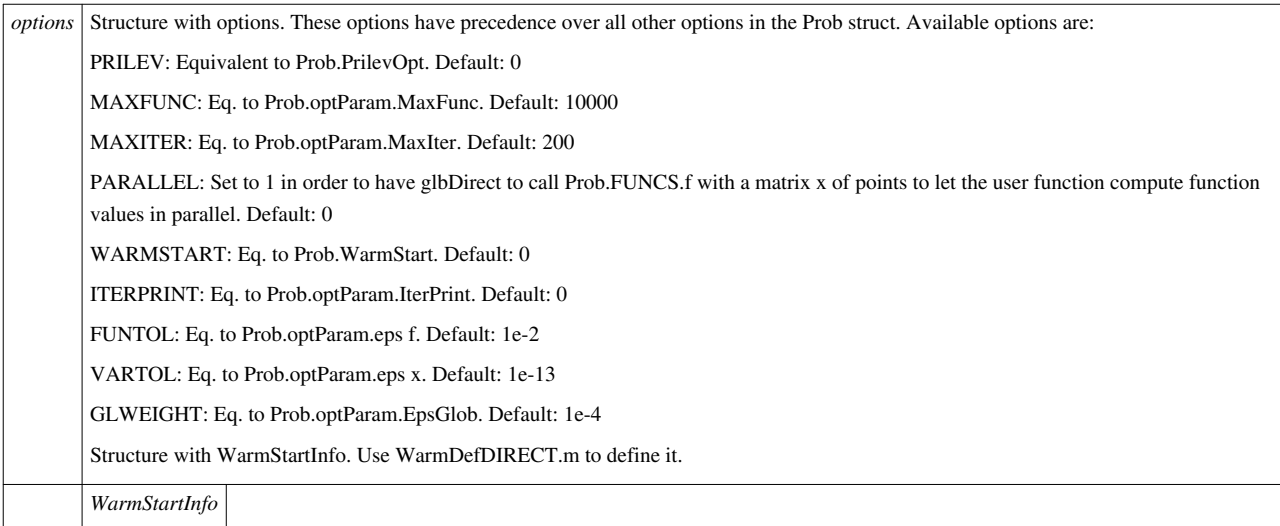

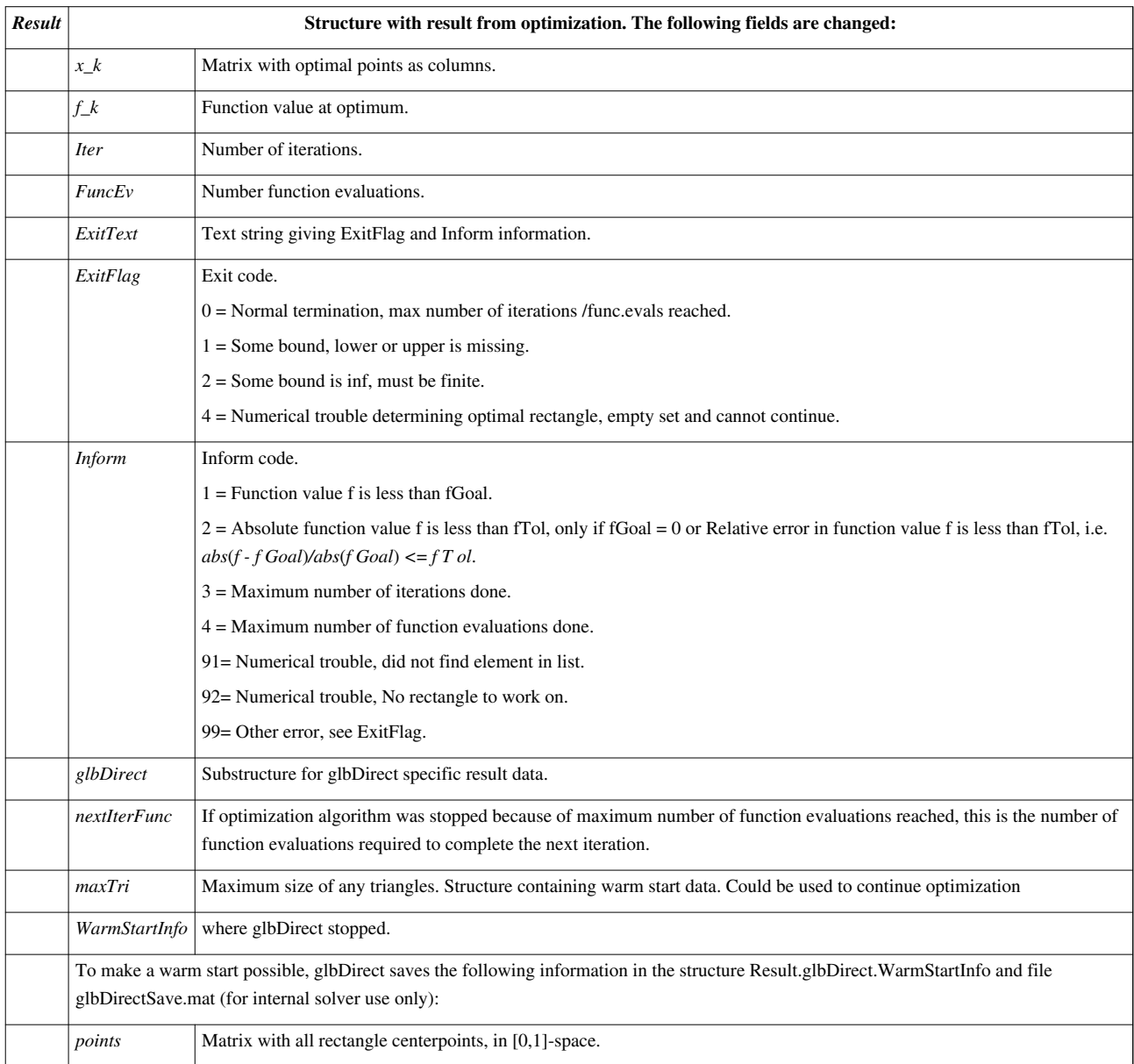

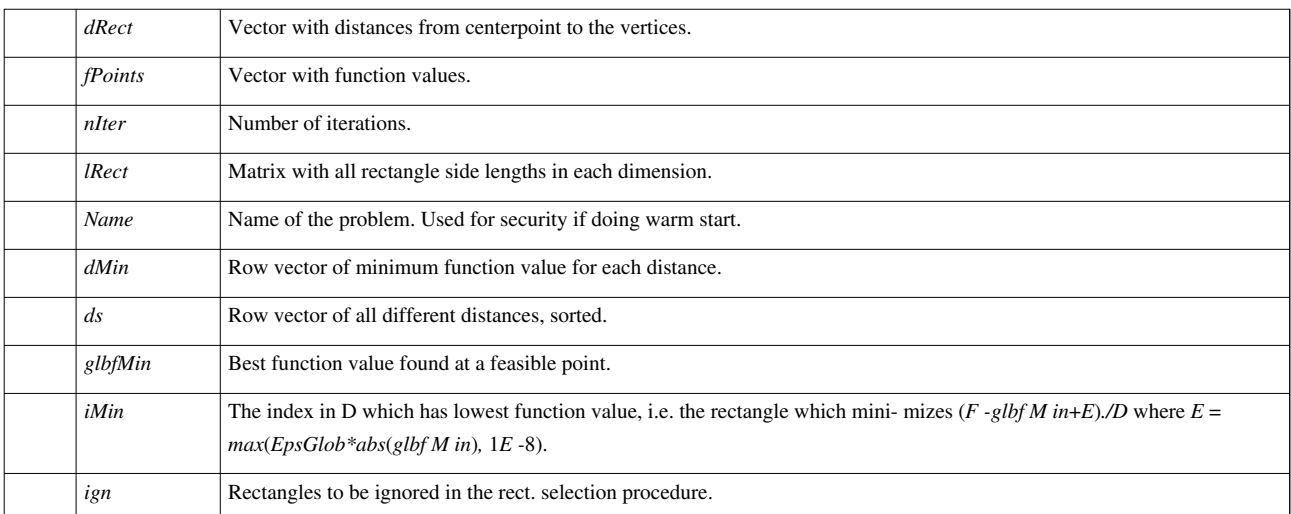

The global optimization routine *glbDirect* is an implementation of the DIRECT algorithm. The algorithm in *glbDirect* is a Fortran MEX implementation of the algorithm in *glbSolve*. DIRECT is a modification of the standard Lipschitzian approach that eliminates the need to specify a Lipschitz constant. Since no such constant is used, there is no natural way of defining convergence (except when the optimal function value is known). Therefore *glbDirect* runs a predefined number of iterations and considers the best function value found as the optimal one. It is possible for the user to **restart** *glbDirect* with the final status of all parameters from the previous run, a so called *warm start*.

Assume that a run has been made with *glbDirect* on a certain problem for 50 iterations. Then a run of e.g. 40 iterations more should give the same result as if the run had been using 90 iterations in the first place. To do a warm start of *glbDirect* a flag *Prob.WarmStart* should be set to one and *WarmDefDIRECT* run. Then *glbDirect* is using output previously obtained to make the restart. The m-file *glbSolve* also includes the subfunction *conhull* (in MEX) which is an implementation of the algorithm GRAHAMHULL with a modification. *conhull* is used to identify all points lying on the convex hull defined by a set of points in the plane.

### **M-files Used**

*iniSolve.m*, *endSolve.m glbSolve.m*.

# **GlbSolve**

## **Purpose**

Solve box-bounded global optimization problems. *glbSolve* solves problems of the form

 $\min f(x)$  $s/t$   $x_L$  $\leq \hspace{.1cm} x \hspace{.1cm} \leq \hspace{.1cm} x_{U}$ where  $f \in \mathbb{R}$  and  $x, x_L, x_U \in \mathbb{R}^n$ .

## **Calling Syntax**

```
Result = glbSolve(Prob,varargin) 
Result = tomRun('glbSolve', Prob);
```
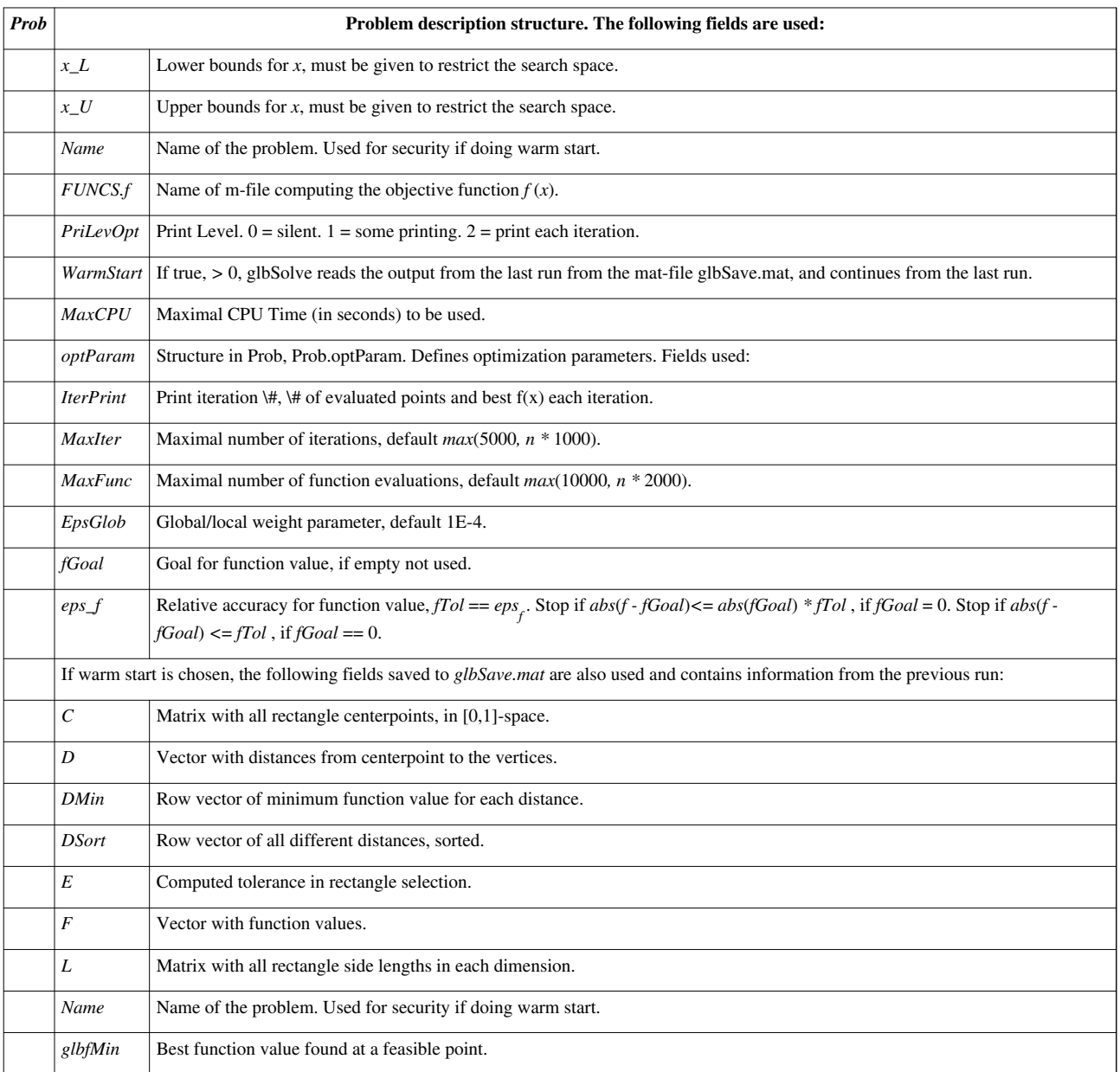

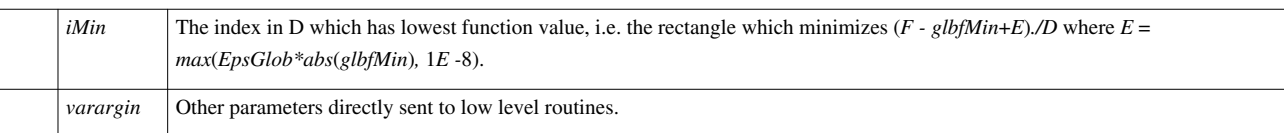

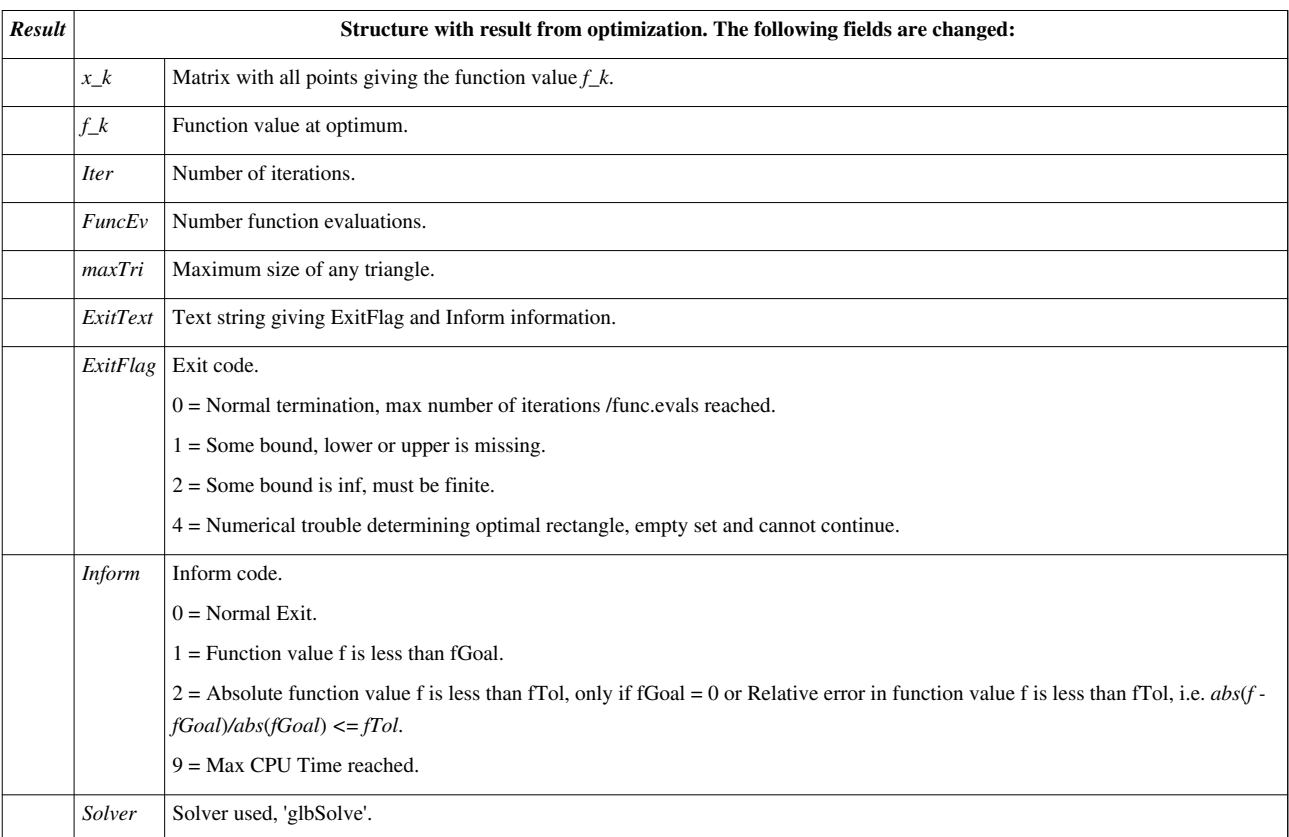

## **Description**

The global optimization routine *glbSolve* is an implementation of the DIRECT algorithm. DIRECT is a modification of the standard Lipschitzian approach that eliminates the need to specify a Lipschitz constant. Since no such constant is used, there is no natural way of defining convergence (except when the optimal function value is known). Therefore *glbSolve* runs a predefined number of iterations and considers the best function value found as the optimal one. It is possible for the user to **restart** *glbSolve* with the final status of all parameters from the previous run, a so called *warm start* .

Assume that a run has been made with *glbSolve* on a certain problem for 50 iterations. Then a run of e.g. 40 iterations more should give the same result as if the run had been using 90 iterations in the first place. To do a warm start of *glbSolve* a flag *Prob.WarmStart* should be set to one. Then *glbSolve* is using output previously written to the file *glbSave.mat* to make the restart. The m-file *glbSolve* also includes the subfunction *conhull* (in MEX) which is an implementation of the algorithm GRAHAMHULL with a modification. *conhull* is used to identify all points lying on the convex hull defined by a set of points in the plane.

## **M-files Used**

*iniSolve.m*, *endSolve.m*

# **GlcCluster**

## **Purpose**

Solve general constrained mixed-integer global optimization problems using a hybrid algorithm.

*glcCluster* solves problems of the form

 $\min f(x)$  $s/t$  $\begin{array}{ccccc} x_L & \leq & & x & & \leq & x_U \\ b_L & \leq & & Ax & & \leq & b_U \\ c_L & \leq & & c(x) & & \leq & c_U \end{array}$  $x_L$  $cx_i \in \mathbb{N} \ \forall i \in I$ where  $x, x_L, x_U \in \mathbb{R}^n$ ,  $c(x), c_L, c_U \in \mathbb{R}^{m_1}$ ,  $A \in \mathbb{R}^{m_2 \times n}$  and  $b_L, b_U \in \mathbb{R}^{m_2}$ .

The variables  $x \in I$ , the index subset of  $1, \ldots, n$  are restricted to be integers.

## **Calling Syntax**

```
Result = glcCluster(Prob, maxFunc1, maxFunc2, maxFunc3, ProbL)
Result = tomRun('glcCluster', Prob, PriLev) (driver call)
```
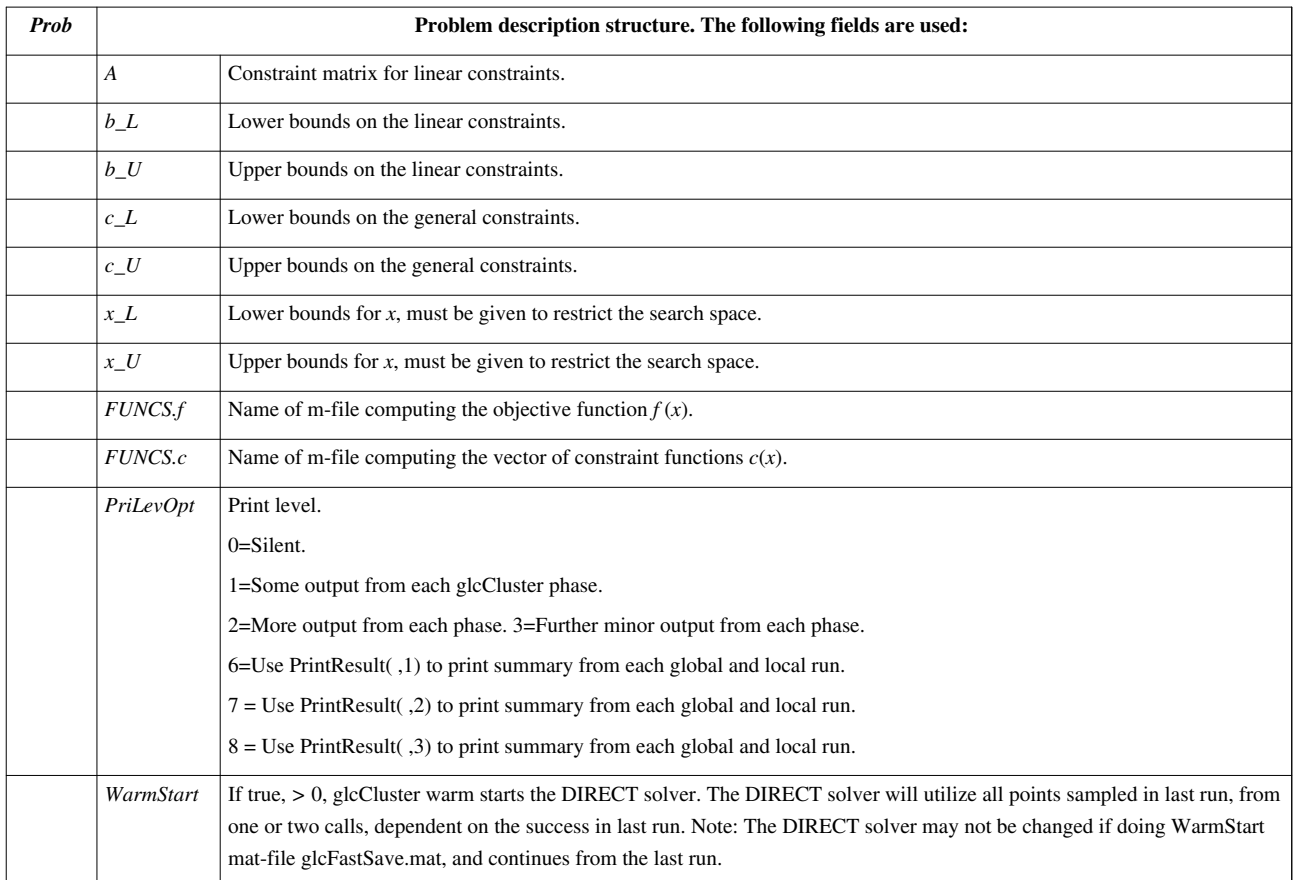

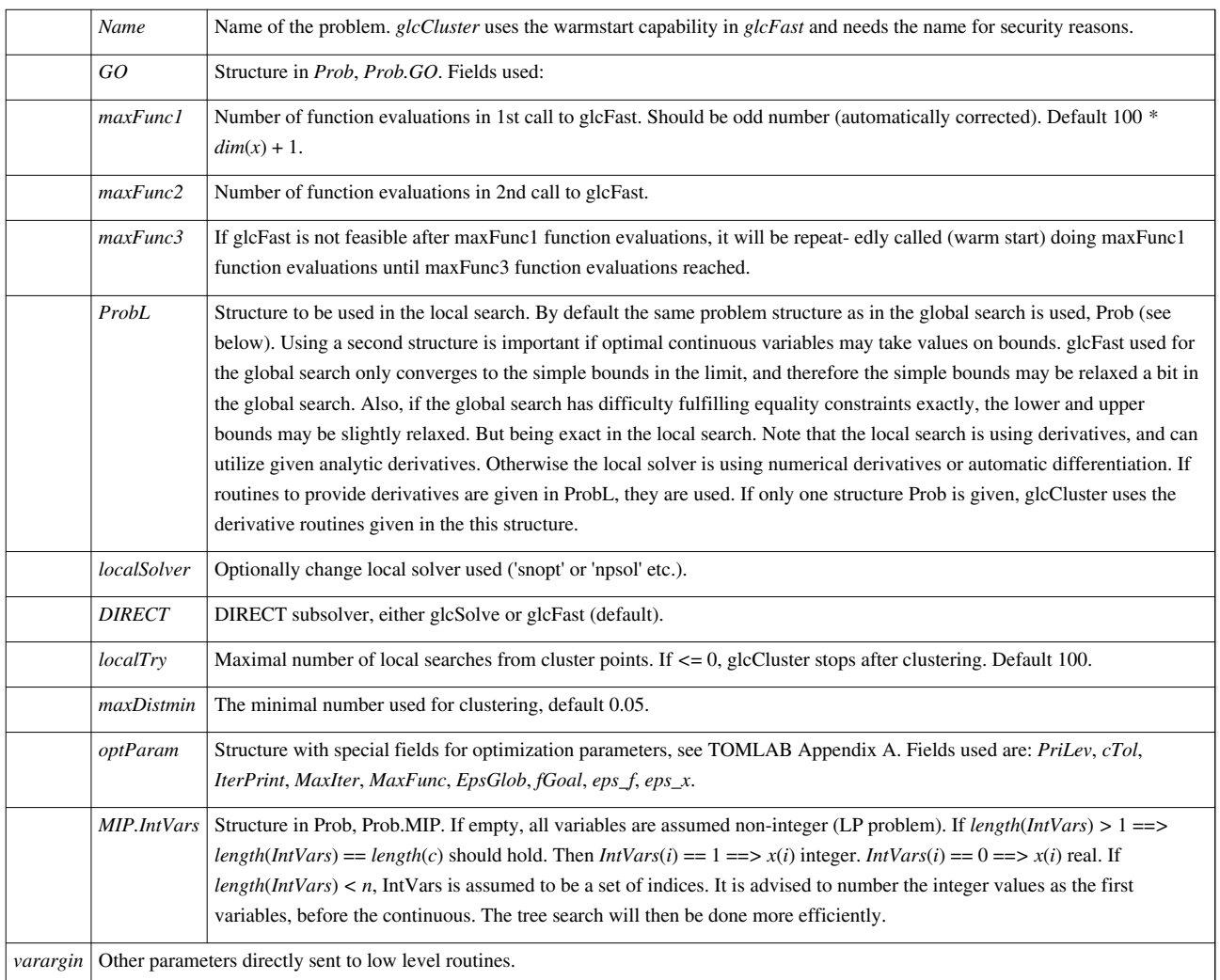

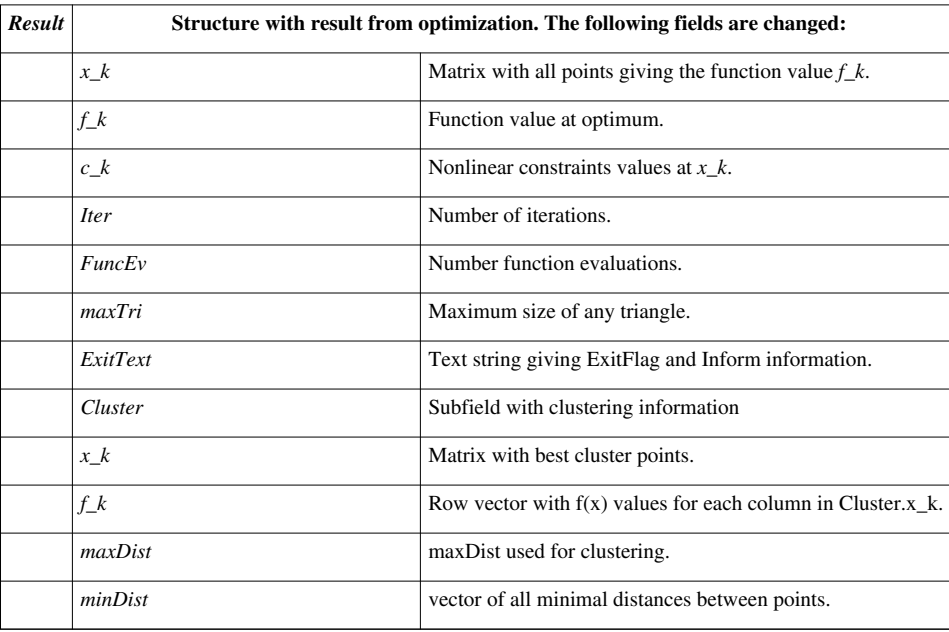

The routine *glcCluster* implements an extended version of DIRECT that handles problems with both nonlinear and integer constraints.

DIRECT is a modification of the standard Lipschitzian approach that eliminates the need to specify a Lipschitz constant. Since no such constant is used, there is no natural way of defining convergence (except when the optimal function value is known). Therefore *glcCluster* is run for a predefined number of function evaluations and considers the best function value found as the optimal one. It is possible for the user to **restart** *glcCluster* with the final status of all parameters from the previous run, a so called *warm start* Assume that a run has been made with *glcCluster* on a certain problem for 500 function evaluations. Then a run of e.g. 200 function evaluations more should give the same result as if the run had been using 700 function evaluations in the first place. To do a warm start of *glcCluster* a flag *Prob.WarmStart* should be set to one. Then *glcCluster* is using output previously written to the file *glcSave.mat* to make the restart.

DIRECT does not explicitly handle equality constraints. It works best when the integer variables describe an ordered quantity and is less effective when they are categorical.

#### **M-files Used**

*iniSolve.m*, *endSolve.m*, *glcFast.m*

## **GlcDirect**

#### **Purpose**

Solve global mixed-integer nonlinear programming problems.

*glcDirect* solves problems of the form

$$
\min_{x} f(x)
$$
\n
$$
s/t \quad x_L \leq x \leq x_U
$$
\n
$$
b_L \leq Ax \leq b_U
$$
\n
$$
c_L \leq c(x) \leq c_U
$$
\n
$$
x_i \text{ integer} \quad i \in I
$$

where  $x, x_L, x_U \in \mathbb{R}^n$ ,  $c(x), c_L, c_U \in \mathbb{R}^{m_1}$ ,  $A \in \mathbb{R}^{m_2 \times n}$  and  $b_L, b_U \in \mathbb{R}^{m_2}$ . The variables  $x \in I$ , the index subset of  $1, \ldots, n$  are restricted to be integers. Recommendation: Put the integers as the first variables. Put low range integers before large range integers. Linear constraints are specially treated. Equality constraints are added as penalties to the objective. Weights are computed automatically, assuming f(x) scaled to be roughly 1 at optimum. Otherwise scale f(x).

*glcDirect* is a Fortran MEX implementation of *glcSolve*.

## **Calling Syntax**

```
Result = glcDirectTL(Prob,varargin) 
Result = tomRun('glcDirect', Prob);
```
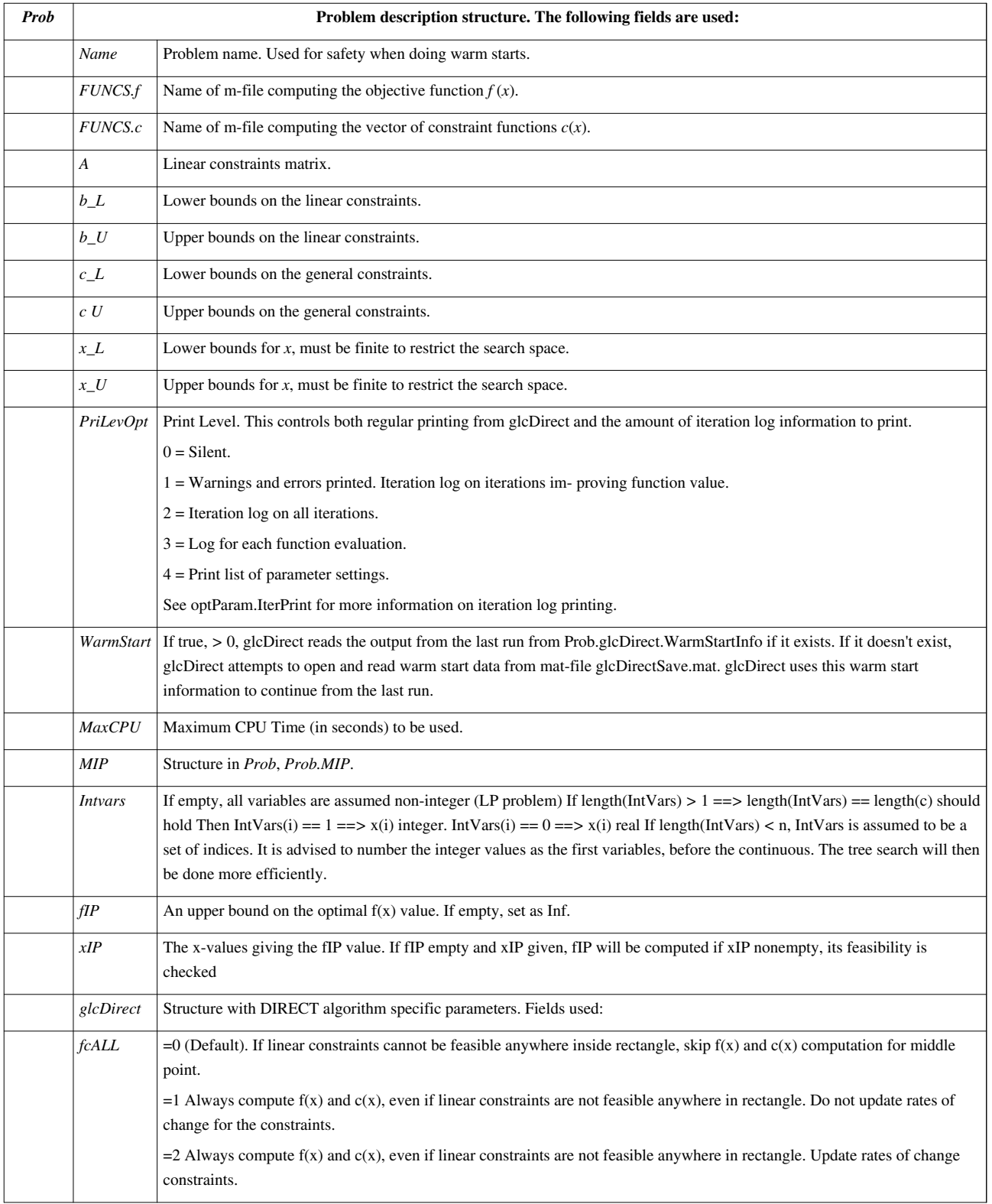

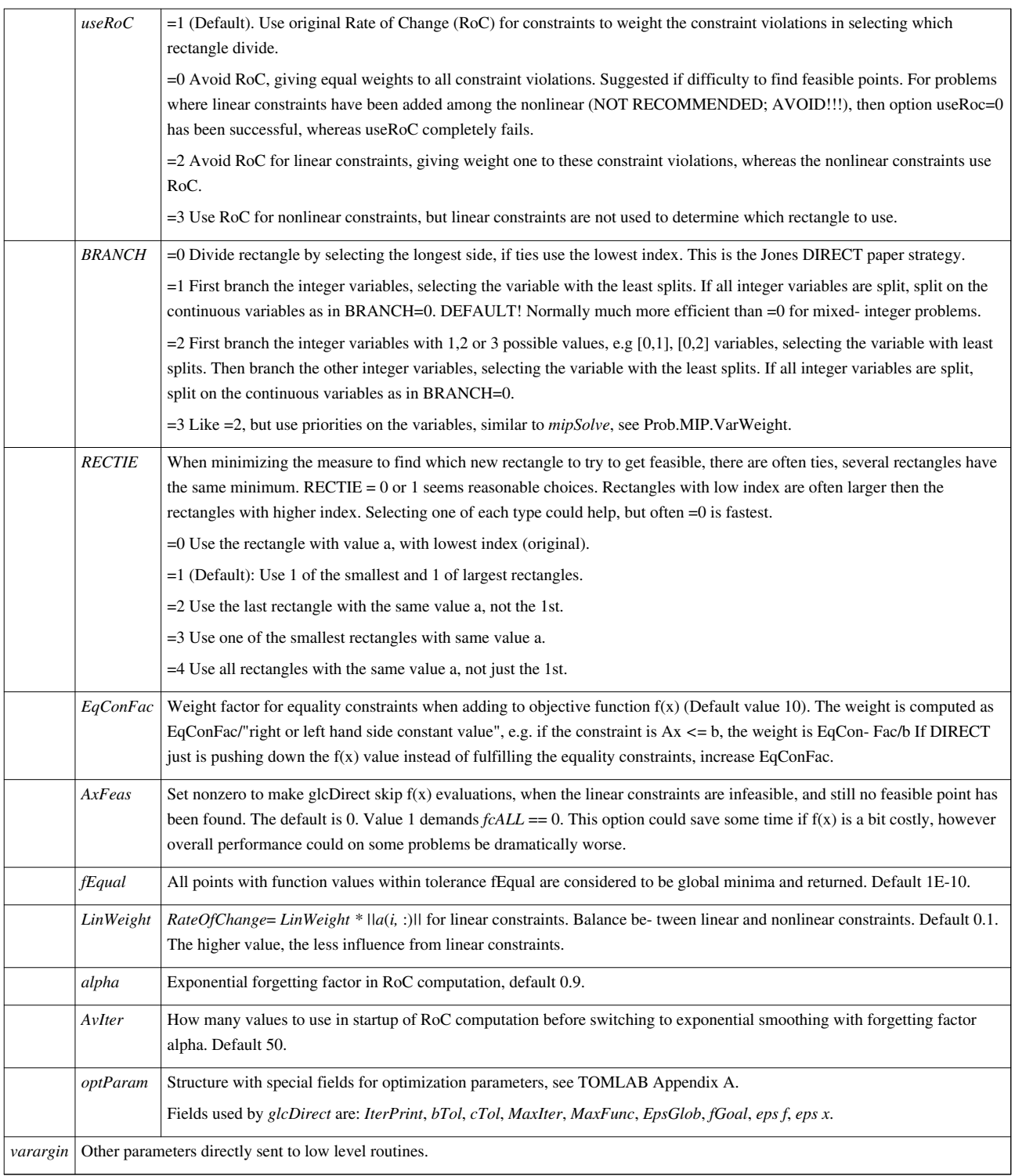

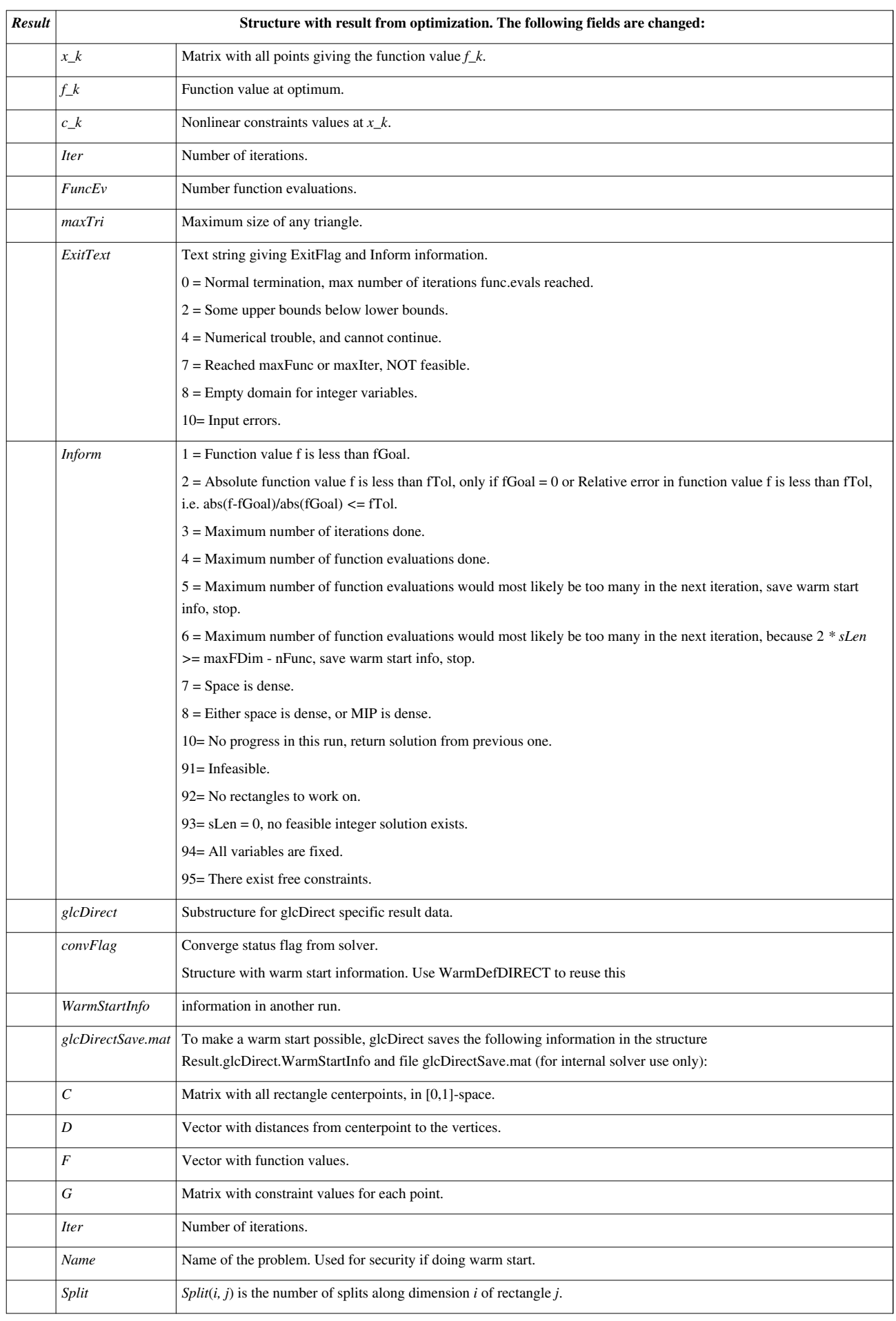

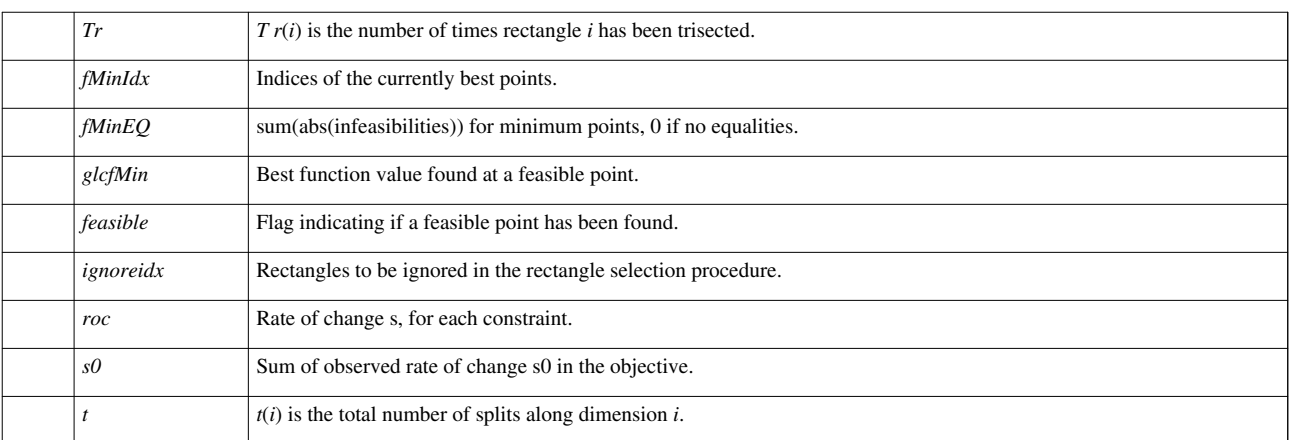

The routine *glcDirect* implements an extended version of DIRECT that handles problems with both nonlinear and integer constraints. The algorithm in *glcDirect* is a Fortran MEX implementation of the algorithm in *glcSolve*.

DIRECT is a modification of the standard Lipschitzian approach that eliminates the need to specify a Lipschitz constant. Since no such constant is used, there is no natural way of defining convergence (except when the optimal function value is known). Therefore *glcDirect* is run for a predefined number of function evaluations and considers the best function value found as the optimal one. It is possible for the user to **restart** *glcDirect* with the final status of all parameters from the previous run, a so called *warm start*. Assume that a run has been made with *glcDirect* on a certain problem for 500 function evaluations. Then a run of e.g. 200 function evaluations more should give the same result as if the run had been using 700 function evaluations in the first place. To do a warm start of *glcDirect* a flag *Prob.WarmStart* should be set to one. Then *glcDirect* will use output previously written to the file *glcDirectSave.mat* (or the warm start structure) to make the restart.

DIRECT does not explicitly handle equality constraints. It works best when the integer variables describe an ordered quantity and is less effective when they are categorical.

### **M-files Used**

*iniSolve.m*, *endSolve.m* and *glcSolve.m*.

## **Warnings**

A significant portion of *glcDirect* is coded in Fortran MEX format. If the solver is aborted, it may have allocated memory for the computations which is not returned. This may lead to unpredictable behavior if *glcDirect* is started again. To reduce the risk of trouble, do "clear mex" if a run has been aborted.

## **GlcSolve**

## **Purpose**

Solve general constrained mixed-integer global optimization problems.

*glcSolve* solves problems of the form

$$
\min_{x} f(x)
$$
\n
$$
s/t \quad x_L \leq x \leq x_U
$$
\n
$$
b_L \leq Ax \leq b_U
$$
\n
$$
c_L \leq c(x) \leq c_U
$$
\n
$$
x_i \text{ integer} \quad i \in I
$$
\n
$$
\text{where } x, x_L, x_U \in \mathbb{R}^n, c(x), c_L, c_U \in \mathbb{R}^{m_1}, A \in \mathbb{R}^{m_2 \times n} \text{and } b_L, b_U \in \mathbb{R}^{m_2}
$$

The variables  $x \in I$ , the index subset of  $1, ..., n$  are restricted to be integers. Recommendation: Put the integers as the first variables. Put low range integers before large range integers. Linear constraints are specially treated. Equality constraints are added as penalties to the objective. Weights are computed automatically, assuming f(x) scaled to be roughly 1 at optimum. Otherwise scale  $f(x)$ .

## **Calling Syntax**

```
Result = glcSolve(Prob, varargin) 
Result = tomRun('glcSolve', Prob);
```
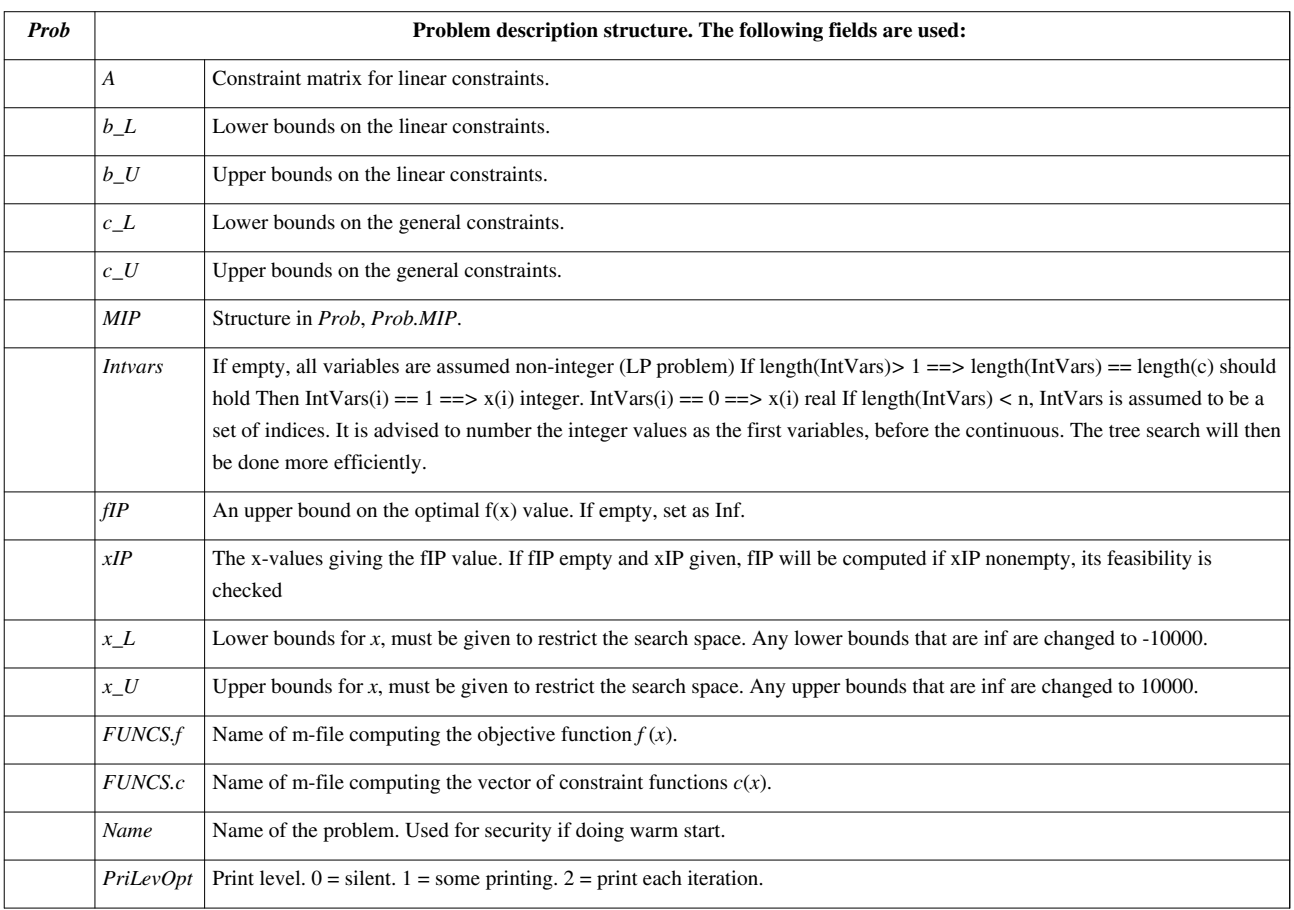

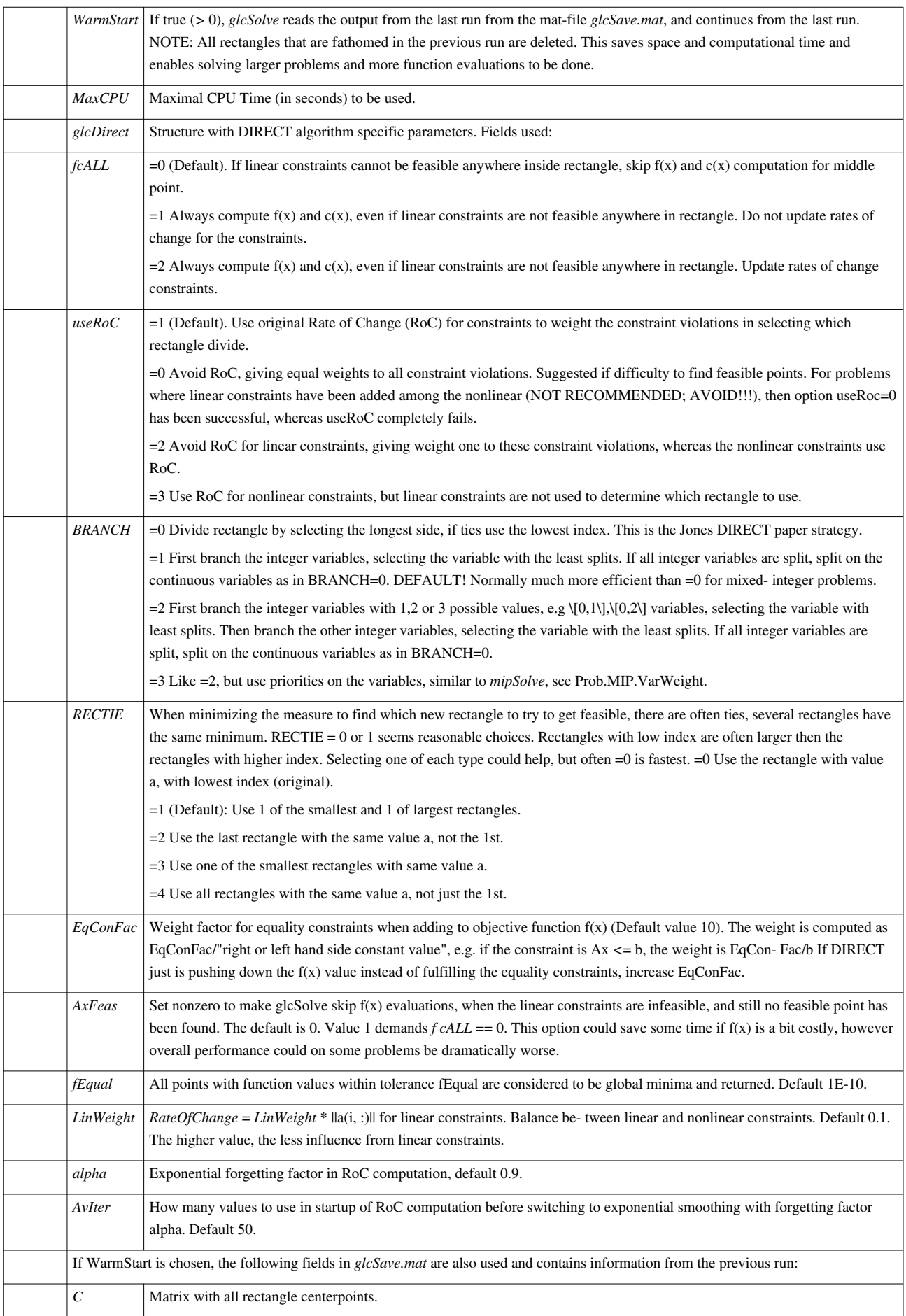

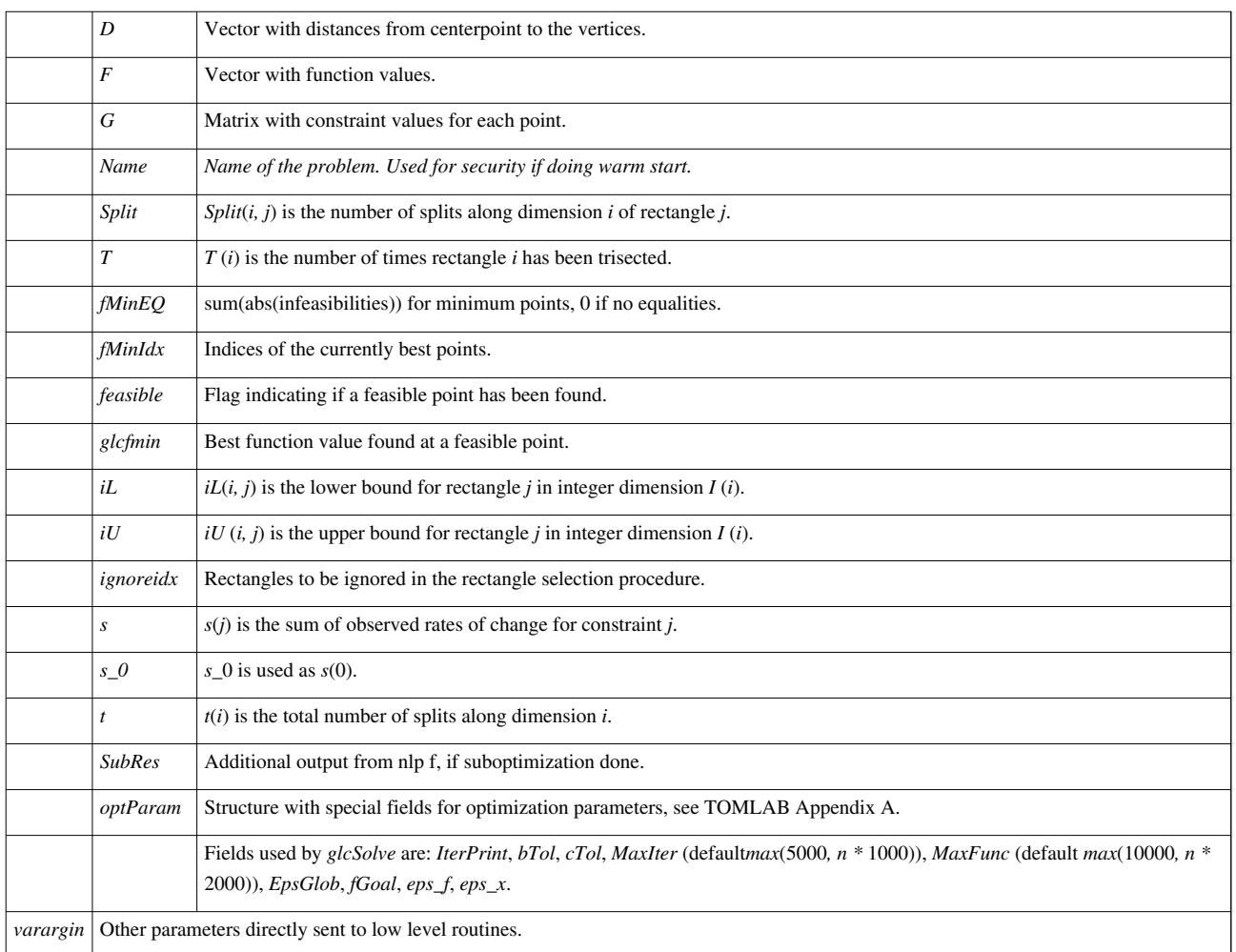

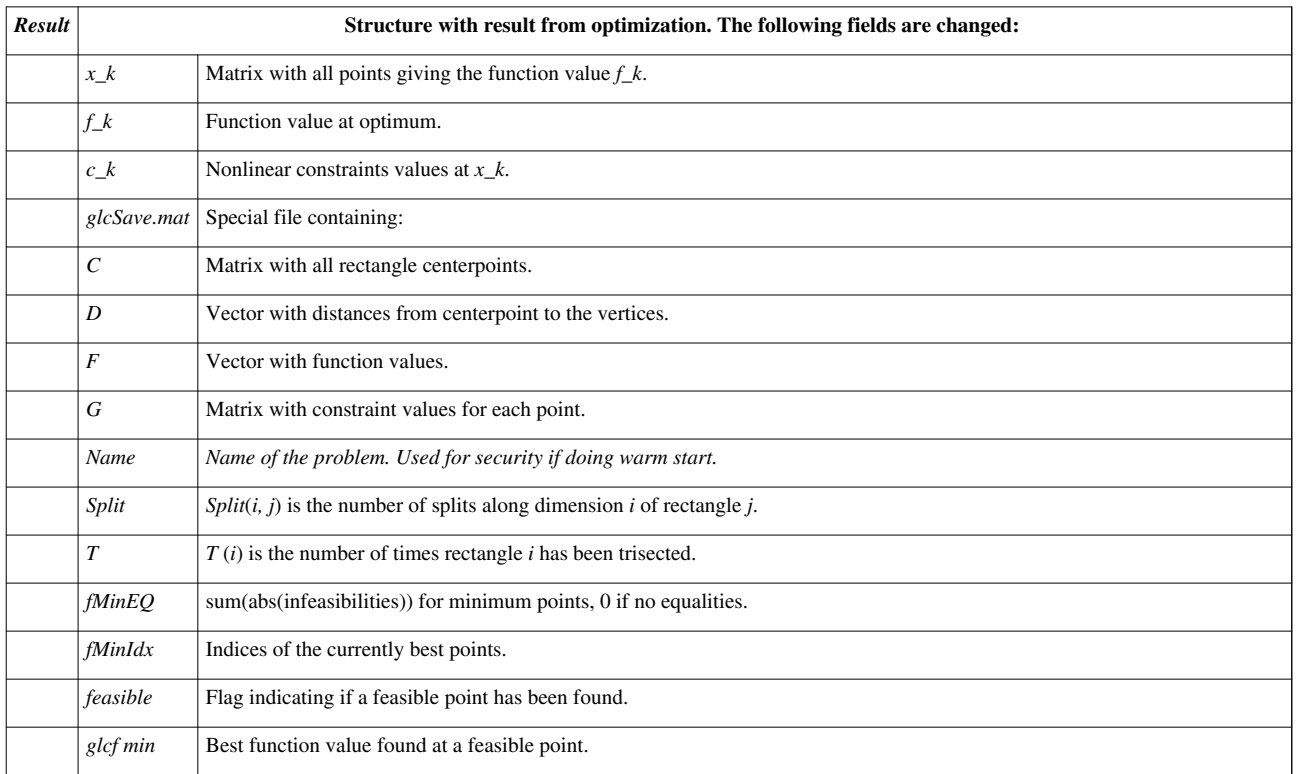

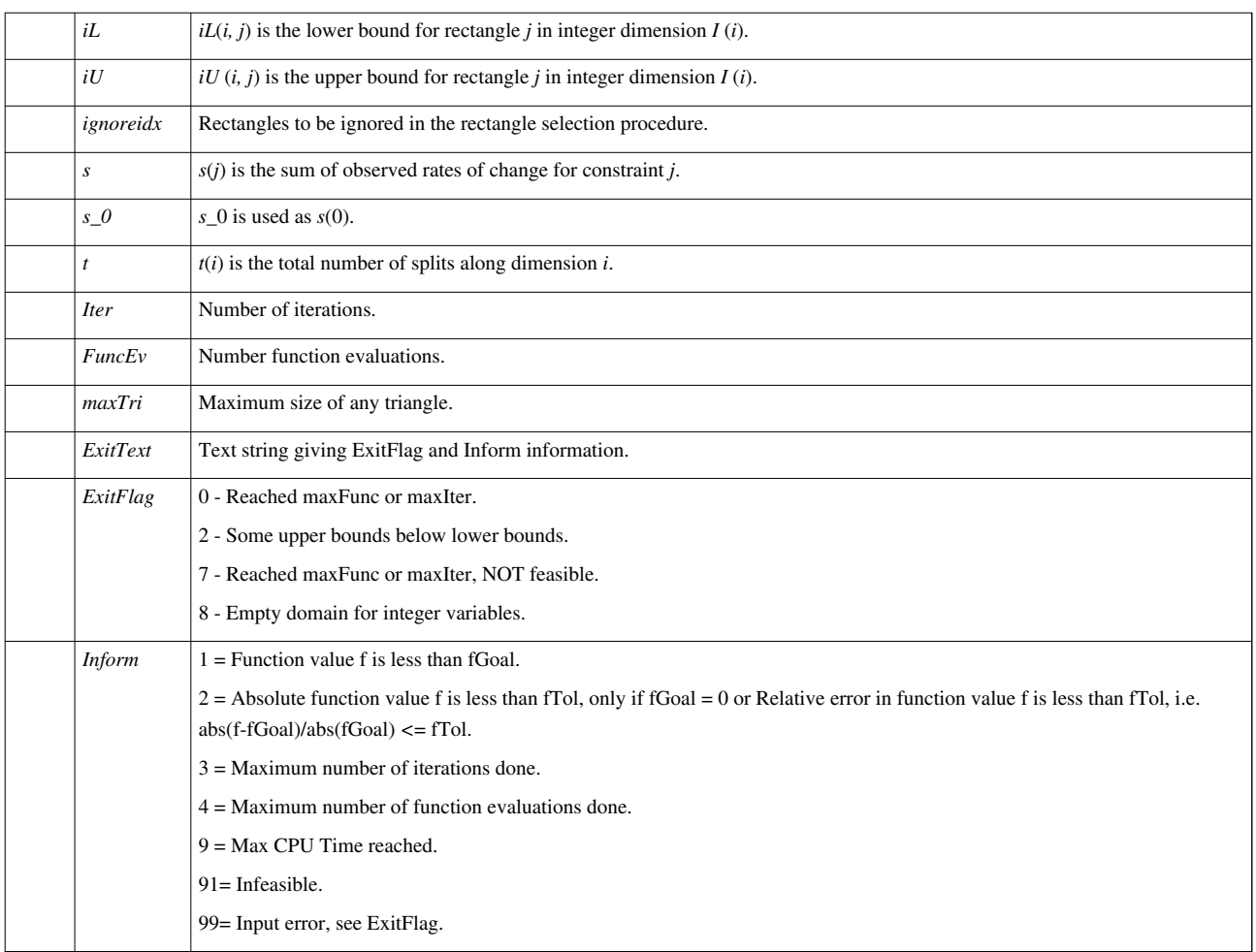

The routine *glcSolve* implements an extended version of DIRECT that handles problems with both nonlinear and integer constraints.

DIRECT is a modification of the standard Lipschitzian approach that eliminates the need to specify a Lipschitz constant. Since no such constant is used, there is no natural way of defining convergence (except when the optimal function value is known). Therefore *glcSolve* is run for a predefined number of function evaluations and considers the best function value found as the optimal one. It is possible for the user to **restart** *glcSolve* with the final status of all parameters from the previous run, a so called *warm start* Assume that a run has been made with *glcSolve* on a certain problem for 500 function evaluations. Then a run of e.g. 200 function evaluations more should give the same result as if the run had been using 700 function evaluations in the first place. To do a warm start of *glcSolve* a flag *Prob.WarmStart* should be set to one. Then *glcSolve* is using output previously written to the file *glcSave.mat* to make the restart.

DIRECT does not explicitly handle equality constraints. It works best when the integer variables describe an ordered quantity and is less effective when they are categorical.

## **M-files Used**

*iniSolve.m*, *endSolve.m*

# **InfLinSolve**

## **Purpose**

Finds a linearly constrained minimax solution of a function of several variables with the use of any suitable TOMLAB solver. The decision variables may be binary or integer.

infLinSolve solves problems of the type:

 $\min_x$  $max_{Dx}$ subject to  $x_L \leq x \leq x_U$ <br>  $b_L \leq Ax \leq b_U$ <br>
where  $x, x_L, x_U \in \mathbb{R}^n$ ,  $b_L, b_U \in \mathbb{R}^{m_1}$ ,  $A \in \mathbb{R}^{m_1 \times n}$  and  $D \in \mathbb{R}^{m_2 \times n}$ . The variables  $x \in I$ , the index subset of  $1, ..., n$  are restricted to be integers. The different objectives are stored in D row-wise.

## **Calling Syntax**

Result=infLinSolve(Prob,PriLev)

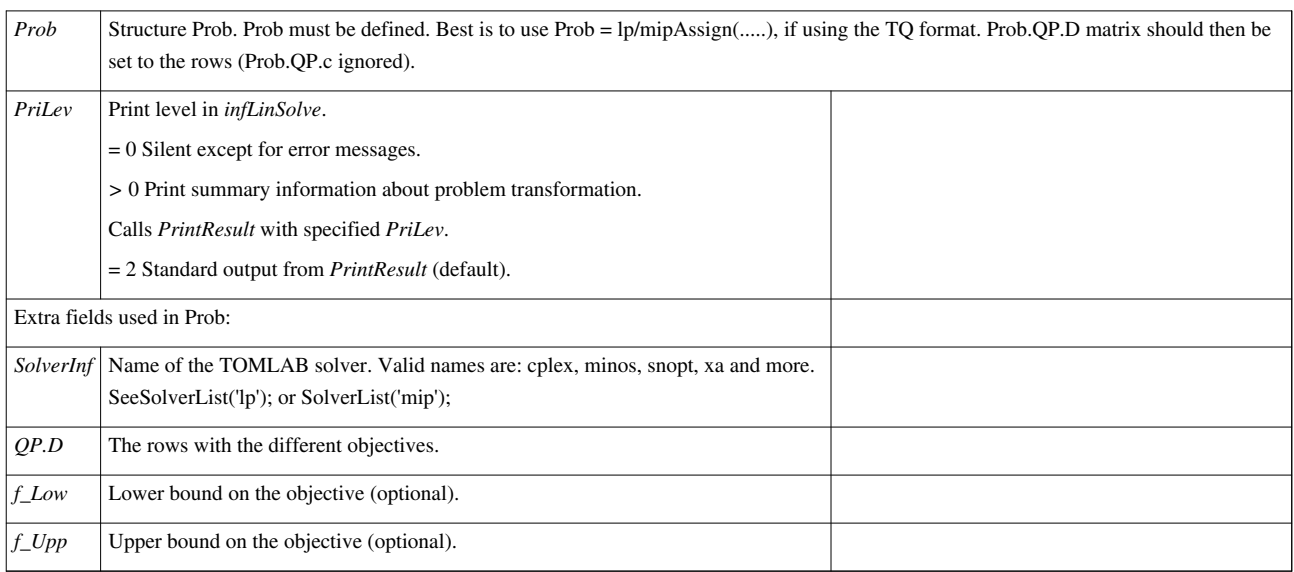

*Result Structure with results from optimization. Output depends on the solver used.* The fields *x\_k*, *f\_k*, *x\_0*, *xState*, *bState*, *v\_k* are transformed back to match the original problem. The output in Result.Prob is the result after infLinSolve transformed the problem, i.e. the altered Prob structure

## **Description**

The linear minimax problem is solved in infLinSolve by rewriting the problem as a linear optimization problem. One additional variable  $z \in \mathbb{R}$ , stored as  $x_{n+1}$  added and the problem is rewritten as:

 $\min_{limits_{x}}$ subject to  $x_L \leq (x_1, x_2, ..., x_n)^T \leq x_U$ <br>  $-\infty \leq z \leq \infty$ <br>  $b_L \leq Ax \leq b_U$ <br>  $-\infty \leq Dx - ze \leq 0$ <br>
where  $e \in \mathbb{R}^N$ ,  $e(i) = 1 \forall i$ .

To handle cases where a row in D\*x is taken the absolute value of: *minmax|D \* x|*, expand the problem with extra residuals with the opposite sign:  $[D * x; -D * x]$ .

### **See Also**

*lpAssign*.

## **InfSolve**

## **Purpose**

Find a constrained minimax solution with the use of any suitable TOMLAB solver.

infSolve solves problems of the type:

min  $\max r(x)$  $\begin{array}{lllll} \text{subject to} & & x_L & \leq & x & \leq & x_U \\ & & b_L & \leq & Ax & \leq & b_U \\ & & c_L & \leq & c(x) & \leq & c_U \\ \text{where } x, x_L, x_U \in \mathbb{R}^n, r(x) \in \mathbb{R}^N, c(x), c_L, c_U \in \mathbb{R}^{m_1}, b_L, b_U \in \mathbb{R}^{m_2} \text{and } A \in \mathbb{R}^{m_2 \times n_1}. \end{array}$ 

## **Calling Syntax**

Result=infSolve(Prob,PriLev)

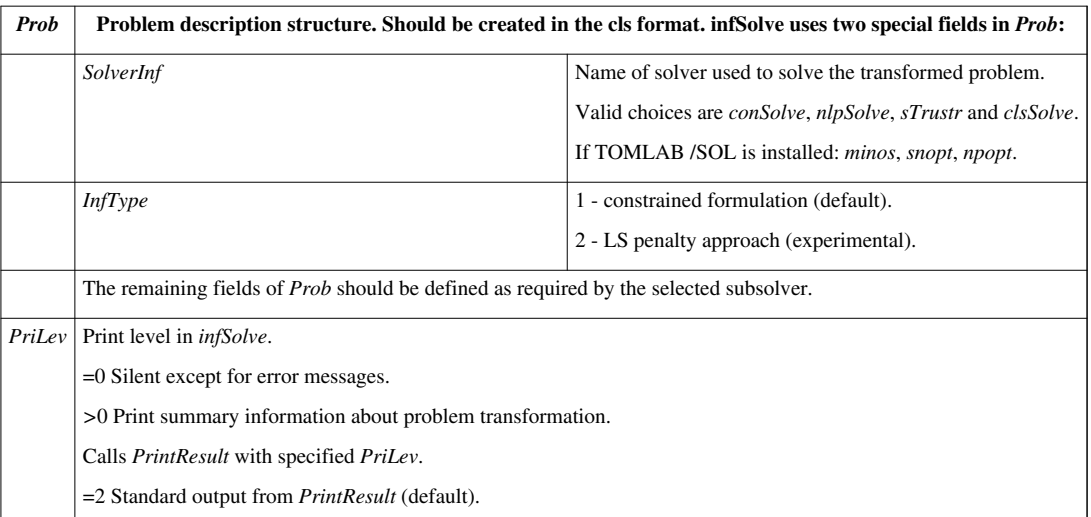

*Result* Structure with results from optimization. Output depends on the solver used. The fields *x\_k*, *r\_k*, *J\_k*, *c\_k*, *cJac*, *x\_0*, *xState*, *cState*, *v\_k* are transformed back to match the original problem.  $g_k$  is calculated as  $J_k^T \cdot r_k$ . The output in Result.Prob is the result after infSolve transformed the problem, i.e. the altered Prob structure

### **Description**

The minimax problem is solved in infSolve by rewriting the problem as a general constrained optimization problem. One additional variable  $z \in \mathbb{R}$ , stored as  $x_{n+1}$  added and the problem is rewritten as:

 $\sqrt{T}$ 

 $min z$  $\boldsymbol{x}$ 

subject t

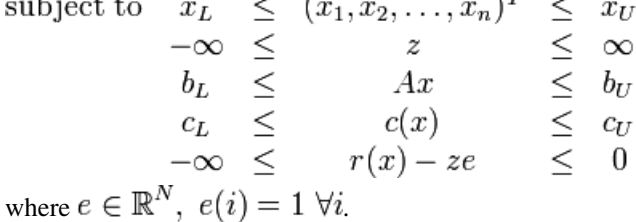

To handle cases where an element  $r_i(x)$  in  $r(x)$  appears in absolute value: min max  $|r_i(x)|$ , expand the problem with extra residuals with the opposite sign:  $[r_i(x)]$ ,  $-r_i(x)$ 

## **Examples**

*minimaxDemo.m*.

### **See Also**

*clsAssign*.

# **LinRatSolve**

## **Purpose**

Finds a linearly constrained solution of a function of the ratio of two linear functions with the use of any suitable TOMLAB solver. Binary and integer variables are not supported.

linRatSolve solves problems of the type:

 $\frac{c1x}{c2x}$ min subject to  $x_L \leq x \leq x_U$ <br>  $b_L \leq Ax \leq b_U$ <br>
where  $c_1, c_2, x, x_L, x_U \in \mathbb{R}^n, b_L, b_U \in \mathbb{R}^{m_1}$  and  $A \in \mathbb{R}^{m_1 \times n}$ .

## **Calling Syntax**

```
Result=linRatSolve(Prob,PriLev)
```
## **Inputs**

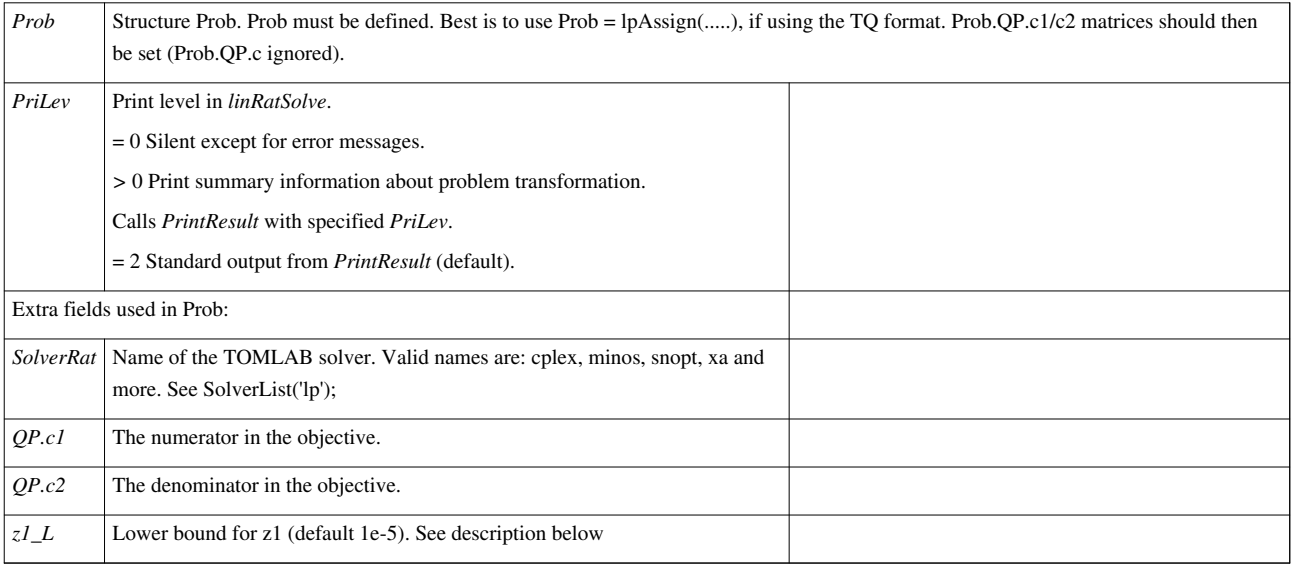

## **Outputs**

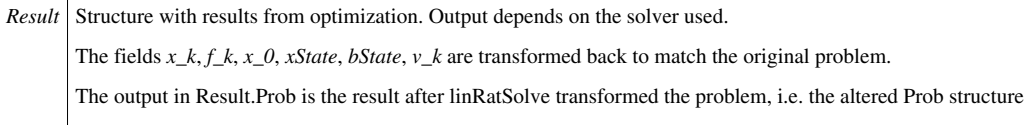

## **Description**

The linear ratio problem is solved by linRatSolve by rewriting the problem as a linear constrained optimization problem. n+1 variables z1 and  $z(2:n+1)$  are needed, stored as  $x(1:n+1)$ . The n original variables are removed so one more variable exists in the final problem.

 $z1$  $1/(c2x)$  $\equiv$  $z<sub>2</sub>$  $xz1$  $=$  $z1(c1x) = (c1z1x) = c1z2$ The problem then becomes:  $min c1z2$  $\begin{array}{cccccc} \text{subject to} & z1_L & \leq & z1 & \leq & \infty \\ & 1 & \leq & c2z2 & \leq & 1 \\ & 0 & \leq & Az2-z1beq & \leq & 0 \\ & -\infty & \leq & Az2-z1b_U & \leq & 0 \\ & -\infty & \leq & -Az2+ z1b_L & \leq & 0 \end{array}$  $\begin{array}{cccc} 0 & \leq & A1z2 - z1xeq & \leq & 0 \\ -\infty & \leq & A1z2 - z1x_U & \leq & 0 \\ -\infty & \leq & -A1z2 + z1x_L & \leq & 0 \end{array}$ where  $A1 \in \mathbb{R}^N$ ,  $A1 = spec(y)$ .

OBSERVE the denominator *c*2*x* must always be positive. It is normally a good a idea to run the problem with both signs (multiply each side by -1).

### **See Also**

*[lpAssign](http://tomwiki.com/index.php?title=Lpassign)*.

## <span id="page-107-0"></span>**LpSimplex**

#### **Purpose**

Solve general linear programming problems.

*lpSimplex* solves problems of the form

 $\min f(x) = c^T x$  $\begin{array}{lll} \begin{array}{l} \displaystyle s/t & x_L & \leq & x & \leq & x_U \\ \displaystyle b_L & \leq & Ax & \leq & b_U \\ \end{array} \\ \text{where $x, x_L, x_U \in \mathbb{R}^n, c \in \mathbb{R}^n, A \in \mathbb{R}^{m \times n}$ and $b_L, b_U \in \mathbb{R}^m$}. \end{array}$ 

## **Calling Syntax**

Result = lpSimplex(Prob) or Result = tomRun('lpSimplex', Prob, 1);
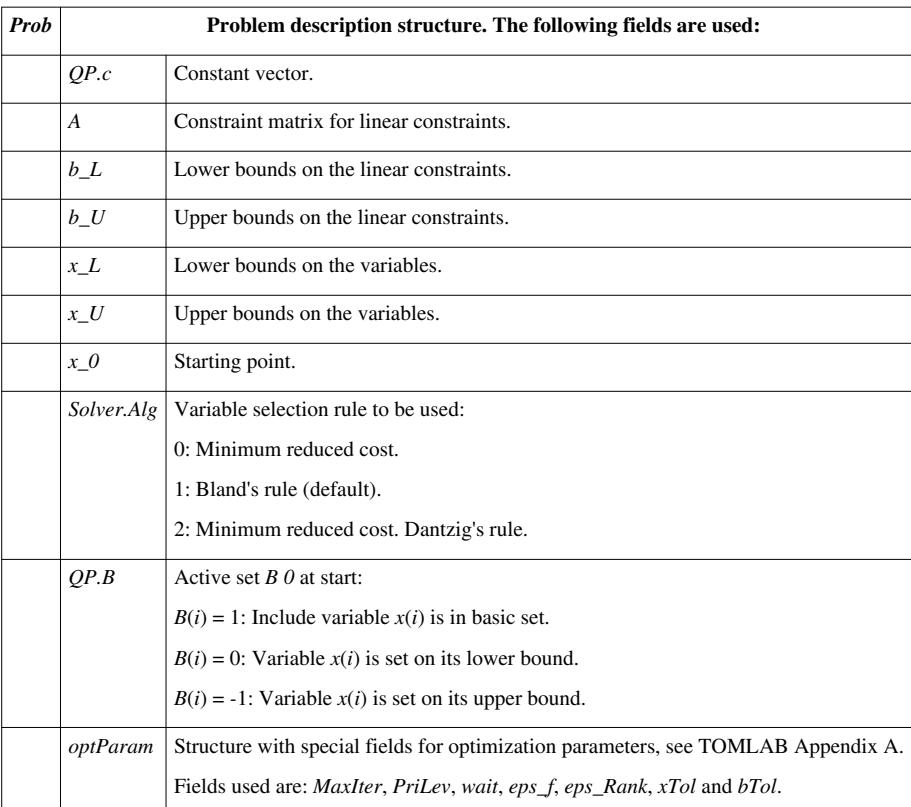

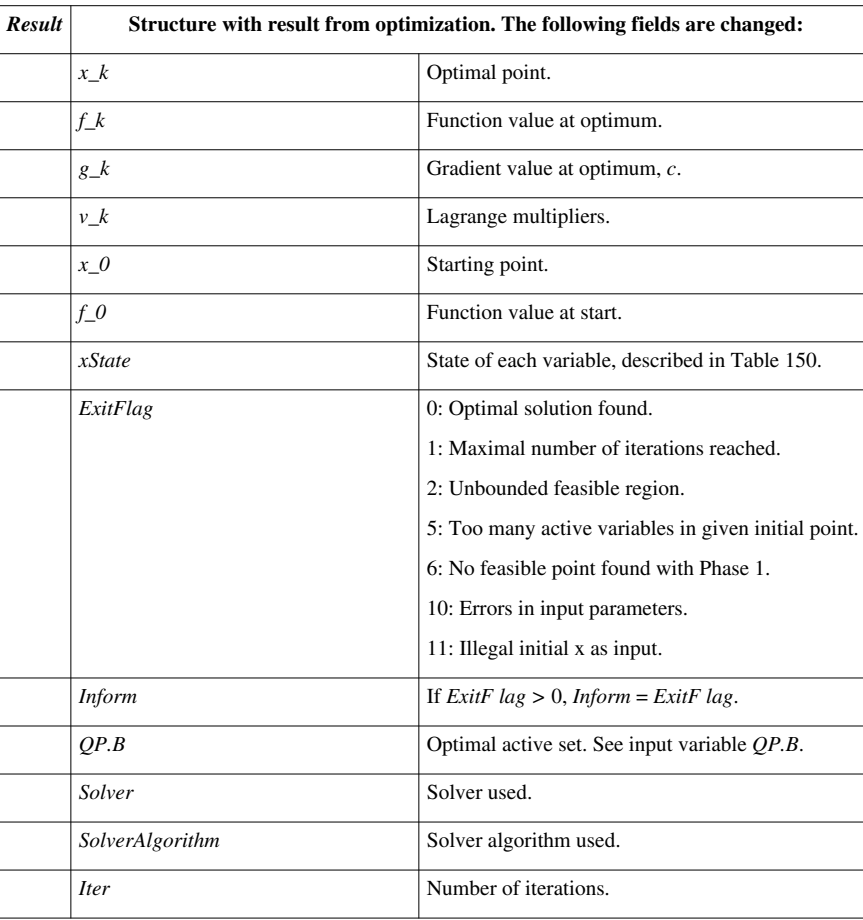

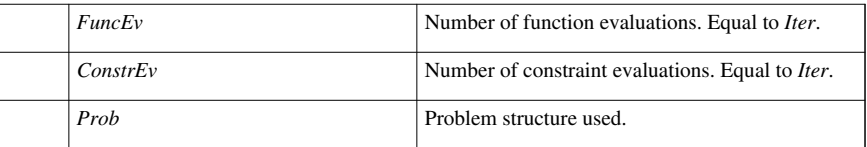

## **Description**

The routine *lpSimplex* implements an active set strategy (Simplex method) for Linear Programming using an additional set of slack variables for the linear constraints. If the given starting point is not feasible then a Phase I objective is used until a feasible point is found.

## **M-files Used**

*ResultDef.m*

#### **See Also**

*[qpSolve](#page-137-0)*

# **L1Solve**

#### **Purpose**

Find a constrained L1 solution of a function of several variables with the use of any suitable nonlinear TOMLAB solver.

*L1Solve* solves problems of the type:

 $\sum_i |r_i(x)|$ min subject to  $x_L \leq x \leq x_U$ <br>  $b_L \leq Ax \leq b_U$ <br>  $c_L \leq c(x) \leq c_U$ <br>
where  $x, x_L, x_U \in \mathbb{R}^n$ ,  $r(x) \in \mathbb{R}^N$ ,  $c(x)$ ,  $c_L, c_U \in \mathbb{R}^{m_1}$ ,  $b_L, b_U \in \mathbb{R}^{m_2}$  and  $A \in \mathbb{R}^{m_2 \times n}$ .

## **Calling Syntax**

Result = L1Solve(Prob,PriLev)

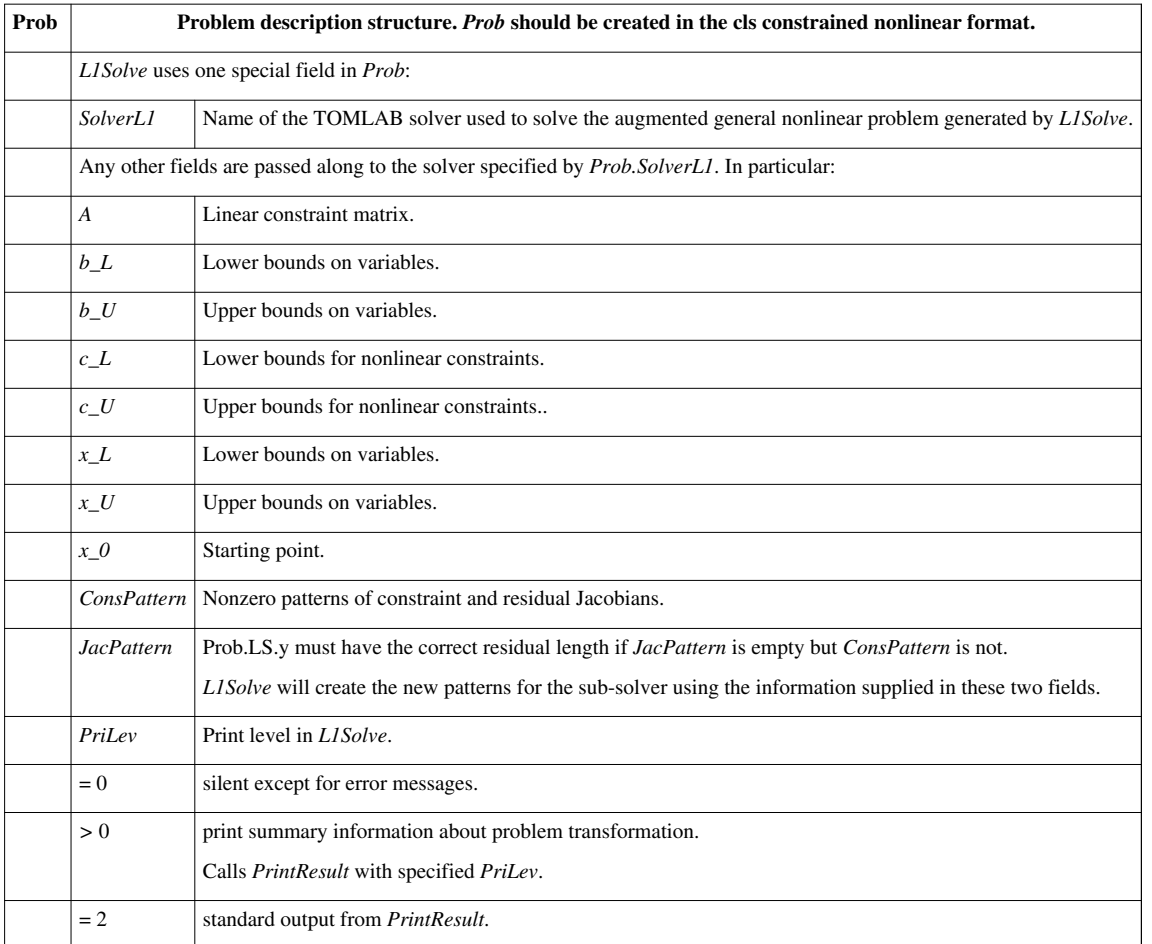

Result  $\left|$  Structure with results from optimization.

Fields changed depends on which solver was used for the extended problem.

The fields *x\_k*, *r\_k*, *J\_k*, *c\_k*, *cJac*, *x\_0*, *xState*, *cState*, *v\_k*, are transformed back to the format of the original L1 problem. *g k* is calculated as *J\_kT · r k*. The returned problem structure *Result.Prob* is the result after *L1Solve* transformed the problem, i.e. the altered *Prob* structure.

#### **Description**

L1Solve solves the L1 problem by reformulating it as the general constrained optimization problem

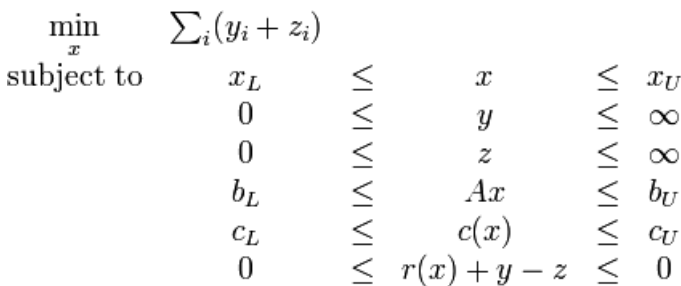

A problem with *N* residuals is extended with 2*N* nonnegative variables  $y, z \in \mathbb{R}^N$  along with *N* equality constraints .

#### **See Also**

*[infSolve](#page-104-0)*

# **MilpSolve**

### **Purpose**

Solve mixed integer linear programming problems (MILP).

*MILPSOLVE* solves problems of the form

 $c^T x$  $\min f(x) =$  $s/t$   $x_L$   $\leq$   $x$   $\leq$   $x_U$ <br>  $b_L$   $\leq$   $Ax$   $\leq$   $b_U$ <br>  $x_j \in \mathbb{N} \ \forall j \in I$ 

where  $c, x, x_L, x_U \in \mathbb{R}^n$ ,  $A \in \mathbb{R}^{m \times n}$  and  $b_L, b_U \in \mathbb{R}^m$ . The variables  $x \in I$ , the index subset of  $1, ..., n$ are restricted to be integers.

### **Calling Syntax**

```
Result = tomRun('MILPSOLVE',Prob, 1); or 
Prob = ProbCheck(Prob, 'MILPSOLVE'); 
Result = milpsolveTL(Prob); 
PrintResult(Result,1);
```
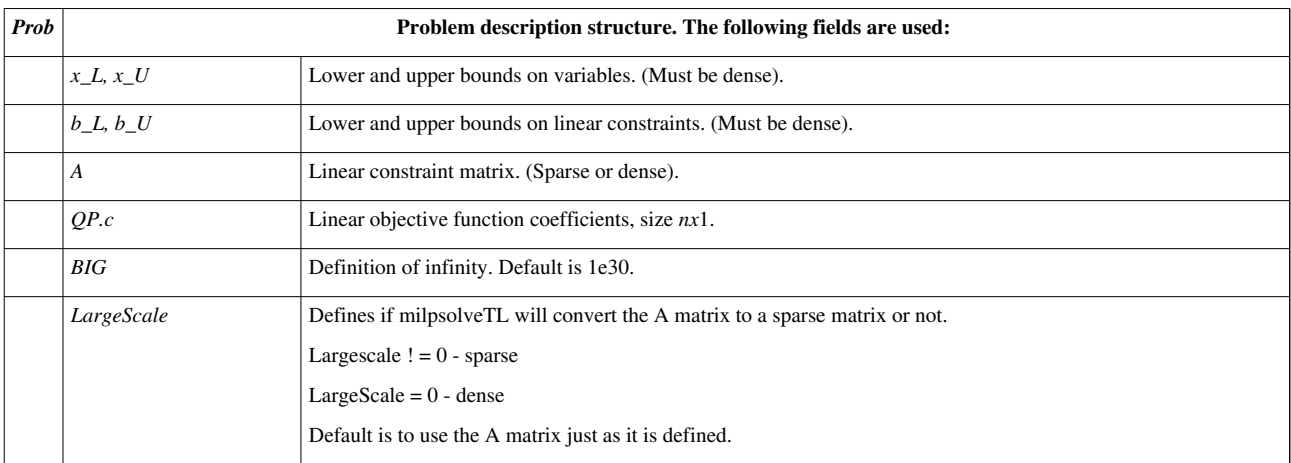

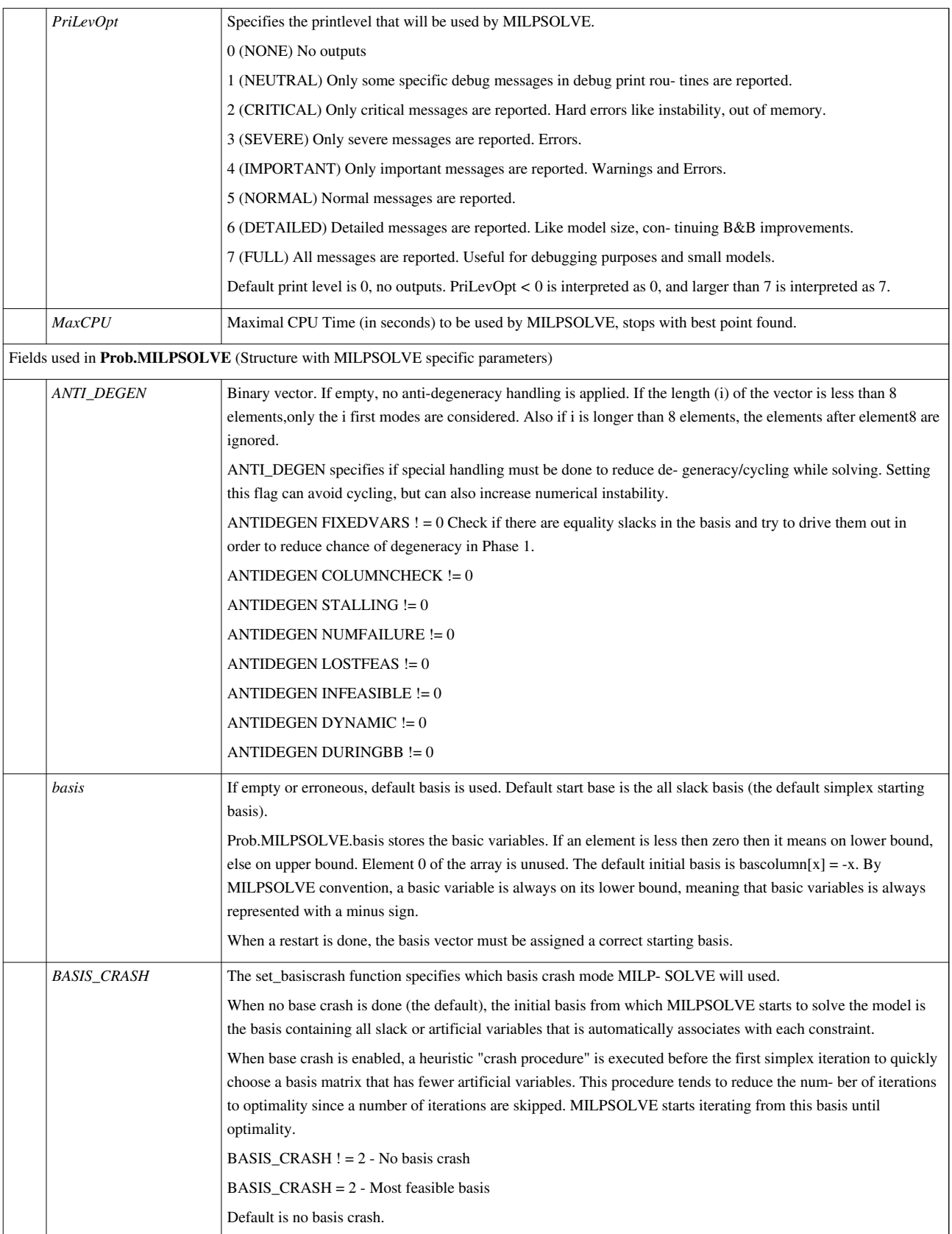

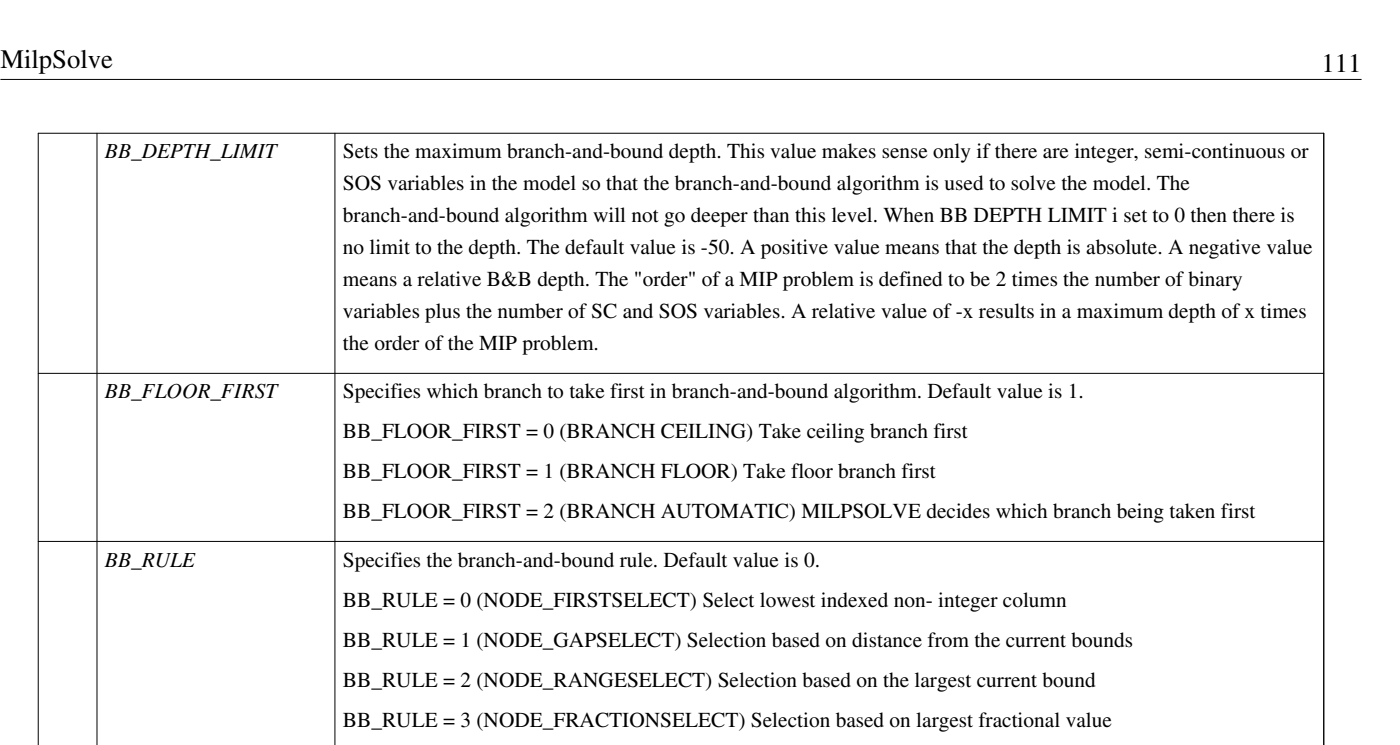

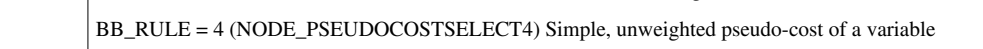

variables plus the number of SC and SOS variables. A relative value

the order of the MIP problem.

*BB\_RULE* Specifies the branch-and-bound rule. Default value is 0.

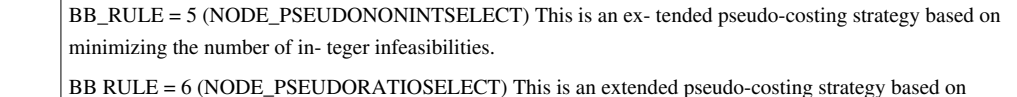

maximizing the normal pseudo-cost divided by the number of infeasibilities. Effectively, it is similar to (the reciprocal of ) a cost/benefit ratio.

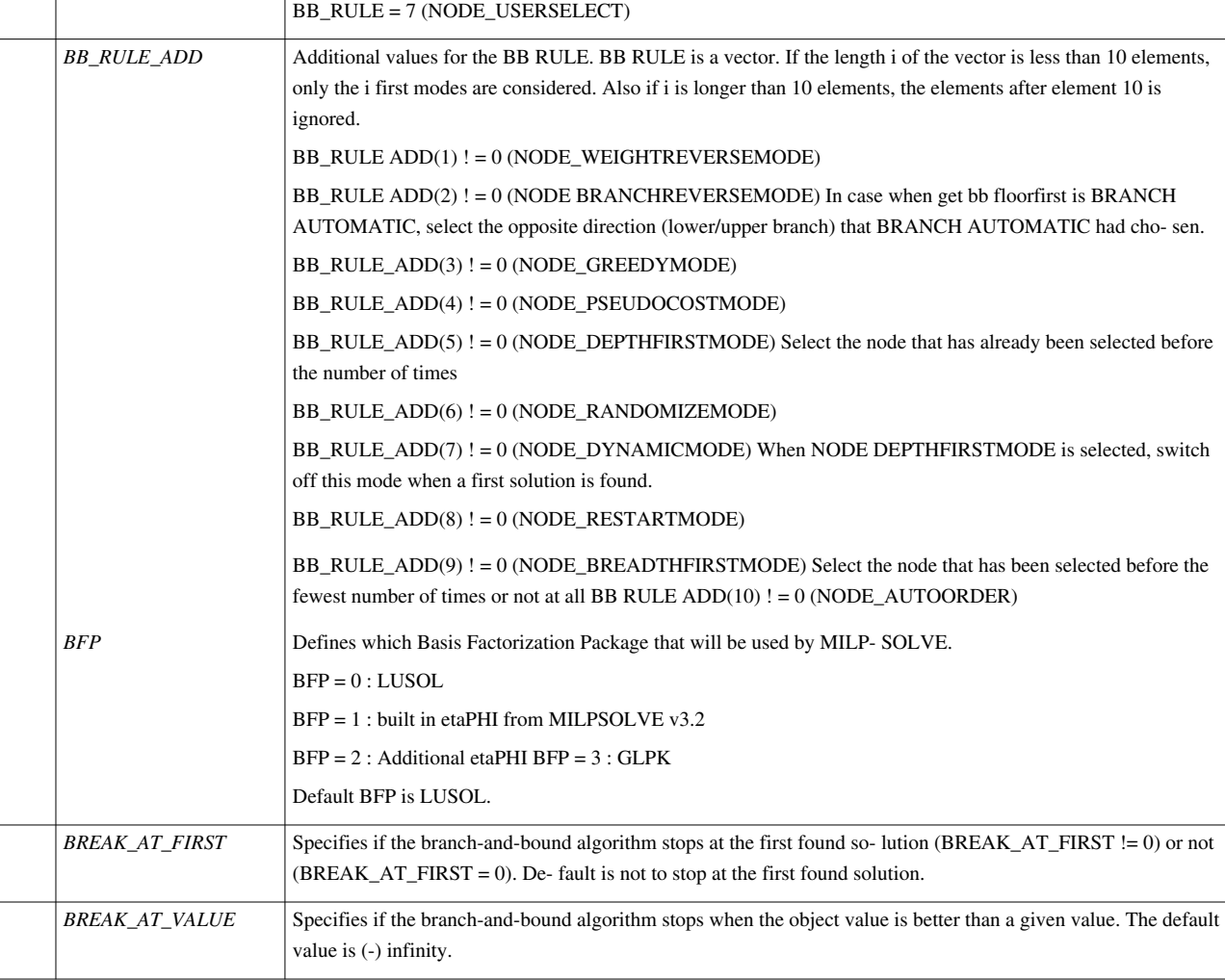

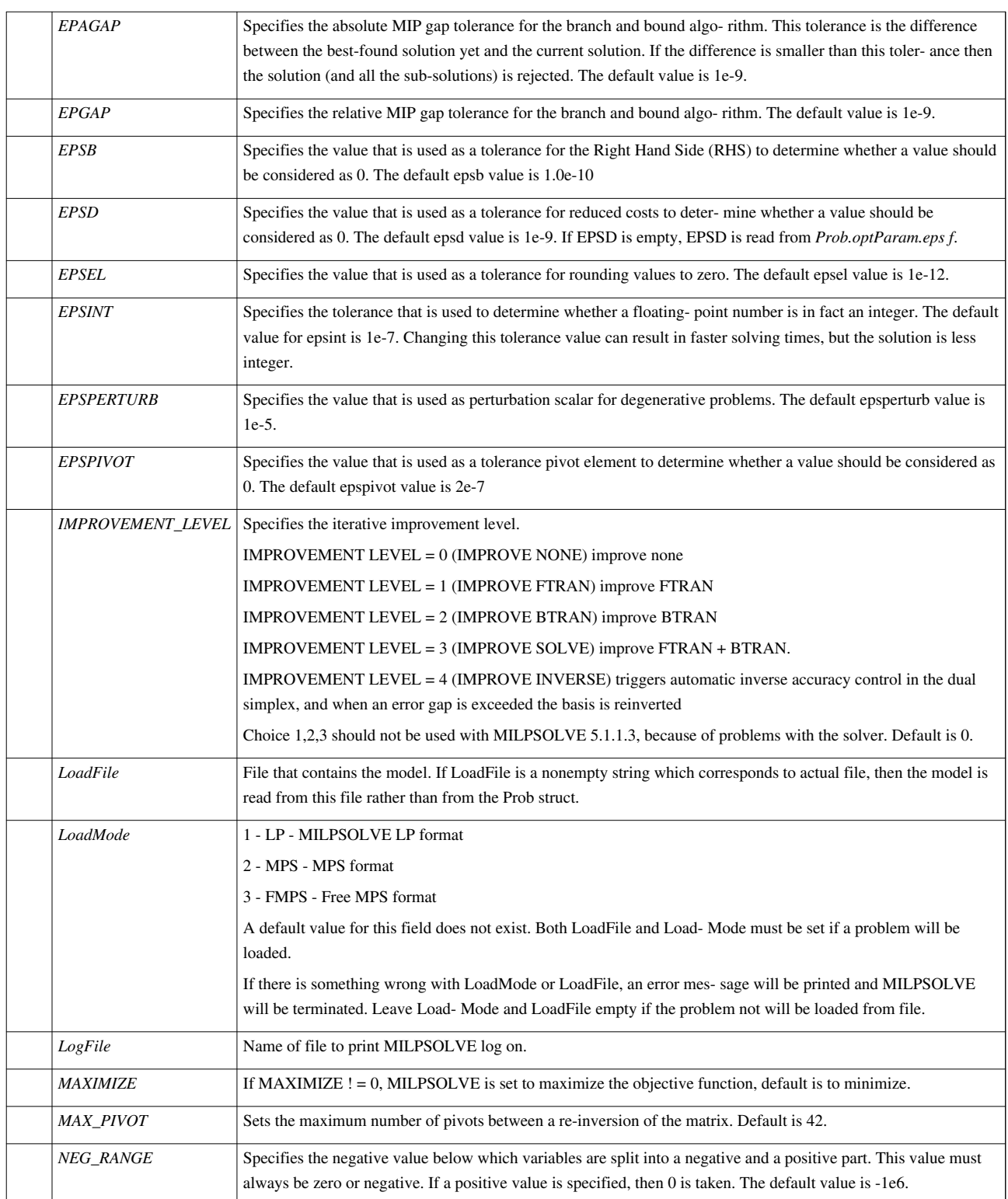

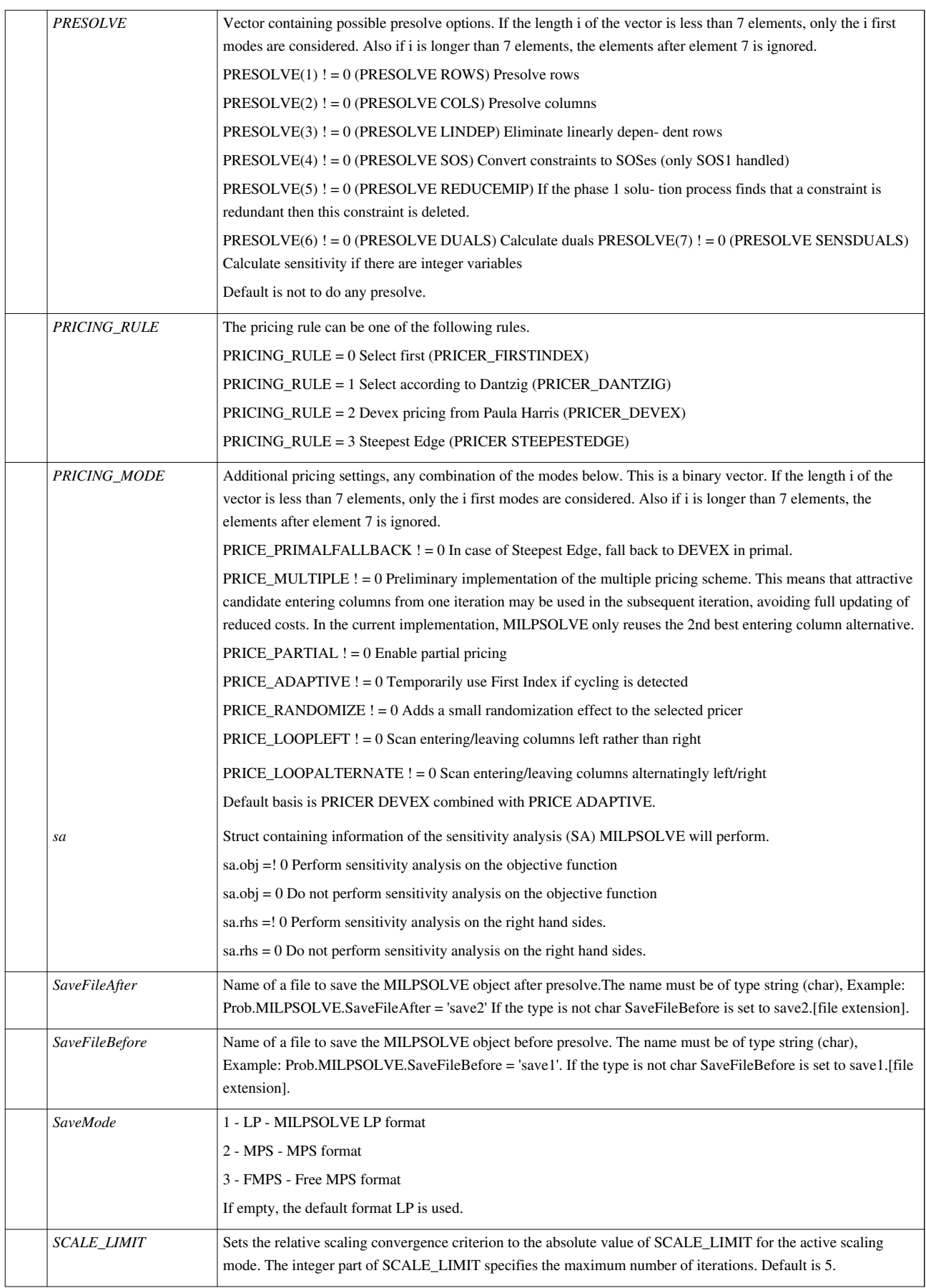

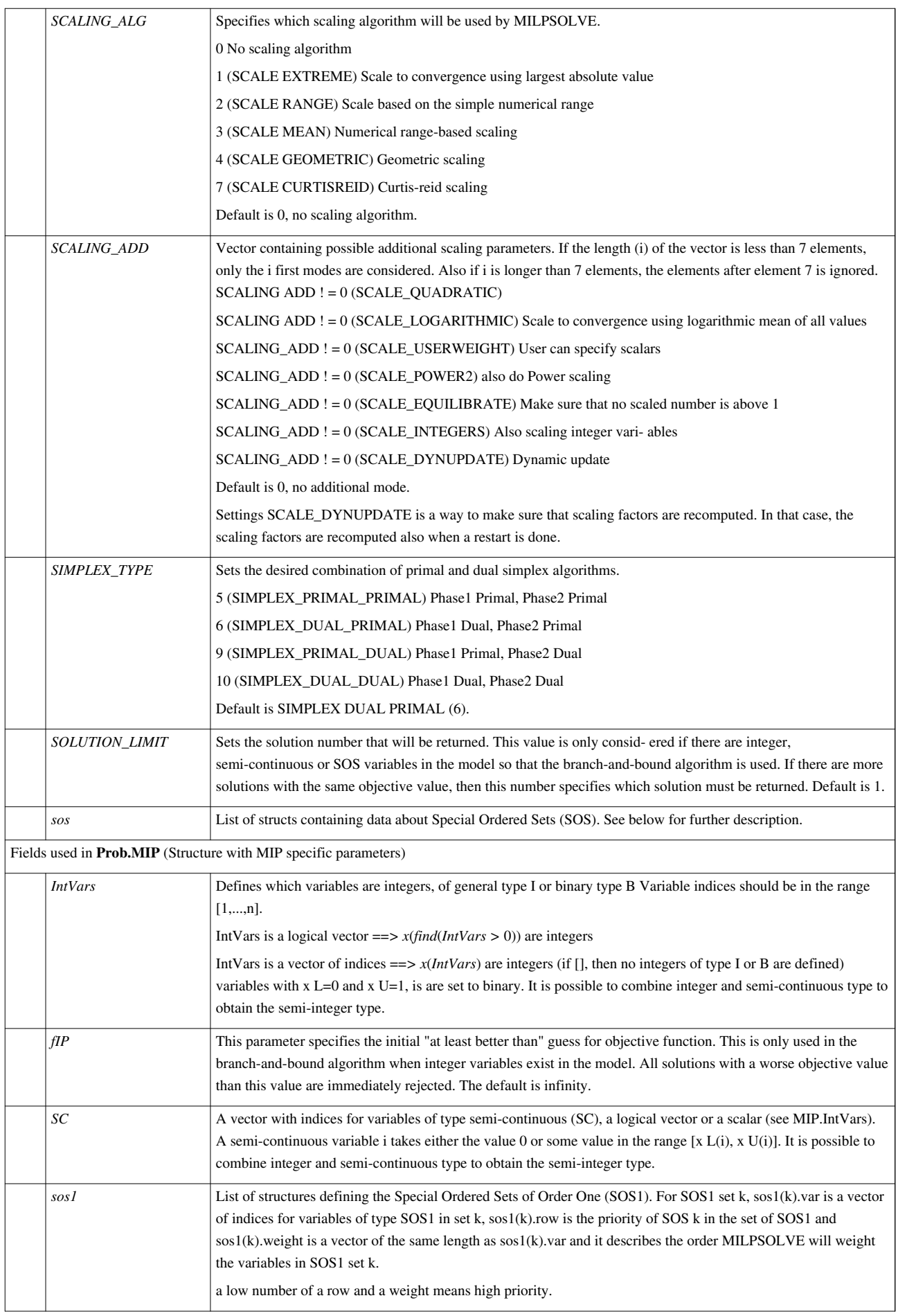

*sos2* List of n structures defining the Special Ordered Sets (SOS) of Order Two (SOS2). (see MIP.sos1)

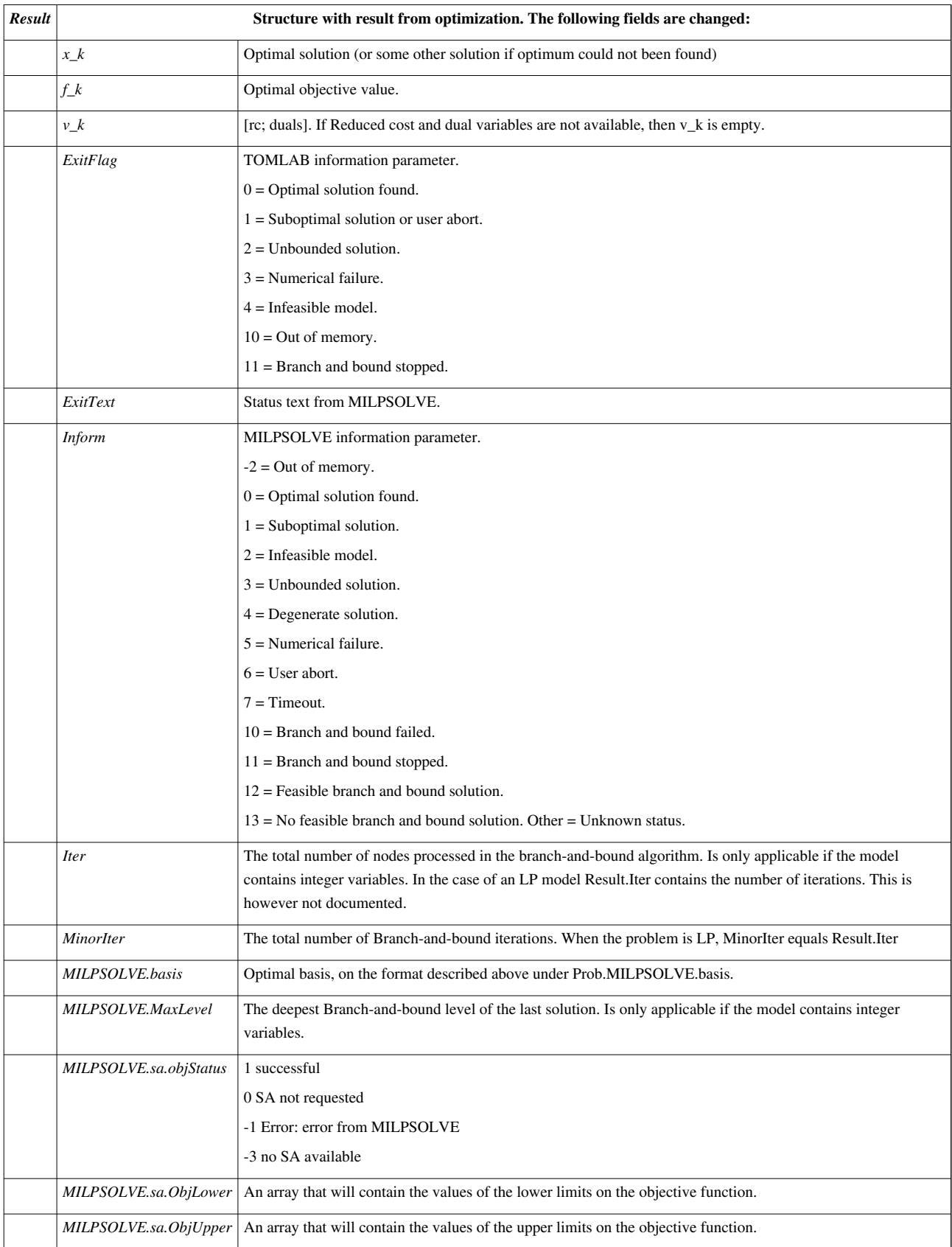

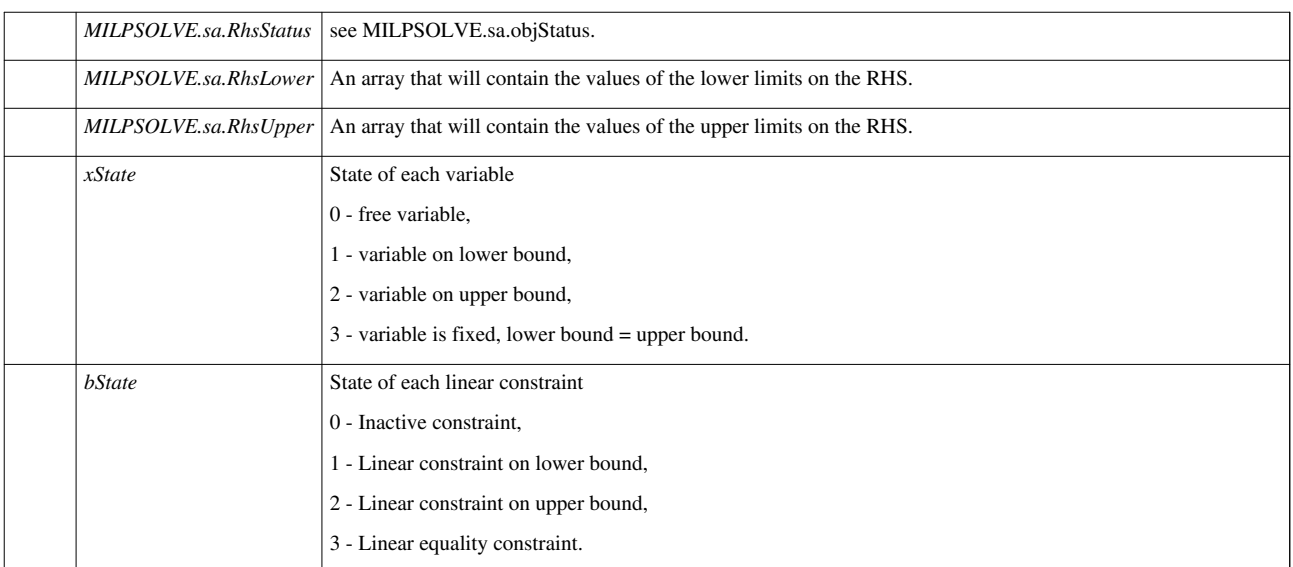

## **MinlpSolve**

#### **Purpose**

Branch & Bound algorithm for Mixed-Integer Nonlinear Programming (MINLP) with convex or nonconvex sub problems using NLP relaxation (Formulated as minlp-IP).

The parameter Convex (see below) determines if to assume the NLP subproblems are convex or not.

minlpSolve depends on a suitable NLP solver.

*minlpSolve* solves problems of the form

$$
\min_{x} f(x) \n s/t \quad x_L \leq x \leq x_U \n b_L \leq Ax \leq b_U \n c_L \leq c(x) \leq c_U \n x_j \in \mathbb{N} \quad \forall j \in I
$$

where  $x, x_L, x_U \in \mathbb{R}^n$ ,  $c(x), c_L, c_U \in \mathbb{R}^{m_1}$ ,  $A \in \mathbb{R}^{m_2 \times n}$  and  $b_L, b_U \in \mathbb{R}^{m_2}$ . The variables  $x \in I$ , the index subset of  $1, ..., n$  are restricted to be integers.

#### **Calling Syntax**

Result = tomRun('minlpSolve',Prob,...)

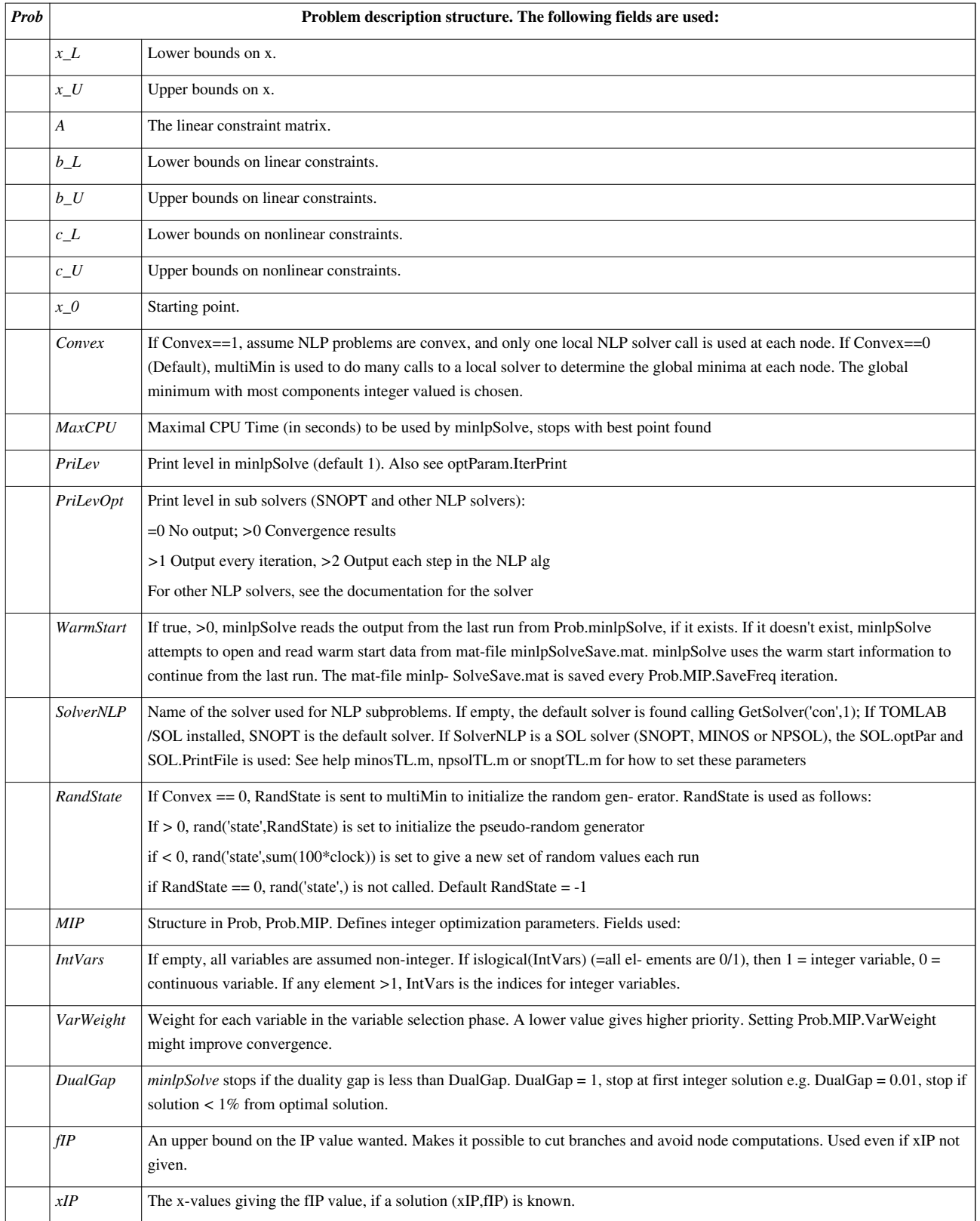

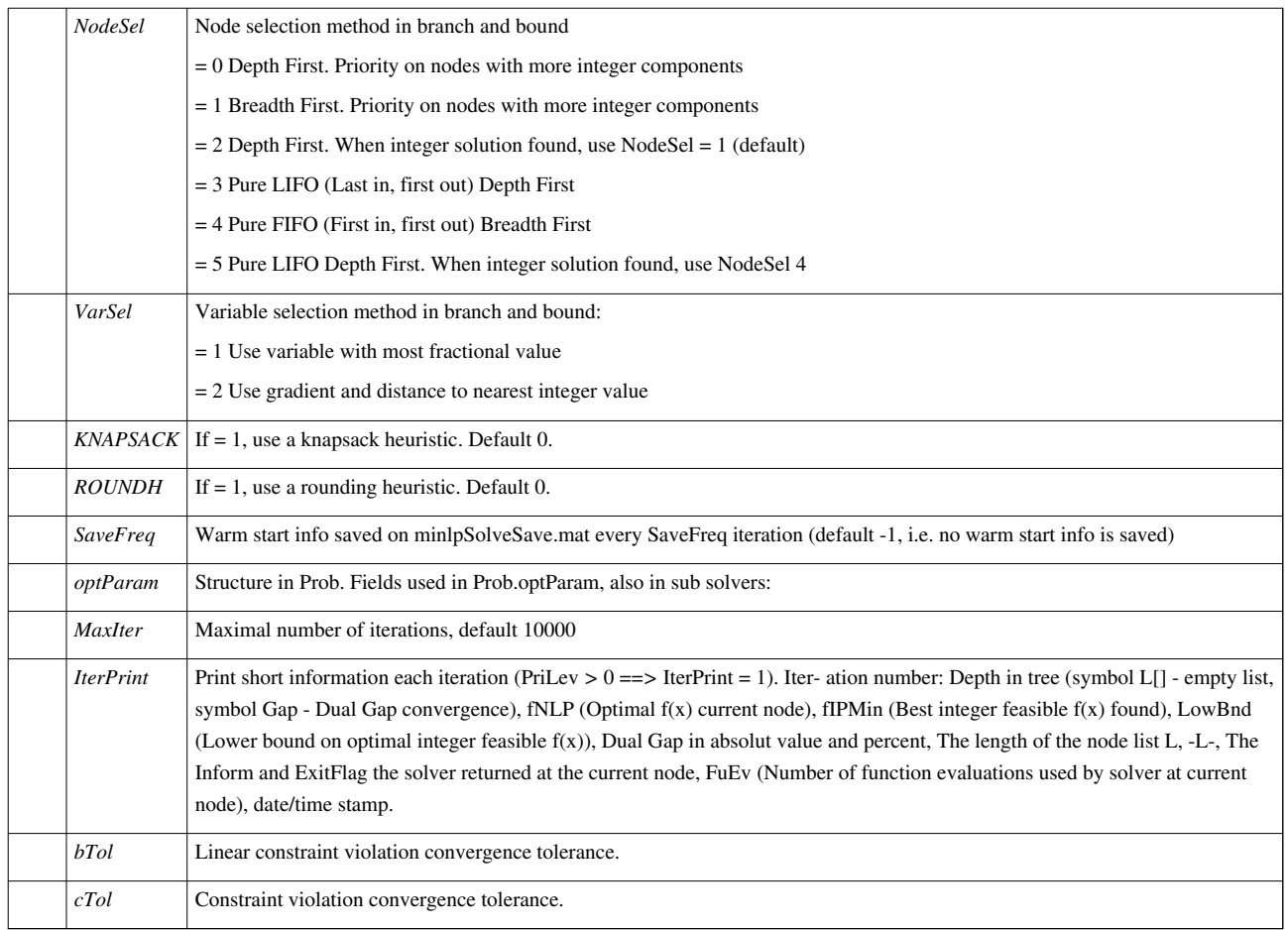

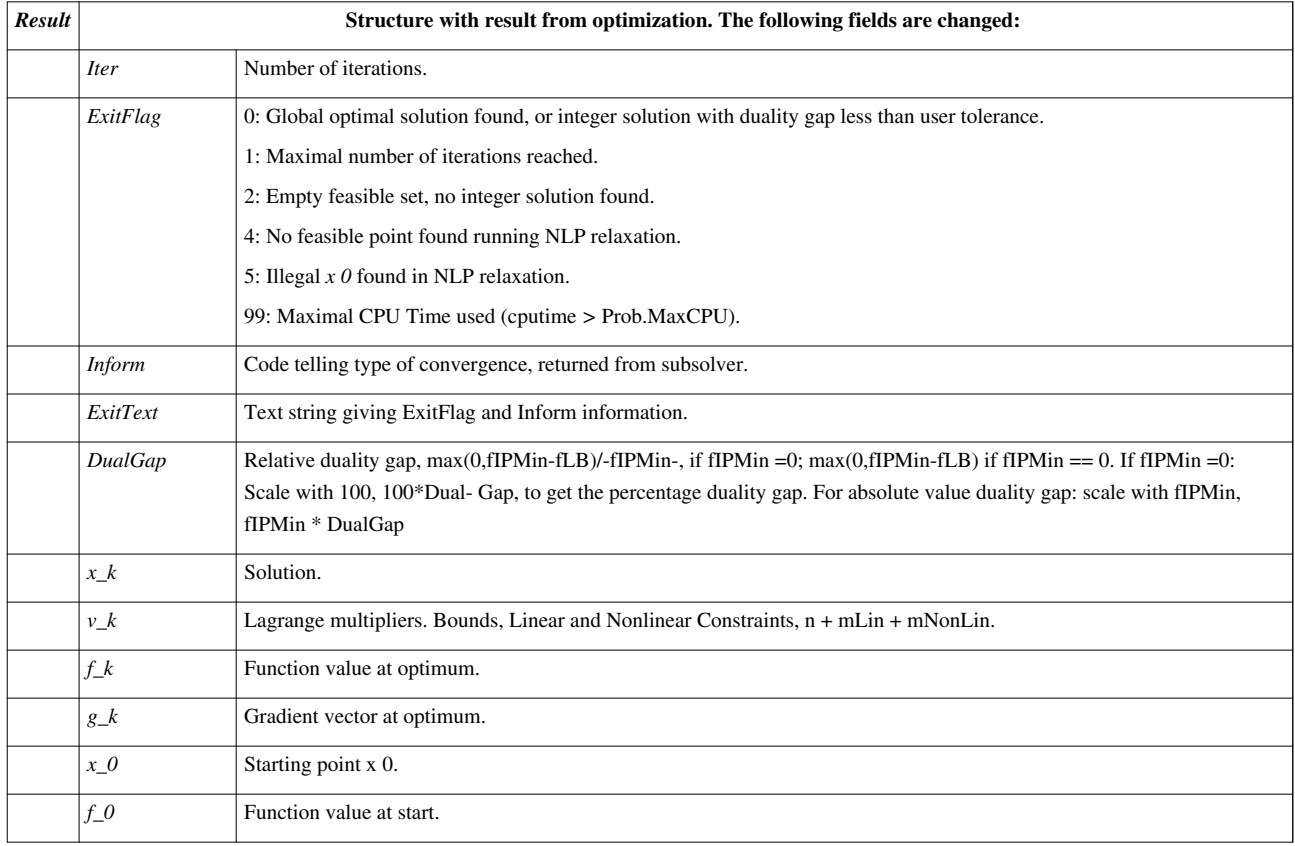

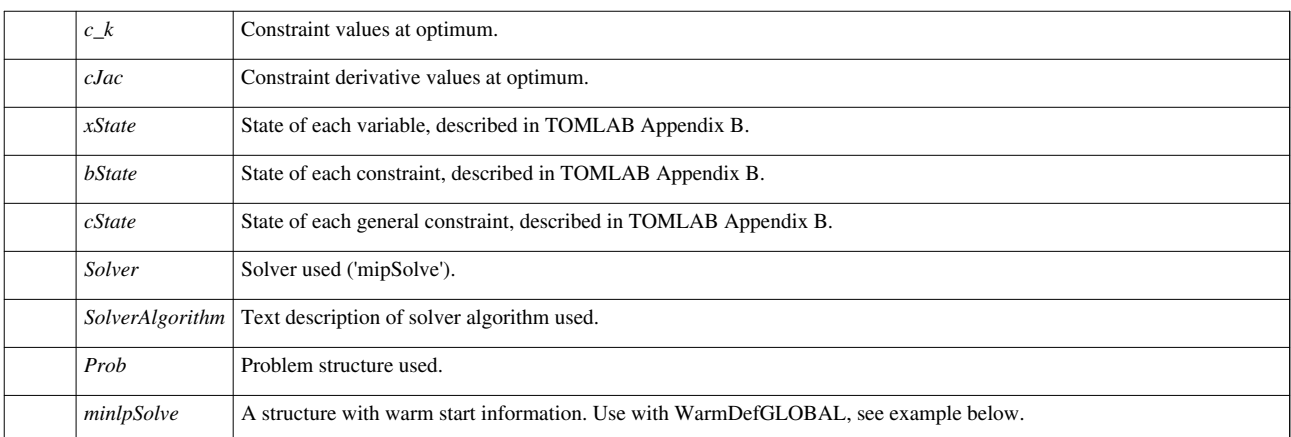

#### **Description**

To make a restart (warm start), just set the warm start flag, and call minlpSolve once again:

```
Prob.WarmStart = 1;
Result = tomRun('minlpSolve', Prob, 2);
```
minlpSolve will read warm start information from the minlpSolveSave.mat file. Another warm start (with same MaxFunc) is made by just calling tomRun again:

```
Result = tomRun('minlpSolve', Prob, 2);
```
To make a restart from the warm start information in the Result structure, make a call to WarmDefGLOBAL before calling minlpSolve. WarmDefGLOBAL moves information from the Result structure to the Prob structure and sets the warm start flag, Prob. WarmStart =  $1$ ;

```
Prob = WarmDefGLOBAL('minlpSolve', Prob, Result);
```
where Result is the result structure returned by the previous run. A warm start (with same MaxIter) is done by just calling tomRun again:

```
Result = tomRun('minlpSolve', Prob, 2);
```
To make another warm start with new MaxIter 100, say, redefine MaxIter as:

```
Prob.optParam.MaxIter = 100;
```
Then repeat the two lines:

```
Prob = WarmDefGLOBAL('minlpSolve', Prob, Result); 
Result = tomRun('minlpSolve', Prob, 2);
```
## **MipSolve**

#### **Purpose**

Solve mixed integer linear programming problems (MIP).

*mipSolve* solves problems of the form

$$
\min_{x} f(x) = c^T x
$$
\n
$$
s/t \quad x_L \leq x \leq x_U
$$
\n
$$
b_L \leq x \leq x_U
$$
\n
$$
x_j \in \mathbb{N} \quad \forall j \in I
$$

where  $c, x, x_L, x_U \in \mathbb{R}^n$ ,  $A \in \mathbb{R}^{m \times n}$  and  $b_L, b_U \in \mathbb{R}^m$ . The variables  $x \in I$ , the index subset of  $1, ..., n$  are restricted to beintegers.

Starting with TOMLAB version 4.0, *mipSolve* accepts upper and lower bounds on the linear constraints like most other TOMLAB solvers. Thus it is no longer necessary to use slack variables to handle inequality constraints.

#### **Calling Syntax**

Result = tomRun('mipSolve',Prob,...)

#### **Description of Inputs**

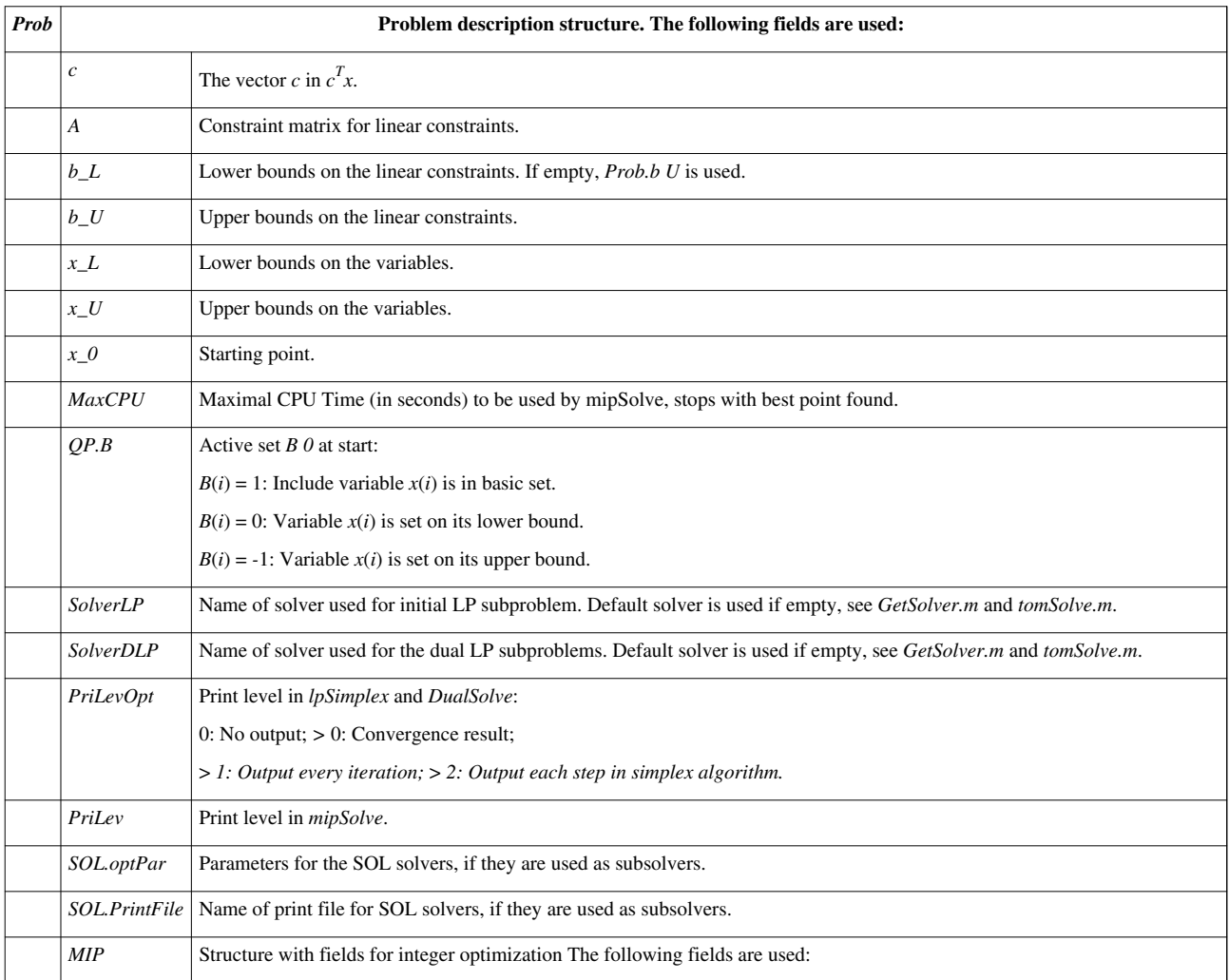

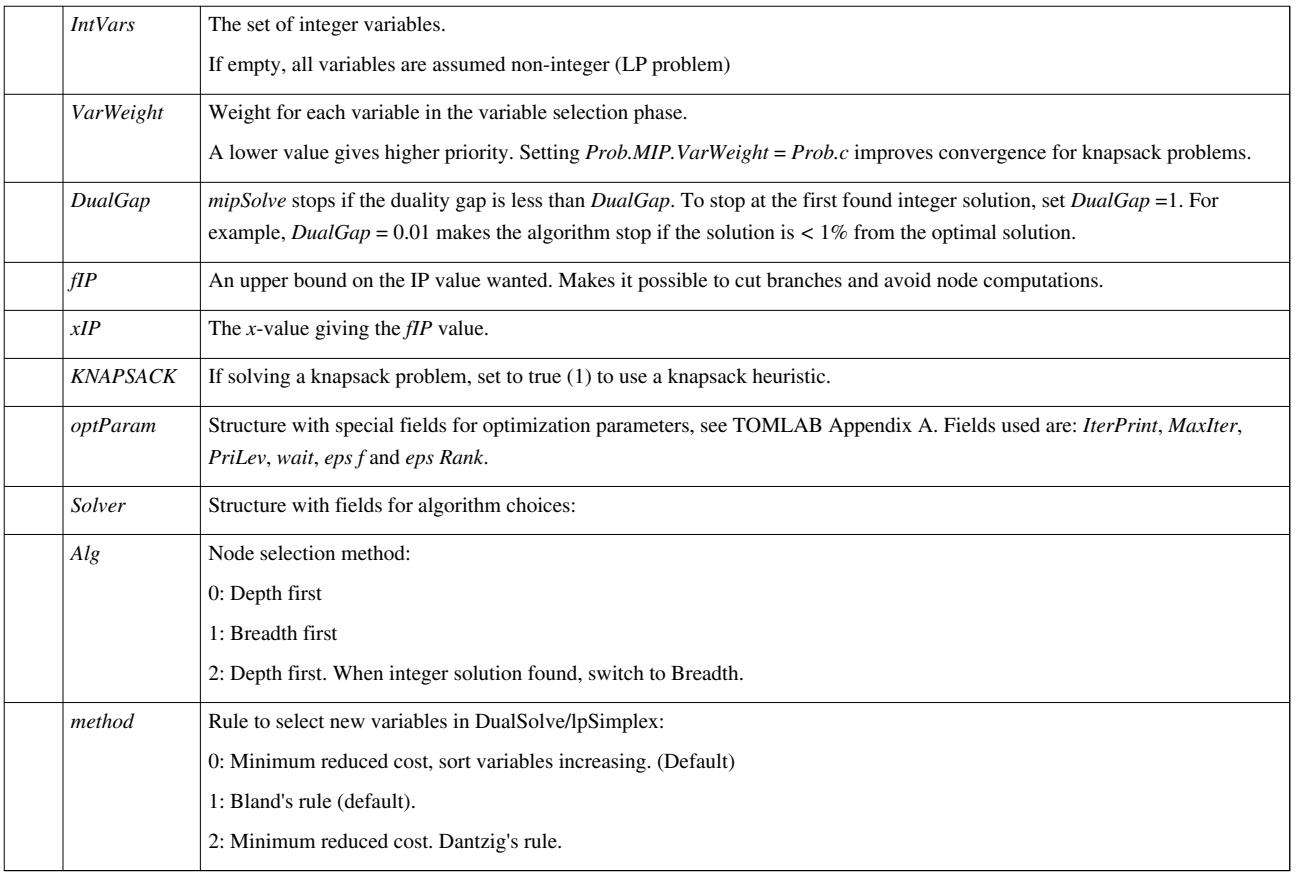

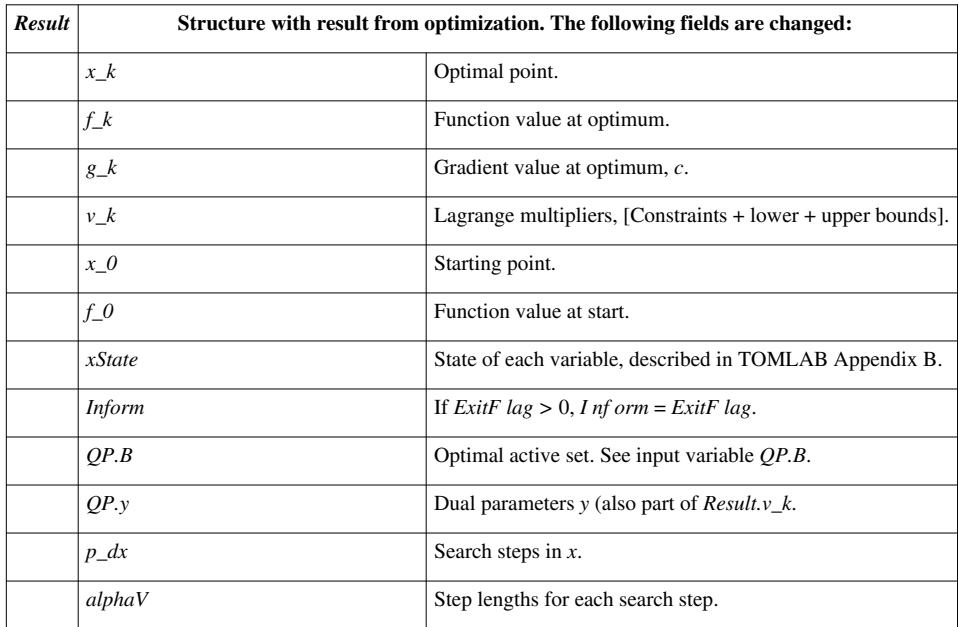

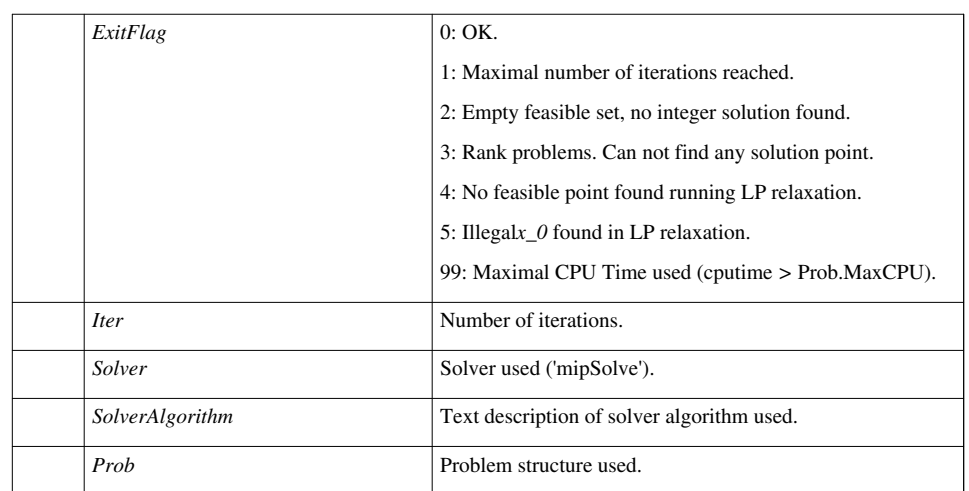

## **Description**

The routine *mipSolve* is an implementation of a branch and bound algorithm. *mipSolve* normally uses the linear programming routines *lpSimplex* and *DualSolve* to solve relaxed subproblems. *mipSolve* calls the general interface routines *SolveLP* and *SolveDLP*. By changing the setting of the structure fields *Prob.Solver.SolverLP* and *Prob.Solver.SolverDLP*, different sub-solvers are possible to use, see the help for the interface routines.

## **Algorithm**

See *mipSolve.m*.

### **Examples**

See *exip39*, *exknap*, *expkorv*.

## **M-files Used**

*lpSimplex.m*, *DualSolve.m*, *GetSolver.m*, *tomSolve.m*

## **See Also**

- cutPlane
- balas
- solveLP
- solveDLP

# **MultiMin**

#### **Purpose**

multiMin solves general constrained mixed-integer global optimization problems. It tries to find all local minima by a multi-start method using a suitable nonlinear programming subsolver.

*multiMin* solves problems of the form

$$
\min_{x} f(x)
$$
\n
$$
s/t \quad x_L \leq x \leq x_U
$$
\n
$$
b_L \leq Ax \leq b_U
$$
\n
$$
c_L \leq c(x) \leq c_U
$$
\n
$$
x_i \in \mathbb{N} \,\forall i \in I
$$
\n
$$
\text{where } x, x_L, x_U \in \mathbb{R}^n, c(x), c_L, c_U \in \mathbb{R}^{m_1}, A \in \mathbb{R}^{m_2 \times n} \text{and } b_L, b_U \in \mathbb{R}^{m_2}
$$

The variables  $x \in I$ , the index subset of  $1, ..., n$  are restricted to be integers.

The integer components of every  $x_0$  is rounded to the nearest integer value inside simple bounds, and these components are fixed during the nonlinear local search.

If generating random points and there are linear constraints, multiMin checks feasibility with respect to the linear constraints, and for each initial point tries 100 times to get linear feasibility before accepting the initial point.

## **Calling Syntax**

```
Result = multiMin(Prob, xInit)
Result = tomRun('multiMin', Prob, PriLev) (driver call)
```
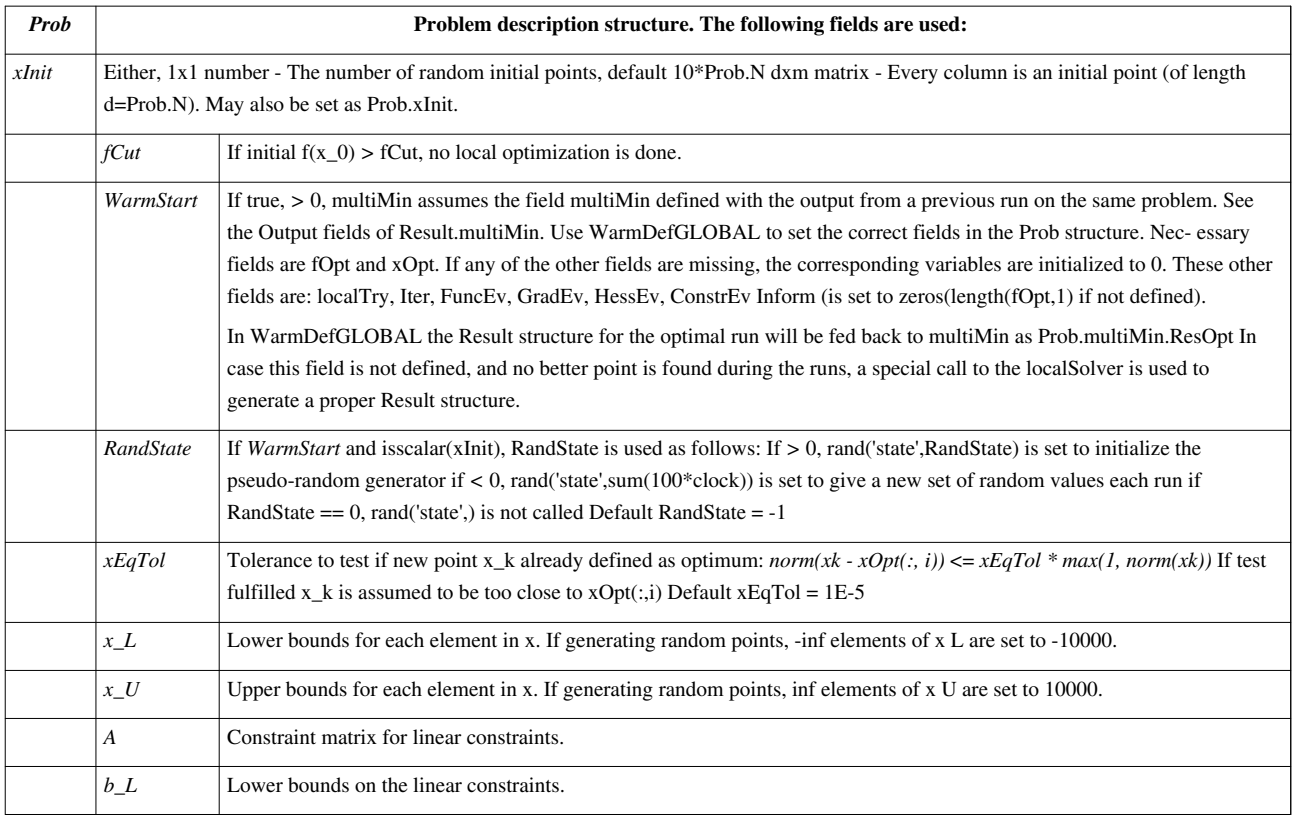

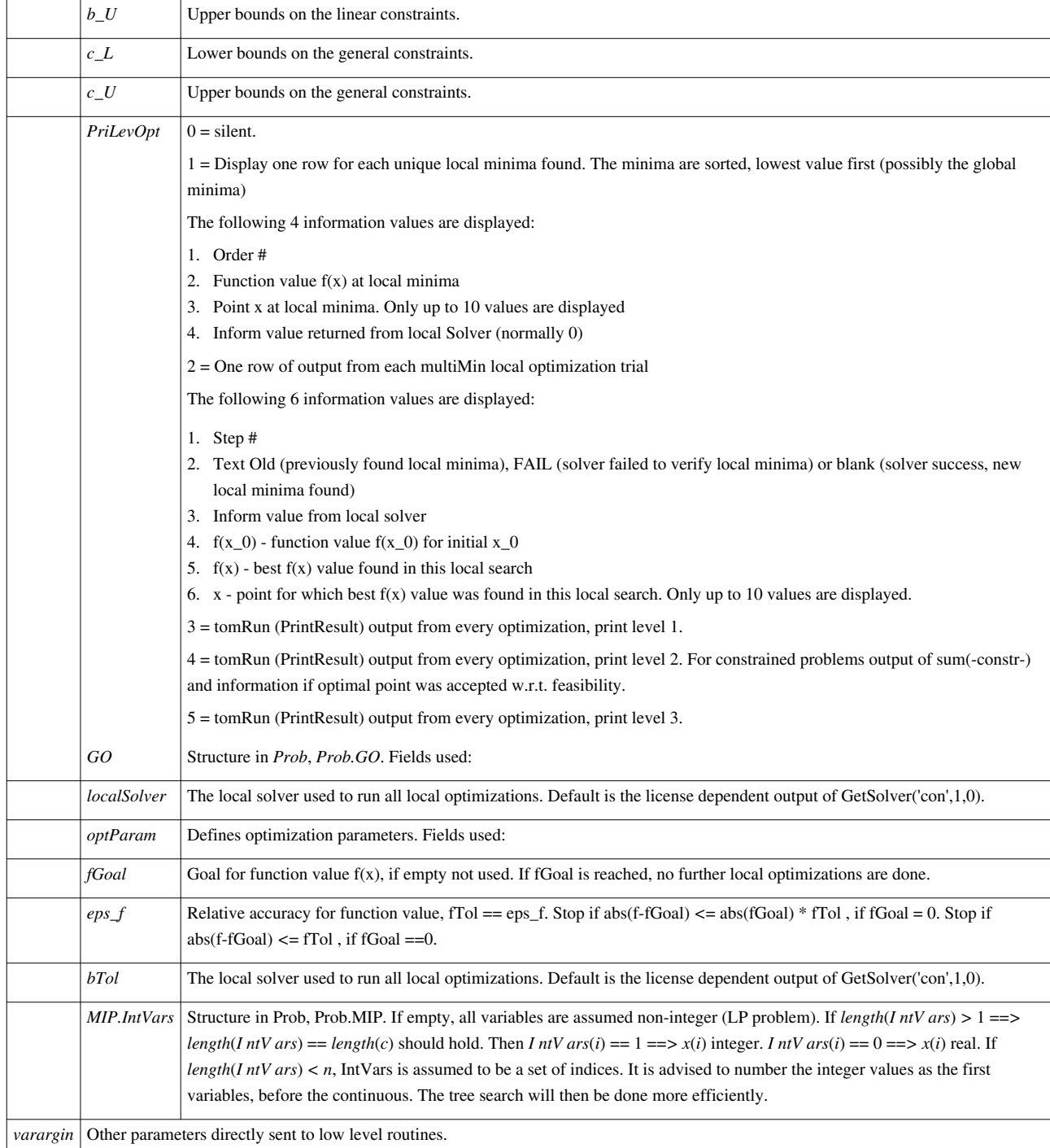

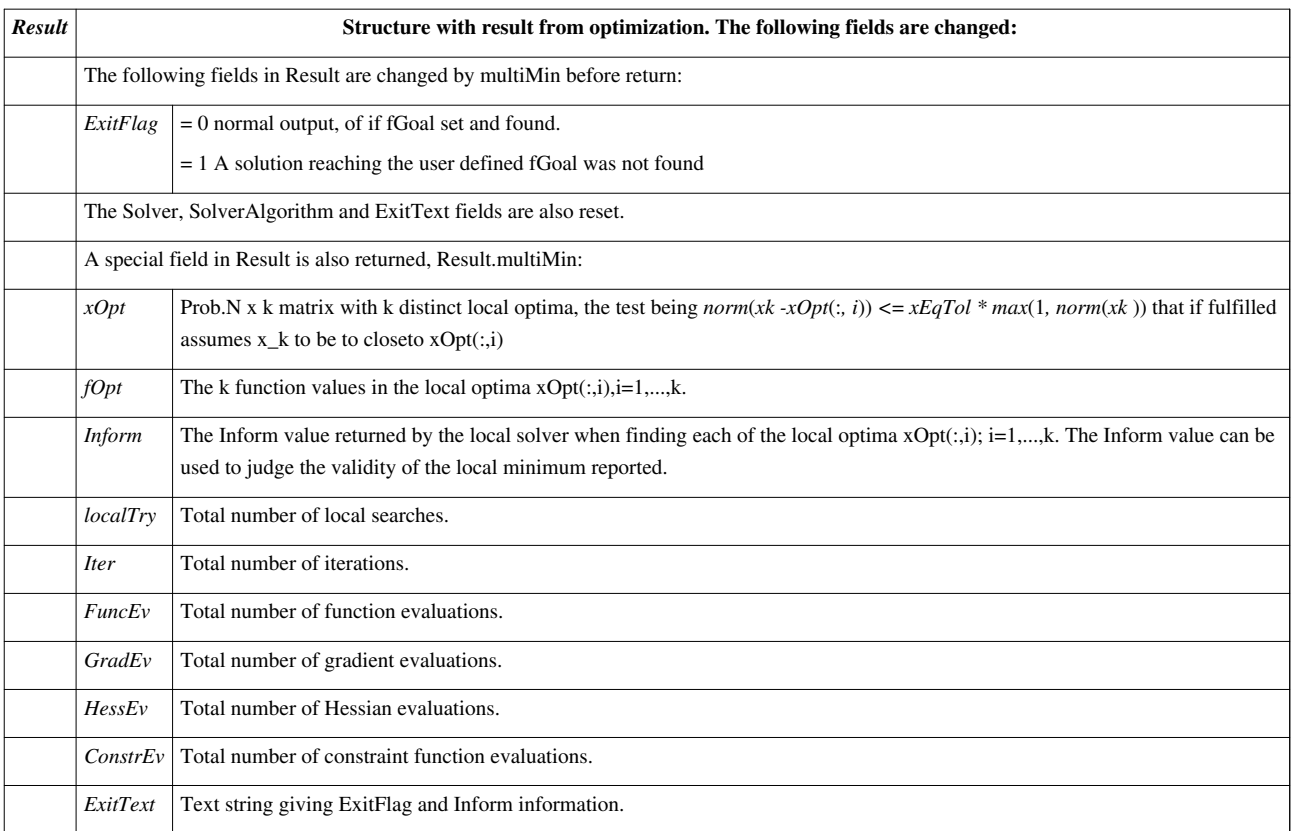

# **MultiMINLP**

#### **Purpose**

multiMINLP solves general constrained mixed-integer global nonlinear optimization problems.

It is aimed for problems where the number of integer combinations nMax is huge and relaxation of the integer constraint is possible.

If no integer variables, multiMINLP calls multiMin. If nMax *<*= min(Prob.optParam.MaxFunc,5000), glcDirect is used. Otherwise, multiMINLP first finds a set M of local minima calling multiMin with no integer restriction on any variable. The best local minimum is selected. glcDirect is called to find the best integer feasible solution fIP in a small area  $( $+2$  units) around the best local minimum found.$ 

The other local minima are pruned, if  $fOpt(i) > fIP$ , no integer feasible solution could be found close to this local minimum i.

The area close to the remaining candidate local minima are searched one by one by calling glcDirect to find any fIPi  $<$  fIP.

*multiMINLP* solves problems of the form

$$
\min_{x} f(x) \n s/t \quad x_L \leq x \leq x_U \n b_L \leq Ax \leq b_U \n c_L \leq c(x) \leq c_U \n x_j \in \mathbb{N} \quad \forall j \in I
$$

where  $x, x_L, x_U \in \mathbb{R}^n$ ,  $c(x), c_L, c_U \in \mathbb{R}^{m_1}$ ,  $A \in \mathbb{R}^{m_2 \times n}$  and  $b_L, b_U \in \mathbb{R}^{m_2}$ . The variables  $x \in I$ , the index subset of  $1, \ldots, n$  are restricted to be integers.

### **Calling Syntax**

Result = tomRun('multiMINLP',Prob,...)

## **Inputs**

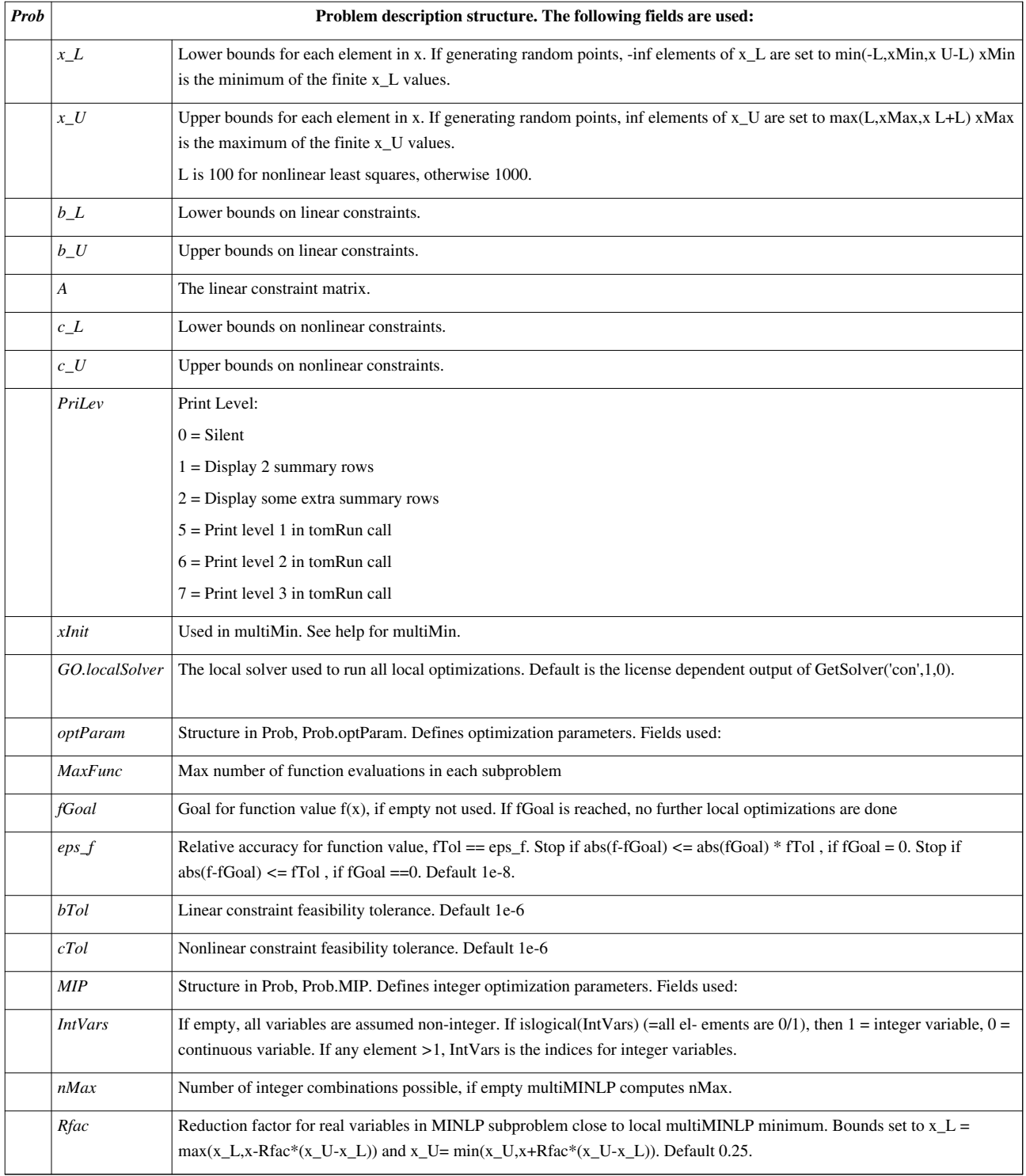

Prob is a structure, defined as to solve a standard MINLP problem. The Prob structure is fed to the localSolver. See e.g. minlpAssign.

See multiMin and glcDirect for input to the subsolvers e.g. Prob.xInit is used in multiMin (and fCut, RandState, xEQTol).

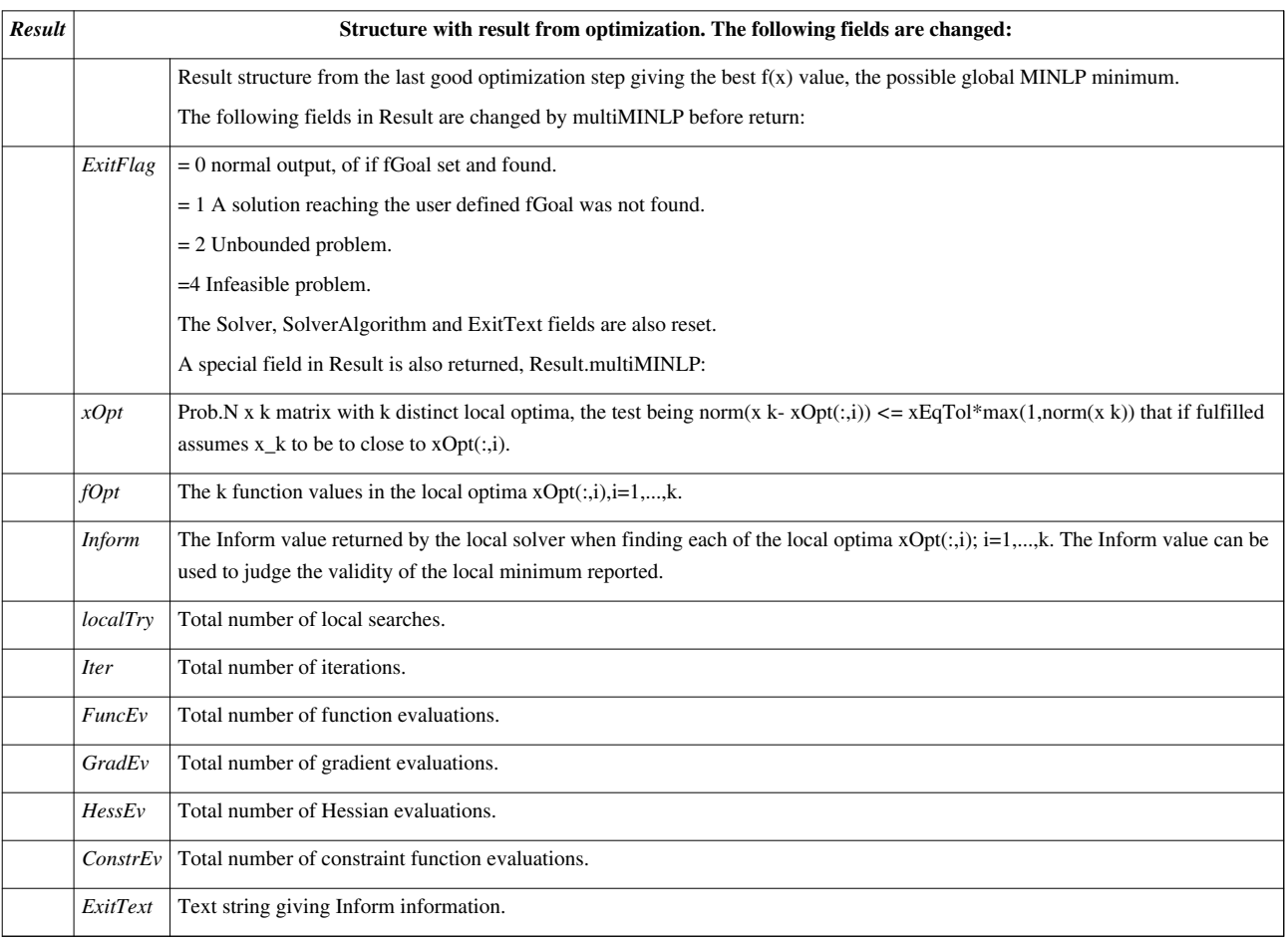

# <span id="page-130-0"></span>**NlpSolve**

## **Purpose**

Solve general constrained nonlinear optimization problems.

*nlpSolve* solves problems of the form

 $\min f(x)$  $s/t$  $\begin{array}{ccccc} x_L & \leq & x & \leq & x_U \\ b_L & \leq & Ax & \leq & b_U \\ c_L & \leq & c(x) & \leq & c_U \end{array}$ where  $x, x_L, x_U \in \mathbb{R}^n$  ,  $c(x), c_L, c_U \in \mathbb{R}^{m_1}, A \in \mathbb{R}^{m_2 \times n}$  and  $b_L, b_U \in \mathbb{R}^{m_2}$ 

## **Calling Syntax**

```
Result = nlpSolve(Prob, varargin) 
Result = tomRun('nlpSolve', Prob);
```
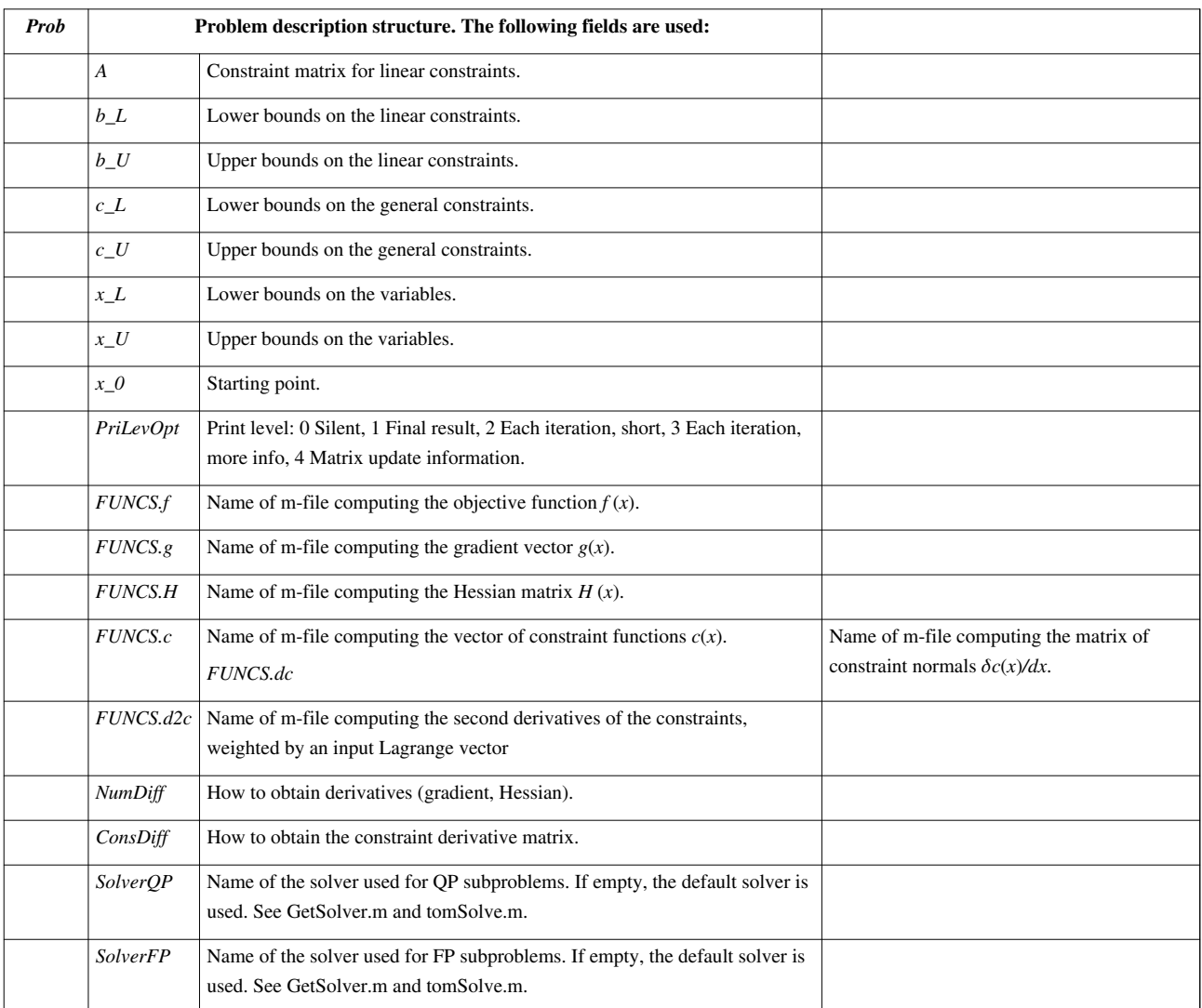

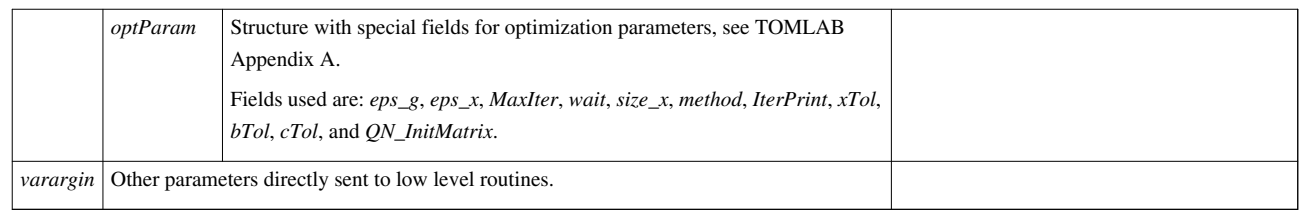

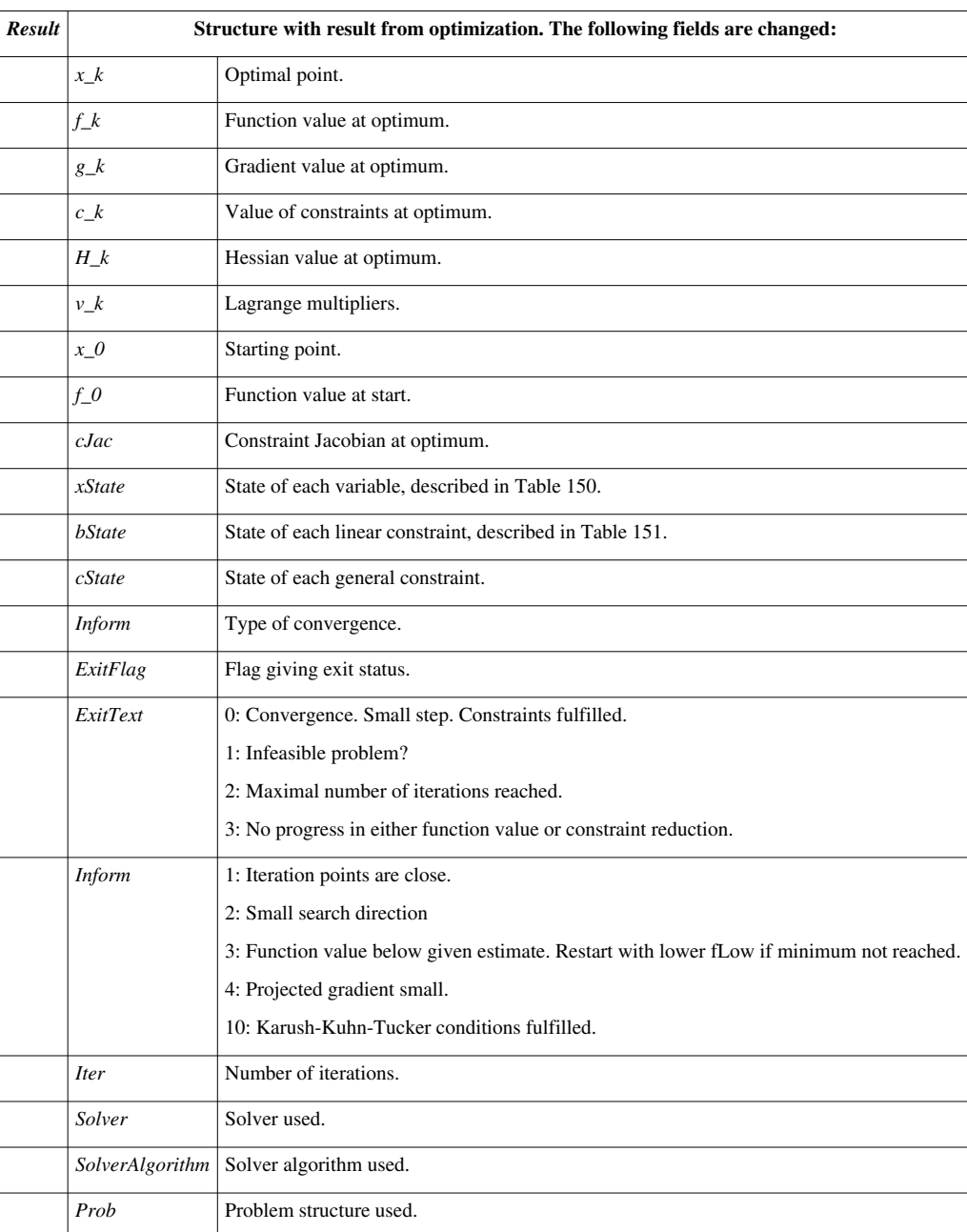

## **Description**

The routine *nlpSolve* implements the Filter SQP by Roger Fletcher and Sven Leyffer.

### **M-files Used**

*tomSolve.m*, *ProbCheck.m*, *iniSolve.m*, *endSolve.m*

### **See Also**

- conSolve
- sTrustr

# **PdcoTL**

## **Purpose**

*pdcoTL* solves linearly constrained convex nonlinear optimization problems of the kind

#### **Equation: pdcoTL**

 $\min f(x)$  $s/t$  $\begin{array}{rclcl} x_L & \leq & x & \leq & x_U \\ b_L & \leq & Ax & \leq & b_U \end{array}$ where  $f(x)$  is a convex nonlinear function,  $x, x_L, x_U \in \mathbb{R}^n$ ,  $A \in \mathbb{R}^{m \times n}$  and  $b_L, b_U \in \mathbb{R}^m$ .

## **Calling Syntax**

Result=tomRun('pdco',Prob,...);

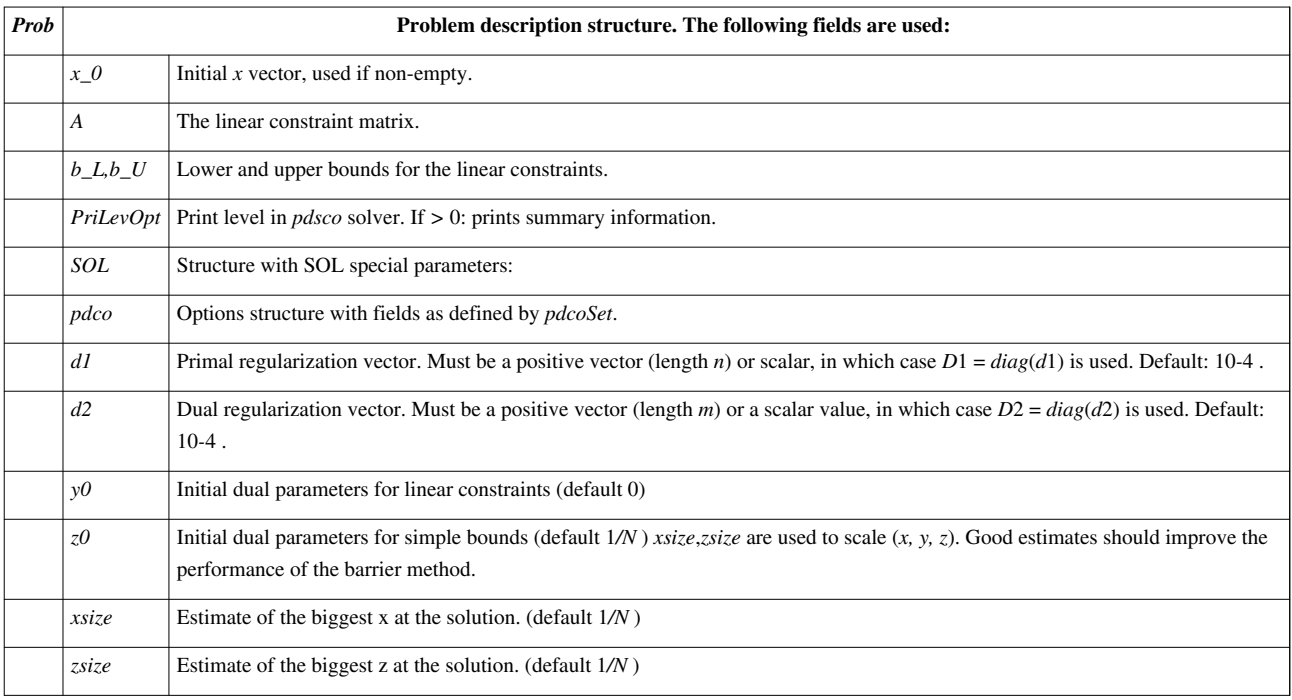

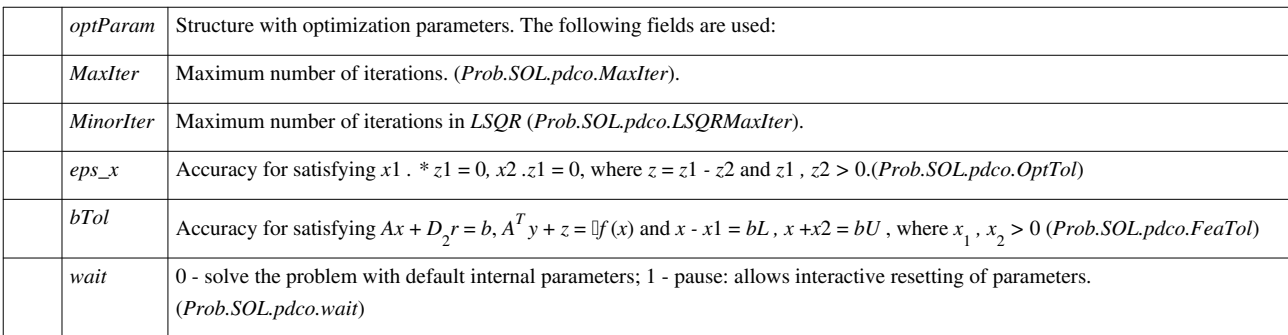

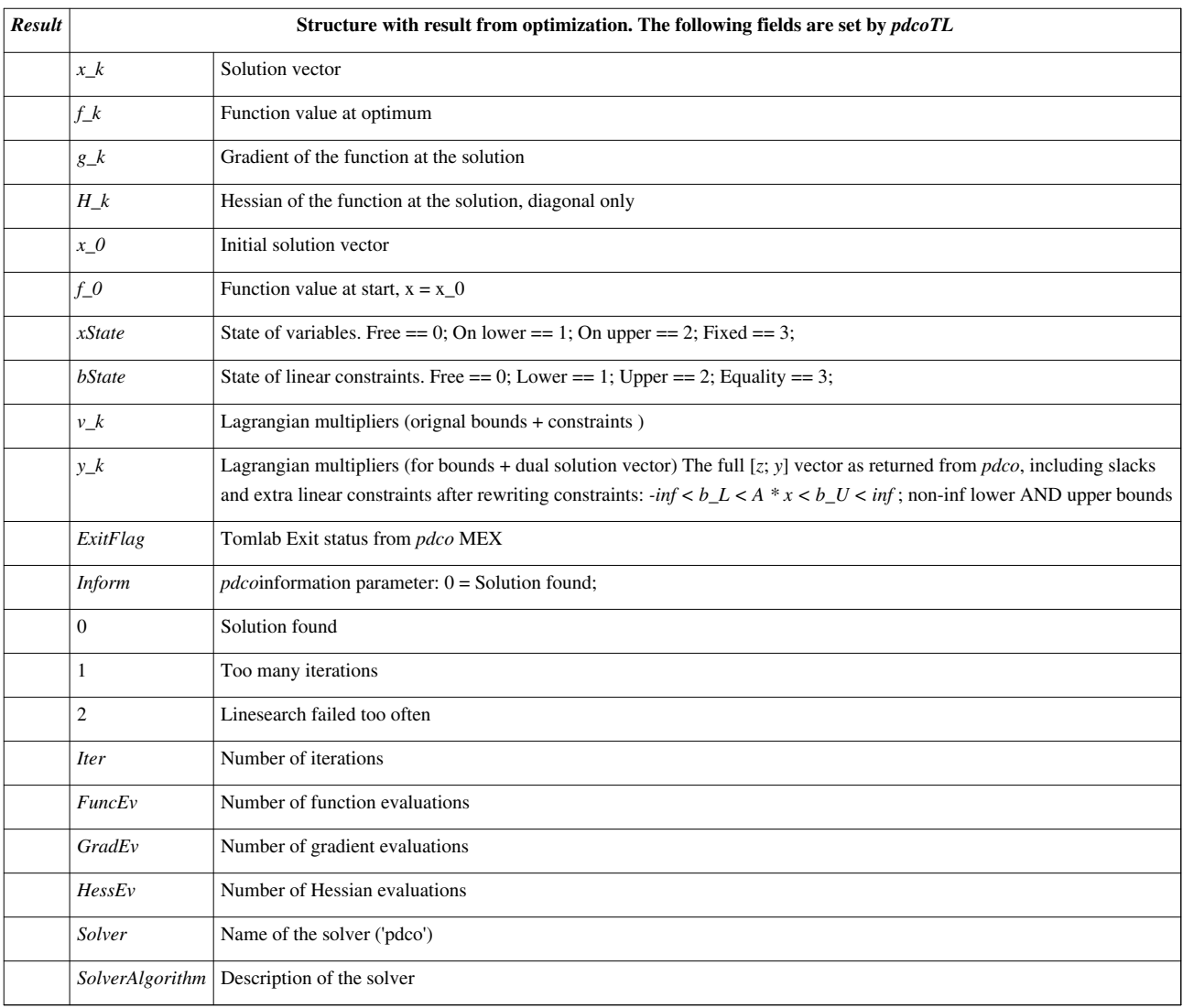

### **Description**

*pdco* implements an primal-dual barrier method developed at Stanford Systems Optimization Laboratory (SOL).

The problem (#Equation: pdcoTL) is first reformulated into SOL PDCO form:

$$
\min_{\substack{x \\ \text{s/t}}} \quad f(x) \\
x_L \quad \leq \quad x \quad \leq \quad x_U \\
Ax = b
$$
\n  
\n*r* unconstrained

The problem actually solved by *pdco* is

 $\min_{x,r} \hspace{0.3cm} \phi(x) + \tfrac{1}{2} \|D_1 x\|^2 + \tfrac{1}{2} \|r\|^2$ 

$$
s/t \quad x_L \quad \leq \quad x \quad \leq \quad x_U\nAx \quad + \quad D_2r \quad = \quad b
$$

where  $D$ <sub>land</sub>  $D$ <sub>2are positive-definite diagonal matrices defined from  $d_1$ ,  $d_2$ given in Prob.SOL.d1 and</sub> Prob.SOL.d2.

In particular,  $d_2$  indicates the accuracy required for satisfying each row of  $Ax = b$ . See *pdco.m* for a detailed discussion of  $D_1$  and  $D_2$ . Note that in *pdco*, the objective  $f(x)$  is denoted  $\phi(x)$ ,  $bl = x$ . Land  $bu = x$ . U.

### **Examples**

Problem 14 and 15 in *tomlab/testprob/con prob.m* are good examples of the use of *pdcoTL*.

## **M-files Used**

*pdcoSet.m*, *pdco.m*, *Tlsqrmat.m*

#### **See Also**

*pdscoTL.m*

# **PdscoTL**

### **Purpose**

*pdscoTL* solves linearly constrained convex nonlinear optimization problems.

<equation id="eqn:pdsco"> </equation> where  $f(x)$  is a convex separable nonlinear function,  $x, x_L, x_U \in \mathbb{R}^n$ ,  $A \in \mathbb{R}^{n \times n}$  and  $b_L, b_U \in \mathbb{R}^n$ .

## **Calling Syntax**

Result=tomRun('pdsco',Prob,...);

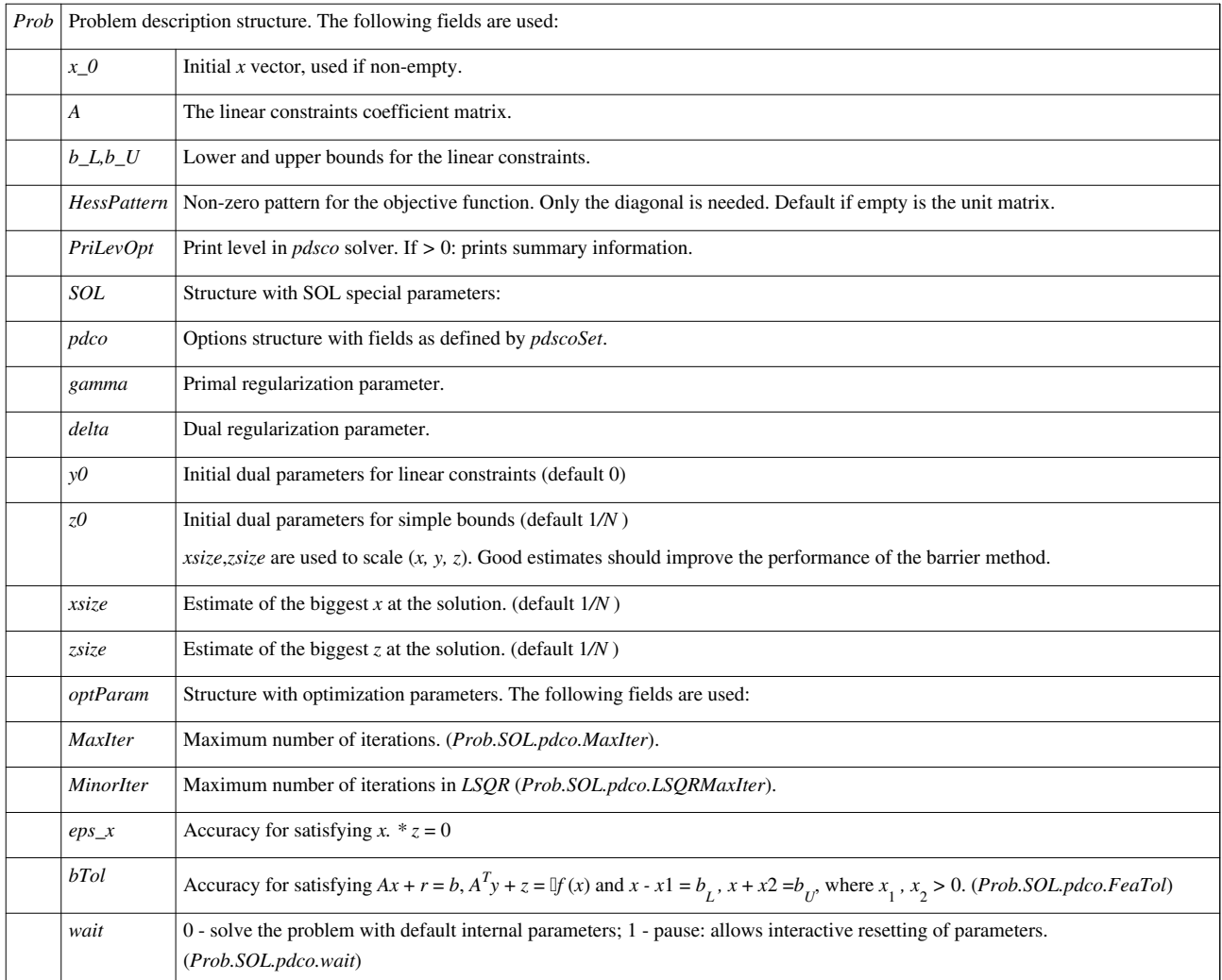

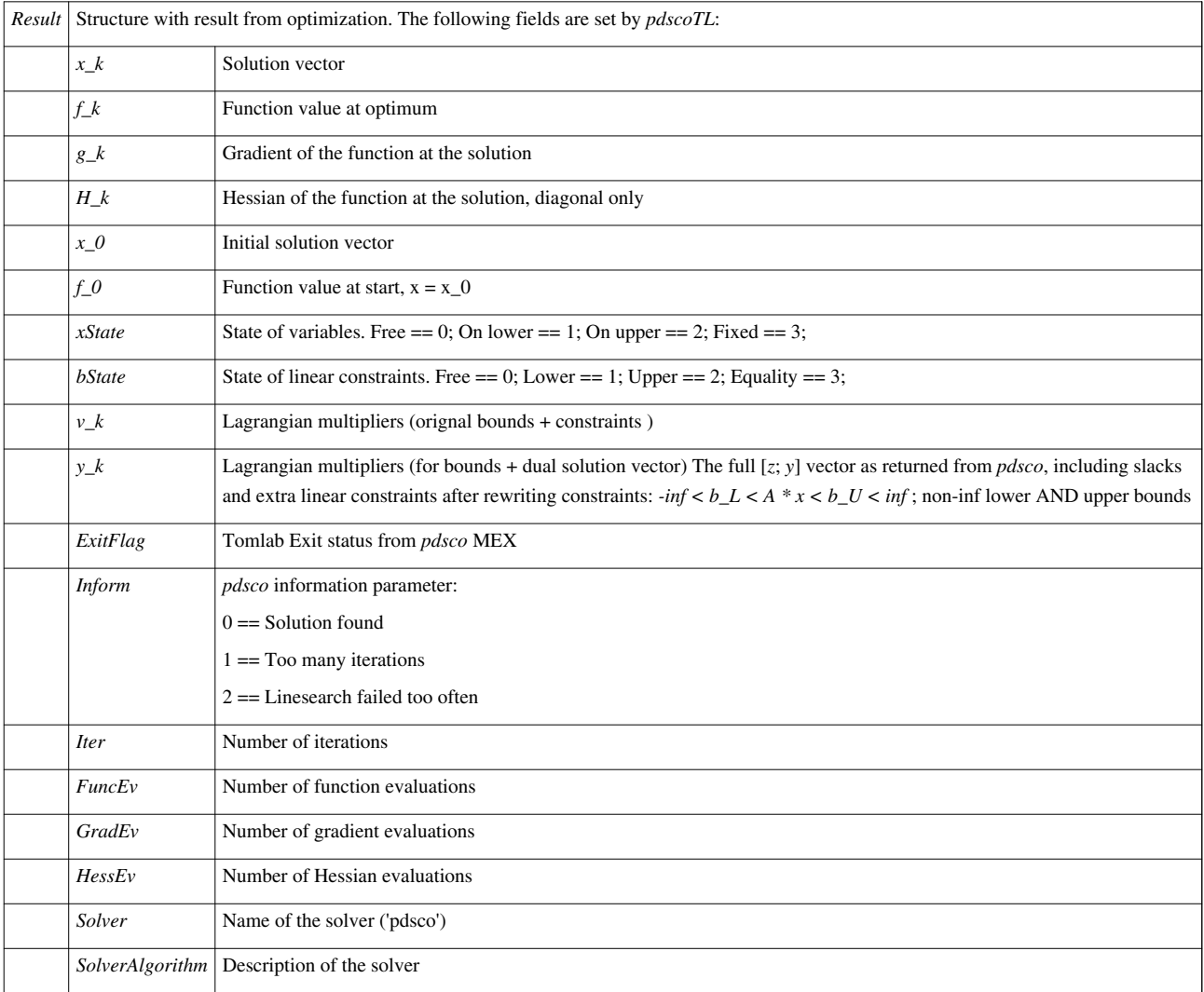

#### **Description**

*pdsco* implements an primal-dual barrier method developed at Stanford Systems Optimization Laboratory (SOL). The problem (#Equation: pdsco) is first reformulated into SOL PDSCO form:

#### **Equation: pdsco**

$$
\min_{x} f(x)
$$
\n
$$
s/t \quad x \quad \geq \quad x_U
$$
\n
$$
Ax = b.
$$
\nThe problem actually solved by *pdsco* is\n
$$
\min_{x,r} f(x) + \frac{1}{2} ||\gamma x||^2 + \frac{1}{2} ||r/\delta||^2
$$
\n
$$
s/t \quad x \geq 0
$$
\n
$$
Ax \quad + \quad r = b
$$
\n
$$
r \text{ unconstrained}
$$

where  $\gamma$  is the primal regularization parameter, typically small but 0 is allowed. Furthermore,  $\delta$  is the dual regularization parameter, typically small or 1; must be strictly greater than zero.

With positive  $\gamma$ ,  $\delta$ the primal-dual solution  $(x, y, z)$  is bounded and unique.

See *pdsco.m* for a detailed discussion of  $\gamma$  and  $\delta$ . Note that in *pdsco.m*, the objective  $f(x)$  denoted  $\phi(x)$ ,  $bl == x$ <sub>-Land</sub>  $bu == x$ <sub>-</sub>U<sub>-</sub>

#### **Examples**

Problem 14 and 15 in tomlab/testprob/con prob.m are good examples of the use of *pdscoTL*.

#### **M-files Used**

*pdscoSet.m*, *pdsco.m*, *Tlsqrmat.m*

#### **See Also**

*pdcoTL.m*

# <span id="page-137-0"></span>**QpSolve**

#### **Purpose**

Solve general quadratic programming problems.

*qpSolve* solves problems of the form

 $\min_{x} f(x) = \frac{1}{2}(x)^{T} F x + c^{T} x$  $s/t$  $s/t$   $x_L \leq x$   $\leq x_U$ <br>  $b_L \leq Ax \leq b_U$ <br>
where  $x, x_L, x_U \in \mathbb{R}^n$ ,  $F \in \mathbb{R}^{n \times n}$ ,  $c \in \mathbb{R}^n$ ,  $A \in \mathbb{R}^{m \times n}$  and  $b_L, b_U \in \mathbb{R}^m$ .

#### **Calling Syntax**

```
Result = qpSolve(Prob) or
Result = tomRun('qpSolve', Prob, 1);
```
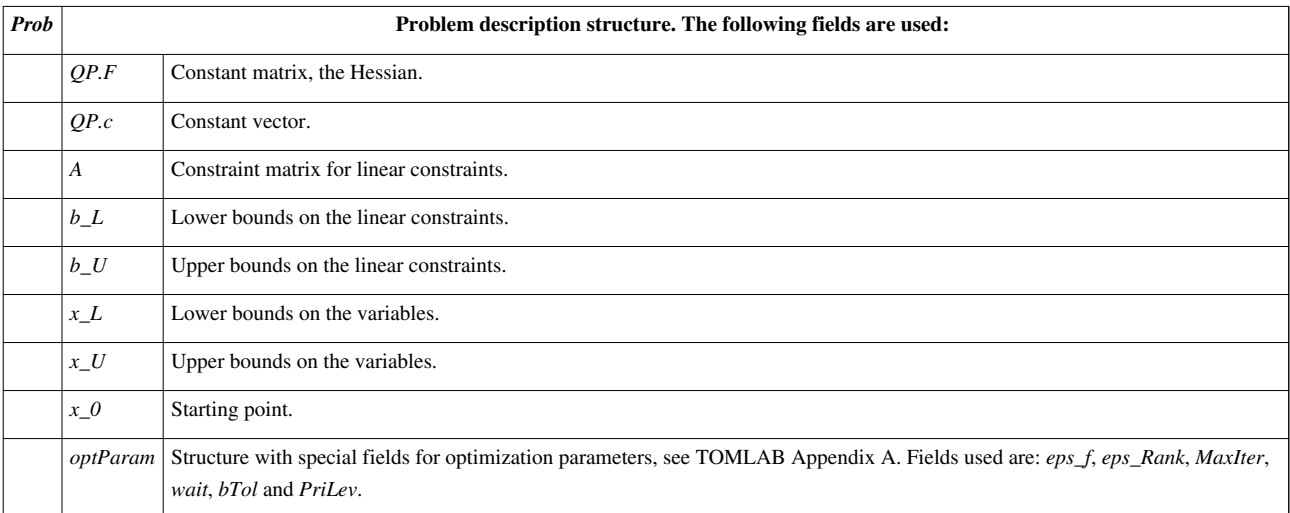

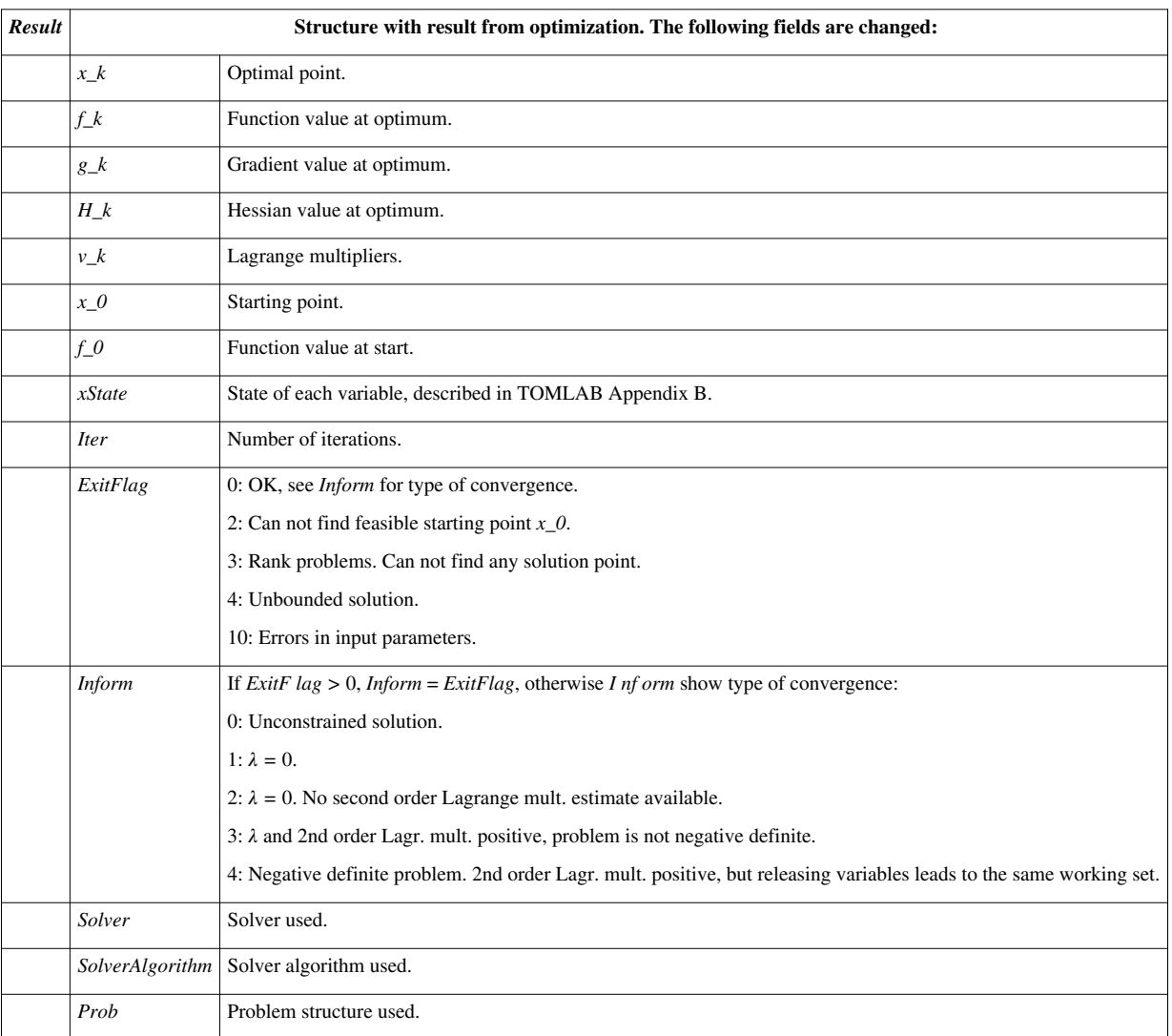

## **Description**

Implements an active set strategy for Quadratic Programming. For negative definite problems it computes eigenvalues and is using directions of negative curvature to proceed. To find an initial feasible point the Phase 1 LP problem is solved calling [lpSimplex](#page-107-0). The routine is the standard QP solver used by [nlpSolve](#page-130-0), [sTrustr](#page-141-0) and [conSolve](#page-78-0).

## **M-files Used**

*ResultDef.m*, *lpSimplex.m*, *tomSolve.m*, *iniSolve.m*, *endSolve.m*

## **See Also**

- qpBiggs
- qpe
- qplm
- nlpSolve]
- sTrustr
- conSolve

## **SlsSolve**

#### **Purpose**

Find a Sparse Least Squares (sls) solution to a constrained least squares problem with the use of any suitable TOMLAB NLP solver.

*slsSolve* solves problems of the type:

 $\frac{1}{2}r(x)^{T}r(x)$ min  $\sum_{x}^{x}$  $\begin{array}{llll} \text{subject to} & x_L &\leq& x &\leq& x_U \\ & b_L &\leq& Ax &\leq& b_U\\ & c_L &\leq& c(x) &\leq& c_U\\ \text{where}~x, x_L, x_U\in\mathbb{R}^n, r(x)\in\mathbb{R}^m, A\in\mathbb{R}^{m_1,n}, b_L, b_U\in\mathbb{R}^{m_1} \text{and} ~c(x), c_L, c_U\in\mathbb{R}^{m_2}.\end{array}$ 

The use of *slsSolve* is mainly for large, sparse problems, where the structure in the Jacobians of the residuals and the nonlinear constraints are utilized by a sparse NLP solver, e.g. *SNOPT*.

### **Calling Syntax**

Result=slsSolve(Prob,PriLev)

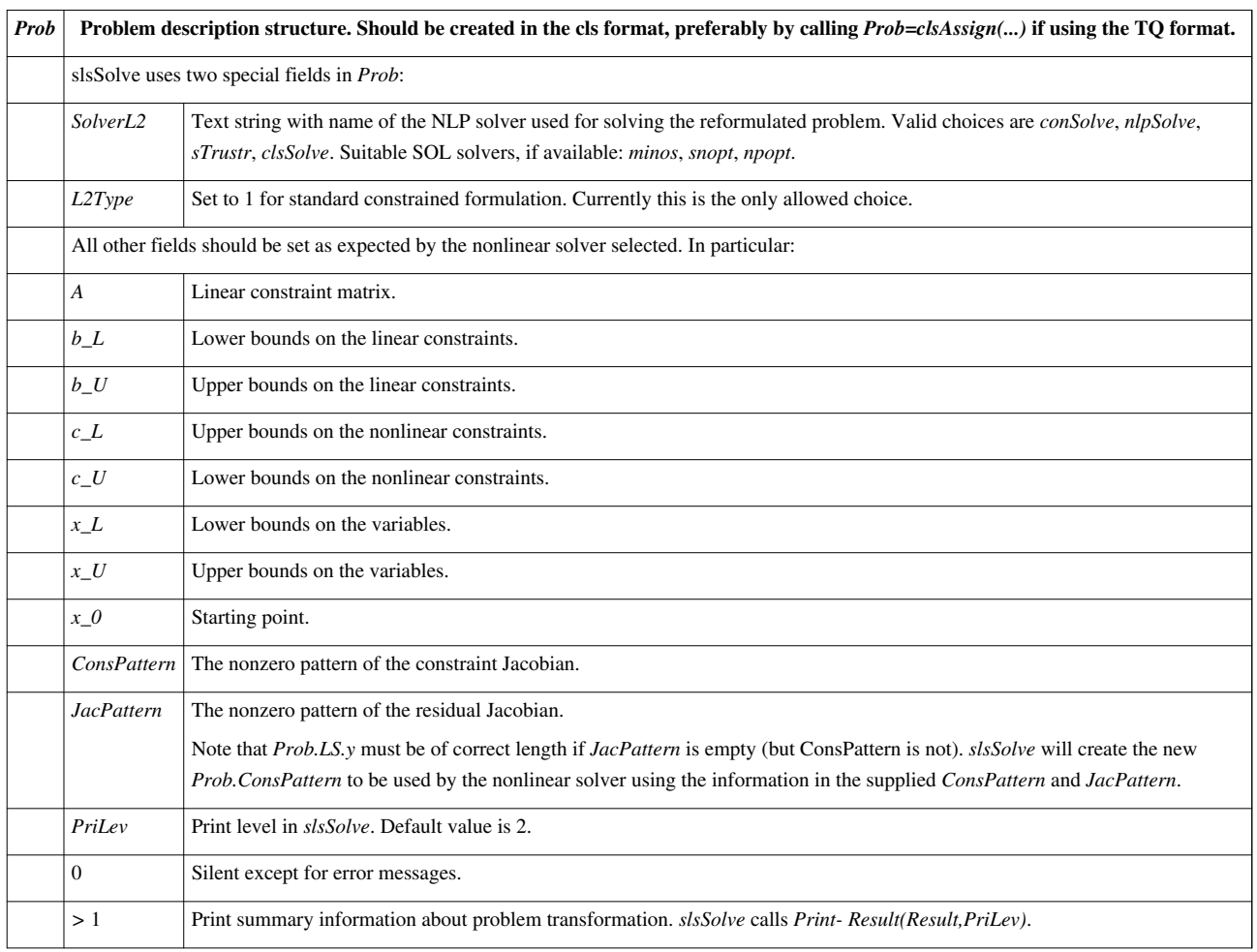

2 Standard output in PrintResult.

#### **Outputs**

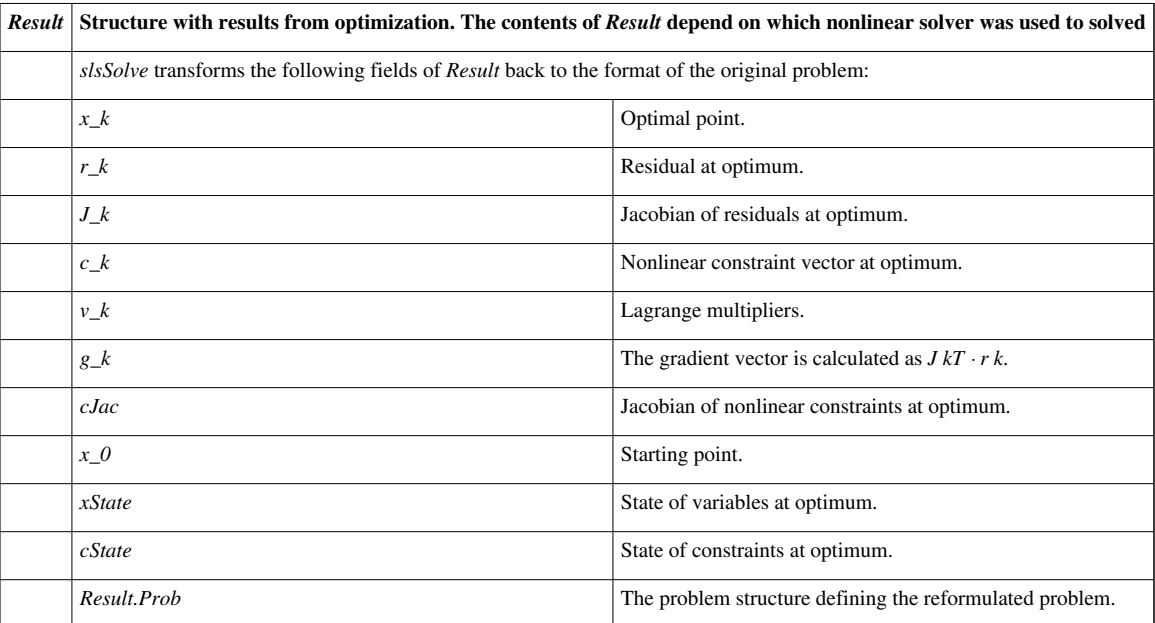

#### **Description**

The constrained least squares problem is solved in slsSolve by rewriting the problem as a general constrained optimization problem. A set of *m* (the number of residuals) extra variables  $z = (z_1, z_2, \ldots, z_m)$  are added at the end of the vector of unknowns. The reformulated problem

is then solved by the solver given by *Prob.SolverL2*.

#### **Examples**

*slsDemo.m*

#### **M-files Used**

*iniSolve.m*, *GetSolver.m*

# <span id="page-141-0"></span>**STrustr**

#### **Purpose**

Solve optimization problems constrained by a convex feasible region.

*sTrustr* solves problems of the form

 $\min f(x)$  $s/t$  $\begin{array}{ccccc} x_L & \leq & x & \leq & x_U \\ b_L & \leq & Ax & \leq & b_U \\ c_L & \leq & c(x) & \leq & c_U \end{array}$ where  $x, x_L, x_U \in \mathbb{R}^n$ ,  $c(x), c_L, c_U \in \mathbb{R}^{m_1}$ ,  $A \in \mathbb{R}^{m_2 \times n}$  and  $b_L, b_U \in \mathbb{R}^{m_2}$ .

### **Calling Syntax**

```
Result = sTrustr(Prob, varargin)
```
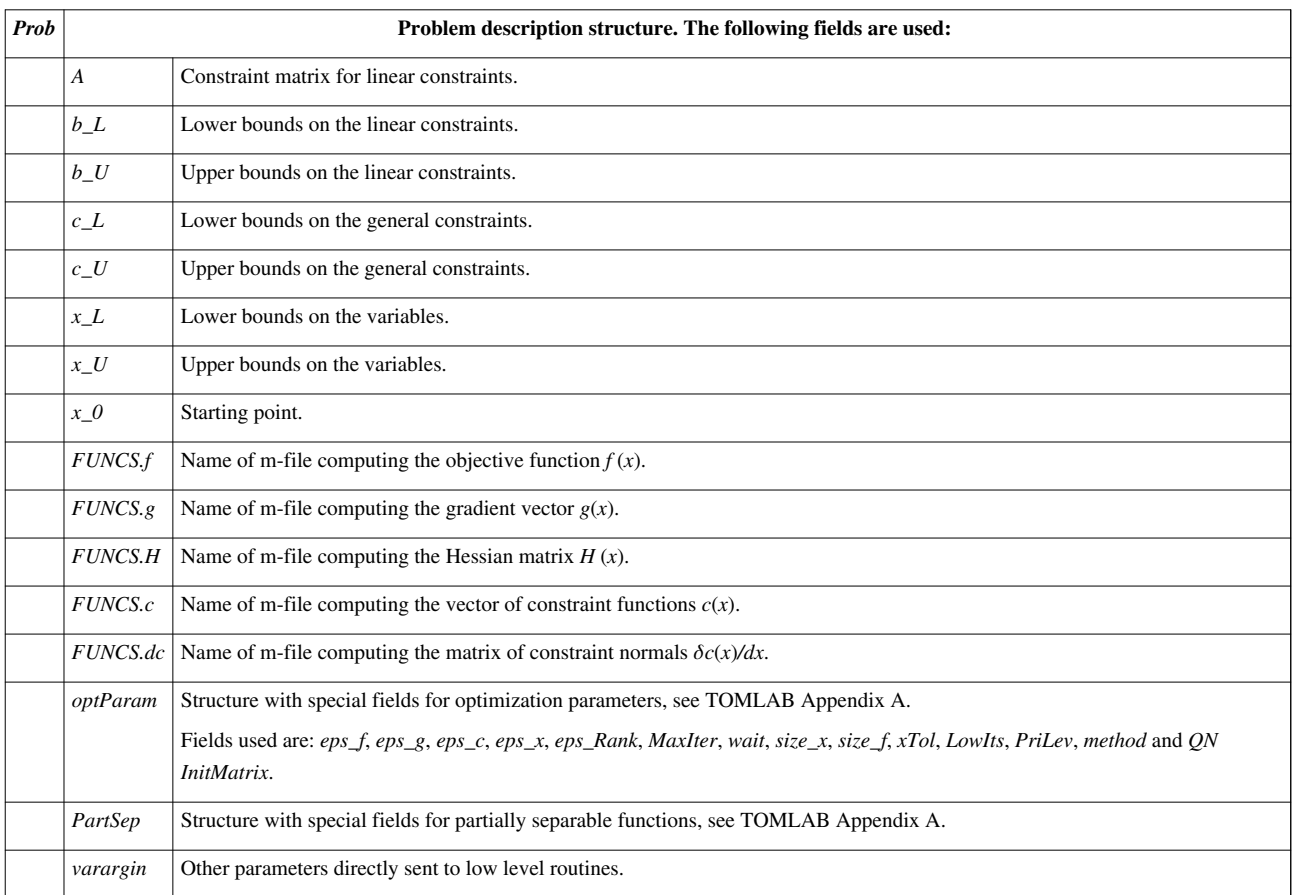

## **Description of Outputs**

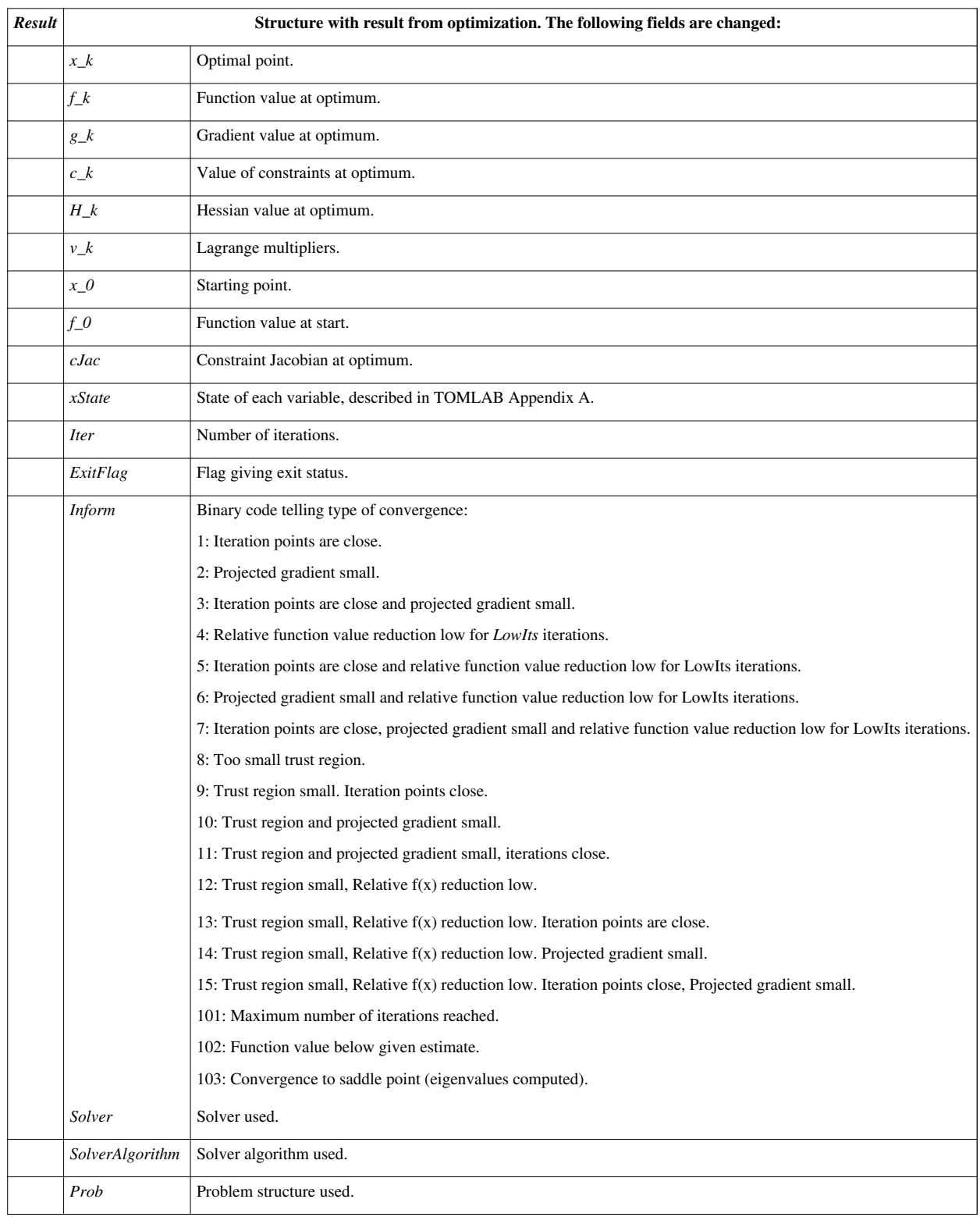

### **Description**

The routine *sTrustr* is a solver for general constrained optimization, which uses a structural trust region algorithm combined with an initial trust region radius algorithm (*itrr*). The feasible region defined by the constraints must be convex. BFGS or DFP is used for the Quasi-Newton update, if the analytical Hessian is not used. *sTrustr* calls internal routine *itrr*.

## **M-files Used**

*qpSolve.m*, *tomSolve.m*, *iniSolve.m*, *endSolve.m*

#### **See Also**

- conSolve
- nlpSolve
- clsSolve

# **Tfmin**

#### **Purpose**

Minimize function of one variable. Find miniumum x in [x\_L, x\_U] for function Func within tolerance xTol. Solves using Brents minimization algorithm.

## **Calling Syntax**

```
[x, nFunc] = Tfmin(Func, x_L, x_U, xTol, Prob)
```
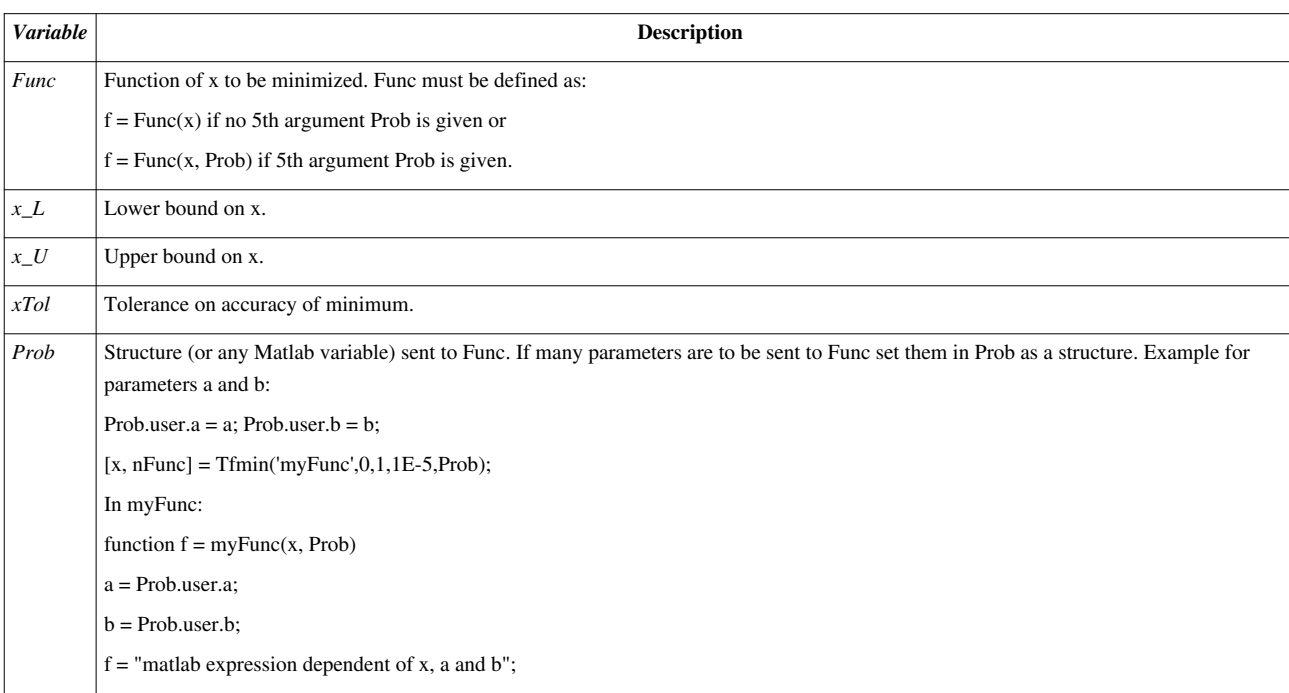
## **Outputs**

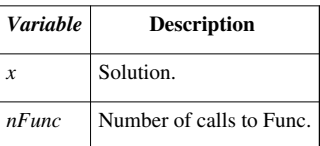

# **Tfzero**

### **Purpose**

Find a zero for  $f(x)$  in the interval  $[x_L, x_U]$ . Tfzero searches for a zero of a function  $f(x)$  between the given scalar values  $x_{Land}$  which the width of the interval (xLow, xUpp) has collapsed to within a tolerance specified by the stopping criterion,  $abs(xLow - xUpp) \le 2$ . \*  $(RelErr * abs(xLow) + AbsErr)$ . The method used is an efficient combination of bisection and the secant rule and is due to T. J. Dekker.

## **Calling Syntax**

[xLow, xUpp, ExitFlag] = Tfzero(x\_L, x\_U, Prob, x\_0, RelErr, AbsErr)

## **Description of Inputs**

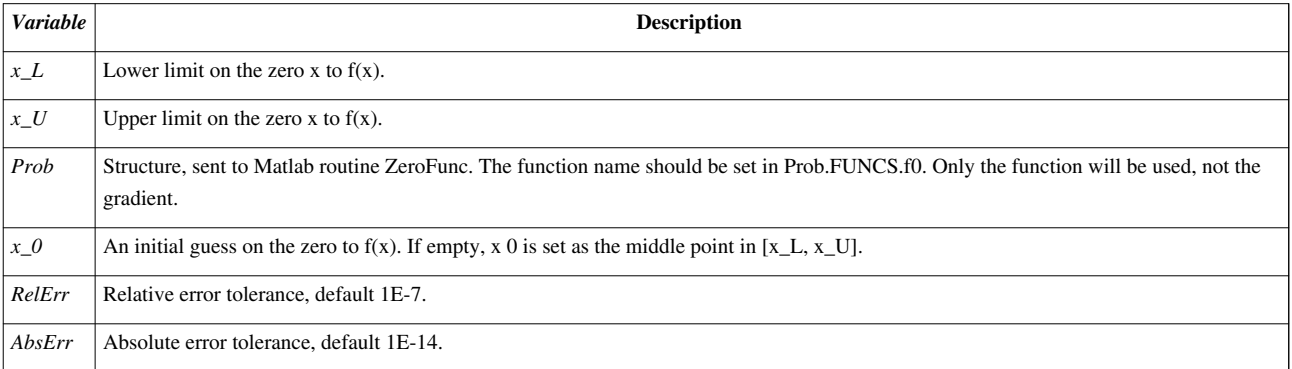

## **Outputs**

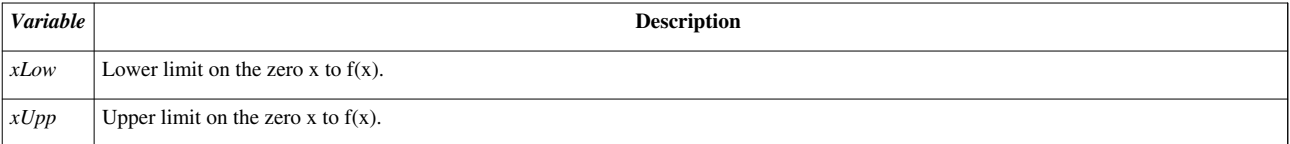

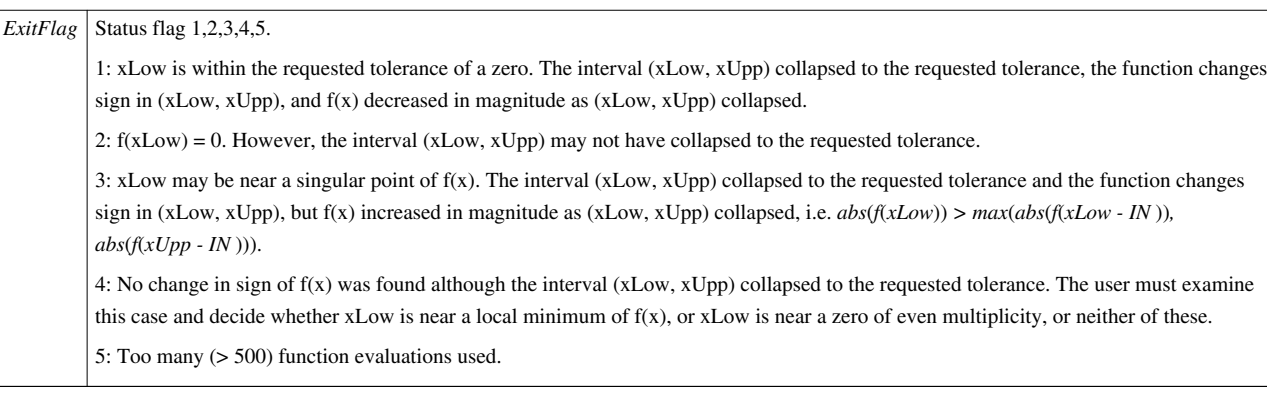

# **UcSolve**

## **Purpose**

Solve unconstrained nonlinear optimization problems with simple bounds on the variables.

*ucSolve* solves problems of the form

```
\min f(x)\stackrel{x}{s/t}\label{eq:1.1} \begin{array}{ll} \overset{\circ}{s/t} & x_L \leq x \leq \ x_U \\ \text{where} \ x, x_L, x_U \in \mathbb{R}^n. \end{array}
```
## **Calling Syntax**

```
Result = ucSolve(Prob, varargin)
```
## **Inputs**

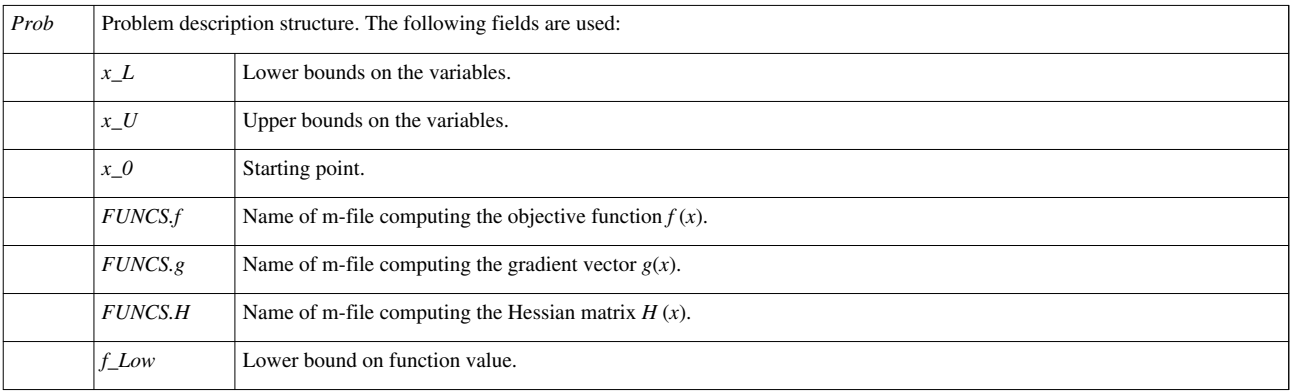

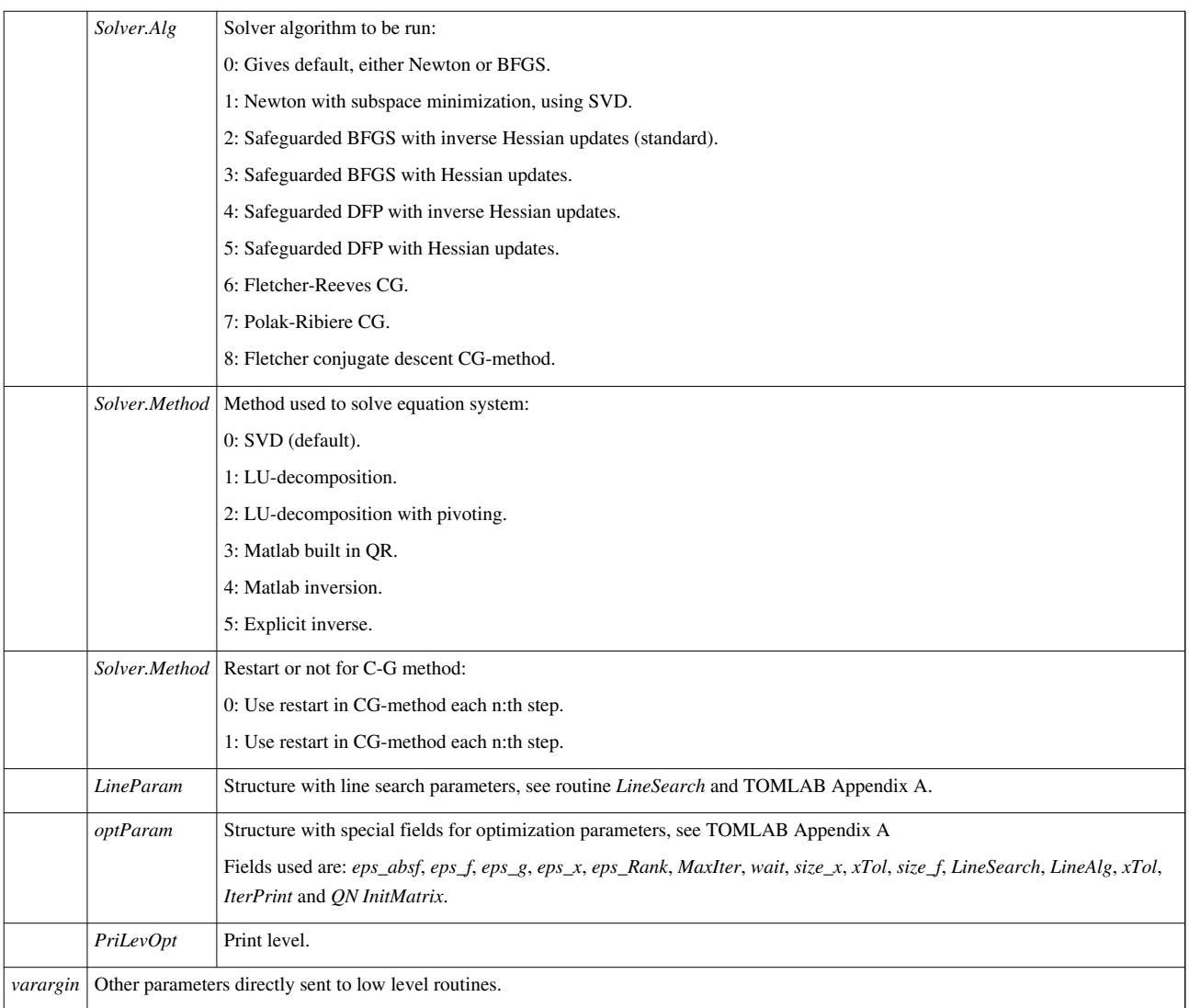

## **Outputs**

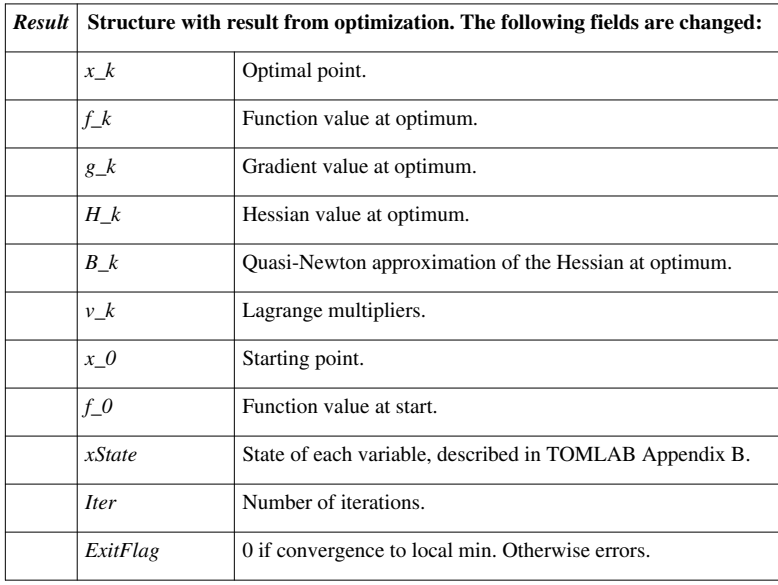

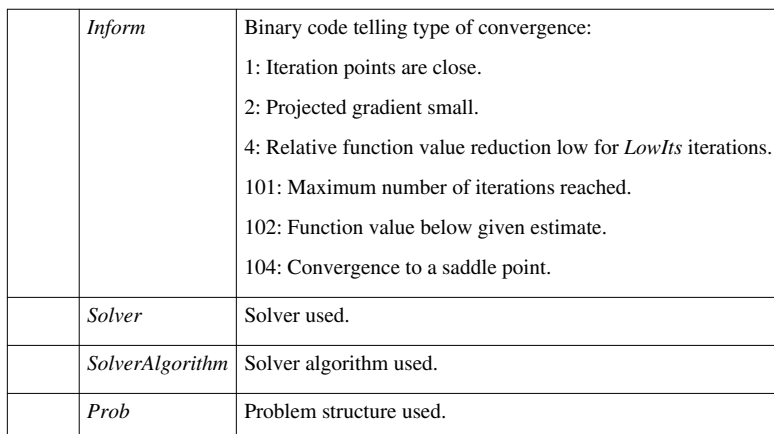

### **Description**

The solver *ucSolve* includes several of the most popular search step methods for unconstrained optimization. The search step methods included in *ucSolve* are: the Newton method, the quasi-Newton BFGS and DFP methods, the Fletcher-Reeves and Polak-Ribiere conjugate-gradient method, and the Fletcher conjugate descent method. The quasi-Newton methods may either update the inverse Hessian (standard) or the Hessian itself. The Newton method and the quasi-Newton methods updating the Hessian are using a subspace minimization technique to handle rank problems. The quasi-Newton algorithms also use safe guarding techniques to avoid rank problem in the updated matrix. The line search algorithm in the routine *LineSearch* is a modified version of an algorithm by Fletcher. Bound constraints are treated as described in Gill, Murray and Wright. The accuracy in the line search is critical for the performance of quasi-Newton BFGS and DFP methods and for the CG methods. If the accuracy parameter *Prob.LineParam.sigma* is set to the default value 0*.*9, *ucSolve* changes it automatically according to:

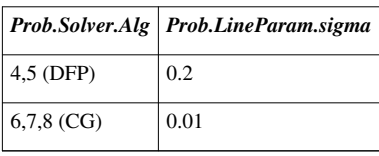

## **M-files Used**

*ResultDef.m*, *LineSearch.m*, *iniSolve.m*, *tomSolve.m*, *endSolve.m*

### **See Also**

• clsSolve

## **TOMLAB Utility Functions**

This page is part of the TOMLAB Manual. See [TOMLAB Manual](#page-3-0).

In the following subsections the driver routine and the utility functions in TOMLAB will be described.

### **tomRun**

General multi-solver driver routine for TOMLAB.

• [tomRun](#page-150-0)

### **addPwLinFun**

Adds piecewise linear function to a TOMLAB MIP problem.

• [addPwLinFun](#page-151-0)

### **binbin2lin**

Adds constraints when modeling with binary variables which is the product of two other variables.

• [binbin2lin](#page-153-0)

### **bincont2lin**

Adds constraints when modeling with binary variables which are multiplied by integer or continuous variables. This is the most efficient way to get rid off quadratic objectives or constraints.

• [bincont2lin](#page-154-0)

### **checkFuncs**

TOMLAB routine for verifying user supplied routines. The routine could be used for general debugging.

• [checkFuncs](#page-155-0)

### **checkDerivs**

TOMLAB routine for verifying derivatives of user supplied routines.

• [checkDerivs](#page-156-0)

### **cpTransf**

Transform general convex programs on the form

• [cpTransf](#page-157-0)

## **estBestHessian**

estBestHessian estimates the best Hessian. Result.x  $k(:,1)$  will be used for the estimation. The best step-size is estimated by TOMLAB. If the gradient is given it will be used. The analytical hessian is returned if given.

• [estBestHessian](#page-158-0)

## **lls2qp**

Converts an lls problem to a new problem based on the formula below. Only the objective function is affected. The problem can be of any type with an LLS objective.

• [lls2qp](#page-159-0)

## **LineSearch**

*LineSearch* solves line search problems of the form

• [LineSearch](#page-160-0)

### **preSolve**

Simplify the structure of the constraints and the variable bounds in a linear constrained program.

• [preSolve](#page-162-0)

## **PrintResult**

Prints the result of an optimization.

• [PrintResult](#page-163-0)

### **runtest**

Run all selected problems defined in a problem file for a given solver.

• [runtest](#page-164-0)

## **SolverList**

Prints the available solvers for a certain *solvType*.

• [SolverList](#page-165-0)

## **StatLS**

Compute parameter statistics for least squares problems.

• [StatLS](#page-166-0)

#### **systest**

Run big test to check for bugs in TOMLAB.

• [systest](#page-167-0)

# <span id="page-150-0"></span>**TomRun**

### **Purpose**

General multi-solver driver routine for TOMLAB.

## **Calling Syntax**

Call *Solver* on the problem defined in structure *Prob*

```
Result = tomRun(Solver, Prob, PriLev, ask)
```
Call *Solver* on problem *probNumber* in Init File *probFile.m*

Result = tomRun(Solver, probFile, probNumber, Prob, PriLev, ask)

Call *Solver* on problem number *probNumber* in the default Init File for problem type *probType*

```
Result = tomRun(Solver, probType, probNumber, PriLev, ask)
```
#### Display all solvers for *probType*

tomRun(probType)

Display all available solvers for all problem types

tomRun

## **Inputs**

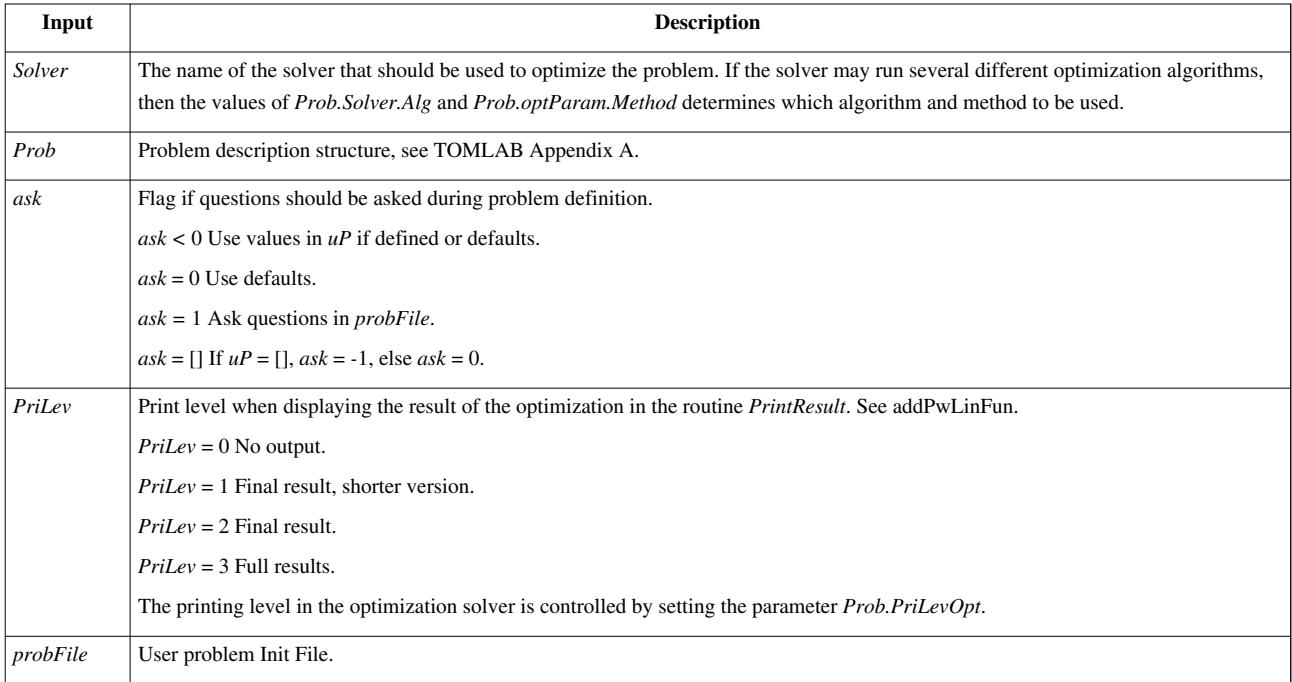

*probNumber* Problem number in *probFile*. *probNumber* = 0 gives a menu in *probFile*.

### **Outputs**

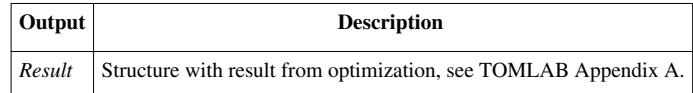

### **Description**

The driver routine *tomRun* is called from the command line. If called with less than the required two parameters, a list of available solvers are printed.

### **M-files Used**

*PrintResult.m*, *probInit.m*, *mkbound.m*

# <span id="page-151-0"></span>**AddPwLinFun**

### **Purpose**

Adds piecewise linear function to a TOMLAB MIP problem.

### **Calling Syntax**

There are two ways to call addPwLinFun:

Syntax 1:

```
function Prob = addPwLinFun(Prob, 1, type, var, funVar, point, slope, a, fa)
```
Syntax 2:

```
function Prob = addPwLinFun(Prob, 2, type, var, funVar, firstSlope, point, value, lastSlope)
```
## **Inputs**

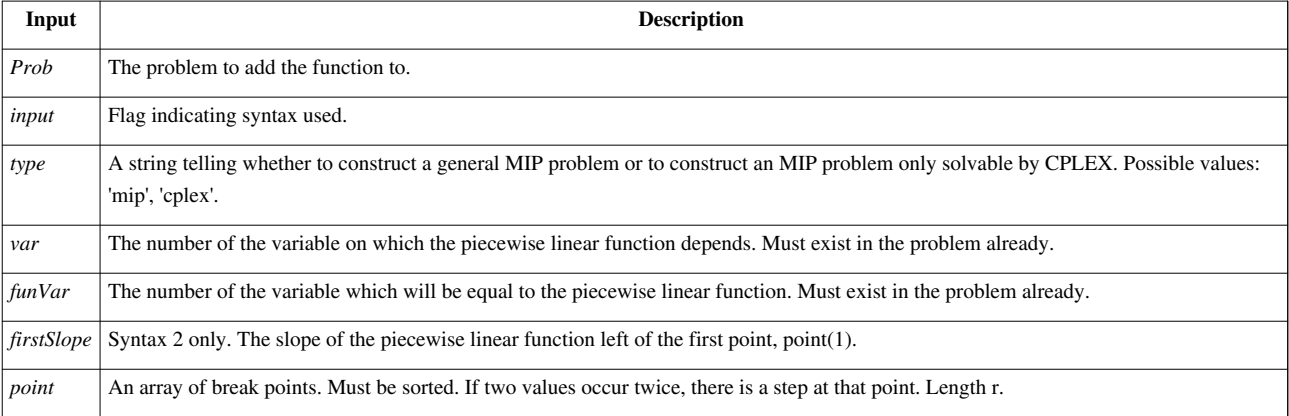

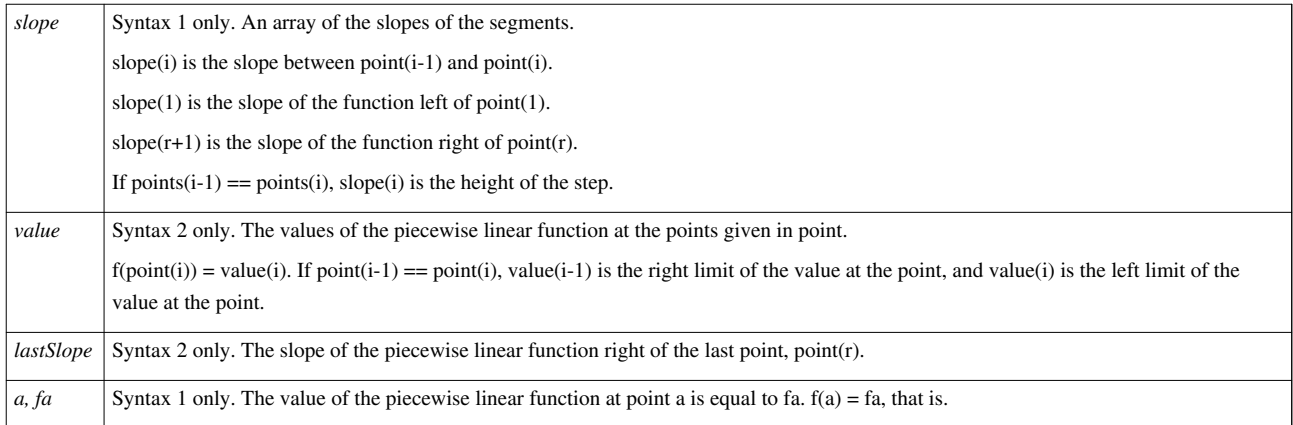

## **Outputs**

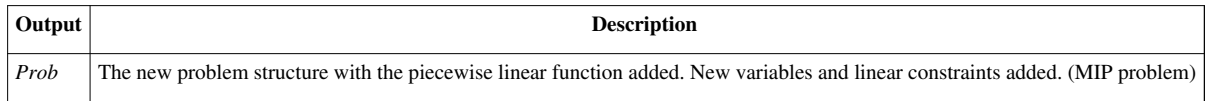

## **Description**

This function will make one already existing variable of the problem to be constrained equal to a piecewise linear function of another already existing variable in the problem. The independent variable must be bounded in both directions.

The variable constrained to be equal to a piecewise linear function can be used like any other variable; in constraints or the objective function.

Depending on how many segments the function consists of, a number of new variables and constraints are added to the problem.

Increasing the upper bound  $(x_U)$  or decreasing the lower bound  $(x_U)$  of the independent variable after calling this function will ruin the piecewise linear function.

If the problem is to be solved by CPLEX, set type = 'cplex' to enhance performance. Otherwise, let type = 'mip'. NOTICE! You can not solve a problem with another solver than CPLEX if type = 'cplex'.

# <span id="page-153-0"></span>**Binbin2lin**

### **Purpose**

Adds constraints when modeling with binary variables which is the product of two other variables.

## **Calling Syntax**

Prob = binbin2lin(Prob, idx4, idx1, idx2, idx3)

### **Inputs**

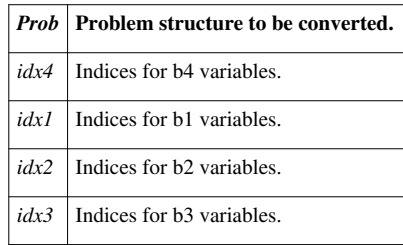

### **Outputs**

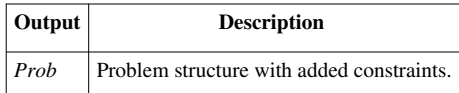

### **Description**

 $b$ 4 =  $b$ 1  $*$   $b$ 2. The problem should be built with the extra variable b4 in place of the b1 $*$ b2 products.

The indices of the unique product variables are needed to convert the problem properly.

Three inequalities are added to the problem:

 $b^4 \le b^1$ 

 $b4 \le b2$ 

 $b4 > b1 + b2 - 1$ 

By adding this b4 will always be the product of b1 and b2.

The routine also handles products of three binary variables.  $b4 = b1 * b2 * b3$ . The following

constraints are then added:

 $b4 \le b1$  $b^4 \leq b^2$  $b^4 \leq b^3$  $b^4 \geq b^1 + b^2 + b^3 - 1$ 

# <span id="page-154-0"></span>**Bincont2lin**

### **Purpose**

Adds constraints when modeling with binary variables which are multiplied by integer or continuous variables.

This is the most efficient way to get rid off quadratic objectives or constraints.

## **Calling Syntax**

Prob = bincont2lin(Prob, idx\_prod, idx\_bin, idx\_cont)

## **Inputs**

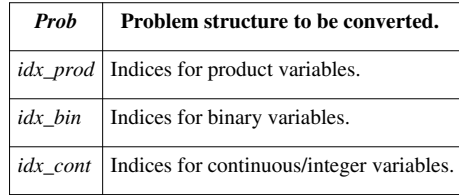

## **Outputs**

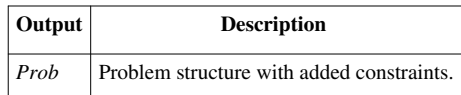

## **Description**

*prod* = *bin \* cont*. The problem should be built with the extra variables prod in place of the *bin \* cont* products.

The indices of the unique product variables are needed to convert the problem properly.

Three inequalities are added to the problem:

*prod <*= *cont*

*prod*  $>=$  *cont*  $-xU * (1 - bin)$ 

*prod <*= *xU \* bin*

By adding this prod will always equal *bin \* cont*.

# <span id="page-155-0"></span>**CheckFuncs**

### **Purpose**

TOMLAB routine for verifying user supplied routines. The routine could be used for general debugging.

## **Calling Syntax**

```
exitFlag = checkFuncs(Prob, Solver, PriLev)
```
## **Inputs**

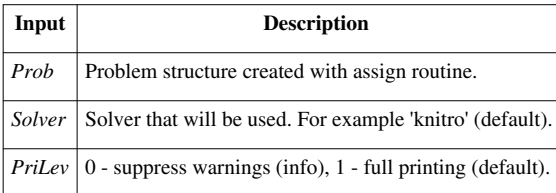

## **Outputs**

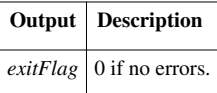

# <span id="page-156-0"></span>**CheckDerivs**

### **Purpose**

TOMLAB routine for verifying derivatives of user supplied routines.

## **Calling Syntax**

```
[exitFlag, output] = checkDerivs(Prob, x_k, PriLev, ObjDerLev,
ConsDerLev, AbsTol)
```
## **Inputs**

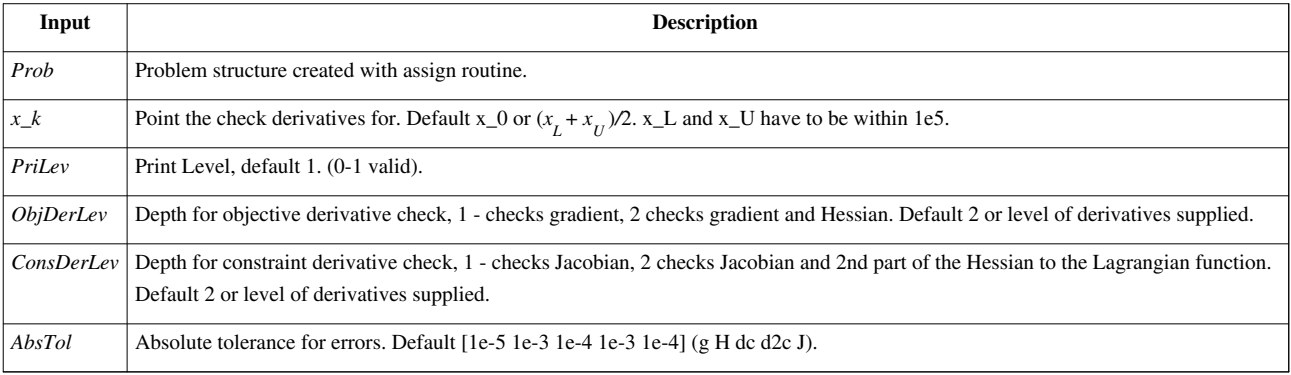

## **Outputs**

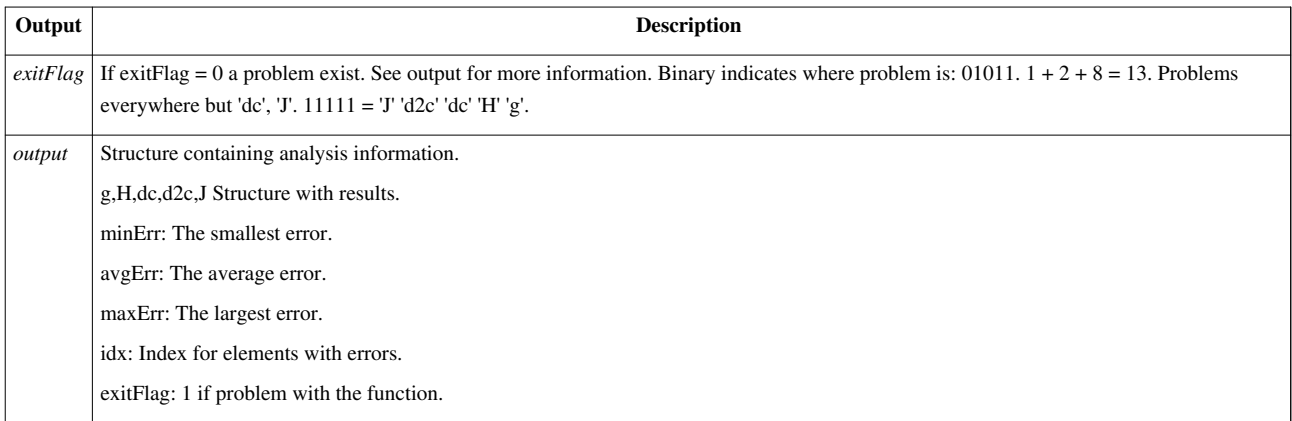

#### **See Also**

• [runtest](#page-164-0)

# <span id="page-157-0"></span>**CpTransf**

## **Purpose**

Transform general convex programs on the form

 $\min f(x)$  $s/t$  $s/t$   $x_L \leq x \leq x_U$ <br>  $b_L \leq Ax \leq b_U$ <br>
where  $x, x_L, x_U \in \mathbb{R}^n$ ,  $A \in \mathbb{R}^{m \times n}$  and  $b_L, b_U \in \mathbb{R}^m$ , to other forms.

## **Calling Syntax**

[AA, bb, meq] = cpTransf(Prob, TransfType, makeEQ, LowInf)

## **Inputs**

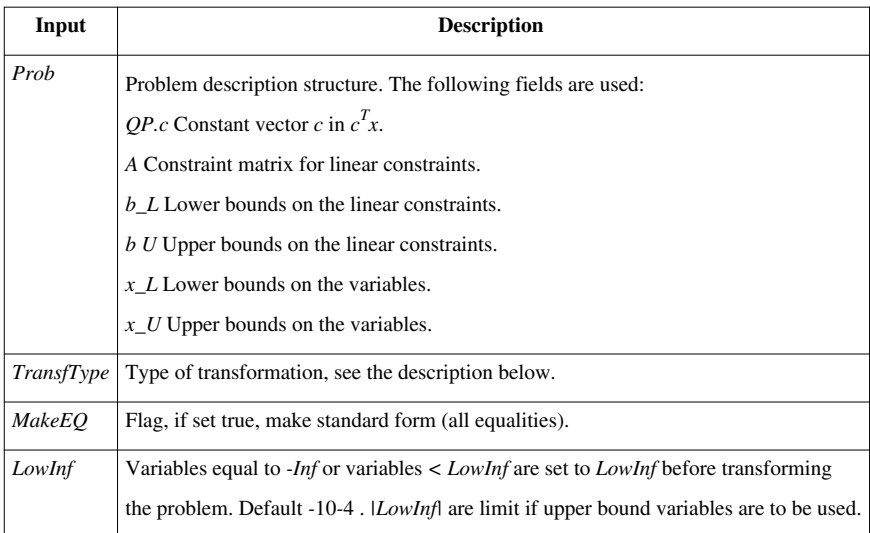

## **Outputs**

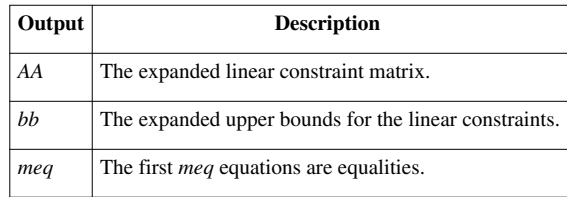

### **Description**

If *TransType* = 1 the program is transformed into the form

$$
\min_{x} \quad f(x - x_L)
$$
\n
$$
s/t \quad AA(x - x_L) \leq bb
$$
\n
$$
x - x_L \geq 0
$$

where the first *meq* constraints are equalities. Translate back with (fixed variables do not change their values):

 $x(\sim x_L = x_U) = (x-x_L) + x_L(\sim x_L = x_U)$ 

If *TransType* = 2 the program is transformed into the form

 $\min f(x)$ 

 $s/t$  $A A(x) \ \leq \ b b$  $x_L \leq x \leq x_U$ <br>where the first *meq* constraints are equalities.  $\leq$  $x_L$ 

If *TransType* = 3 the program is transformed into the form

$$
\min_{\substack{x\\s/t}} f(x) \n\quad + AAx \leq bb \n x > x_L
$$

where the first *meq*constraints are equalities.

## <span id="page-158-0"></span>**EstBestHessian**

### **Purpose**

estBestHessian estimates the best Hessian. Result.x  $k(:,1)$  will be used for the estimation. The best step-size is estimated by TOMLAB. If the gradient is given it will be used. The analytical hessian is returned if given.

### **Calling Syntax**

```
[g k, H k] = estBestHessian(Result);
```
### **Inputs**

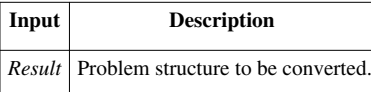

## **Outputs**

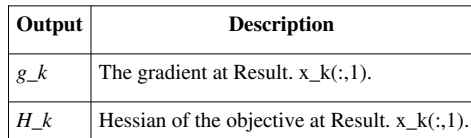

# <span id="page-159-0"></span>**Lls2qp**

### **Purpose**

Converts an lls problem to a new problem based on the formula below. Only the objective function is affected. The problem can be of any type with an LLS objective.

 $f(x) = \frac{1}{2}||Cx - d|| =$ min  $f(x) = \frac{1}{2}||Cx - a|| -$ <br>0.5 \*  $(y - Cx)'$  \*  $(y - Cx) = 0.5$  \*  $(y'y - 2y'Cx + x'C'Cx) =$ <br>0.5 \*  $y'y + 0.5$  \*  $x'Fx + c'x$  $\boldsymbol{x}$ 

$$
F = C'C
$$
  
\n
$$
c' = -y'C
$$
  
\n
$$
const = \frac{1}{2}y'y
$$

## **Calling Syntax**

```
qpProb = lls2qp(Prob, IntVars)
```
### **Inputs**

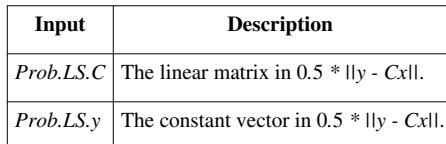

## **Outputs**

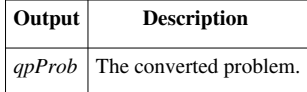

### **Description**

If the problem is a linear least squares problem a qp problem is created. The new problem may have integer variables. Create the problem with llsAssign then use this routine.

If the problem has nonlinear constraints an nlp is created. The new problem may have integer variables. Create the problem with conAssign or minlpAssign, the set the fields Prob.LS.C and Prob.LS.y

# <span id="page-160-0"></span>**LineSearch**

## **Purpose**

*LineSearch* solves line search problems of the form

 $\min_{0<\alpha_{\min}\leq\alpha\leq\alpha_{\max}}f(x^{(k)}+\alpha p)$ where  $x, p \in \mathbb{R}^n$ .

## **Calling Syntax**

Result = LineSearch(f, g, x, p, f\_0, g\_0, LineParam, alphaMax, pType, PriLev, varargin)

## **Inputs**

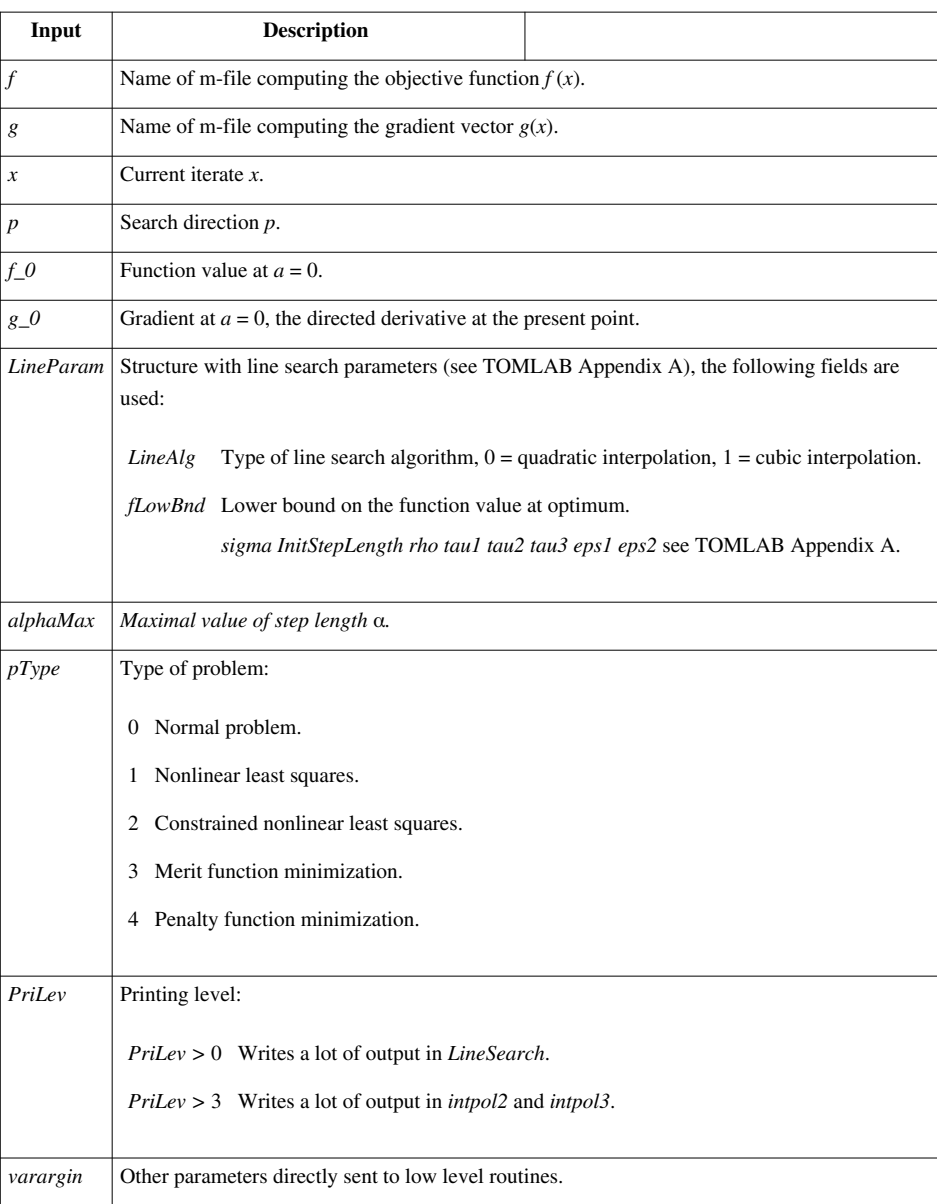

## **Outputs**

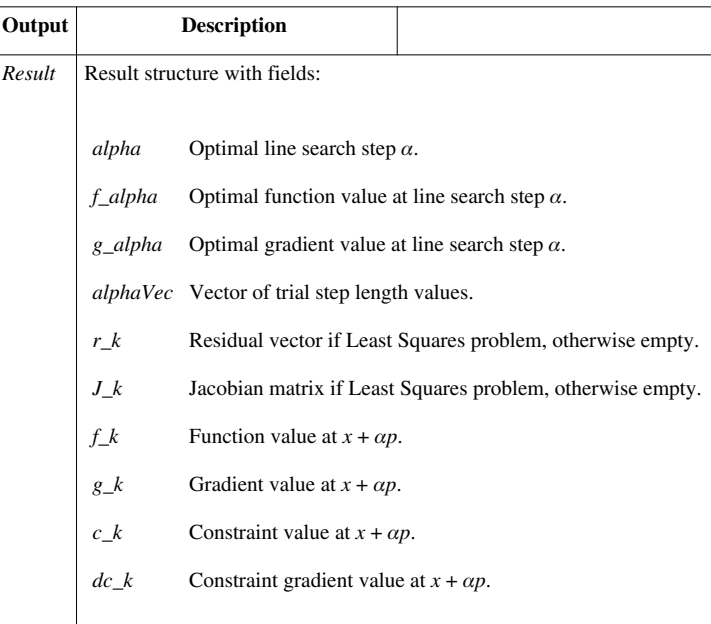

### **Description**

The function *LineSearch* together with the routines *intpol2* and *intpol3* implements a modified version of a line search algorithm by Fletcher. The algorithm is based on the Wolfe-Powell conditions and therefore the availability of first order derivatives is an obvious demand. It is also assumed that the user is able to supply a lower bound *f Low* on *f*(*α*). More precisely it is assumed that the user is prepared to accept any value of *f*(*α*) for which  $f(a) = f_{Low}$ . For example in a nonlinear least squares problem  $f_{Low} = 0$  would be appropriate.

*LineSearch* consists of two parts, the *bracketing phase* and the *sectioning phase*. In the bracketing phase the iterates  $a^{(k)}$  moves out in an increasingly large jumps until either  $f \le f_{Low}$  is detected or a bracket on an interval of acceptable points is located. The sectioning phase generates a sequence of brackets  $[a(k), b^{(k)}]$  whose lengths tend to zero. Each iteration pick a new point  $a^{(k)}$  in  $[a^{(k)} , b^{(k)}]$  by minimizing a quadratic or a cubic polynomial which interpolates  $f(a^{(k)}), f(a^{(k)}), f(b^{(k)})$  and  $f(b^{(k)})$  if it is known. The sectioning phase terminates when  $a^{(k)}$  is an acceptable point.

## <span id="page-162-0"></span>**PreSolve**

### **Purpose**

Simplify the structure of the constraints and the variable bounds in a linear constrained program.

## **Calling Syntax**

Prob = preSolve(Prob)

#### **Inputs**

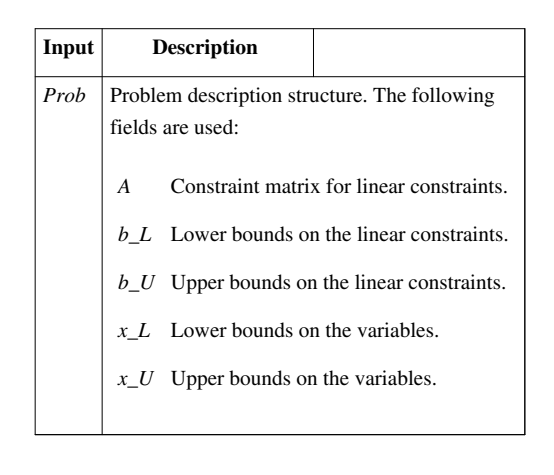

### **Outputs**

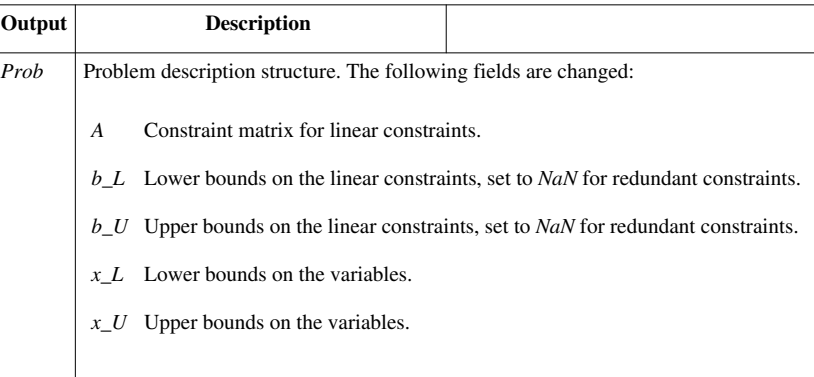

### **Description**

The routine *preSolve* is an implementation of those presolve analysis techniques described by Gondzio, which is applicable to general linear constrained problems.

*preSolve* consists of the two routines *clean* and *mksp*. They are called in the sequence *clean*, *mksp*, *clean*. The second call to *clean* is skipped if the *mksp* routine could not remove a single nonzero entry from *A*.

*clean* consists of two routines, *r\_rw\_sng* that removes singleton rows and *el\_cnsts* that improves variable bounds and uses them to eliminate redundant and forcing constraints. Both *r\_rw\_sng* and *el\_cnsts* check if empty rows appear and eliminate them if so. That is handled by the routine *emptyrow*. In *clean* the calls to *r\_rw\_sng* and *el\_cnsts* are repeated (in given order) until no further reduction is obtained.

Note that rows are actually not deleted or removed, instead *preSolve* indicates that constraint *i* is redundant by setting  $b_L$ (*i*) =  $b_L$  *U*(*i*) = *NaN* and leaves to the calling routine to decide what to do with those constraints.

## <span id="page-163-0"></span>**PrintResult**

### **Purpose**

Prints the result of an optimization.

## **Calling Syntax**

PrintResult(Result, PriLev)

### **Inputs**

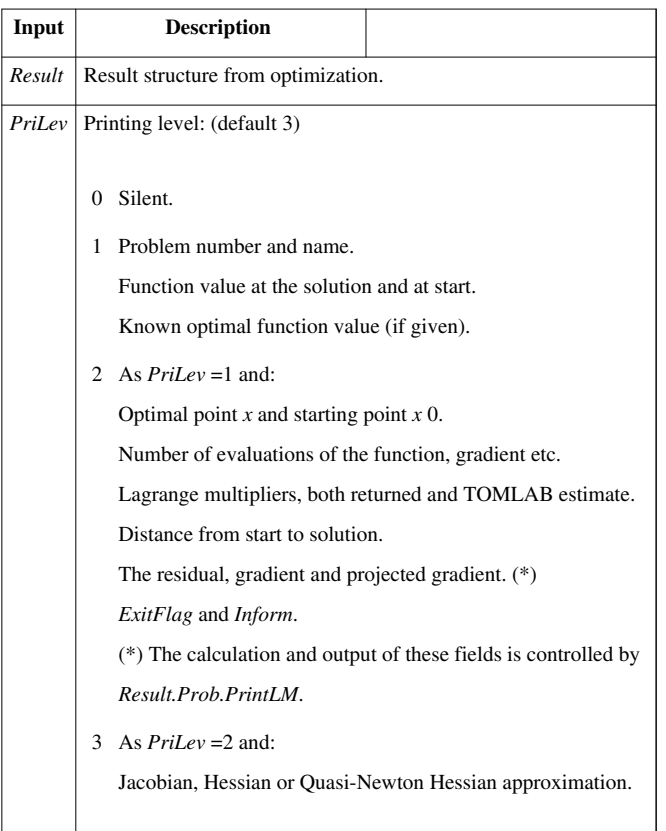

### **Global Parameters Used**

To avoid too many variables, constraints and residuals in the output, three global variables are limiting the number printed:

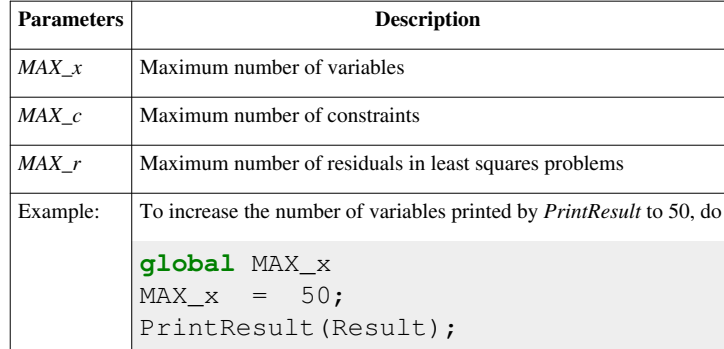

## <span id="page-164-0"></span>**Runtest**

### **Purpose**

Run all selected problems defined in a problem file for a given solver.

## **Calling Syntax**

runtest(Solver, SolverAlg, probFile, probNumbs, PriLevOpt, wait, PriLev)

## **Inputs**

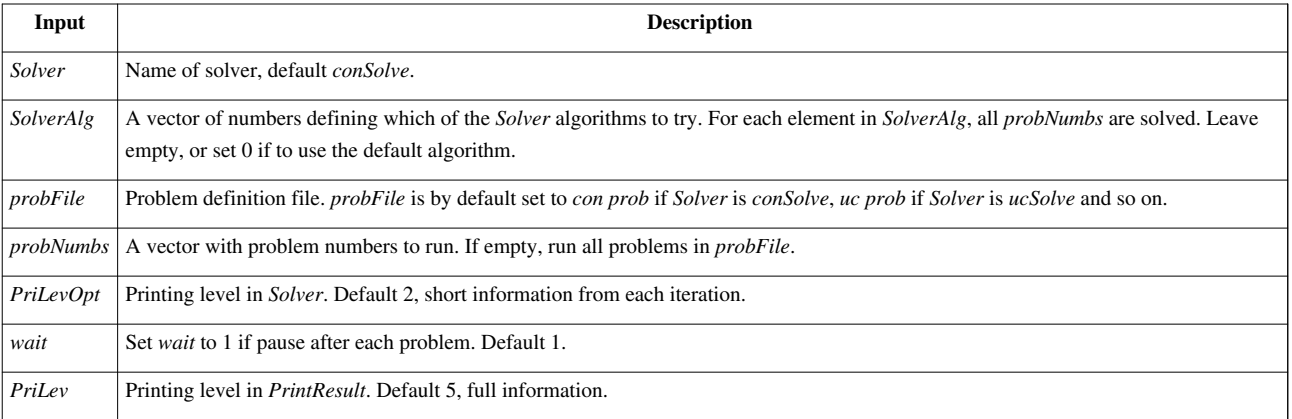

## **M-files Used**

*SolverList.m*

### **See Also**

• [systest](#page-167-0)

# <span id="page-165-0"></span>**SolverList**

## **Purpose**

Prints the available solvers for a certain *solvType*.

## **Calling Syntax**

[SolvList, SolvTypeList, SolvDriver] = SolverList(solvType)

## **Inputs**

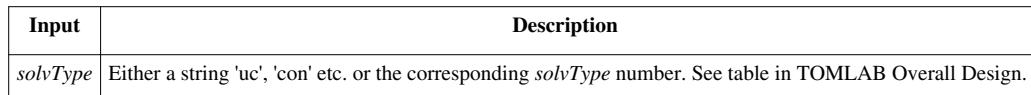

## **Outputs**

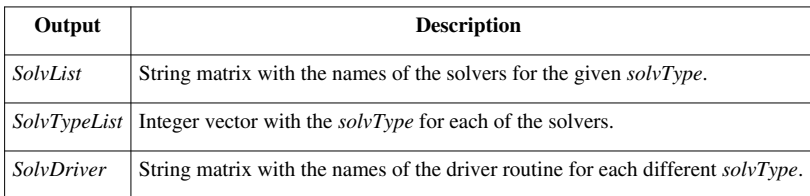

## **Description**

The routine *SolverList* prints all available solvers for a given *solvType*, including Fortran, C and Matlab Optimization Toolbox solvers. If *solvType* is not specified then *SolverList* lists all available solvers for all different *solvType*. The input argument could either be a string such as 'uc', 'con' etc. or a number corresponding to the type of solver, see table in [TOMLAB Overall Design.](http://tomwiki.com/index.php?title=TOMLAB_Overall_Design%23label-tab:probType)

## **Examples**

See [TOMLAB Problem Types and Solver Routines.](#page-13-0)

## **M-files Used**

*SolverList.m*

# <span id="page-166-0"></span>**StatLS**

## **Purpose**

Compute parameter statistics for least squares problems.

## **Calling Syntax**

LS = StatLS( $x_k$ ,  $r_k$ ,  $J_k$ );

## **Inputs**

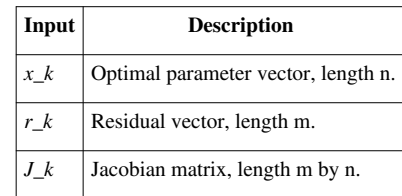

## **Outputs**

Structure LS with fields:

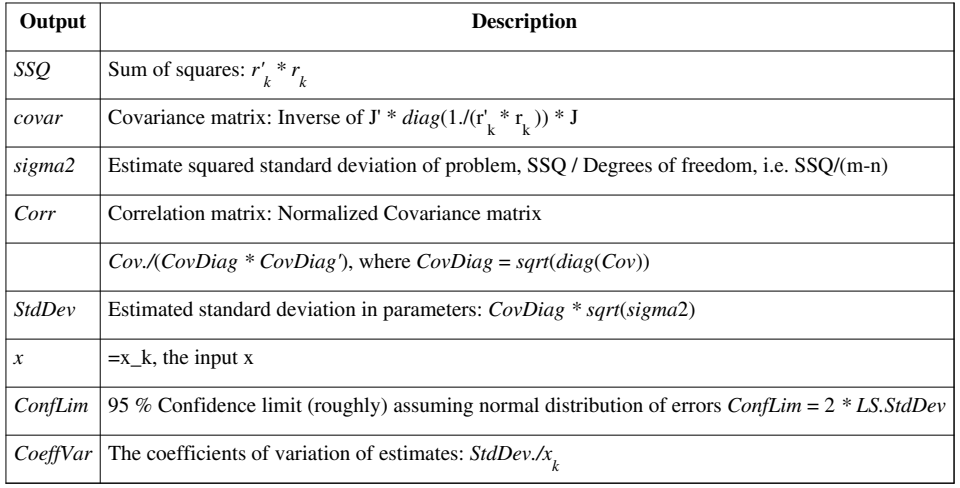

# <span id="page-167-0"></span>**Systest**

### **Purpose**

Run big test to check for bugs in TOMLAB.

## **Calling Syntax**

```
systest(solvTypes, PriLevOpt, PriLev, wait)
```
### **Inputs**

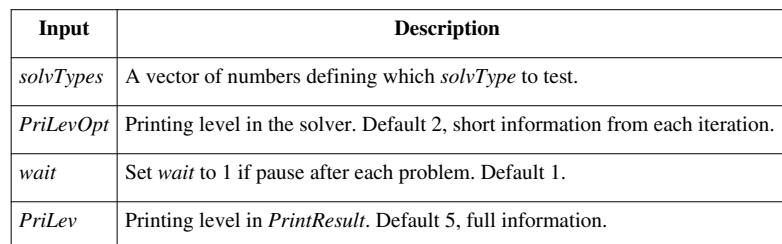

### **See Also**

• [runtest](#page-164-0)

# **TOMLAB Approximation of Derivatives**

This page is part of the TOMLAB Manual. See [TOMLAB Manual](#page-3-0).

This section about derivatives is particularly important from a practical point of view. It often seems to be the case that either it is nearly impossible or the user has difficulties in coding the derivatives.

For information about supplying partial derivatives see the *Prob* parameter *CheckNaN* in [TOMLAB Appendix A.](#page-181-0)

## **Options Summary**

Observe that the usage depends on which solver is used. Clearly, if a global solver, such as *glbFast* is used, derivatives are not used at all and the following sections do not apply. Some solvers use only first order information, while others may require second order information. See 'help iniSolve' and the TOMLAB interface for each solver (e.g. *snoptTL*) for information on derivative level needed. If a solver requires second order information it is highly recommended that at least the first order information is given analytically or the accuracy requested is changed.

*Prob.NumDiff* and *Prob.ConsDiff* options 11-15 require that the patterns (*Prob.HessPattern*, *Prob.JacPattern* and *Prob.ConsPattern*) are properly set. They should also be set for options 1-5 but are not required. These are most easily set by calling the corresponding user routines with 2 random set of variables and combining the sparse matrices. The functions *estConsPattern*, *estJacPattern* and *estHessPattern* automates this process with 3 safe trials.

If *Prob.LargeScale* is set to 1 and the respective user routines are not given, then *estConsPattern*, *estJacPattern* and *estHessPattern* are automatically executed before the solution process is started.

If first order information is provided the user should set minus (-) in front of the option that they want. For example if the objective function and gradient are given *Prob.NumDiff* = -1 will make sure that only the Hessian is estimated by numerical differentiation.

#Table: The differentiation options in TOMLAB. describes the differentiation options available in TOMLAB.

#Table: Callback flags in TOMLAB. shows the flags that are included in the callbacks to the user routines for objective, constraints and other functions. These flags should be used to optimize the performance of numerical differentiation. For example if *FDVar* = [1 4], then only the constraints that depend on decision variable number 1 and 4 need to be calculated.

The following applies to the different user supplied functions:

**User c**: If Prob.rows nonempty, then only these constraints need to be computed, others could be set as 0. If it is easier to exclude the constraints to compute from dependencies, then Prob.FDVar says which variables are changed, i.e. to compute numerical derivatives for. Only constraints that depend on the variable indices given in FDVar need to be computed. If FDVar == 0, nothing is known, and all constraints must be computed.

**User dc**: If Prob.rows nonempty, then only these constraint Jacobian rows need to be computed, others could be set as 0. If Prob.cols nonempty, only these columns in the constraint Jacobian need to be computed, others could be set as 0. Only if Prob.cols is empty and Prob.FDVar(1)  $> 0$  could Prob.FDVar be used to simplify the computations.

**User f**: If Prob.FDVar(1)  $> 0$ , then only variables in Prob.FDVar are changed since the last call with Prob.FDVar  $= 0$ . If knowledge about the functional parts that are dependent on the non-changed variables are saved the last time Prob.FDVar  $== 0$ , it may be utilized to speed up the computations.

**User g**: If Prob.FDVar(1)  $> 0$ , the variables in Prob.FDVar are changed. They influence the variables in Prob.cols (if nonempty), which means that g(Prob.cols) are the elements accessed to obtain the numerical Hessian.

**User r**: If Prob.rows nonempty, then only these residuals need to be computed, others could be set as 0. If it is easier to exclude the residuals to compute from dependencies, then Prob.FDVar says which variables are changed, i.e. to compute numerical derivatives for. Only residuals that depend on the variable indices given in FDVar need to be computed, the rest could be set as 0. If FDVar == 0, nothing is known, and all residuals must be computed.

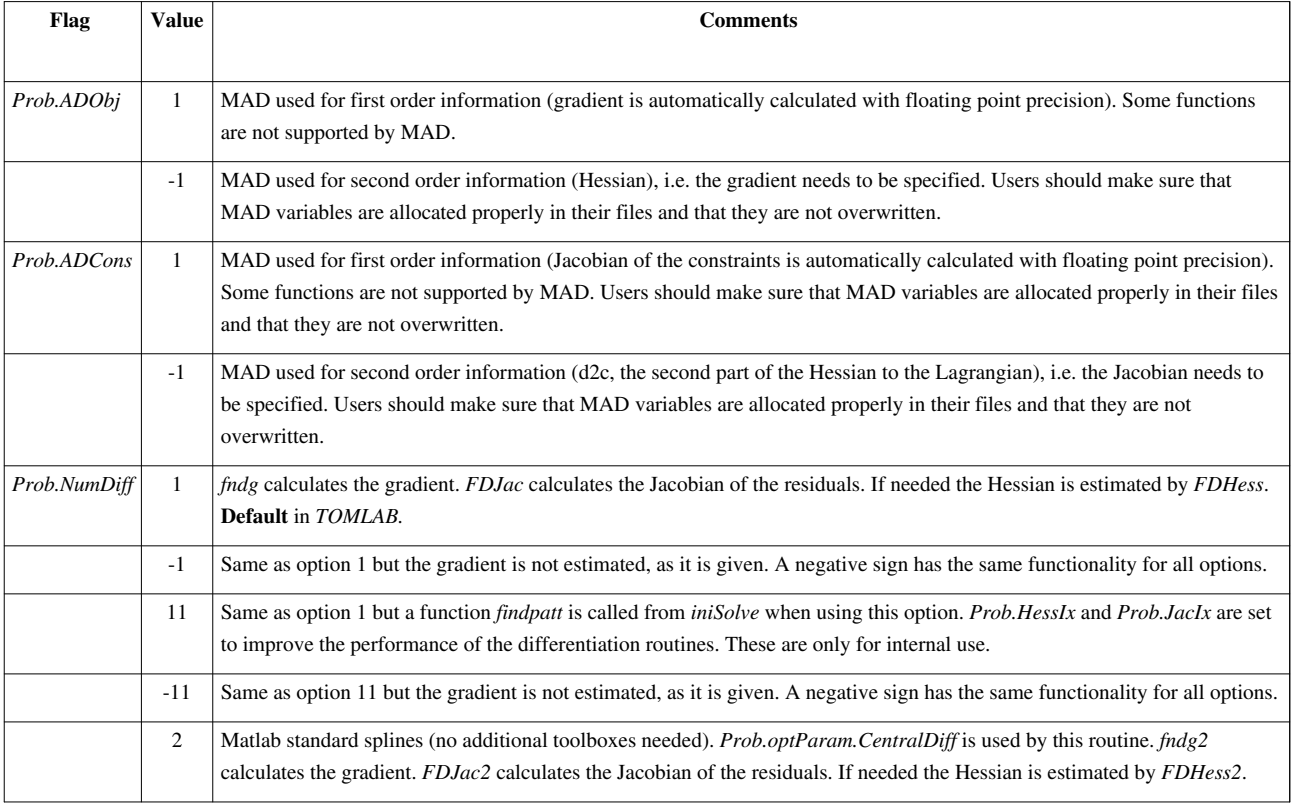

**Table: The differentiation options in TOMLAB.**

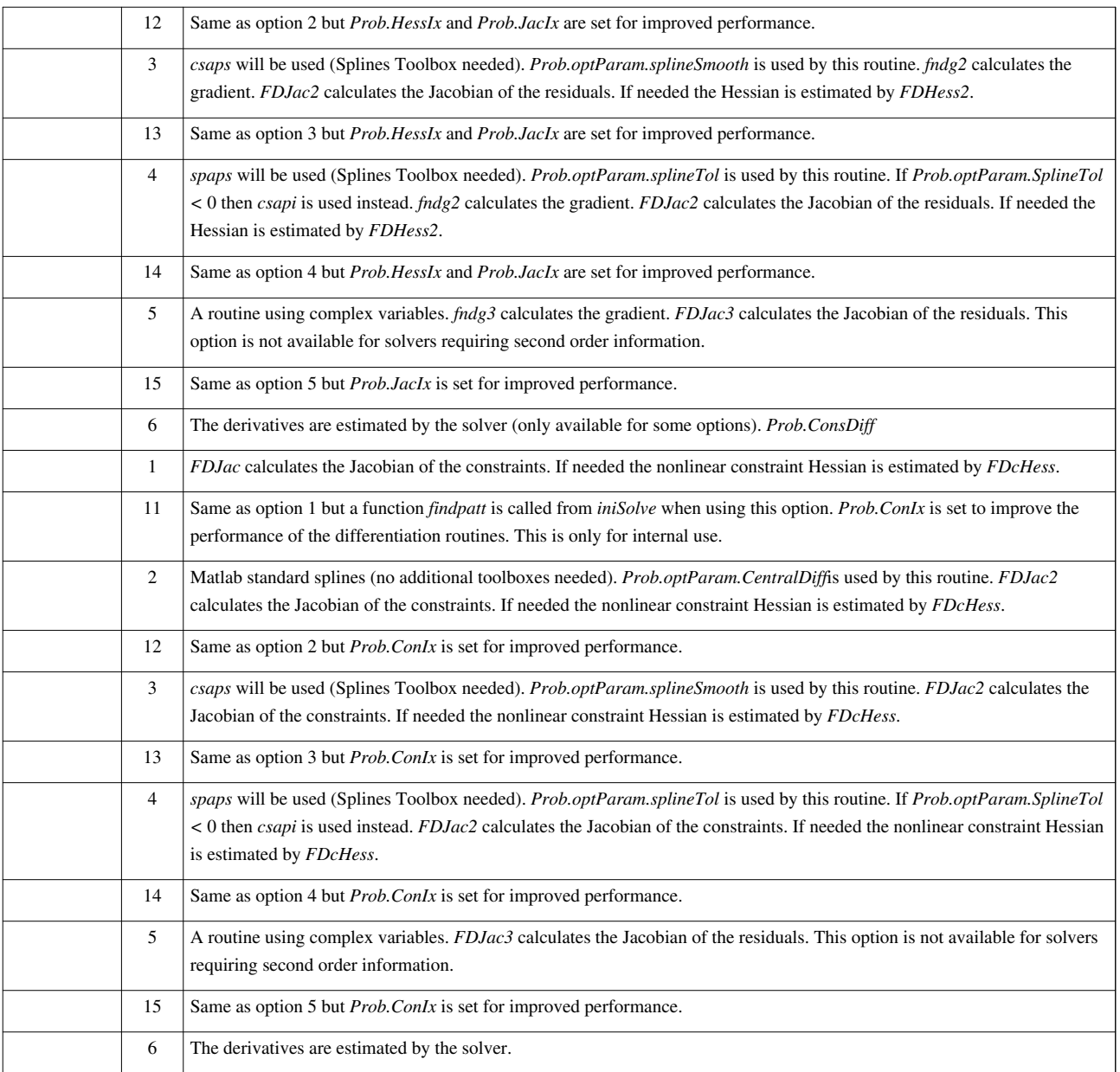

#### **Table: Callback flags in TOMLAB.**

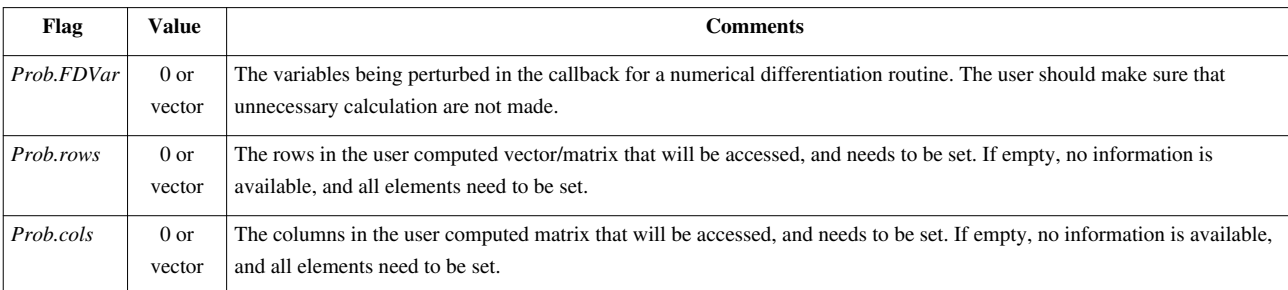

Both numerical differentiation and automatic differentiation are possible. There are six ways to compute numerical differentiation. Furthermore, the SOL solvers *MINOS*, *NPSOL*, *NLSSOL*, *SNOPT* and other solvers include numerical differentiation.

Numerical differentiation is automatically used for gradient, Jacobian, constraint Jacobian and Hessian if a user routine is not present.

Especially for large problems it is important to tell the system which values are nonzero, if estimating the Jacobian, the constraint Jacobian, or the Hessian matrix. Define a sparse 0-1 matrix, with ones for the nonzero elements. This matrix is set as input in the *Prob* structure using the fields *Prob.JacPattern*, *Prob.ConsPattern*, *Prob.HessPattern* or *Prob.d2LPattern*. If there are many zeros in the matrix, this leads to significant savings in each iteration of the optimization. It is possible to use the TOMLAB estimation routines mentioned above to set these.

A variable *Prob.FDVar* is a dynamically set field that indicates which decision variables are being perturbed during a call to the user's routines. For example if FDVar = [1,3,5], the variables with indices 1, 3 and 5 are being used for an estimation. When the Jacobian (for example) is being calculated by repeated calls to the constraints (or residuals) the user can make sure that unnecessary calculations are avoided.

```
FDVar = Prob.FDVar;
if FDVar == 0 \setminus | FDVar == 4 % Calculate some constraints
end
    $ The constraint will only be calculated if FDVar == 0
    % which means that all are required, or if FDVar == 4, i.e.
     % only if decision variable number 4 is being perturbed.
```
To allow efficiently estimation of the derivatives in the five different options, it is possible to obtain the indices needed for the constraints (*Prob.ConIx*), Jacobian (*Prob.JacIx*) and Hessian (*Prob.HessIx*) evaluations. A function called *findpatt* is called by *iniSolve* automatically if a 1 is added before the number assigned for the differentiation method. The same functionality illustrated below applies for *Prob.ConsDiff*.

```
Prob.NumDiff = 11; % Use index information for NumDiff = 1
Prob.NumDiff = 12; % Use index information for NumDiff = 2
 ...
Prob.NumDiff = 15; % Use index information for NumDiff = 5
```
If a set of problems with identical indices for the differentiation routines are optimized in the sequence the following code can be used. This avoids re-generating the indices needed:

```
Prob.ConIx = findpatt(Prob.ConsPattern); 
Prob.JacIx = findpatt(Prob.JacPattern); 
Prob.HessIx = findpatt(Prob.HessPattern);
```
Prob.NumDiff =  $1;$  % NumDiff = 11 used automatically

#### **Forward or Backward Difference Approximations**

 $Prob(NumDiff = 1 (11)$  or  $Prob.ConsDiff = 1 (11)$ . **Default in TOMLAB**.

The default way is to use the classical approach with forward or backward differences together with an optional automatic step size selection procedure. Set *Prob.GradTolg = -1* to run the procedure. The differentiation is handled by the routine *fdng*, which is a direct implementation of the FD algorithm.

The *fdng* routine is using the parameter field *DiffInt*, in the structure optParam, see [TOMLAB Appendix A,](#page-181-0) as the numerical step size. The user could either change this field or set the field *Prob.GradTolg*. The field *Prob.GradTolg* may either be a scalar value or a vector of step sizes of the same length as the number of unknown parameters *x*. The advantage is that individual step sizes can be used, in the case of very different properties of the variables or very different scales. If the field *Prob.GradTolg* is defined as a *negative number*, the *fdng* routine is estimating a suitable step size for each of the unknown parameters. This is a costly operation in terms of function evaluations, and is normally not needed on well-scaled problems.

Similar to the *fdng*, there are two routines *FDJac* and *FDHess*. *FDJac* numerically estimates the Jacobian for nonlinear least squares problems or the constraint Jacobian in constrained nonlinear problems. *FDJac* checks if the field *Prob.GradTolJ* is defined, with the same action as *fdng*. *FDHess* estimates the Hessian matrix in nonlinear problems and checks for the definition of the field *Prob.GradTolH*. Both routines use field *Prob.optParam.DiffInt* as the default tolerance if the other field is empty. Note that *FDHess* has no automatic step size estimation. The implementation in *fdng*, *FDJac* and *FDHess* avoids taking steps outside the lower and upper bounds on the decision variables. This feature is important if going outside the bounds makes the function undefined.

#### **Splines**

Matlab splines is selected by setting *Prob.NumDiff* or *Prob.ConsDiff* = 2 (12). *csaps* will be used if *Prob.NumDiff* or *Prob.ConsDiff* is set to 3 (13), *spaps* if set to 4 (14) and finally *csapi* if set to 4 (14) with *Prob.optParam.SplineTol <* 0.

The first spline option can be used without the Spline Toolbox installed. If the Spline Toolbox is installed, gradient, Jacobian, constraint Jacobian and Hessian approximations could be computed in three different ways depending on which of the three routines, *csaps*, *spaps* or *csapi* the user choose to use.

The routines *fdng2*, *FDJac2* and *FDHess2* implements the gradient estimation procedure for the different approximations needed. All routines use the tolerance in the field *Prob.optParam.CentralDiff* as the numerical step length. The basic principle is central differences, taking a small step in both positive and negative direction.

#### **Complex Variables**

#### *Prob.NumDiff* =  $5(15)$  or  $Prob.ConsDiff = 5(15)$ .

The fifth approximation method is a method by Squire and Trapp [72], which is using complex variables to estimate the derivative of real functions. The method is not particularly sensitive to the choice of step length, as long as it is very small. The routine *fdng3* implements the complex variable method for the estimation of the gradient and *FDJac3* the similar procedure to estimate the Jacobian matrix or the constraint Jacobian matrix. The tolerance is hard coded as 1*E -* 20. There are some pitfalls in using Matlab code for this strategy. In the paper by Martins et. al, important hints are given about how to implement the functions in Matlab. They were essential in getting the predefined TOMLAB examples to work, and the user is advised to read this paper before attempting to make new code and using this differentiation strategy. However, the insensitivity of the numerical step size might make it worthwhile, if there are difficulties in the accuracy with traditional gradient estimation methods.

#### **Automatic Differentiation**

Automatic differentiation is performed by use of the MAD toolbox. MAD is a TOMLAB toolbox which is documented in a separate manual, see<http://tomopt.com.> [\[1\]](http://tomopt.com/)

MAD should be initialized by calling *madinitglobals* before running TOMLAB with automatic differentiation. Note that in order for TOMLAB to be fully compatible with the MAD, the functions must be defined according to the MAD requirements and restrictions. Some of the predefined test problems in TOMLAB do not fulfill those requirements.

In the Graphical User Interface, the differentiation strategy selection is made from the *Differentiation Method* menu reachable in the *General Parameters* mode. Setting the *Only 2ndD* click-box, only unknown second derivatives are estimated. This is accomplished by changing the sign of *Prob.NumDiff* to negative to signal that first order derivatives are only estimated if the gradient routine is empty, not otherwise. The method to obtain derivatives for the constraint Jacobian is selected in the *Constraint Jacobian diff. method* menu in the *General Parameters* mode.

When running the menu program *tomRemote/tomMenu*, push/select the *How to compute derivatives* button in the *Optimization Parameter Menu*.

To choose differentiation strategy when running the driver routines or directly calling the actual solver set *Prob.ADObj* equal to -1 or 1 for automatic differentiation or *Prob.NumDiff* to 1 (11), 2 (12), 3 (13), 4 (14) or 5 (15) for numerical differentiation, before calling drivers or solvers. Note that *P rob.NumDiff* = 1 will run the *fdng* routine. *Prob.NumDiff* = 2*,* 3*,* 4 will make the *fdng2* routine use standard Matlab splines or call the Spline Toolbox routines *csaps*, *spaps*, and *csapi* respectively. The *csaps* routine needs a smoothness parameter and the *spaps* routine needs a tolerance parameter. Default values for these parameters are set in the structure optParam, see [TOMLAB Appendix](#page-181-0) [A,](#page-181-0) fields *splineSmooth* and *splineTol*. The user should be aware of that there is no guarantee that the default values of *splineSmooth* and *splineTol* are the best for a particular problem. They work on the predefined examples in TOMLAB. To use the built in numerical differentiation in the SOL solvers *MINOS*, *NPSOL*, *NLSSOL* and *SNOPT*, set *Prob.NumDiff* = 6. Note that the *DERIVATIVE LEVEL* SOL parameter must be set properly to tell the SOL solvers which derivatives are known or not known. There is a field *DerLevel* in *Prob.optParam* that is used by TOMLAB to send this information to the solver. To select the method to obtain derivatives for the constraint Jacobian the field *Prob.ConsDiff* is set to 1-6 (11-15, 16 not valid) with the same meaning as for *Prob.NumDiff* as described above. *Prob.ADCons* is the equivalent variable for automatic differentiation of the nonlinear constraints.

Here follows some examples of the use of approximative derivatives when solving problems with *ucSolve* and *clsSolve*. The examples are part of the TOMLAB distribution in the file *diffDemo* in directory *examples*. To be able to use automatic differentiation the MAD toolbox must be installed.

#### **Automatic Differentiation example**

```
madinitglobals; % Initiate MAD variables 
probFile = 'uc_prob'; % Name of Init File
P = 1; % Problem number
Prob = probInit(probFile, P);
Prob.Solver.Alg = 2; % Use the safeguarded standard BFGS
Prob.ADObj = 1; % Use Automatic Differentiation.
Result = tomRun('ucSolve', Prob, 2);
```
#### **FD example**

```
Finite differentiation using the FD algorithm
probFile = 'uc_prob'; % Name of Init File
P = 1; %Problem number
Prob = probInit(probFile, P); 
Prob.Solver.Alg = 2;
Prob. NumDiff = 1; \frac{1}{6} Use the fdng routine with the FD algorithm.
Result = tomRun('ucSolve', Prob, 2);
% Change the tolerances used by algorithm FD
Prob.GradTolg = [1E-5; 1E-6]; % Change the predefined step size
Result = tomRun('ucSolve', Prob, 1);
% The change leads to worse accuracy
% Instead let an algorithm determine the best possible GradTolg
% It needs some extra f(x) evaluations, but the result is much better.
```

```
Prob.GradTolg = -1; % A negative number demands that the step length
                    % of the algorithm is to be used at the 
initial point
% Avoid setting GradTolg empty, then instead Prob.optParam.DiffInt 
is used. 
Result = tomRun('ucSolve', Prob, 1);
% Now the result is perfect, very close to the optimal == 0.
Prob.NumDiff = 5; % Use the complex variable technique
% The advantage is that it is insensitive to the choice of step length
Result = tomRun('ucSolve', Prob, 1);
% When it works, like in this case, it gives absolutely perfect 
result.
```
Increasing the tolerances used as step sizes for the individual variables leads to a worse solution being found, but no less function evaluations until convergence. Using the automatic step size selection method gives very good results. The complex variable method gives absolutely perfect results, the optimum is found with very high accuracy.

The following example illustrates the use of spline function to approximate derivatives.

#### **Spline example**

```
probFile = 'ls_prob'; % Name of Init File
P = 1; \frac{1}{2} Problem number
Prob = probInit(probFile, P);
Prob.Solver.Alg = 0; <br> 8 Use the default algorithm in clsSolve
Prob.NumDiff = 2; \frac{1}{2} \frac{1}{2} \frac{1}{2} Use Matlab spline.
Result = tomRun('clsSolve', Prob, 2);
```
#### **FD example with patterns**

```
% Finite differentiation using the FD algorithm
\frac{1}{2}% This example illustrates how to set nonzeros in HessPattern
% to tell TOMLAB which elements to estimate in the Hessian.
% All elements in Hessian with corresponding zeros in HessPattern are
% set to 0, and no numerical estimate is needed.
%
% This saves very much time for large problems
% In a similar way, Prob.ConsPattern is set for the constraint gradient
% matrix for the nonlinear constraints, and Prob.JacPattern for the
% Jacobian matrix in nonlinear least squares problems.
probFile = 'con_prob'; 
P = 12;
Prob = probInit(probFile, P);
```

```
Prob.Solver.Alg = 1;Prob.HessPattern = sparse([ones(6, 6), zeros(6, 6); zeros(6, 12)]);
% Note that if setting Prob. NumDiff = 1, also the gradient would be
% estimated with numerical differences, which is not recommended.
% Estimating two levels of derivatives is an ill-conditioned process.
% Setting Prob. NumDiff = -1, only the Hessian is estimated
% Use qpSolve in base module for QP subproblems
Prob.SolverQP = 'qpSolve';
Prob. NumDiff = -1; \frac{1}{6} Use the fdng routine with the FD algorithm.
Result = tomRun('nlpSolve', Prob, 1);
% Setting Prob. NumDiff = -11 makes Tomlab analyze HessPattern% and use a faster algorithm for large-scale problems
% In this small-scale case it is no advantage,
% it just takes more CPU-time.
Prob.NumDiff = -11; \frac{6}{9} Use the fdng routine with the FD algorithm.
Result = tomRun('nlpSolve', Prob, 1);% Run the same problem estimating Hessian with Matlab Spline
% Needs more gradient calculations because it is principle
% smooth central differences to obtain the numerical Hessian.
% If the problem is noisy, then this method is recommended.
Prob.NumDiff = -2; % Matlab spline
Result = tomRun('nlpSolve', Prob, 1);
```
## **TOMLAB Special Notes and Features**

This page is part of the TOMLAB Manual. See [TOMLAB Manual](#page-3-0).

In this section several topics of general interest, which enables a more efficient use of TOMLAB are collected.

### **Speed and Solution of Optimization Subproblems**

It is often the case that the full solution of an optimization problem involves the solution of subtasks, which themselves are optimization problems. In fact, most general solvers are constructed that way, they solve welldefined linear or quadratic subproblems as part of the main algorithm. TOMLAB has a standard way of calling a subsolver with the use of the driver routine *tomSolve*. The syntax is similar to the syntax of *tomRun*. Calling *QPOPT* to solve a QP sub problem is made with the call

Result = tomSolve('qpopt', Prob);

The big advantage is that *tomSolve* handles the global variables with a stack strategy, see [TOMLAB Appendix D](#page-200-0). Therefore it is possible to run any level of recursive calls with the TOMLAB TOM solvers, that all run in Matlab. Even if care has been taken in the MEX-file interfaces to avoid global variable and memory conflicts, there seem to be some internal memory conflicts occurring when calling recursively the same MEX-file solver. Luckily, because TOMLAB has several solver options, it should be possible to use different solvers. In one two-stage optimization, a control problem, even four solvers were used. *glcSolve* was used to find a good initial value for the main optimization and *SNOPT* was used to find the exact solution. In each iteration several small optimization problems had to be solved. Here *glbSolve* was used to find a good initial point close to the global optimum, and *MINOS* then iterated until good accuracy was found.

The general TOM solvers *clsSolve*, *conSolve*, *cutplane*, *mipSolve*, *nlpSolve*, *qpSolve* and *sTrustr* have all been designed so it shall be possible to change the subproblem solver. For example to solve the QP subproblems in *conSolve* there are several alternatives, *QPOPT*, *qpSolve* or even *SNOPT*. If using the BFGS update in *conSolve*, which guarantees that the subproblems are convex, then furthermore *QLD* or *SQOPT* could be used. The QP, LP, FP (feasible point) and DLP (dual LP) subproblems have special treatment. A routine *CreateProbQP* creates the *Prob* structure for the subproblem. The routine checks on the fields *Prob.QP.SOL* and *Prob.QP.optParam* and move these to the usual places *Prob.SOL* and *Prob.optParam* for the subproblem. Knowing this, the user may send his own choices of these two important subfields as input to *conSolve* and the other solvers mentioned. The choice of the subsolver is made by giving the name of the wanted subsolver as the string placed in *Prob.SolverQP* for QP subproblems and similar for the other subproblems. Note that the time consuming call to *CreateProbQP* is only done once in the solver, and after that only the fields necessary to be changed are altered in each iteration.

Note that if the user needs to cut CPU time as much possible, one way to save some time is to call *tomSolve* instead of *tomRun*. But no checks are made on the structure *Prob*, and such tricks should only be made at the production stage, when the code is known to be error free.

Another way to cut down CPU time for a nonlinear problem is to set

Prob.LargeScale = 1;

even if the problem is not that large (but time consuming). TOMLAB will then not collect information from iterations, and not try to estimate the search steps made. This information is only used for plotting, and is mostly not needed. Note that this change might lead to other choices of default solvers, because TOMLAB thinks the problem is large and sparse. So the default choices might have to be overridden.

#### **User Supplied Problem Parameters**

If a problem is dependent on a few parameters, it is convenient to avoid recoding for each change of these parameters, or to define one problem for each of the different parameter choices. The user supplied problem parameters gives the user an easy way to change the creation of a problem. A field in the *Prob* structure, the field *Prob.user* is used to store the user supplied problem parameters. The field *Prob.uP* could be used when using Init Files.

*Prob.uP*, if set, is a numerical matrix or vector (recommended) with numbers. Its primary use is defining sizes and other vitals parameters, like initial value choices, in problems defined as Init Files. *Prob.uP* may not be a Matlab struct.

If *ask* == 1 is set, it is easy to change the values of *Prob.uP* in the test problems interactively. However, if setting *Prob.uP* directly (needed for batch runs) it is more difficult.

Three different ways to set *Prob.uP* are described below. Following these examples will get the problem setup correctly.

The first option assumes that the Probstructure is defined

```
Prob = ProbDef;
Prob.Name = 'Exponential problem (pseudorand)';
Prob.uPName = Prob.Name; % Special field used to identify the uP 
parameters
Prob.P = 14;
Prob.uP = [60, 180]; \frac{2}{3} Increase the problem size to n=60, m=180Prob = probInit('ls_prob',14,-1,Prob);
```
The advantage is that other fields may also be set, however they could also be set after the *probInit* call. The second way avoid defining the full Prob structure. The field *probFile* must then also be initialized.

```
Prob = [];
Prob.Name = 'Exponential problem (pseudorand)';
Prob.uPName = Prob.Name; % Special field used to identify the 
uP parameters
Prob.probFile = []; Prob.P = 14;
Prob.uP = [60, 180]; \frac{2}{3} Increase the problem size to n=60,
m=180
Prob = prob = probability (ls\_prob, 14, -1, Prob);
```
In the third and final option the *uP* parameters could be sent directly as the 4th input to *probInit*, instead of the problem structure Prob.

Prob =  $probInit('ls\_prob', 14, -1, [60, 180]);$ 

Note: One must not change *Prob.uP* after executing *probInit*. Doing this will normally result in a crash in some routine, e.g. *ls r* or *ls J* or in erroneous results.

The best way to describe the User Supplied Problem Parameter feature inside Init Files is by an example. Assume that a problem with variable dimension needs to be created. If the user wants to change the dimension of the problem during the initialization of the problem, i.e. in the call to the Init File, the routine *askparam* is helpful. Problem 27 in *cls prob* is an example of the this:

... ...

```
elseif P==27
     Name='RELN';
    \frac{1}{2} n problem variables, n >= 1, default n = 10 uP =
checkuP(Name, Prob);
   n = askparam(ask, 'Give problem dimension ', 1, [], 10, up);up(1) = n;y = zeros(n, 1);x = 0 = zeros(n,1);
    x opt = 3.5*ones(n,1);
...
...
```
The routine *checkuP* is checking if the input Prob structure has the field *Prob.uP* defined, and if the Name of the problem is the same as the one set in *Prob.Name*. If this is true, *uP* is set to supplied value. When calling *askparam*, if  $ask \le 0$ , the dimension *n* is set to the default value 10 if  $uP$  is empty, otherwise to the value of  $uP$ . If  $ask > 0$  is set by the user, *askparam* will ask the question *Give problem dimension* and set the value given by user. At the end of the Init File, the field *Prob.uP* is assigned the value of *uP(1)*.

Using the routine *checkuP*, called after the Name variable is assigned, and the general question asking routine *askparam*, it is easy to add the feature of user supplied problem parameters to any user problem. Type *help askparam* for information about the parameters sent to *askparam*.

To send any amount of other information to the low-level user routines, it is recommended to use sub fields of *Prob.user* as described in [TOMLAB\\_Overall\\_Design#Low\\_Level\\_Routines\\_and\\_Gateway\\_Routines.](http://tomwiki.com/index.php?title=TOMLAB_Overall_Design%23Low_Level_Routines_and_Gateway_Routines)

In the other problem definition files, *cls r* and *cls J* in this example, the parameter(s) are "unpacked" and can be used e.g. in the definition of the Jacobian.

```
...
...
elseif P==27
     % 'RELN'
    n = Prob.uP(1);...
...
```
If questions should be asked during the setup of the problem, in the Init File, the user must set the integer *ask* positive in the call to *probInit*. See the example below:

```
ask=1;
Prob = probInit('cls_prob',27,ask);
```
The system will now ask for the problem dimension, and assuming the choice of the dimension is 20, the output would be:

```
Current value = 10
Give problem dimension 20
```
Now call *clsSolve* to solve the problem,

```
Result=tomRun('clsSolve', Prob, 1);
```
As a second example assume that the user wants to solve the problem above for all dimensions between 10 and 30. The following code snippet will do the job.

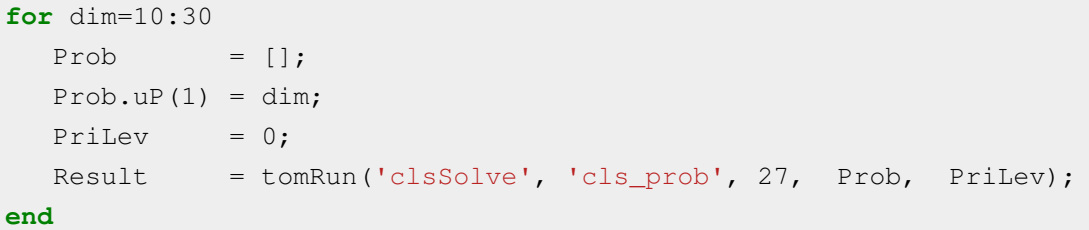

#### **User Given Stationary Point**

Known stationary points could be defined in the problem definition files. It is also possible for the user to define the type of stationary point (minimum, saddle or maximum). When defining the problem *RB BANANA* in the previous sections, *x\_opt* was set as (1*,* 1) in the problem definition files. If it is known that this point is a minimum point the definition of *x\_opt* could be extended to

```
x_{opt} = [1 \ 1 \ 1 \ 1 \ 1 \
```
where *StatPntType* equals 0, 1, or 2 depending on the type of the stationary point (minimum, saddle or maximum). In this case set *StatPntType* to 0 since (1*,* 1) is a minimum point. The extension becomes

 $x_{opt} = [1 \ 1 \ 0];$  % Known optimal point (optional).

If there is more than one known stationary point, the points are defined as rows in a matrix with the values of *StatPntType* as the last column. Assume that (*-*1*, -*1) is a saddle point, (1*, -*2) is a minimum point and (*-*3*,* 5) is a maximum point for a certain problem. The definition of *x\_opt* could then look like

```
x_{opt} = [-1 -1 11 -2 0-3 5 2 ];
```
Note that it is not necessary to define *x\_opt*. If *x\_opt* is defined it is not necessary to define *StatPntType* if all given points are minimum points.

#### **Print Levels and Printing Utilities**

The amount of printing is determined by setting different print levels for different parts of the TOMLAB system. The parameter is locally most often called *PriLev*. There are two main print levels. One that determines the output printing of the driver or menu routines, set in the input structure as *Prob.PriLev*. The other printing level, defined in *Prob.PriLevOpt*, determines the output in the TOM solvers and for the SOL solvers, the output in the Matlab part of the MEX file interface. In #Table: Print level in the TOM solvers, Prob.PriLevOpt the meaning of different print levels are defined.

The utility routine *PrintResult* prints the results of an optimization given the *Result* structure. The amount of printing is determined by a second input argument *PriLev*. The driver routine *tomRun* also makes a call to *PrintResult* after the optimization, and if the input parameter *PriLev* is greater than zero, the result will be the same as calling *PrintResult* afterwards.

*PrintResult* is using the global variables, *MAX\_c*, *MAX\_x* and *MAX\_r* to limit the lengths of arrays displayed. All Matlab routines in the SOL interfaces are also using these global variables. The global variables get default values by a call to *tomlabInit*, or if empty is set to default values by the different routines using them. The following example show the lines needed to change the default values.

```
global MAX_c MAX_x MAX_r
MAX x = 100;
MAX c = 50;
MAX_r = 200;
```
This code could either be executed at the command line, or in any main routine or script that the user defines.

#### **Table: Print level in the TOM solvers,** *Prob.PriLevOpt*

#### **Value Description**

- *<* 0 Totally silent.
- 0 Error messages and warnings.
- 1 Final results including convergence test results and minor warnings.
- 2 Each iteration, short output.
- 3 Each iteration, more output.
- 4 Line search or QP information.
- 5 Hessian output, final output in solver.

There is a wait flag field in *optParam*, *optParam.wait*. If this flag is set true, most of the TOM solvers uses the pause statement to avoid the output just flushing by. The user must press *RETURN* to continue execution. The fields in *optParam* is described in [TOMLAB Appendix A](#page-181-0).

The TOM solvers routines print large amounts of output if high values for the *PriLev* parameter is set. To make the output look better and save space, several printing utilities have been developed.

For matrices there are two routines, *mPrint* and *PrintMatrix*. The routine *PrintMatrix* prints a matrix with row and column labels. The default is to print the row and column number. The standard row label is eight characters long. The supplied matrix name is printed on the first row, the column label row, if the length of the name is at most eight characters. Otherwise the name is printed on a separate row.

The standard column label is seven characters long, which is the minimum space an element will occupy in the print out. On a 80 column screen, then it is possible to print a maximum of ten elements per row. Independent on the number of rows in the matrix, *PrintMatrix* will first display *A*(:*,* 1:10), then *A*(:*,* 11:20) and so on.

The routine *PrintMatrix* tries to be intelligent and avoid decimals when the matrix elements are integers. It determines the maximal positive and minimal negative number to find out if more than the default space is needed. If any element has an absolute value below 10*-*5 (avoiding exact zeros) or if the maximal elements are too big, a switch is made to exponential format. The exponential format uses ten characters, displaying two decimals and therefore seven matrix elements are possible to display on each row.

For large matrices, especially integer matrices, the user might prefer the routine *mPrint*. With this routine a more dense output is possible. All elements in a matrix row is displayed (over several output rows) before next matrix row is printed. A row label with the name of the matrix and the row number is displayed to the left using the Matlab style of syntax.

The default in *mPrint* is to eight characters per element, with two decimals. However, it is easy to change the format and the number of elements displayed. For a binary matrix it is possible to display 36 matrix columns in one 80 column row.
# **Partially Separable Functions**

The routine *sTrustr* implements a structured trust region algorithm for partially separable functions (*psf*). A definition of a *psf* is given below and an illustrative example of how such a function is defined and used in TOMLAB.

f is partially separable if  $f(x) = \sum_{i=1}^{M} f_i(x)$ , where, for each  $i \in 1, ..., M$  there exists a subspace  $\mathbb{N}_i \neq 0$  such that, for all  $w \in \mathbb{N}$  and for all  $x \in \mathbb{X}$ , it holds that  $f_i(x + w) = f_i(x)$ . X is the closed convex subset of  $\mathbb{R}^n$ defined by the constraints.

Consider the problem *DAS 2* in **File:** tomlab/testprob/con\_prob:

#### **Equation: das2**

$$
\min_{x} \quad f(x) = \frac{1}{2} \sum_{1}^{6} r_i(x)^2
$$
  
s/t 
$$
Ax \ge b
$$
  
x > 0

where

$$
r = \begin{pmatrix} \frac{\sqrt{11}}{6}x_1 - \frac{3}{\sqrt{11}} \\ \frac{x_2 - 3}{\sqrt{2}} \\ \frac{x_3}{6}x_1 + \frac{3}{\sqrt{6}} \\ \frac{x_4}{6}x_1 + 0.6x_3 \\ 0.75x_3 + \frac{2}{3}x_4 \end{pmatrix}, A = \begin{pmatrix} -1 & -2 & -1 & -1 \\ -3 & -1 & -2 & 1 \\ 0 & 1 & 4 & 0 \end{pmatrix}, b = \begin{pmatrix} -5 \\ -4 \\ 1.5 \end{pmatrix}.
$$

The objective function in #Equation: das2 is partially separable according to the definition above and the constraints are linear and therefore they define a convex set. *DAS 2* is defined as the constrained problem 14 in *con\_prob*, *con\_f*, *con g* etc. as an illustrative example of how to define a problem with a partially separable objective function. Note the definition of *pSepFunc* in *con\_prob*.

One way to solve problem (#Equation: das2) with *sTrustr* is to define the following statements:

```
probFile = 'con_prob'; % Name of Init File
P = 14; \frac{1}{2} Problem number in con prob
Prob = probInit(probFile, P); % Define a problem structure
Result = tomRun('sTrustr', Prob, 0);
```
The sequence of statements are similar to normal use of TOMLAB. The only thing that triggers the use of the partial separability is the definition of the variable *Prob.PartSep.pSepFunc*. To solve the same problem, and avoiding the use of *psf*, the following statements could be used:

```
probFile = 'con_prob'; % Name of Init File
P = 14; % Problem number in con prob
Prob = probInit(probFile, P); \frac{1}{6} Define a problem structure
Prob.PartSep.pSepFunc = 0; % Redefining number of separable functions
Result = tomRun('sTrustr', Prob, 0);
```
Another alternative is to set *Prob.PartSep* as empty before the call to *sTrustr*. This example, slightly expanded, is included in the distribution as *psfDemo* in directory *examples*.

# **Utility Test Routines**

The utility routines listed in #Table: System test routines. run tests on a large set of test problems.

#### **Table: System test routines.**

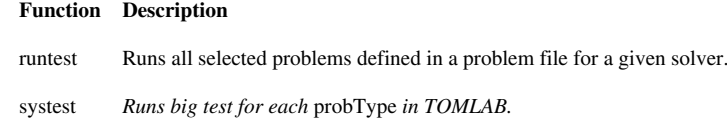

The *runtest* routine may also be useful for a user running a large set of optimization problems, if the user does not need to send special information in the *Prob* structure for each problem.

# **TOMLAB Appendix A**

<span id="page-181-0"></span>This page is part of the TOMLAB Manual. See [TOMLAB Manual](#page-3-0).

# *Prob* **- the Input Problem Structure**

The Input Problem Structure, here referred to as *Prob*, is one of the most central aspects of working with TOMLAB. It contains numerous fields and substructures that influence the behavior and performance of the solvers.

There are default values for everything that is possible to set defaults for, and all routines are written in a way that makes it possible for the user to just set an input argument empty ([ ]) and get the default.

TOMLAB is using the structure variable *optParam*, see #Table: Information stored in the structure Prob.optParam. Default values in parenthesis. The values are selectively used in Base Module solvers. Refer to individual solver documentation for more information., for the optimization parameters controlling the execution of the optimization solvers.

# **Subproblems**

Many algorithms need sub-problems solved as part of the main algorithm. For example, in SQP algorithms for general nonlinear programs, QP problems are solved as sub-problems in each iteration. As QP solver any solver, even a general NLP solver, may be used. To send parameter information to the QP subsolver, the fields *Prob.optParam*, *Prob.Solver* and *Prob.SOL* could be put as subfields to the *Prob.QP* field (see #Table: Information stored in the structure Prob.QP. The three last sub-fields, always part of the Prob subfields, could optionally be put here to give information to a subproblem QP, LP, dual LP or feasible point (Phase 1) solver.), i.e. as fields *Prob.QP.optParam*, *Prob.QP.Solver*. The field *Prob.QP.optParam* need not have all subfields, the missing ones are filled with default values for the particular QP solver.

The same *Prob.QP* subfield is used for the other types of subproblems recognized, i.e. Phase 1 feasibility problems, LP and dual LP problems. Note that the fields *Prob.SolverQP*, *Prob.SolverFP Prob.SolverLP* and *Prob.SolverDLP* are set to the name of the solver that should solve the subproblem. If the field is left empty, a suitable default solver is used, dependent on the license for TOMLAB.

# **Table: Information stored in the problem structure** *Prob***.**

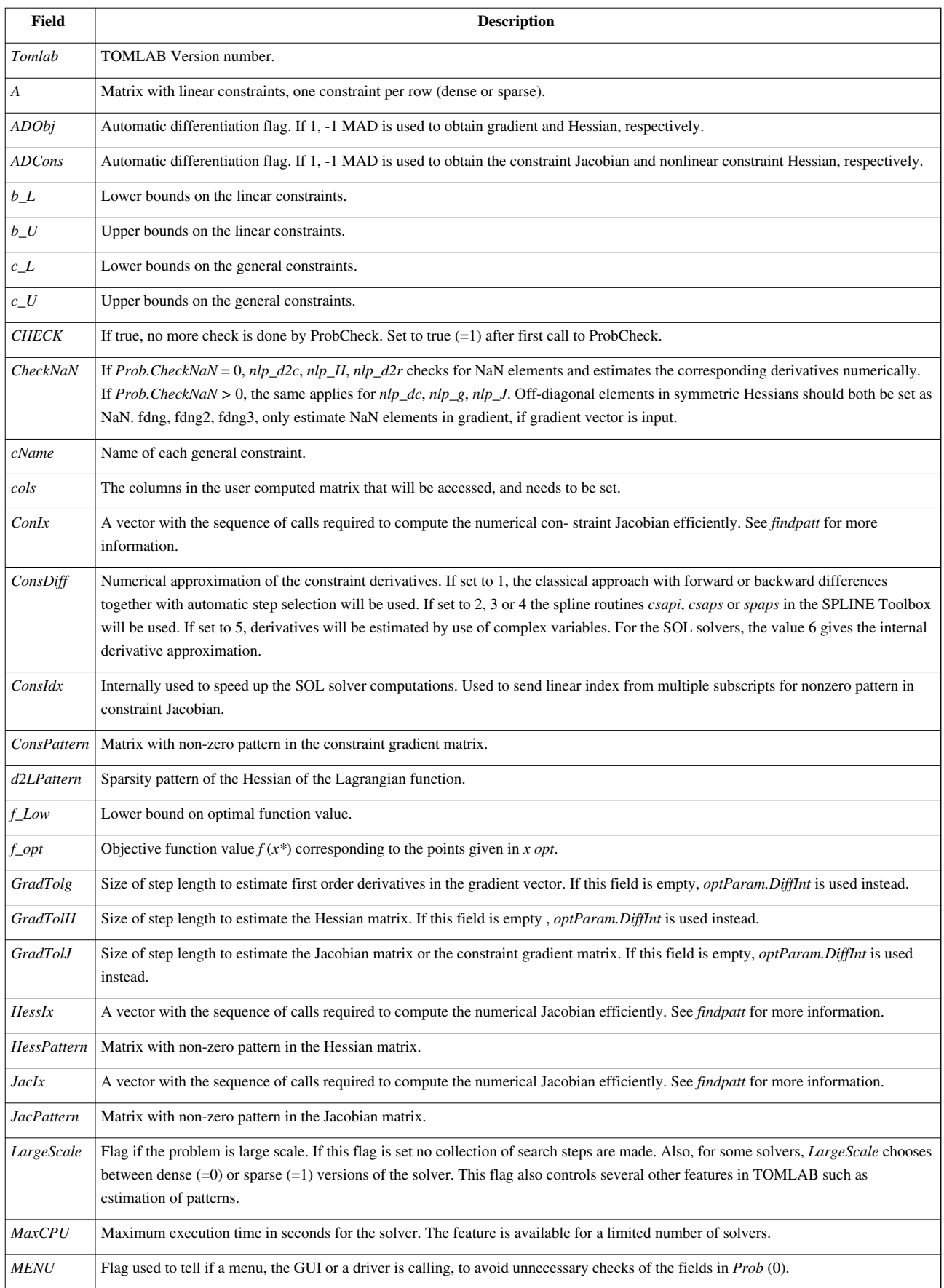

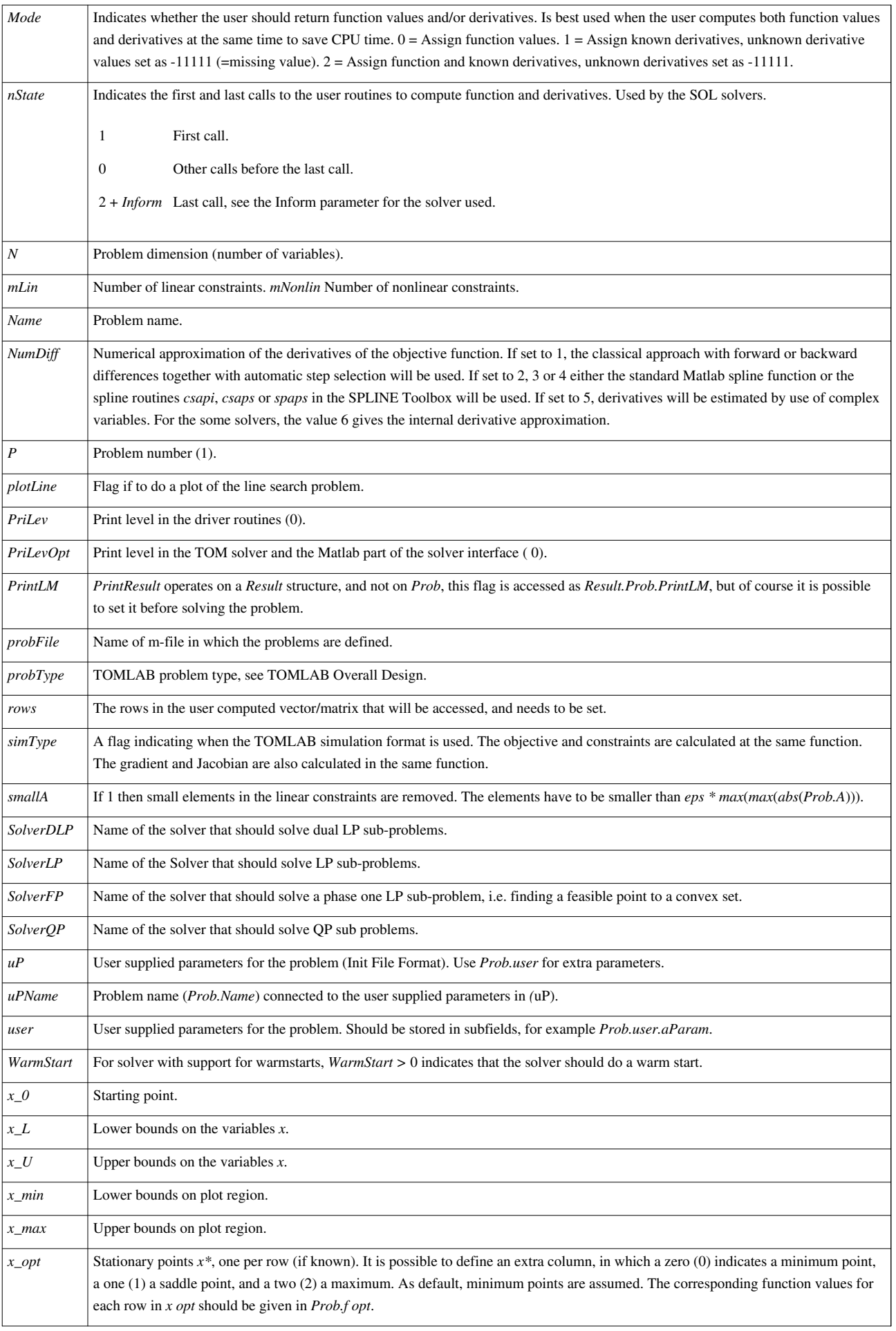

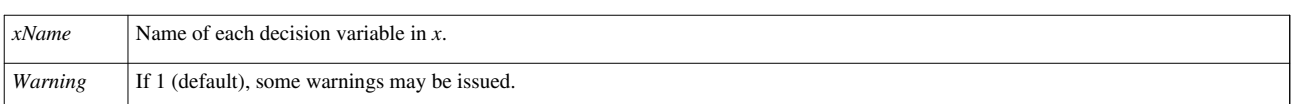

#### **Table: The fields defining sub-structures in the problem structure** *Prob***. Default values are in all tables given in parenthesis at the end of each item.**

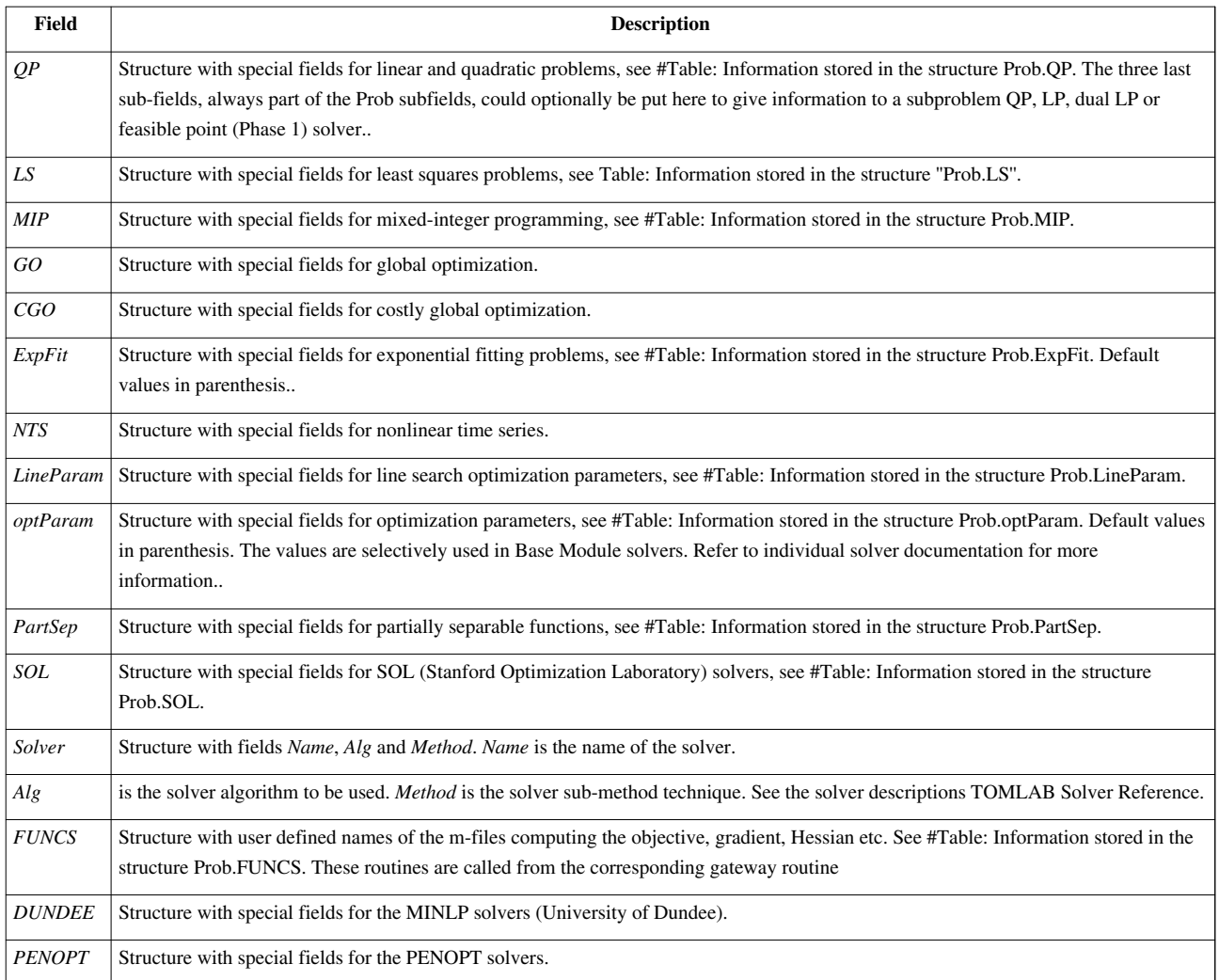

**Table: Information stored in the structure** *Prob.QP***. The three last sub-fields, always part of the** *Prob* **subfields, could optionally be put here to give information to a subproblem QP, LP, dual LP or feasible point (Phase 1) solver.**

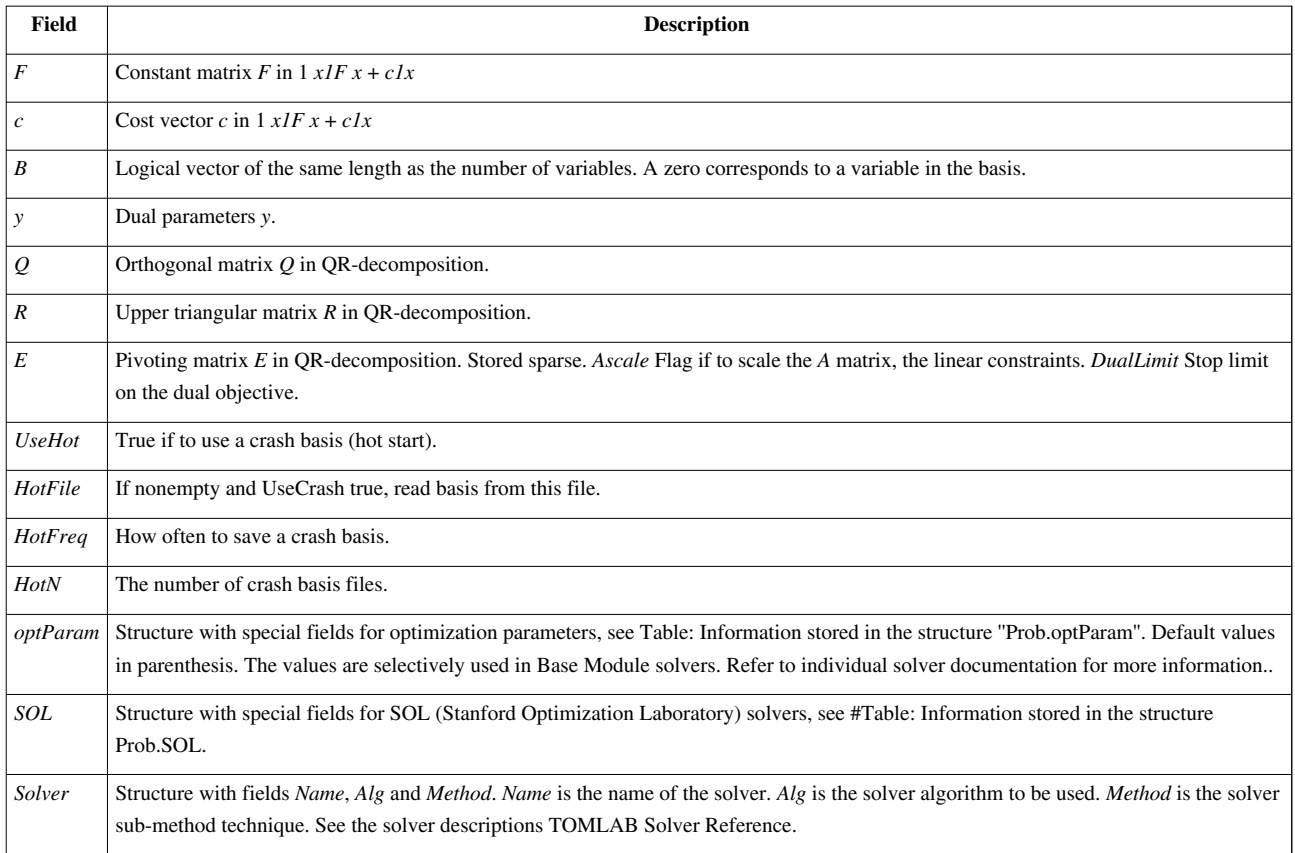

## **Table: Information stored in the structure** *Prob.LS*

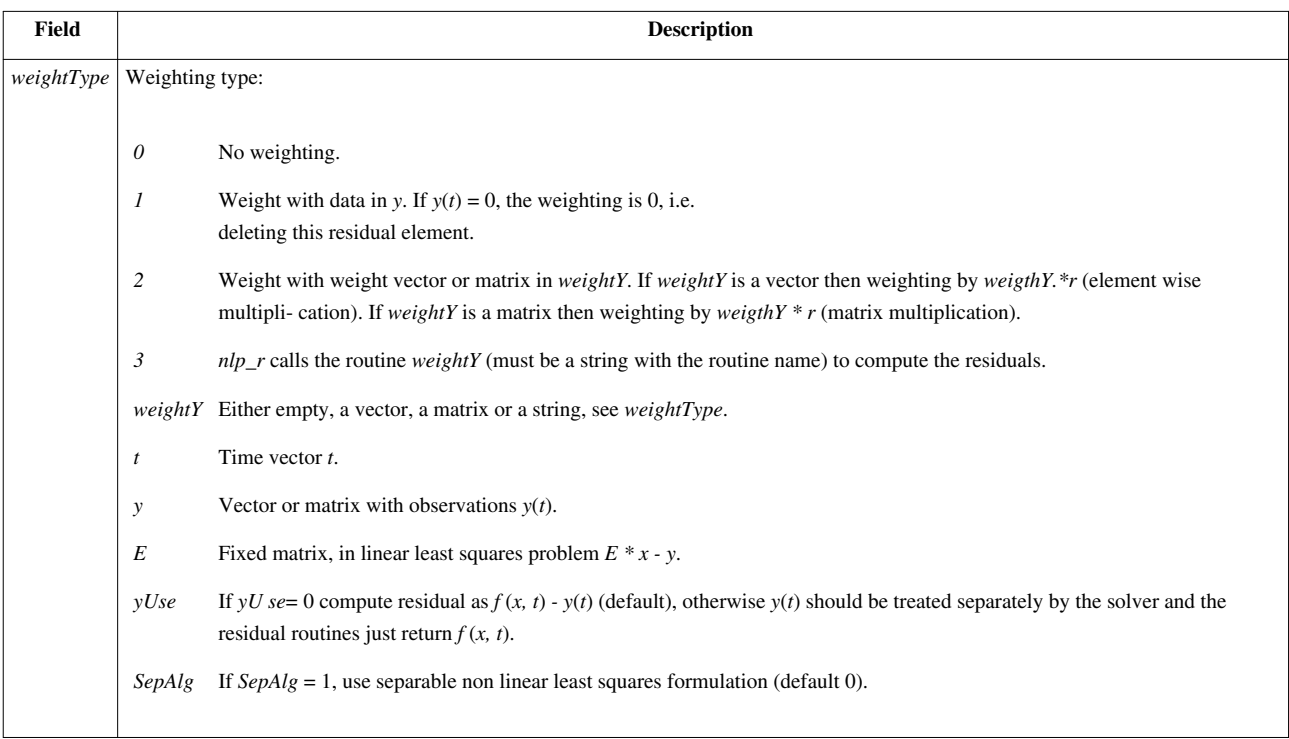

#### **Table: Information stored in the structure** *Prob.MIP*

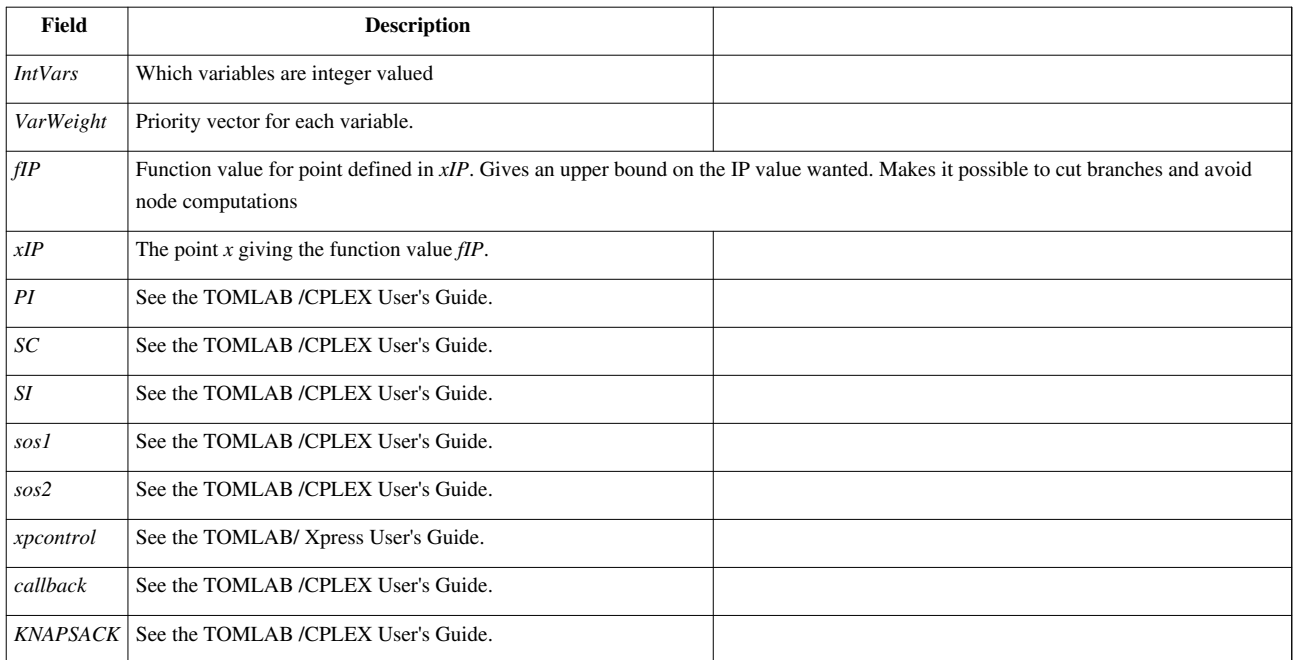

### **Table: Information stored in the structure** *Prob.ExpFit***. Default values in parenthesis.**

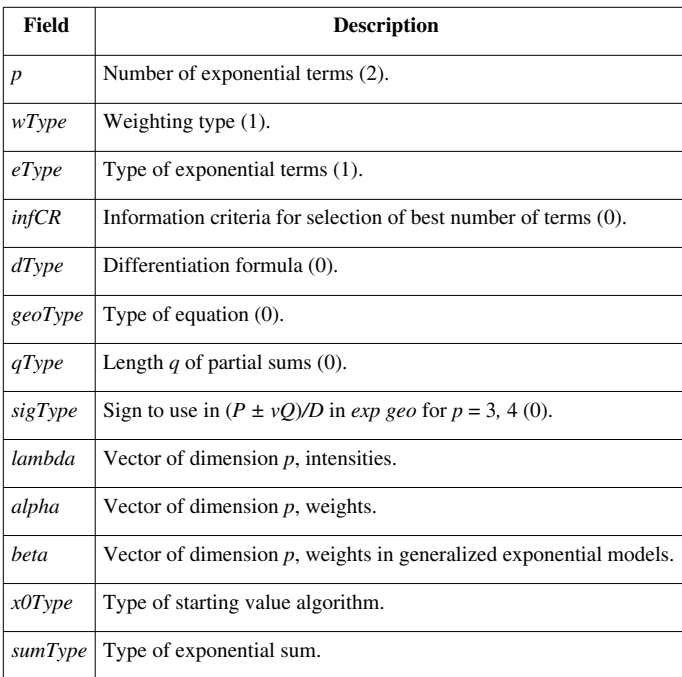

**Table: Information stored in the structure** *Prob.LineParam*

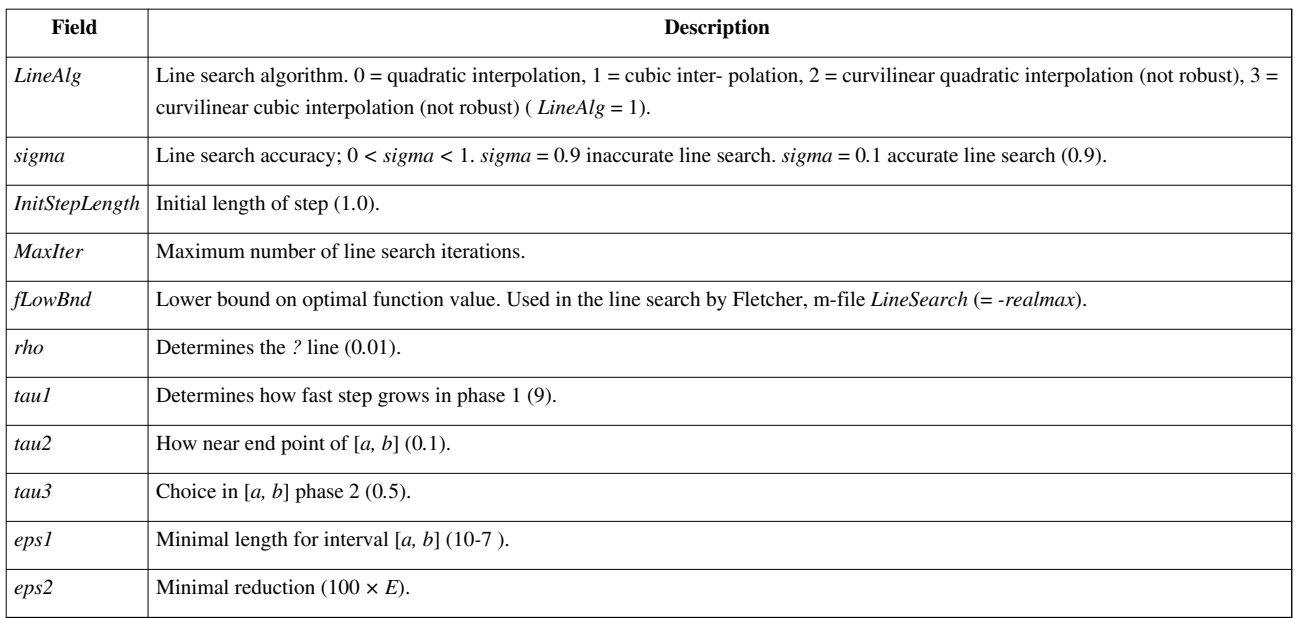

#### **Table: Information stored in the structure** *Prob.optParam***. Default values in parenthesis. The values are selectively used in Base Module solvers. Refer to individual solver documentation for more information.**

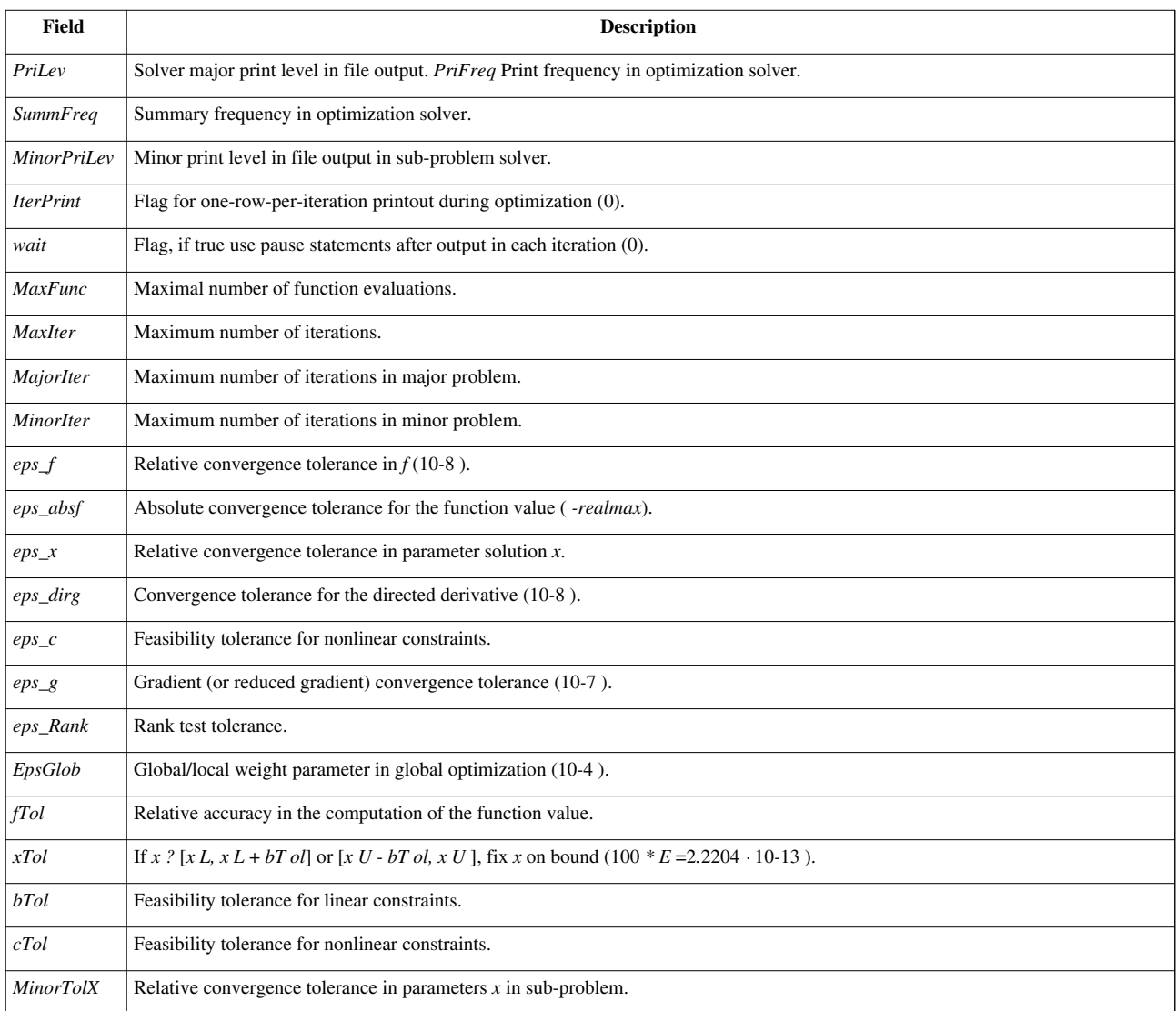

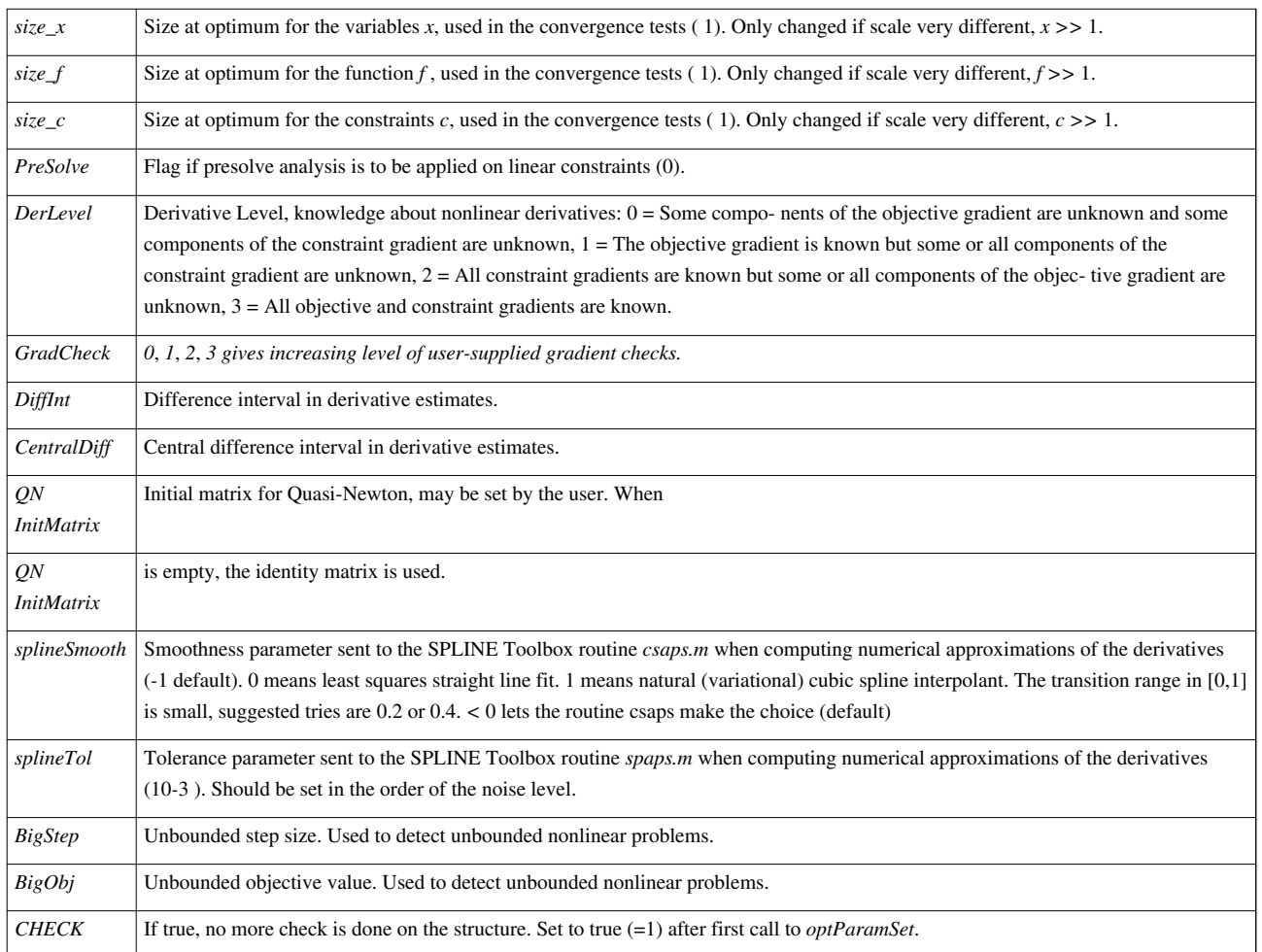

# **Table: Information stored in the structure** *Prob.PartSep*

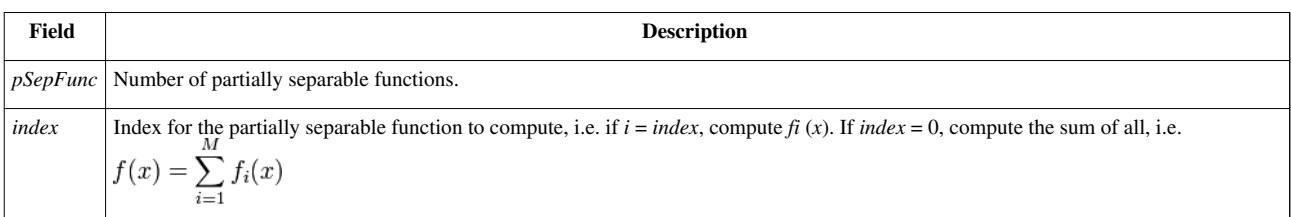

## **Table: Information stored in the structure** *Prob.SOL*

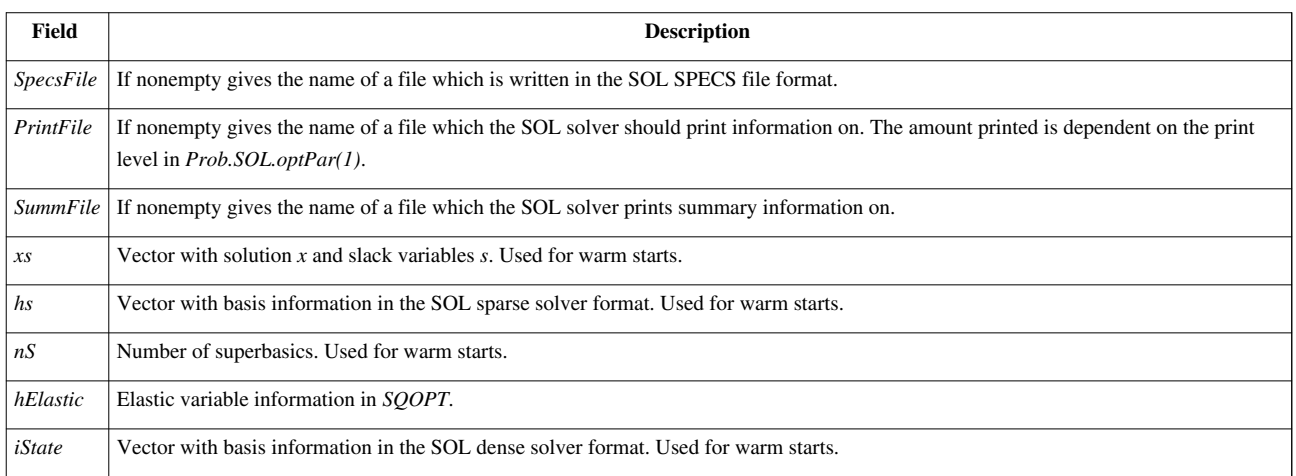

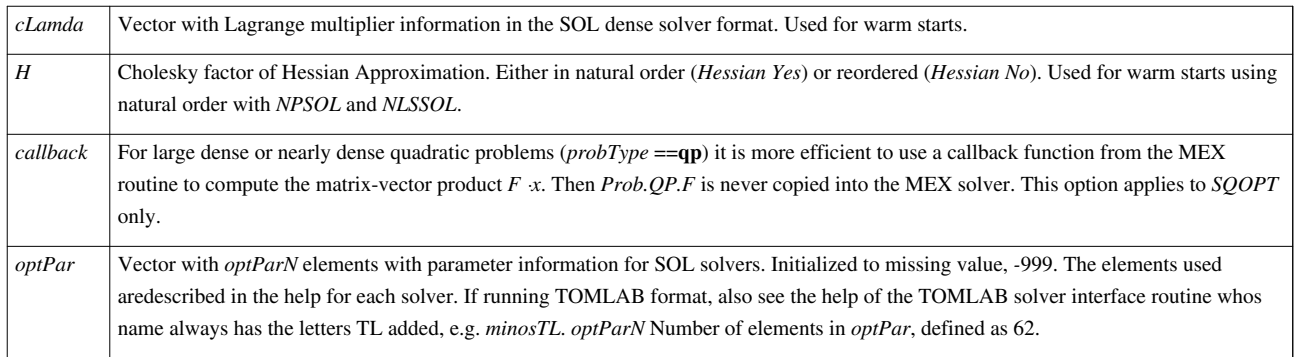

#### **Table: Information stored in the structure** *Prob.FUNCS*

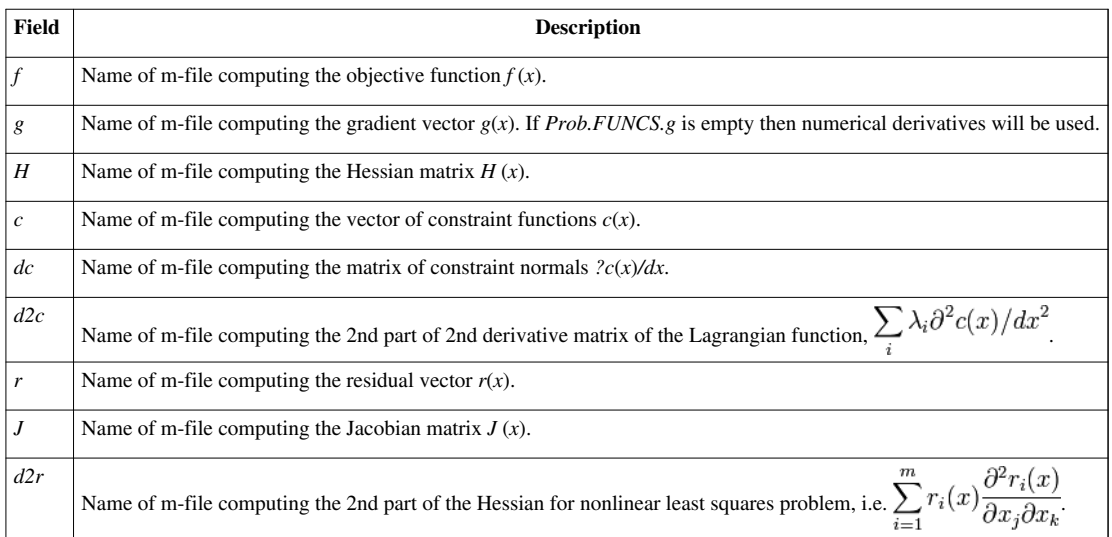

#### **Table: Information stored in the structure** *Prob.DUNDEE*

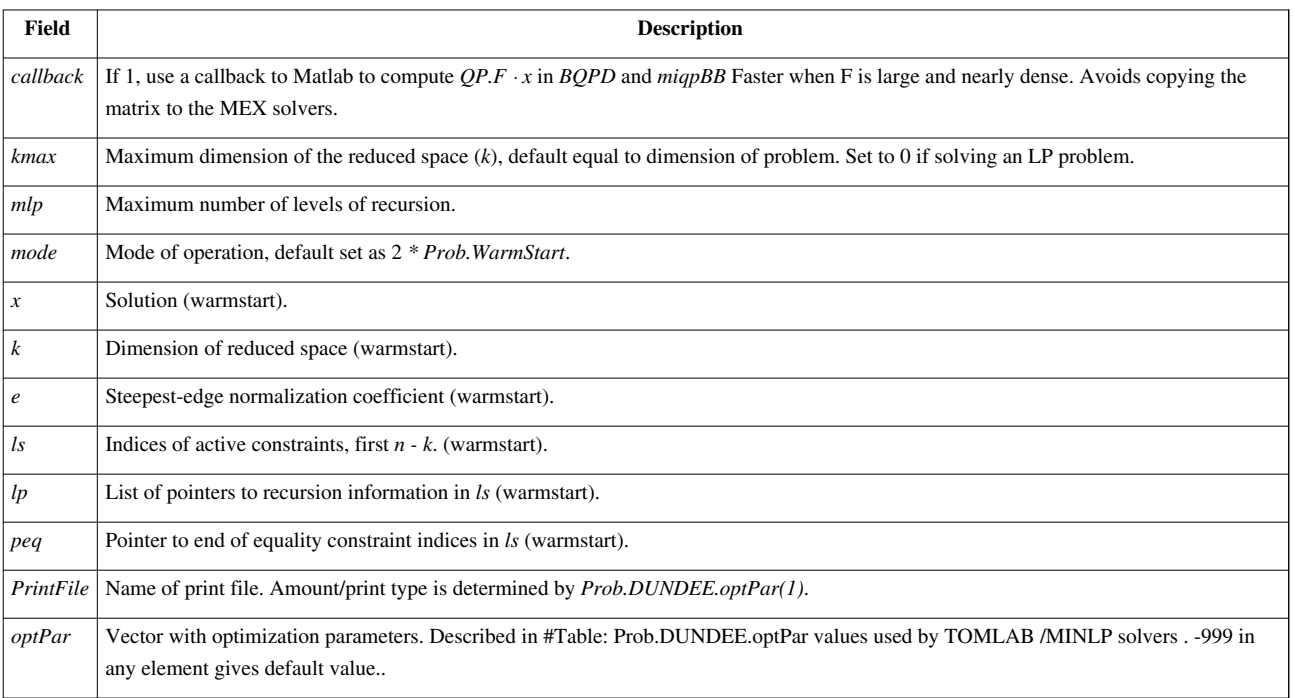

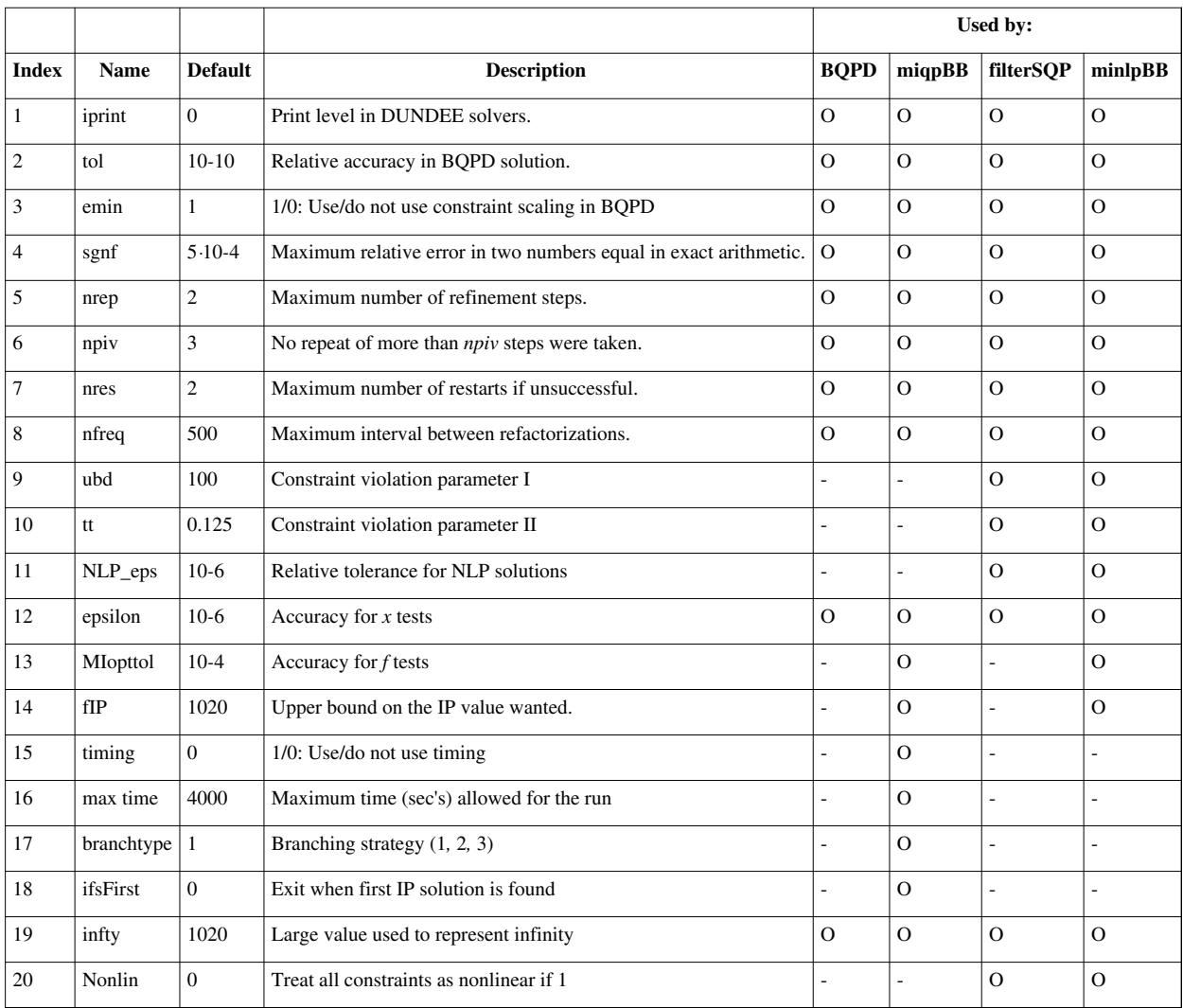

# **Table:** *Prob.DUNDEE.optPar* **values used by TOMLAB /MINLP solvers .** *-***999 in any element gives default value.**

# **TOMLAB Appendix B**

<span id="page-191-0"></span>This page is part of the TOMLAB Manual. See [TOMLAB Manual](#page-3-0).

# *Result* **- the Output Result Structure**

The results of the optimization attempts are stored in a structure array named *Result*. The currently defined fields in the structure are shown in #Table: Information stored in the optimization result structure Result.. The use of structure arrays make advanced result presentation and statistics possible. Results from many runs may be collected in an array of structures, making postprocessing on all results easy.

When running global optimization, output results are also stored in *mat*-files, to enable fast restart (warm start) of the solver. It is seldom the case that one knows that the solver actually converged for a particular problem. Therefore one does restarts until the optimum does not change, and one is satisfied with the results. The information stored in the mat-file *glbSave.mat* by the solver *glbSolve* is shown in #Table: Information stored in the mat-file glbSave.mat by the solver glbSolve. Used for automatic restarts.. The information stored in the mat-file *glcSave.mat* by the solver *glcSolve* is shown in #Table: Information stored in the mat-file glcSave.mat by the solver glcSolve. Used for automatic restarts.:. Different information is stored when using glbFast and glcFast, see the solver reference.

# **Variable Description**  *C* Matrix with all rectangle centerpoints, in [0,1]-space. *D* Vector with distances from centerpoint to the vertices. *DMin* Row vector of minimum function value for each distance. *DSort* Row vector of all different distances, sorted. *E* Computed tolerance in rectangle selection. *F* Vector with function values. *L* Matrix with all rectangle side lengths in each dimension. *Name* Name of the problem. Used for security if doing warm start. glbfMin | Best function value found at a feasible point. *iMin* The index in D which has lowest function value, i.e. the rectangle which minimizes  $(F - \alpha)$  *elbfMin* +  $E$ ).*/D* where  $E = \max(Ep \cdot \alpha)$  *elbfMin abs*(*glbfMin*)*,* 1*E -* 8).

#### **Table: Information stored in the mat-file** *glbSave.mat* **by the solver** *glbSolve***. Used for automatic restarts.**

**Table: Information stored in the mat-file** *glcSave.mat* **by the solver** *glcSolve***. Used for automatic restarts.**

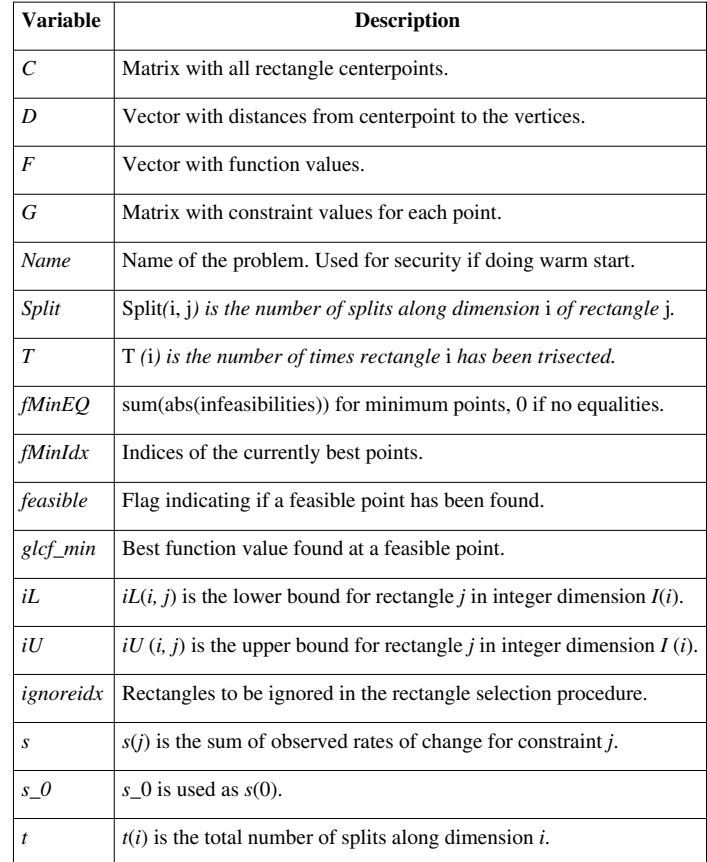

# **Table: Information stored in the optimization result structure** *Result***.**

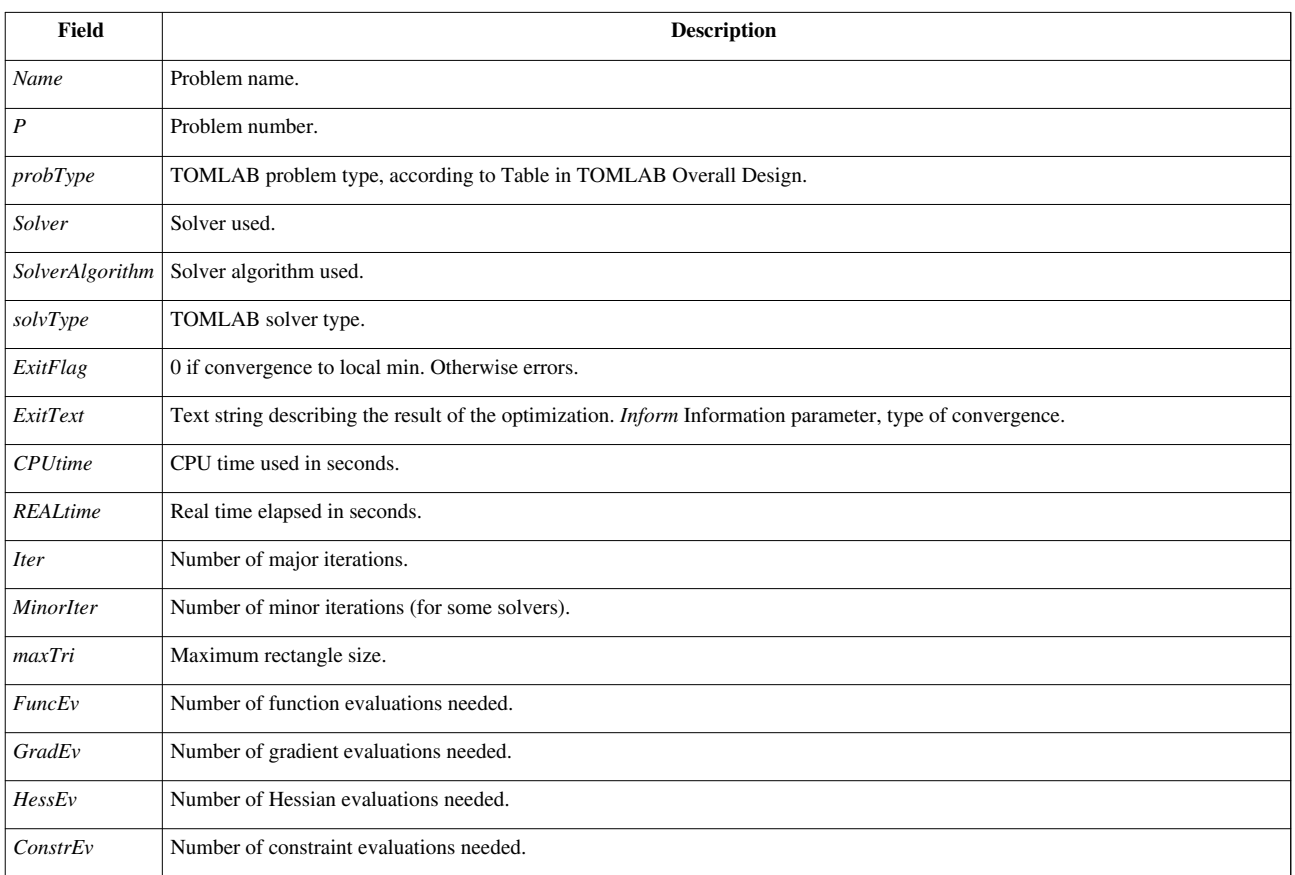

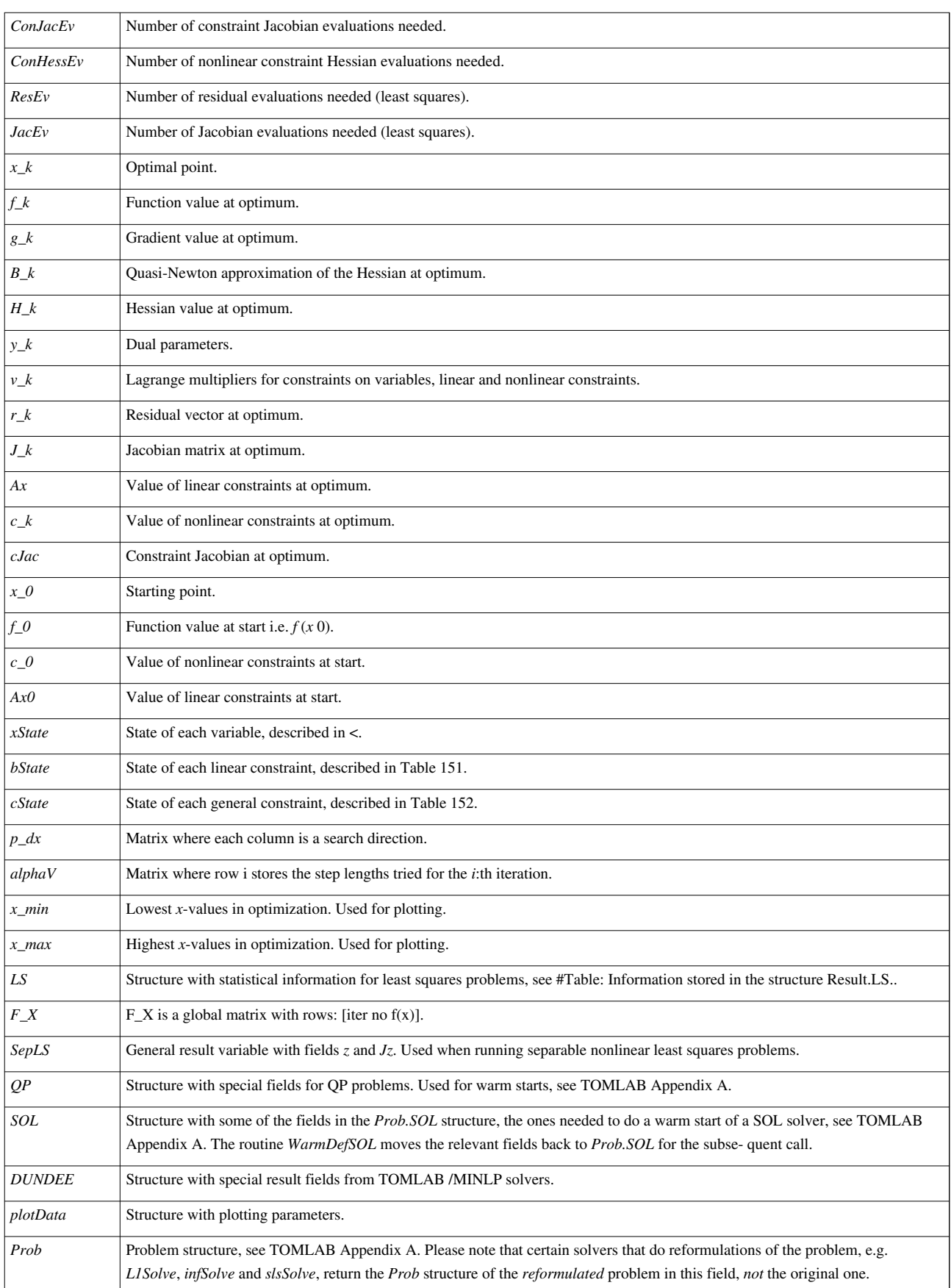

The field *xState* describes the state of each of the variables. In #Table: The state variable xState for the variable. the different values are described. The different conditions for linear constraints are defined by the state variable in field *bState*. In #Table: The state variable bState for each linear constraint. the different values are described.

#### **Table: The state variable** *xState* **for the variable.**

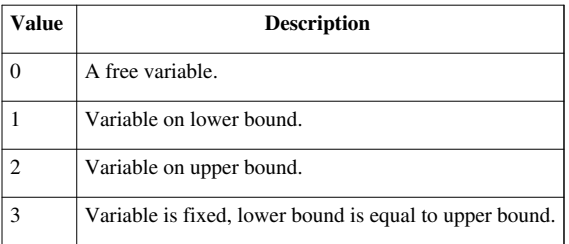

#### **Table: The state variable** *bState* **for each linear constraint.**

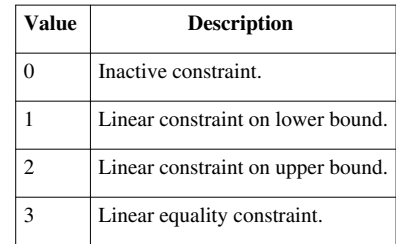

### **Table: The state variable** *cState* **for each nonlinear constraint.**

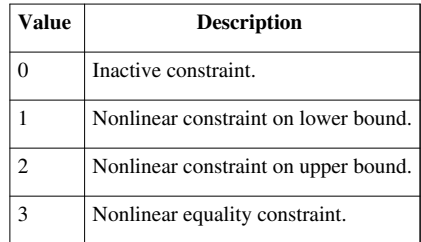

### **Table: Information stored in the structure** *Result.LS***.**

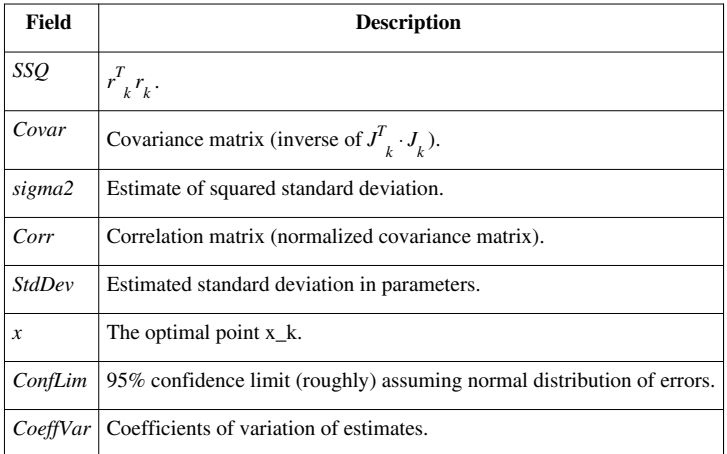

# **TOMLAB Appendix C**

This page is part of the TOMLAB Manual. See [TOMLAB Manual](#page-3-0).

# *TomSym* **- the Modeling Engine**

This appendix describes the details and functions of relevance to the user when modeling optimization and optimal control problems with TomSym. It is possible to solve the modeling problems, either with *ezsolve* or by converting the problem to a standard TOMLAB *Prob* struct with *sym2prob*. The latter provides for the option of controlling all solver settings per the TOMLAB standard (see the solver manuals for more information). The procedure for using MAD (Matlab Automatic Differentiation) is also described in the sections below.

#### **Main functions**

The following Matlab functions are used directly by the user when modeling problems for processing by the TOMLAB solvers.

#### **tom - Generate a tomSym symbol**

```
x = tom creates a scalar tomSym symbol with an automatic name. 
x = tom(label) creates a scalar symbol with the provided name.
x = \text{tom}(\text{label}, m, n) creates a m-by-n matrix symbol.
x = \text{tom}([1, m, n) creates a matrix symbol with an automatic name.
x = tom(label,m,n,'int') creates an integer matrix symbol.
x = \text{tom}(\text{label}, m, n, 'symmetric') creates a symmetric matrix symbol.
```
Because constructs like " $x = \text{tom}('x')$ " are very common, there is the shorthand notation "toms x". See also: toms, tomSym

#### **toms - Create tomSym objects**

Toms is a shorthand notation, possibly replacing several calls to 'tom'.

A symbol is created in the current workspace for each name listed. If a size is specified on the format "NxM" where N and M are integers, then all subsequent symbols will get that size. If the size specification ends with an exclamation point (as in "3x4!") then a symbolic array of concatenated scalar symbols is created instead of one matrix symbol.

The flags "integer" (or "int") and "symmetric" are recognized. If a flag is encountered, then all subsequent symbols will get the properties of that flag.

-integer: The variable is constrained to integer values, resulting in a

mixed-integer problem (which requires a compatible solver.)

-symmetric: The variable is symmetric, so that  $x' = x$ . This requires that

```
the dimensions be square. An NxN symmetric matrix only contains 
N*(N+1)/2 unknowns, and the resulting symbolic object uses the 
setSymmetric function.
```
Examples:

```
toms x y z
is equivalent to 
x = tom('x');y = tom('z');z = \text{tom}('z');toms 2x3 Q 3x3 -integer R -symmetric S
is equivalent to
Q = \text{tom}('Q', 2, 3);R = \text{tom('R', 3, 3, 'interger');}S = tom('S', 3, 3, 'interger', 'symmetric')toms 3x1! v
is equivalent to 
v1 = tom('v1');v2 = tom('v2'):
v3 = tom('v3');v = [v1; v2; v3];
```
In the last example, with the exclamation point, the result is a vector containing scalar symbols. This works differently from the matrix symbols used in the previous examples. Mathematically this v is equivalent to "toms 3x1 v", but the auto-generated code will be different. Expressions such as  $v(1)$  +sin(v(2)) \*v(3) will be more efficient, while expressions such as  $A^*v$  will be less efficient.

Note: While the "toms" shorthand is very convenient to use prototyping code, it is recommended to only use the longhand "tom" notation for production code. The reason is that Matlab's internal compiler tries to guess whether a statement like " $x(1)$ " is an index into a vector or a call to a function. Since it does not realize that the call to "toms" creates new variables is will make the wrong guess if that function (named "x" in this example) is on the Matlab path when the script is loaded into memory. This will cause strange and unexpected results.

See also: tom, tomSym, setSymmetric

#### **tomSym/tomSym - Class constructor**

NOTE: Use toms or tom to create tomSym symbols.

```
p = tomSym(a,m,n,arguments...) creates a tomSym using the operator a. 
p = tomSym(const) creates a tomSym constant with the value const.
p = tomSym(struct) converts a struct into a tomSym, if the struct has the required fields.
```
See also: toms, tom, tomSym/funcs, tomSym/tomSym

#### **ezsolve - Solve a tomSym optimization problem**

[solution, result] = ezsolve $(f, c)$  returns the solution to the minimization problem that is defined by the objective function f and the constraints c. The result structure from tomRun is provided in a second output argument.

Ezsolve can also be used to find least-square solutions to equations. If options.norm is set to 'L2', then f can be a set of equations. (If there are equations both in f and c, then the ones in c are considered as strict, and will be solved to tolerances, while the ones in f are solved in a least-square sense. If f is a vector, then the L2 norm of f is minimized.

Ezsolve is meant to be as simple to use as possible. It automatically determines the problem type and finds a suitable solver.

The returned solution is a struct, where the fields represent the unknown variables. This struct can be used by subs to convert a tomSym to a numeric value.

 $s = e$ zsolve (f,c,x0) uses the initial guess x0. The input argument x0 can be a struct containing fields names as the unknown symbols, for example a previously returned solution. Alternatively, x0 can be a cell array of simple tomSym equation that can be converted to a struct using tom2struct.

 $s = e$ zsolve $(f, c, x_0, n$  ame) sets the problem name.

 $s = e$ zsolve (f, c, x0, OPTIONS) where OPTIONS is a structure sets solver options. The options structure can have the following fields.

```
OPTIONS.name - The name of the problem
OPTIONS.type - The problem type, e.g. 'lp', 'qp', 'con', ... 
OPTIONS.solver - The solver to use, e.g. 'snopt', 'knitro',
OPTIONS.prilev - The ezsolve and tomRun print level (default 1) 
OPTIONS.\nuse d2c - (boolean) true = compute symbolic d2cOPTIONS.use_H - (boolean) true = compute symbolic H
```
See also: tomDiagnose, sym2prob, tomRun

#### **sym2prob - Compile symbolic function/constraints into a Prob struct**

Prob = sym2prob(type,f,c) creates a Prob structure, suitable for tomRun, with the objective of minimizing f, subject to c, with respect to all symbols that they contain.

The problem type can be (among others):

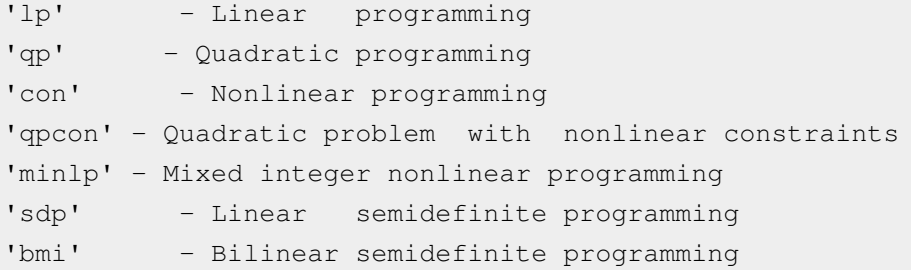

 $Prob = sym2prob(f, c)$  calls tomDiagnose to attempt to guess the problem type, and prints a warning.

The objective f must be a tomSym symbolic object, while the constraints list c should be a cell array.

If the objective f is a vector or matrix, then a least-square problem is solved, minimizing  $0.5*sum(vecf))$  (Half the sum-of-squares of the elements of f). If f is an equality on the form  $\text{lls} = \text{rhs}$ , then the sum-of-squares of the difference (rhs-lhs) is minimized.

sym2prob(type, f, c, x0) supplies an initial guess for one or more of the unknowns. The guess x0 should be a struct, where each field is named as a symbol and contains a numeric array of the correct size.

sym2prob(type, f, c, x0, OPTIONS) where OPTIONS is a structure sets options. The options structure can have the following fields.

```
OPTIONS.name - The name of the problem
OPTIONS.use_d2c - (boolean) true = compute symbolic d2c 
OPTIONS.use_H - (boolean) true = compute symbolic H
```
Linear and box constraints will be automatically detected, if they are formulated using simple addition and multiplication. For example,

 $-3*(x+2) \leq 4+x$ 

is automatically converted to

 $x \ge -2.5$ 

For nonlinear problems, sym2prob will generate temporary m-files representing the nonlinear functions and their derivatives (These files are usually small and harmless, and many modern operating systems automatically clean up old temporary files). In order to remove these files when they are no longer needed, it is recommended to run tomCleanup(Prob) after the problem has been solved.

```
Overloaded methods:
     tomSym/sym2prob
```
#### **getSolution - Extract variables from a solution retuned by tomRun**

s = getSolution (solution) returns a struct where each field corresponds to one of the symbols used in the tomSym problem formulation.

#### **tomDiagnose - Determine the type for of tomSym optimization problem**

 $type = tomDiagnose(f,c)$  returns a text string, defining the problem type that is represented by the objective function f and the constraints c.

Some possible return values:

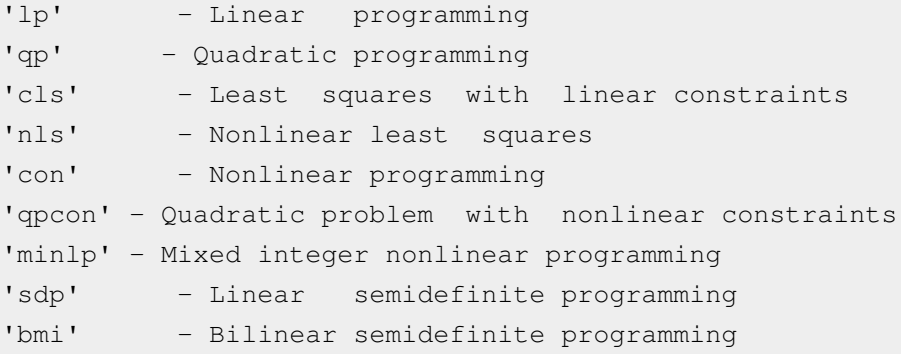

The objective f must be a tomSym symbolic object, while the constraints list c should be a cell array of tomSym objects.

#### **tomCleanup - Remove any temporary files created for a tomSym problem.**

tomCleanup(Prob) removes any temporary files (created by sym2prob) that are referenced in the problem structure Prob. This should be done after a problem has been solved, to avoid leaving garbage in the system's "temp" directory (although most modern operating system will clean up these files eventually anyway.)

WARNING: IF THE AUTOGENERATED FILES HAVE BEEN EDITED, THEN RUNNING

TOMCLEANUP WILL CAUSE ALL CHANGES TO BE LOST.

tomCleanup('all') will remove all files and directories that are judged to be tomSym files from the system's "temp" directory. All files that contain a certain "marker" in the filename will be removed. This might be useful if a large number of temporary files were created accidentally, such as when running sym2prob inside a for-loop without calling tomCleanup(Prob) at the end of the loop.

Note: Under normal circumstances there is never a need to run

```
tomCleanup('all'). The operating system should remove old temporary
files as required.
```
After running tomCleanup, all Prob structures that reference the deleted files will be useless. See also: sym2prob

#### **Using MAD**

Some models require the use of alternative method for partial derivatives. If TomSym cannot be used, one alternative is to use MAD.

#### **madWrap - Compute a Jacobian using MAD.**

 $J = \text{madWrap}(\text{FUN}, N, \dots)$  uses MAD to call FUN $(\dots)$  and returns the Jacobian matrix with respect to the N:th input argument.

FUN must be the name of an existing function. N must be an integer between one and nargin(FUN).

 $J = \text{madWrap}(M, FUN, N, \dots)$  computes the Jacobian matrix of the Mth output argument, instead of the first one.

J will be a Jacobian matrix on the form that is used by tomSym.

#### **Sub function details**

Advanced users may need to understand how and what some sub functions execute in TomSym. This section describes how to add functionality to TomSym and some more details "under the hood".

#### **ifThenElse - Smoothened if/then/else.**

 $y = i$  fThenElse(cmp1, op, cmp2, yTrue, yFalse, s) replicates the behavior of the C-language construction  $y = ($  condition ?  $yTrue$  :  $yFalse$  ) but with a smoothing sigmoid function, scaled by s. (Setting s*=*0 gives discontinuous "standard" if-then-else.)

The operand string op must be the name of one of the comparison operators ('eq', 'lt', 'le', etc.)

Example: The absolute value of x is if ThenElse(x, 'qt',  $0, x, -x$ )

Overloaded methods: tomSym/ifThenElse

#### **tomSym/derivative**

The symbolic derivative of a tomSym object.

 $df_{dx} =$  derivative  $(f, x)$  computes the derivative of a tomSym object f with respect to a symbol x.

 $d2f$ <sup>dxdy</sup> = derivative(f,x,y,..) computes the second (third, ...) derivative of f with respect to the symbols x, y, ...

Both f and x can be matrices.

The symbol x can either be a tomSym symbol, or a concatenation of tomSym symbols.

There exist several conventions for how the elements are arranged in the derivative of a matrix. This function uses the convention that vec(df) =  $df_dx$ <sup>\*</sup>vec(dx). This means that if size(f) = [m n] and size(x) = [p q] then size (df dx) =  $[m*n, p*q]$ . Thus, the derivative of a matrix or vector with respect to a scalar is a column vector, the derivative of a scalar is a row vector, and the derivative of any matrix with respect to itself is an identity matrix.

Examples:

- If f and x are vectors, then  $J =$  derivative  $(f, x)$  computes the Jacobian matrix.
- If f is scalar and x is a vector, then  $H =$  derivative  $(f, x, x)$  computes the Hessian matrix.

For functions that tomSym/derivative is unfamiliar with, it assumes that there also exists a derivative function for each argument. For example, when computing the derivative of a function "userfun", it is assumed that "userfunJ1"

gives the derivative of userfun with respect to its first input argument. Reference: Brookes, M., "The Matrix Reference Manual"

<http://www.ee.ic.ac.uk/hp/staff/dmb/matrix/intro.html> [\[1\]](http://www.ee.ic.ac.uk/hp/staff/dmb/matrix/intro.html)

#### **ppderivative - The derivative of a piecewise polynomial.**

 $dpp =$  ppderivative (pp) returns a piecewise polynomial which is the derivative of pp, except at points where pp is discontinuous.

```
dpp = ppderivative (pp, n) returns the nth derivative. A negative n results in the antiderivative (integral) of
pp.
```
#### **tomSym/mcode**

Generate m-code from a tomSym object.

 $[code, data, header] = mode(f) generates m-code, representing an object f.$ 

All constants are moved to a data object, which needs to be supplied in the function call.

The returned function header lists all symbols alphabetically, and the data input last.

### **References**

[1] <http://www.ee.ic.ac.uk/hp/staff/dmb/matrix/intro.html>

# **TOMLAB Appendix D**

This page is part of the TOMLAB Manual. See [TOMLAB Manual](#page-3-0).

# **Global Variables and Recursive Calls**

The use of globally defined variables in TOMLAB is well motivated, for example to avoid unnecessary evaluations, storage of sparse patterns, internal communication, computation of elapsed CPU time etc. The global variables used in TOMLAB are listed in #Table: The global variables used in TOMLAB.

Even though global variables is efficient to use in many cases, it will be trouble with recursive algorithms and recursive calls. Therefore, the routines *globalSave* and *globalGet* have been defined. The *globalSave* routine saves all global variables in a structure *glbSave(depth)* and then initialize all of them as empty. By using the depth variable, an arbitrarily number of recursions are possible. The other routine *globalGet* retrieves all global variables in the structure *glbSave(depth)*.

For solving some kinds of problems it could be suitable or even necessary to apply algorithms which is based on a recursive approach. A common case occurs when an optimization solver calls another solver to solve a subproblem. For example, the EGO algorithm (implemented in the routine *ego*) solves an unconstrained (**uc**) and a box-bounded global optimization problem (**glb**) in each iteration. To avoid that the global variables are not re-initialized or given new values by the underlying procedure TOMLAB saves the global variables in the workspace before the underlying procedure is called. Directly after the call to the underlying procedure the global variables are restored.

To illustrate the idea, the following code would be a possible part of the *ego* code, where the routines *globalSave* and *globalGet* are called.

...

...

```
 global GlobalLevel
     if isempty(GlobalLevel) 
        GlobalLevel=1;
     else
         GlobalLevel=GlobalLevel+1;
     end
     Level=GlobalLevel globalSave(Level);
    EGORESult = qlbsolve(EGOProb); globalGet(Level); 
     GlobalLevel=GlobalLevel-1;
...
...
    Level=GlobalLevel globalSave(Level);
    [DACEResult] = ucSolve(DACEProb);
    globalGet(1); 
     globalGet(Level); 
     GlobalLevel=GlobalLevel-1;
...
...
```
In most cases the user does not need to define the above statements and instead use the special driver routine *tomSolve* that does the above global variable checks and savings and calls the solver in between. In the actual implementation of the *ego* solver the above code is simplified to the following:

```
...
...
     EGOResult = tomSolve('glbSolve',EGOProb);
...
...
     DACEResult = tomSolve('ucSolve',DACEProb);
...
...
```
This safely handles the global variables and is the recommended way for users in need of recursive optimization solutions.

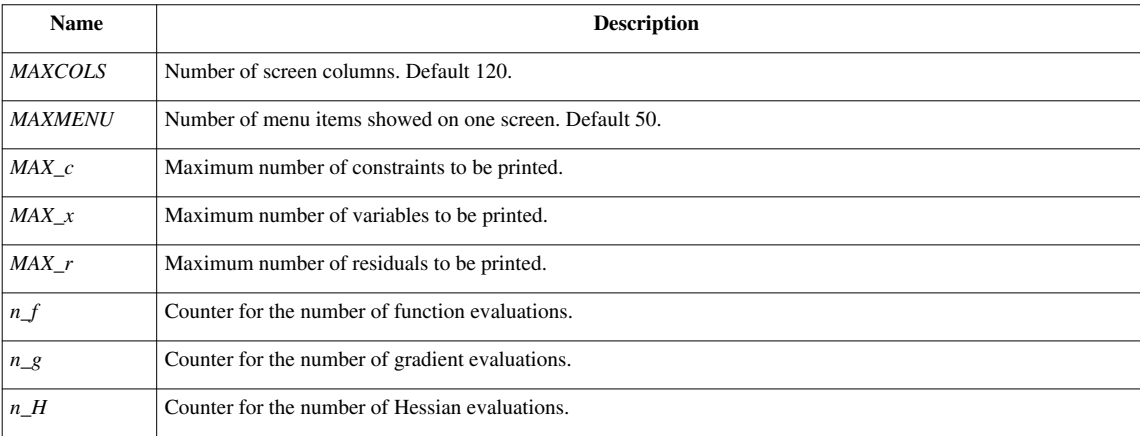

#### **Table: The global variables used in TOMLAB**

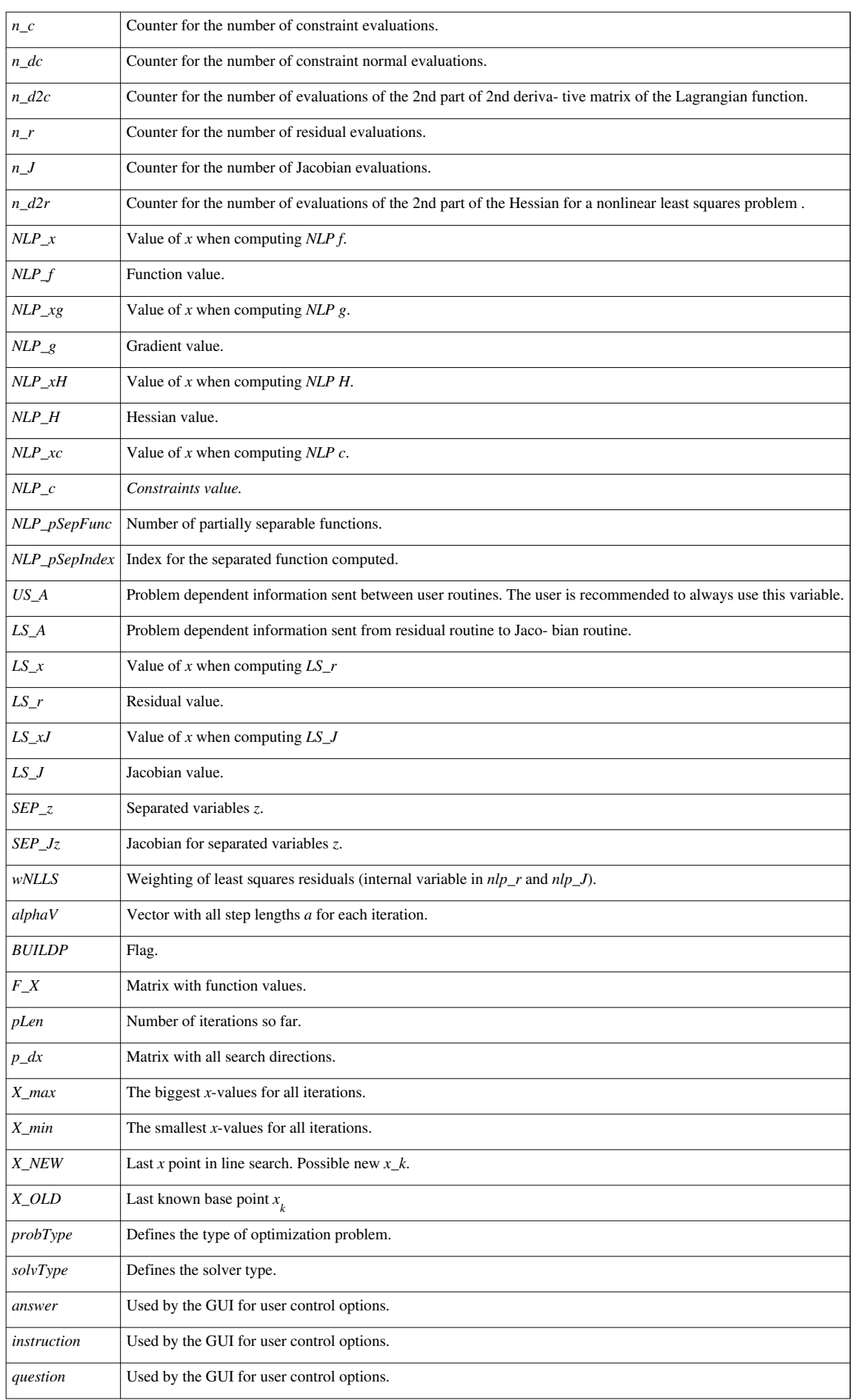

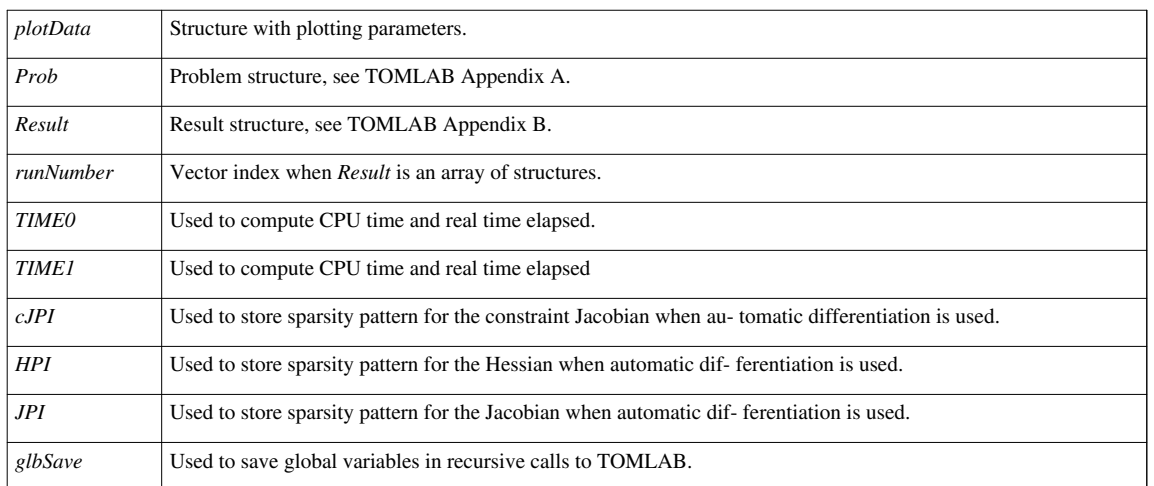

# **TOMLAB Appendix E**

This page is part of the TOMLAB Manual. See [TOMLAB Manual](#page-3-0).

# **External Interfaces**

Some users may have been used to work with MathWorks Optimization Toolbox, or have code written for use with these toolboxes. For that reason TOMLAB contains interfaces to simplify the transfer of code to TOMLAB. There are two ways in which the MathWorks Optimization Toolbox may be used in TOMLAB. One way is to use the same type of call to the main solvers as in MathWorks Optimization TB, but the solution is obtained by converting the problem into the TOMLAB format and calling a TOMLAB solver. The other way is to formulate the problem in any of the TOMLAB formats, but when solving the problem calling the driver routine with the name of the Optimization Toolbox solver. Which way to use is determined by setting *if 0* or *if 1* in *startup.m* in the addpath for the variable *OPTIM*. If setting *if 1* then the TOMLAB versions are put first and MathWorks Optimization TB is not accessible.

### **Solver Call Compatible with Optimization Toolbox**

TOMLAB is call compatible with MathWorks Optimization TB. This means that the same syntax could be used, but the solver is a TOMLAB solver instead. TOMLAB normally adds one extra input, the *Prob* structure, and one extra output argument, the *Result* structure. Both extra parameters are optional, but if the user are adding extra input arguments in his call to the MathWorks Optimization TB solver, to use the TOMLAB equivalents, the extra input must be shifted one step right, and the variable *Prob* be put first among the extra arguments. #Table: Call compatible interfaces to MathWorks Optimization TB. gives a list of the solvers with compatible interfaces.

#### **Table: Call compatible interfaces to MathWorks Optimization TB.**

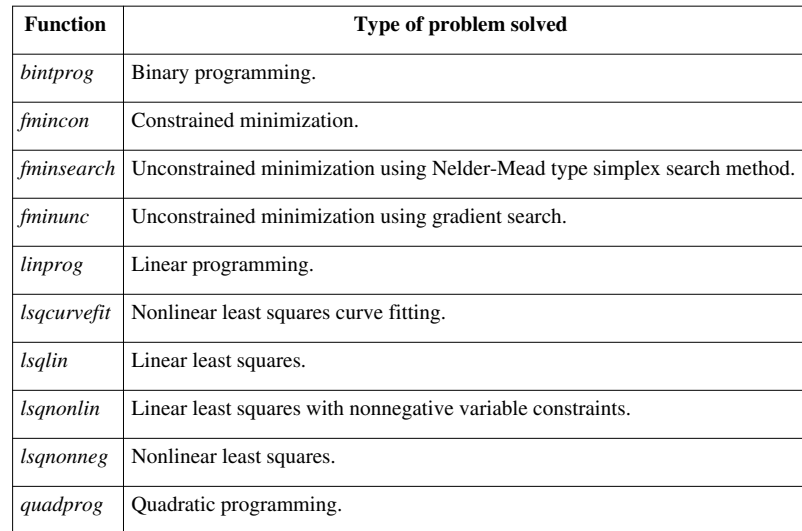

In #Table: Testroutines for the call compatible interfaces to MathWorks Optimization TB present in the examples directory in the TOMLAB distribution. a list is given with the demonstration files available in the directory *examples* that exemplify the usage of the call compatible interfaces. In the next sections the usage of some of the solvers are further discussed and exemplified.

#### **Solving LP Similar to Optimization Toolbox**

For linear programs the MathWorks Optimization TB solver is *linprog*. The TOMLAB *linprog* solver adds one extra input argument, the *Prob* structure, and one extra output argument, the *Result* structure. Both extra parameters are optional, but means that the additional functionality of the TOMLAB LP solver is accessible.

An example of the use of the TOMLAB *linprog* solver to solve test problem (13) illustrates the basic usage

#### Table: Testroutines for the call compatible interfaces to MathWorks Optimization TB present in the *examples* **directory in the TOMLAB distribution.**

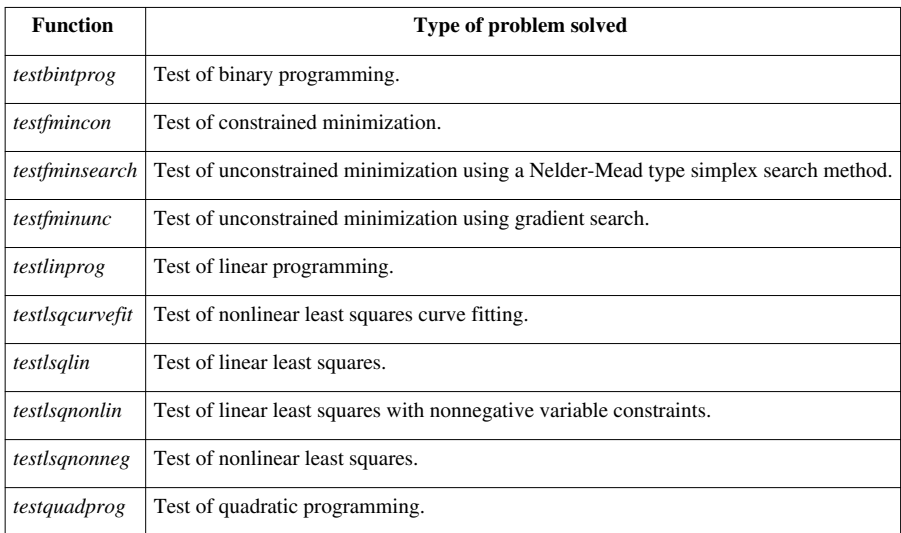

#### **File:** tomlab/usersguide/lpTest2.m

#### lpExample;

```
% linprog needs linear inequalities and equalities to be given 
separately
% If the problem has both linear inequalities (only upper bounded)
```

```
% and equalities we can easily detect which ones doing the 
following calls
ix = b_L == b_U;E = \text{find}(ix);I = \text{find}(\sim i x);[x, fVal, ExitFlag, Out, Lambda] = linprog(c, A(I,:), b U(I),...
    A(E, :), b_U(E), x_L, x_U, x_U, x_0);% If the problem has linear inequalites with different lower and 
upper bounds
% the problem can be transformed using the TOMLAB routine 
cpTransf.
% See the example file tomlab\examples\testlinprog.m for an example.
fprintf('n');
fprintf('n');
disp('Run TOMLAB linprog on LP Example');
fprintf('n');
xprinte(A^*x-b U, \qquad \qquad 'Constraints Ax-b U ');
xprinte(Lambda.lower, 'Lambda.lower: '); 
xprinte(Lambda.upper, 'Lambda.upper: '); 
xprinte(Lambda.eqlin, 'Lambda.eqlin: ');
xprinte(Lambda.ineqlin, 'Lambda.ineqlin: '); 
xprinte(x, 'x: 'x: ');
format compact
disp('Output Structure')
disp(Out)
fprintf('Function value %30.20f. ExitFlag %d\n',fVal,ExitFlag);
```
The results from this test show the same results as previous runs in Section 5, because the same solver is called.

#### **File:** tomlab/usersguide/lpTest2.out

```
linprog (CPLEX): Optimization terminated successfully
Run TOMLAB linprog on LP Example
Constraints Ax-b_U 0.000000e+000 0.000000e+000
Lambda.lower: 0.000000e+000 0.000000e+000
Lambda.upper: 0.000000e+000 0.000000e+000
Lambda.eqlin:
Lambda.ineqlin: -1.857143e+000 -1.285714e+000
x: 2.571429e+000 1.714286e+000
Output Structure 
       iterations: 2
       algorithm: 'CPLEX: CPLEX Dual Simplex LP solver'
     cgiterations: 0
```
Function value -26.57142857142857300000. ExitFlag 1

#### **Solving QP Similar to Optimization Toolbox**

For quadratic programs the MathWorks Optimization TB solver is *quadprog*. The TOMLAB *quadprog* solver adds one extra input argument, the *Prob* structure, and one extra output argument, the *Result* structure. Both extra parameters are optional, but means that the additional functionality of the TOMLAB QP solver is accessible.

An example of the use of the TOMLAB *quadprog* solver to solve test problem (15) illustrates the basic usage

**File:** tomlab/usersguide/qpTest2.m

#### qpExample;

```
% quadprog needs linear equalities and equalities to be given 
separately
% If the problem has both linear inequalities (only upper bounded)
% and equalities we can easily detect which ones doing the 
following calls
ix = b L==b U;
E = \text{find}(ix);I = \text{find}(\sim i x);[x, fVal, ExitFlag, Out, Lambda] = quadprog(F, c, A(I,:),b U(I),...
   A(E, :), b_U(E), x_L, x_U, x_U, x_0);% If A has linear inequalites with different lower and upper bounds
% the problem can be transformed using the TOMLAB routine 
cpTransf.
% See the example file tomlab\examples\testquadprog.m for an example.
fprintf('\n');
fprintf('\n');
disp('Run TOMLAB quadprog on QP Example');
fprintf('\n'\n');
xprinte(A*x-b_U, \blacksquare 'Constraints Ax-b_U ');
xprinte(Lambda.lower, 'Lambda.lower: ');
xprinte(Lambda.upper, 'Lambda.upper: ');
xprinte(Lambda.eqlin, 'Lambda.eqlin: ');
xprinte(Lambda.ineqlin, 'Lambda.ineqlin: ');
xprinte(x, 'x: ');
format compact
disp('Output Structure')
disp(Out)
fprintf('Function value %30.20f. ExitFlag %d\n',fVal,ExitFlag);
```
The restricted problem formulation in MathWorks Optimization TB sometimes makes it necessary to transform the problem. See the comments in the above example and the test problem file tomlab/examples/testquadprog.m. The results from this test show the same results as previous runs

**File:** tomlab/usersguide/qpTest2.out

```
Run TOMLAB quadprog on QP Example
Constraints Ax-b_U -4.888889e+000 0.000000e+000
Lambda.lower: 0.000000e+000 0.000000e+000
Lambda.upper: 0.000000e+000 0.000000e+000
Lambda.eqlin: -3.500000e+000
Lambda.ineqlin: -5.102800e-016
x: 5.555556e-002 5.555556e-002
Output Structure 
        iterations: 1
        algorithm: 'qpopt: QPOPT 1.0 QP/LP code'
      cgiterations: []
     firstorderopt: []
Function value -0.0277777777777779000. ExitFlag 1
```
#### **The Matlab Optimization Toolbox Interface**

Included in TOMLAB is an interface to a number of the solvers in the MathWorks Optimization TB v1.5. and MathWorks Optimization TB. The solvers that are directly possible to use, when a problem is generated in the TOMLAB format, are listed in #Table: Optimization toolbox routines with a TOMLAB interface.. The user must of course have a valid license. The TOMLAB interface routines are *opt15Run* and *opt20Run*, but the user does not need to call these directly, but can use the standard multi-solver driver interface routine *tomRun*.

Several low-level interface routines have been written. For example, the *constr* solver needs both the objective function and the vector of constraint functions in the same call, which *nlp fc* supplies. Also the gradient vector and the matrix of constraint normals should be supplied in one call. These parameters are returned by the routine *nlp gdc*. MathWorks Optimization TB v1.5 is using a parameter vector OPTIONS of length 18, that the routine *foptions* is setting up the default values for. MathWorks Optimization TB is instead using a structure.

#### **Table: Optimization toolbox routines with a TOMLAB interface.**

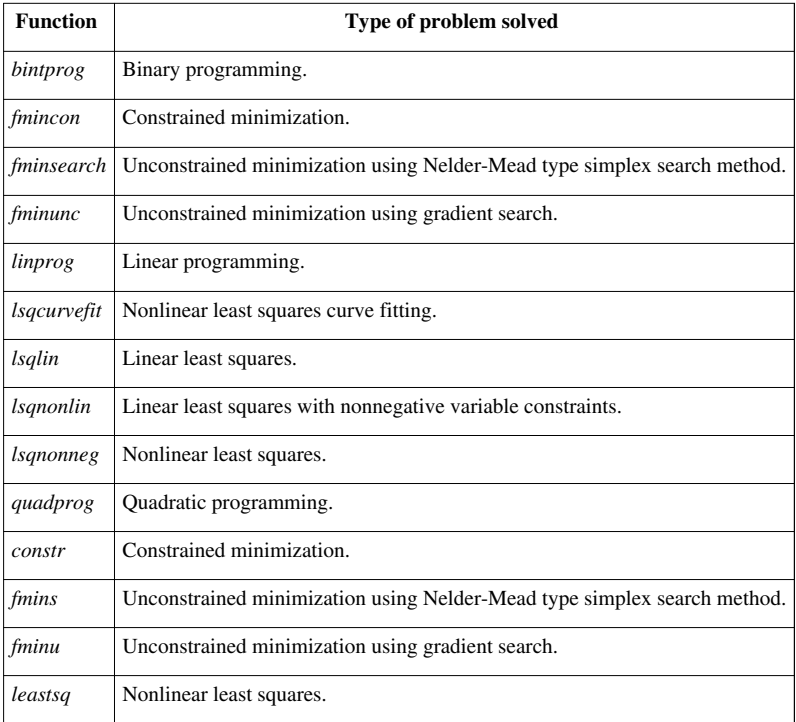

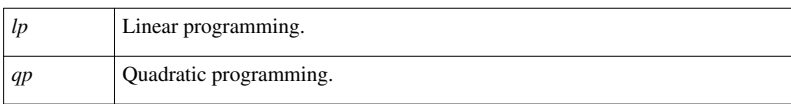

### **The AMPL Interface**

The AMPL interface is described in a separate manual. Enter help amplAssign in MATLAB to see the functionality.

# **TOMLAB Appendix F**

This page is part of the TOMLAB Manual. See [TOMLAB Manual](#page-3-0).

# **Motivation and Background to TOMLAB**

Many scientists and engineers are using Matlab as a modeling and analysis tool, but for the solution of optimization problems, the support is weak. That was one motive for starting the development of TOMLAB;

To solve optimization problems, traditionally the user has been forced to write a Fortran code that calls some standard solver written as a Fortran subroutine. For nonlinear problems, the user must also write subroutines computing the objective function value and the vector of constraint function values. The needed derivatives are either explicitly coded, computed by using numerical differences or derived using automatic differentiation techniques.

In recent years several modeling languages are developed, like AIMMS, AMPL, ASCEND, GAMS and LINGO. The modeling system acts as a preprocessor. The user describes the details of his problem in a very verbal language; an opposite to the concise mathematical description of the problem. The problem description file is normally modified in a text editor, with help from example files solving the same type of problem. Much effort is directed to the development of more user friendly interfaces. The model system processes the input description file and calls any of the available solvers. For a solver to be accessible in the modeling system, special types of interfaces are developed.

The modeling language approach is suitable for many management and decision problems, but may not always be the best way for engineering problems, which often are nonlinear with a complicated problem description. Until recently, the support for nonlinear problems in the modeling languages has been crude. This is now rapidly changing.

For people with a mathematical background, modeling languages often seems to be a very tedious way to define an optimization problem. There has been several attempts to find languages more suitable than Fortran or C/C++ to describe mathematical problems, like the compact and powerful APL language. Nowadays, languages like Matlab has a rapid growth of users. Matlab was originally created as a preprocessor to the standard Fortran subroutine libraries in numerical linear algebra, LINPACK and EISPACK, much the same idea as the modeling languages discussed above.

Matlab of today is an advanced and powerful tool, with graphics, animation and advanced menu design possibilities integrated with the mathematics. The Matlab language has made the development of toolboxes possible, which serves as a direct extension to the language itself. Using Matlab as an environment for solving optimization problems offers much more possibilities for analysis than just the pure solution of the problem. The increased quality of the Matlab MEX-file interfaces makes it possible to run Fortran and C-programs on both PC and Unix systems.

The concept of TOMLAB is to integrate all different systems, getting access to the best of all worlds. TOMLAB should be seen as a complement to existing model languages, for the user needing more power and flexibility than given by a modeling system.

# **TOMLAB Appendix G**

# **Performance Tests on Linear Programming Solvers**

We have made tests to compare the efficiency of different solvers on medium size LP problems. The solver *lpSimplex*, two algorithms implemented in the solver *linprog* from Optimization Toolbox 2.0 and the Fortran solvers MINOS and QPOPT, available in TOMLAB v4.0, are compared. In all test cases the solvers converge to the same solution. The results are presented in five tables

#Table: Computational results on randomly generated medium size LP problems for four different routines, #Table: Computational results on randomly generated medium size LP problems for four different routines., #Table: Computational results on randomly generated medium size LP problems for four different routines., #Table: Computational results on randomly generated medium size LP problems for four different routines. and #Table: Computational results on randomly generated medium size LP problems for four different routines.. The problem dimensions and all elements in (6) are chosen randomly. Since the simplex algorithm in *linprog* does not return the number of iterations as output, these figures could not be presented. *lpSimplex* has been run with two selection rules; Bland's cycling prevention rule and the minimum cost rule. The minimum cost rule is the obvious choice, because *lpSimplex* handles most cycling cases without problems, and also tests on cycling, and switches to Bland's rule in case of emergency (does not seem to occur). But it was interesting to see how much slower Bland's rule was.

The results in #Table: Computational results on randomly generated medium size LP problems for four different routines show that problems with about 200 variables and 150 inequality constraints are solved by *lpSimplex* fast and efficient. When comparing elapsed computational time for 20 problems, it is clear that *lpSimplex* is much faster then the corresponding simplex algorithm implemented in the *linprog* solver. In fact *lpSimplex*, with the minimum cost selection rule, is more than five times faster, a remarkable difference. *lpSimplex* is also more than twice as fast as the other algorithm implemented in *linprog*, a primal-dual interior-point method aimed for large-scale problems. There is a penalty about a factor of three to choose Bland's rule to prevent cycling in *lpSimplex*. The solvers written in Fortran, MINOS and QPOPT, of course run much faster, but the iteration count show that *lpSimplex* converges as fast as QPOPT and slightly better than MINOS. The speed-up is a factor of 35 when running QPOPT using the MEX-file interface.

In #Table: Computational results on randomly generated medium size LP problems for four different routines. a similar test is shown, running 20 problems with about 100 variables and 50 inequality constraints. The picture is the same, but the time difference, a factor of five, between *lpSimplex* and the Fortran solvers are not so striking for these lower dimensional problems. *lpSimplex* is now more than nine times faster than the simplex algorithm in *linprog* and twice as fast as the primal-dual interior-point method in *linprog*.

A similar test on larger dense problems, running 20 problems with about 500 variables and 240 inequality constraints, shows no benefit in using the primal-dual interior-point method in *linprog*, see #Table: Computational results on randomly generated medium size LP problems for four different routines.. In that test *lpSimplex* is more than five times faster, and 15 times faster than the simplex algorithm in *linprog*. Still it is about 35 times faster to use the MEX-file interfaces.

In conclusion, looking at the summary for all tables collected in #Table: Computational results on randomly generated medium size LP problems for four different routines., for dense problems the LP solvers in Optimization Toolbox offers no advantage compared to the TOMLAB solvers. It is clear that if speed is critical, the availability of Fortran solvers callable from Matlab using the MEX-file interfaces in TOMLAB v4.0 is very important.

*Iter* is the number of iterations and *Time* is the elapsed time in seconds on a Dell Latitude CPi 266XT running Matlab 5.3. The *lpS* solver is the TOMLAB *lpSimplex*, and it is run with both Bland's selection rule (iterations *I tb* , time *Tb* ) and with the minimum cost selection rule (iterations *I tm* , time T*m* ). The *linprog* solver in the Optimization Toolbox 2.0 implements two different algorithms, a medium-scale simplex algorithm (time *Tm* ) and a large-scale primal-dual interior-point method (iterations *Itl* , time *Tl* ). The number of variables, *n*, the number of inequality constraints, *m*, the objective function coefficients, the linear matrix and the right hand side are chosen randomly. The last row shows the mean value of each column.

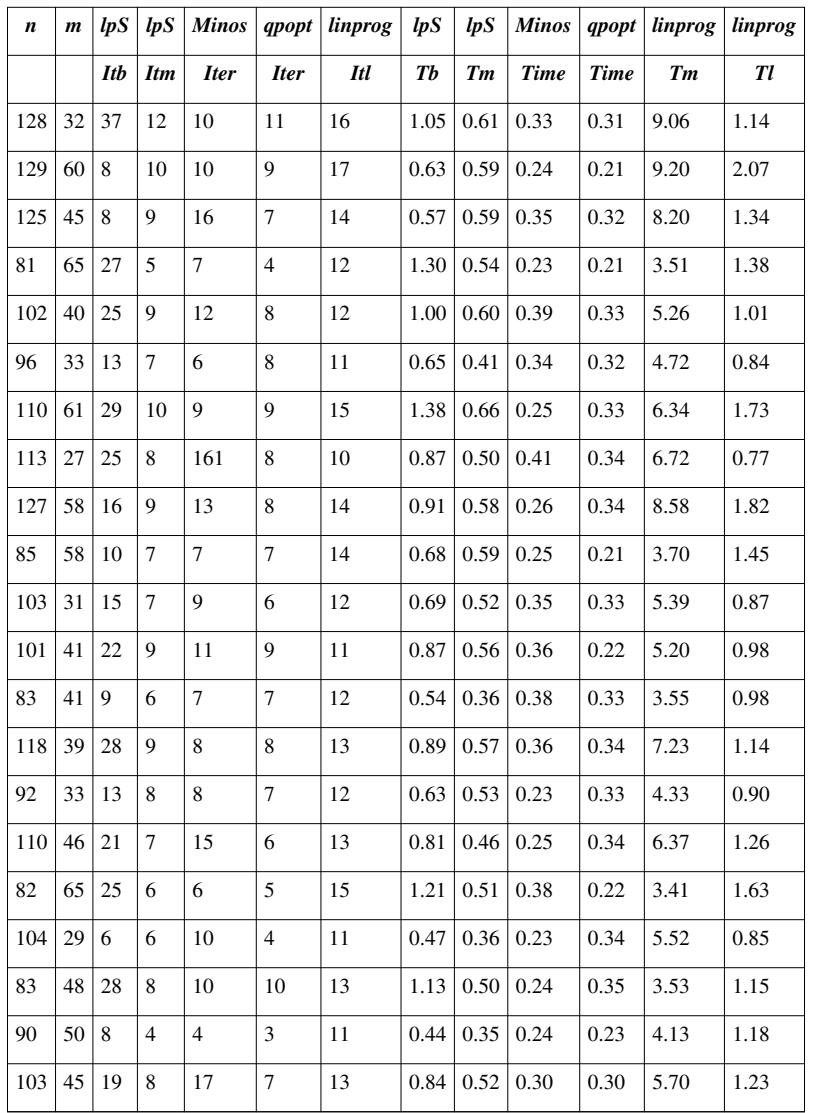

#### **Table: Computational results on randomly generated medium size LP problems for four different routines.**

*Iter* is the number of iterations and *Time* is the elapsed time in seconds on a Dell Latitude CPi 266XT running Matlab 5.3. The *lpS* solver is the TOMLAB *lpSimplex*, and it is run with both Bland's selection rule (iterations *Itb* , time *Tb* ) and with the minimum cost selection rule (iterations *Itm* , time T*m* ). The *linprog* solver in the Optimization Toolbox 2.0 implements two different algorithms, a medium-scale simplex algorithm (time *Tm* ) and a large-scale primal-dual interior-point method (iterations *Itl* , time *Tl* ). The number of variables, *n*, the number of inequality constraints, *m*, the objective function coefficients, the linear matrix and the right hand side are chosen randomly. The last row shows the mean value of each column.

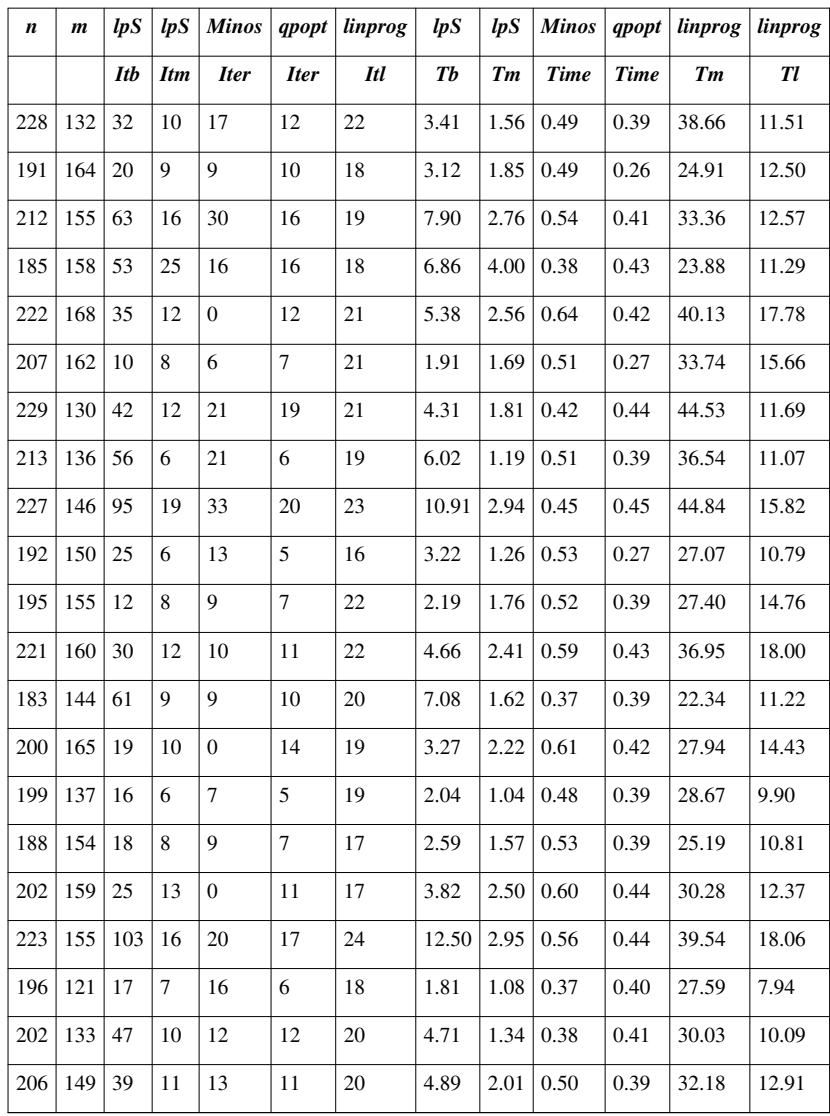

*Iter* is the number of iterations and *Time* is the elapsed time in seconds on a Dell Latitude CPi 266XT running Matlab 5.3. The *lpS* solver is the TOMLAB *lpSimplex*, and it is run with both Bland's selection rule (iterations *I tb* , time *Tb* ) and with the minimum cost selection rule (iterations *I tm* , time T*m* ). The *linprog* solver in the Optimization Toolbox 2.0 implements two different algorithms, a medium-scale simplex algorithm (time *Tm* ) and a large-scale primal-dual interior-point method (iterations *I tl* , time *Tl* ). The number of variables, *n*, the number of inequality constraints, *m*, the objective function coefficients, the linear matrix and the right hand side are chosen randomly. The last row shows the mean value of each column.

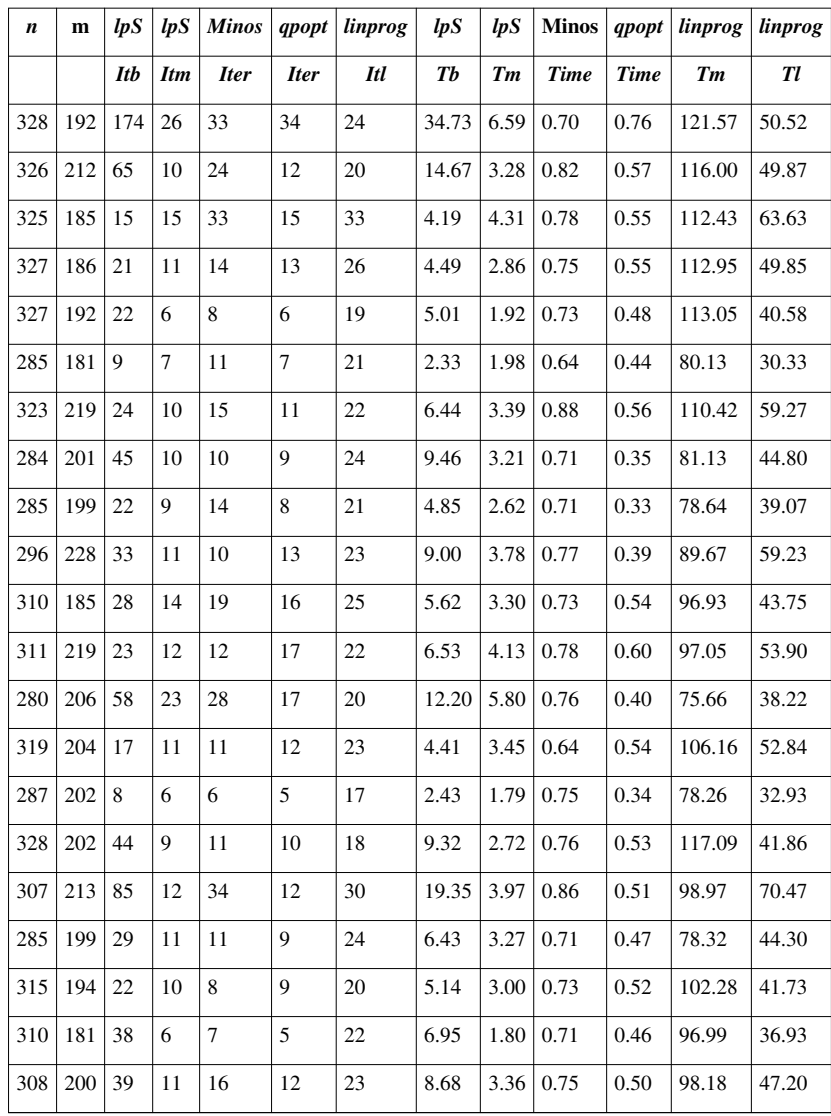

*Iter* is the number of iterations and *Time* is the elapsed time in seconds on a Dell Latitude CPi 266XT running Matlab 5.3. The *lpS* solver is the TOMLAB *lpSimplex*, and it is run with both Bland's selection rule (iterations *I tb* , time *Tb* ) and with the minimum cost selection rule (iterations *Itm* , time T*m* ). The *linprog* solver in the Optimization Toolbox 2.0 implements two different algorithms, a medium-scale simplex algorithm (time *Tm* ) and a large-scale primal-dual interior-point method (iterations *I tl* , time *Tl* ). The number of variables, *n*, the number of inequality constraints, *m*, the objective function coefficients, the linear matrix and the right hand side are chosen randomly. The last row shows the mean value of each column.

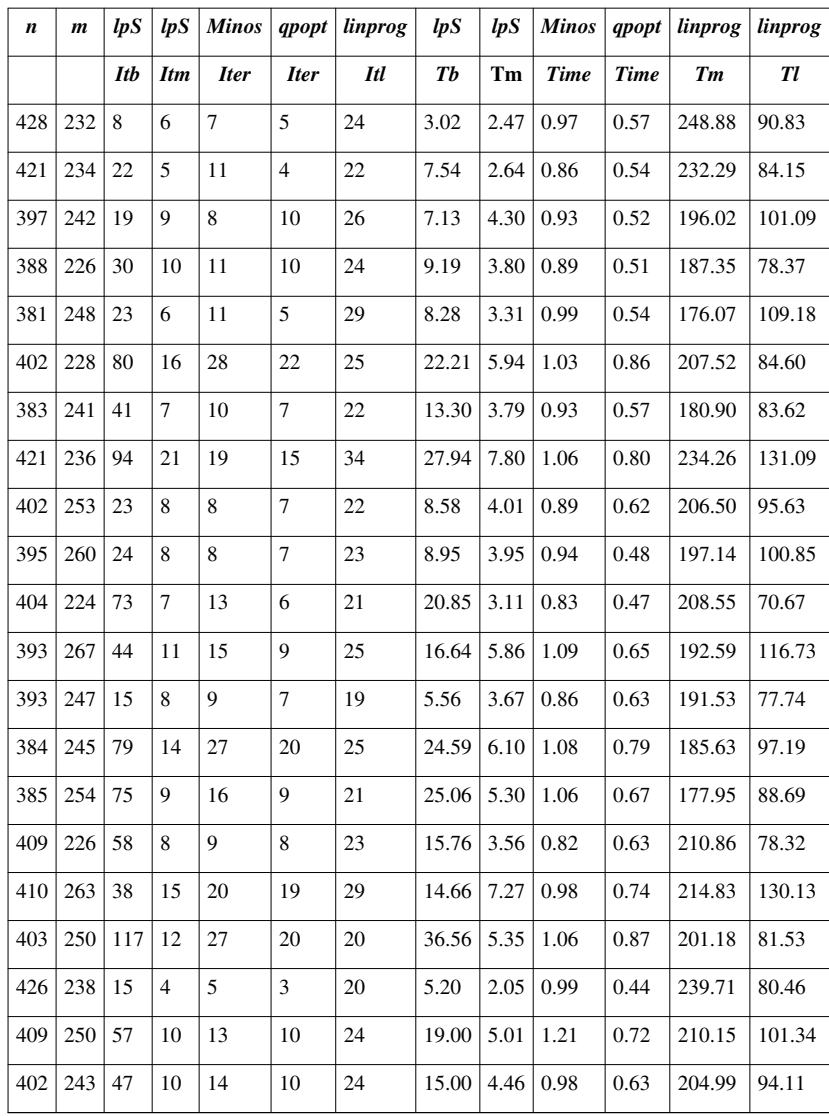

*Iter* is the number of iterations and *Time* is the elapsed time in seconds on a Dell Latitude CPi 266XT running Matlab 5.3. The *lpS* solver is the TOMLAB *lpSimplex*, and it is run with both Bland's selection rule (iterations *I tb* , time *Tb* ) and with the minimum cost selection rule (iterations *Itm* , time T*m* ). The *linprog* solver in the Optimization Toolbox 2.0 implements two different algorithms, a medium-scale simplex algorithm (time *Tm* ) and a large-scale primal-dual interior-point method (iterations *I tl* , time *Tl* ). The number of variables, *n*, the number of inequality constraints, *m*, the objective function coefficients, the linear matrix and the right hand side are chosen randomly. The last row shows the mean value of each column.

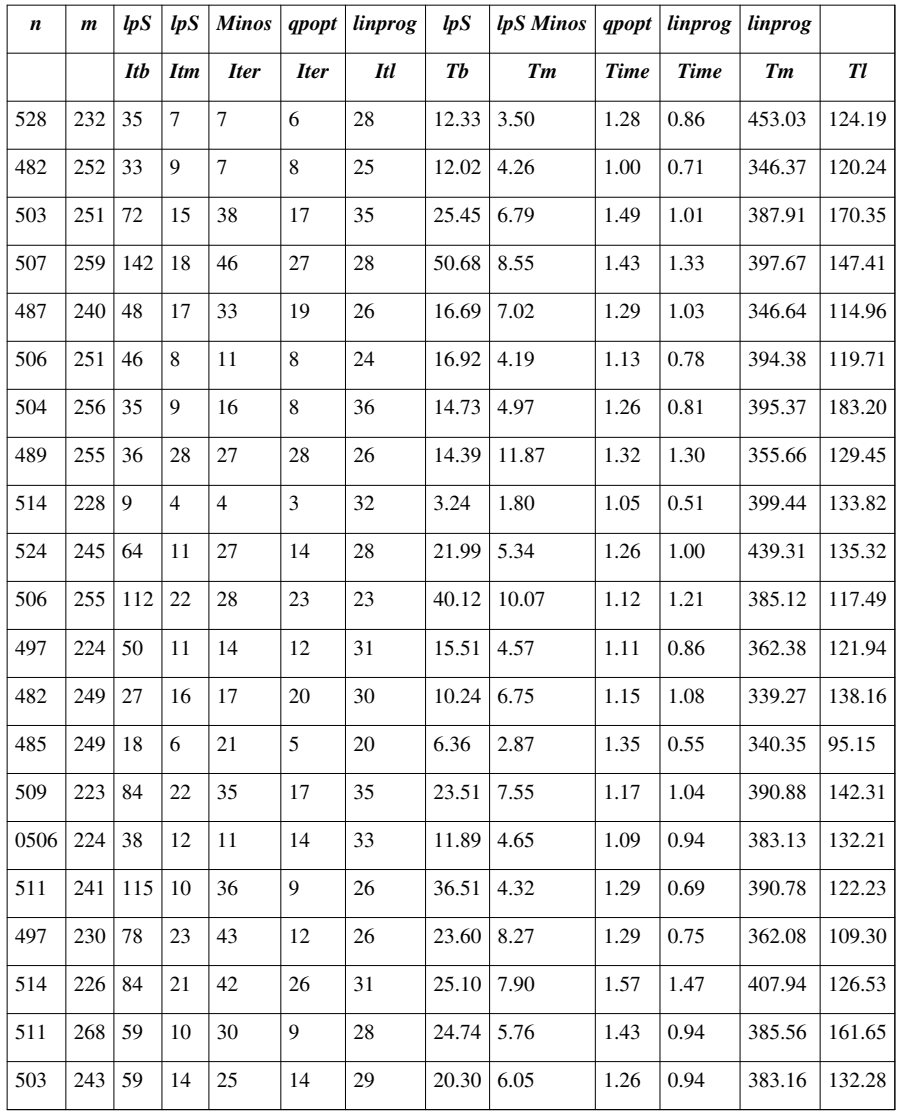

*Iter* is the number of iterations and *T ime* is the elapsed time in seconds on a Dell Latitude CPi266XT running Matlab 5.3. The *lpS* solver is the TOMLAB *lpSimplex*, and it is run with both Bland's selection rule (iterations *I tb* , time *Tb* ) and with the minimum cost selection rule (iterations *I tm* , time T*m* ). The *linprog* solver in the Optimization Toolbox 2.0 implements two different algorithms, a medium-scale simplex algorithm (time *Tm* ) and a large-scale primal-dual interior-point method (iterations *I tl* , time *Tl* ). The number of variables, *n*, the number of inequality constraints, *m*, the objective function coefficients, the linear matrix and the right hand side are chosen randomly. Each row presents the mean of a test of 20 test problems with mean sizes shown in the first two columns.

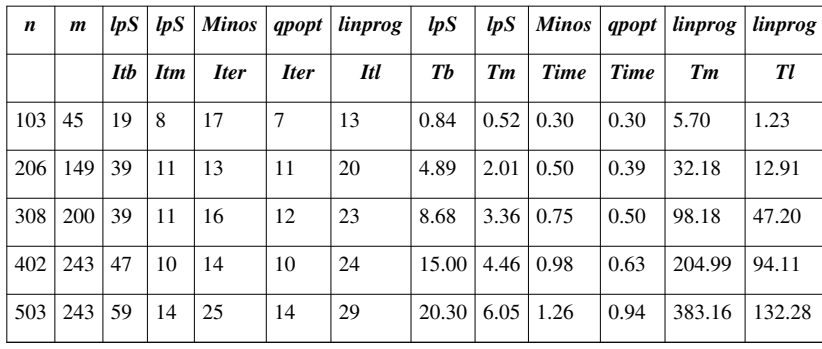
## **Article Sources and Contributors**

**TOMLAB** *Source*: http://tomwiki.com/index.php?oldid=938 *Contributors*: Elias, WikiSysop, 2 anonymous edits **TOMLAB Overall Design** *Source*: http://tomwiki.com/index.php?oldid=2433 *Contributors*: Elias, WikiSysop **TOMLAB Problem Types and Solver Routines** *Source*: http://tomwiki.com/index.php?oldid=2622 *Contributors*: Elias **TOMLAB Defining Problems in TOMLAB** *Source*: http://tomwiki.com/index.php?oldid=2435 *Contributors*: Elias **TOMLAB Solving Linear Quadratic and Integer Programming Problems** *Source*: http://tomwiki.com/index.php?oldid=2476 *Contributors*: Elias **TOMLAB Solving Unconstrained and Constrained Optimization Problems** *Source*: http://tomwiki.com/index.php?oldid=2477 *Contributors*: Elias **TOMLAB Solving Global Optimization Problems** *Source*: http://tomwiki.com/index.php?oldid=2478 *Contributors*: Elias **TOMLAB Solving Least Squares and Parameter Estimation Problems** *Source*: http://tomwiki.com/index.php?oldid=2479 *Contributors*: Elias **TOMLAB Multi Layer Optimization** *Source*: http://tomwiki.com/index.php?oldid=606 *Contributors*: Elias **TOMLAB TomHelp** *Source*: http://tomwiki.com/index.php?oldid=2439 *Contributors*: Elias **ClsSolve** *Source*: http://tomwiki.com/index.php?oldid=2449 *Contributors*: Elias **ConSolve** *Source*: http://tomwiki.com/index.php?oldid=2450 *Contributors*: Elias **CutPlane** *Source*: http://tomwiki.com/index.php?oldid=2451 *Contributors*: Elias **DualSolve** *Source*: http://tomwiki.com/index.php?oldid=2452 *Contributors*: Elias **ExpSolve** *Source*: http://tomwiki.com/index.php?oldid=2453 *Contributors*: Elias **GlbDirect** *Source*: http://tomwiki.com/index.php?oldid=2482 *Contributors*: Elias **GlbSolve** *Source*: http://tomwiki.com/index.php?oldid=2483 *Contributors*: Elias **GlcCluster** *Source*: http://tomwiki.com/index.php?oldid=2484 *Contributors*: Elias **GlcDirect** *Source*: http://tomwiki.com/index.php?oldid=2485 *Contributors*: Elias **GlcSolve** *Source*: http://tomwiki.com/index.php?oldid=2486 *Contributors*: Elias **InfLinSolve** *Source*: http://tomwiki.com/index.php?oldid=2487 *Contributors*: Elias **InfSolve** *Source*: http://tomwiki.com/index.php?oldid=2488 *Contributors*: Elias **LinRatSolve** *Source*: http://tomwiki.com/index.php?oldid=2489 *Contributors*: Elias **LpSimplex** *Source*: http://tomwiki.com/index.php?oldid=2490 *Contributors*: Elias **L1Solve** *Source*: http://tomwiki.com/index.php?oldid=2491 *Contributors*: Elias **MilpSolve** *Source*: http://tomwiki.com/index.php?oldid=2492 *Contributors*: Elias **MinlpSolve** *Source*: http://tomwiki.com/index.php?oldid=2493 *Contributors*: Elias **MipSolve** *Source*: http://tomwiki.com/index.php?oldid=2494 *Contributors*: Elias **MultiMin** *Source*: http://tomwiki.com/index.php?oldid=2495 *Contributors*: Elias **MultiMINLP** *Source*: http://tomwiki.com/index.php?oldid=2496 *Contributors*: Elias **NlpSolve** *Source*: http://tomwiki.com/index.php?oldid=2497 *Contributors*: Elias **PdcoTL** *Source*: http://tomwiki.com/index.php?oldid=2498 *Contributors*: Elias **PdscoTL** *Source*: http://tomwiki.com/index.php?oldid=2499 *Contributors*: Elias **QpSolve** *Source*: http://tomwiki.com/index.php?oldid=2500 *Contributors*: Elias **SlsSolve** *Source*: http://tomwiki.com/index.php?oldid=2444 *Contributors*: Elias **STrustr** *Source*: http://tomwiki.com/index.php?oldid=2446 *Contributors*: Elias **Tfmin** *Source*: http://tomwiki.com/index.php?oldid=2445 *Contributors*: Elias **Tfzero** *Source*: http://tomwiki.com/index.php?oldid=2447 *Contributors*: Elias **UcSolve** *Source*: http://tomwiki.com/index.php?oldid=2448 *Contributors*: Elias **TOMLAB Utility Functions** *Source*: http://tomwiki.com/index.php?oldid=721 *Contributors*: Elias **TomRun** *Source*: http://tomwiki.com/index.php?oldid=2454 *Contributors*: Elias **AddPwLinFun** *Source*: http://tomwiki.com/index.php?oldid=734 *Contributors*: Elias **Binbin2lin** *Source*: http://tomwiki.com/index.php?oldid=2455 *Contributors*: Elias **Bincont2lin** *Source*: http://tomwiki.com/index.php?oldid=2456 *Contributors*: Elias **CheckFuncs** *Source*: http://tomwiki.com/index.php?oldid=2457 *Contributors*: Elias **CheckDerivs** *Source*: http://tomwiki.com/index.php?oldid=2458 *Contributors*: Elias **CpTransf** *Source*: http://tomwiki.com/index.php?oldid=2459 *Contributors*: Elias **EstBestHessian** *Source*: http://tomwiki.com/index.php?oldid=2460 *Contributors*: Elias **Lls2qp** *Source*: http://tomwiki.com/index.php?oldid=2461 *Contributors*: Elias

**LineSearch** *Source*: http://tomwiki.com/index.php?oldid=2355 *Contributors*: Elias **PreSolve** *Source*: http://tomwiki.com/index.php?oldid=743 *Contributors*: Elias **PrintResult** *Source*: http://tomwiki.com/index.php?oldid=2462 *Contributors*: Elias **Runtest** *Source*: http://tomwiki.com/index.php?oldid=745 *Contributors*: Elias **SolverList** *Source*: http://tomwiki.com/index.php?oldid=746 *Contributors*: Elias **StatLS** *Source*: http://tomwiki.com/index.php?oldid=747 *Contributors*: Elias **Systest** *Source*: http://tomwiki.com/index.php?oldid=748 *Contributors*: Elias **TOMLAB Approximation of Derivatives** *Source*: http://tomwiki.com/index.php?oldid=2503 *Contributors*: Elias **TOMLAB Special Notes and Features** *Source*: http://tomwiki.com/index.php?oldid=2464 *Contributors*: Elias, Medvall **TOMLAB Appendix A** *Source*: http://tomwiki.com/index.php?oldid=2481 *Contributors*: Elias, Medvall, 1 anonymous edits **TOMLAB Appendix B** *Source*: http://tomwiki.com/index.php?oldid=2466 *Contributors*: Elias, WikiSysop **TOMLAB Appendix C** *Source*: http://tomwiki.com/index.php?oldid=820 *Contributors*: Elias, 1 anonymous edits **TOMLAB Appendix D** *Source*: http://tomwiki.com/index.php?oldid=2501 *Contributors*: Elias **TOMLAB Appendix E** *Source*: http://tomwiki.com/index.php?oldid=2502 *Contributors*: Elias, Medvall **TOMLAB Appendix F** *Source*: http://tomwiki.com/index.php?oldid=823 *Contributors*: Elias

**TOMLAB Appendix G** *Source*: http://tomwiki.com/index.php?oldid=2469 *Contributors*: Elias